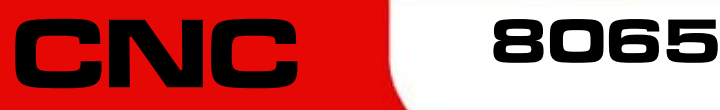

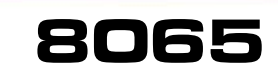

# Fehlerbehebung

(Ref. 1107)

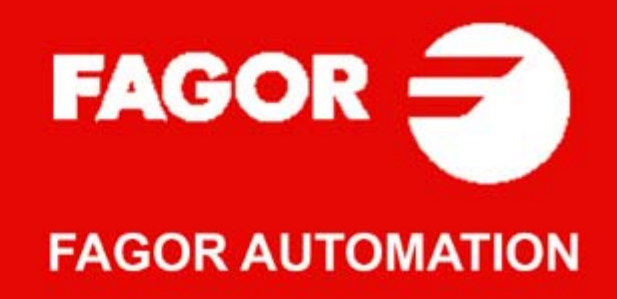

#### **MASCHINESICHERHEIT**

Der Maschinenhersteller trägt die Verantwortung dafür, dass die Sicherheitseinrichtungen der Maschine aktiviert sind, um Verletzungen des Personals und Beschädigungen der CNC oder der daran angeschlossenen Produkte zu verhindern. Während des Starts und der Parametervalidierung der CNC wird der Zustand folgender Sicherheitseinrichtungen überprüft. Ist eine davon deaktiviert, zeigt die CNC eine Warnmeldung.

- Mess-Systemeingangsalarm für Analogachsen.
- Softwarebeschränkungen für analoge Linearachsen und Sercos-Achsen.
- Überwachung des Nachlauffehlers für Analog- und Sercos-Achsen (ausgenommen der Spindelstock) an CNC und Servoantrieben.
- Tendenztest an Analogachsen.

FAGOR AUTOMATION übernimmt keinerlei Haftung für Personenschäden und physische oder materielle Schäden, die die CNC erleidet oder verursacht und die auf die Stornierung einer der Sicherheitseinrichtungen zurückzuführen sind.

#### **HARDWAREERWEITERUNGEN**

FAGOR AUTOMATION übernimmt keinerlei Haftung für Personenschäden und physische oder materielle Schäden, die die CNC erleidet oder verursacht und die auf eine Hardwareänderung durch nicht durch Fagor Automation berechtigtes Personal zurückzuführen sind.

Die Änderung der CNC-Hardware durch nicht durch Fagor Automation berechtigtes Personal impliziert den Garantieverlust.

#### **COMPUTERVIREN**

FAGOR AUTOMATION garantiert die Virenfreiheit der installierten Software. Der Benutzer trägt die Verantwortung dafür, die Anlage zur Gewährleistung ihres einwandfreien Betriebs virenfrei zu halten.

In der CNC vorhandene Computerviren können zu deren fehlerhaftem Betrieb führen. Wenn die CNC zur Informationsübertragung direkt an einen anderen PC angeschlossen wird, in einem Rechnernetz konfiguriert ist oder Disketten oder sonstige Datenträger benutzt werden, wird die Installation einer Antivirus-Software empfohlen.

FAGOR AUTOMATION übernimmt keinerlei Haftung für Personenschäden und physische oder materielle Schäden, die die CNC erleidet oder verursacht und die auf die Existenz eines Computervirus im System zurückzuführen sind.

Die Existenz von Computerviren im System impliziert den Garantieverlust.

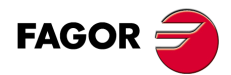

Alle Rechte vorbehalten. Ohne ausdrückliche Genehmigung von Fagor<br>Automation darf keinerlei Teil dieser Dokumentation in ein Datenwiederherstellungssystem übertragen, darin gespeichert oder in irgendeine Sprache übersetzt werden. Die nicht genehmigte ganze oder teilweise Vervielfältigung oder Benutzung der Software ist verboten.

Die in diesem Handbuch beschriebene Information kann aufgrund technischer Veränderungen Änderungen unterliegen. Fagor Automation behält sich das Recht vor, den Inhalt des Handbuchs zu modifizieren und ist nicht verpflichtet, diese Änderungen bekannt zu geben.

Alle eingetragenen Schutz- und Handelsmarken, die in dieser Bedienungsvorschrift erscheinen, gehören ihren jeweiligen Eigentümern. Die Verwendung dieser Handelsmarken durch Dritte für ihre Zwecke kann die Rechte der Eigentümer verletzen.

Es ist möglich, dass die CNC mehr Funktionen ausführen kann, als diejenigen, die in der Begleitdokumentation beschrieben worden sind; jedoch übernimmt Fagor Automation keine Gewährleistung für die Gültigkeit der besagten Anwendungen. Deshalb muss man, außer wenn die ausdrückliche Erlaubnis von Fagor Automation vorliegt, jede Anwendung der CNC, die nicht in der Dokumentation aufgeführt wird, als "unmöglich" betrachten. FAGOR AUTOMATION übernimmt keinerlei Haftung für Personenschäden und physische oder materielle Schäden, die die CNC erleidet oder verursacht, wenn die CNC auf verschiedene Weise als die in der entsprechende Dokumentation benutzt wird.

Der Inhalt der Bedienungsvorschrift und ihre Gültigkeit für das beschriebene Produkt sind gegenübergestellt worden. Noch immer ist es möglich, dass aus Versehen irgendein Fehler gemacht wurde, und aus diesem Grunde wird keine absolute Übereinstimmung garantiert. Es werden jedenfalls die im Dokument enthaltenen Informationen regelmäßig überprüft, und die notwendigen Korrekturen, die in einer späteren Ausgabe aufgenommen wurden, werden vorgenommen. Wir danken Ihnen für Ihre Verbesserungsvorschläge.

Die beschriebenen Beispiele in dieser Bedienungsanleitung sollen das Lernen erleichtern. Bevor die Maschine für industrielle Anwendungen eingesetzt wird, muss sie entsprechend angepasst werden, und es muss außerdem sichergestellt werden, dass die Sicherheitsvorschriften eingehalten werden.

# INDEX

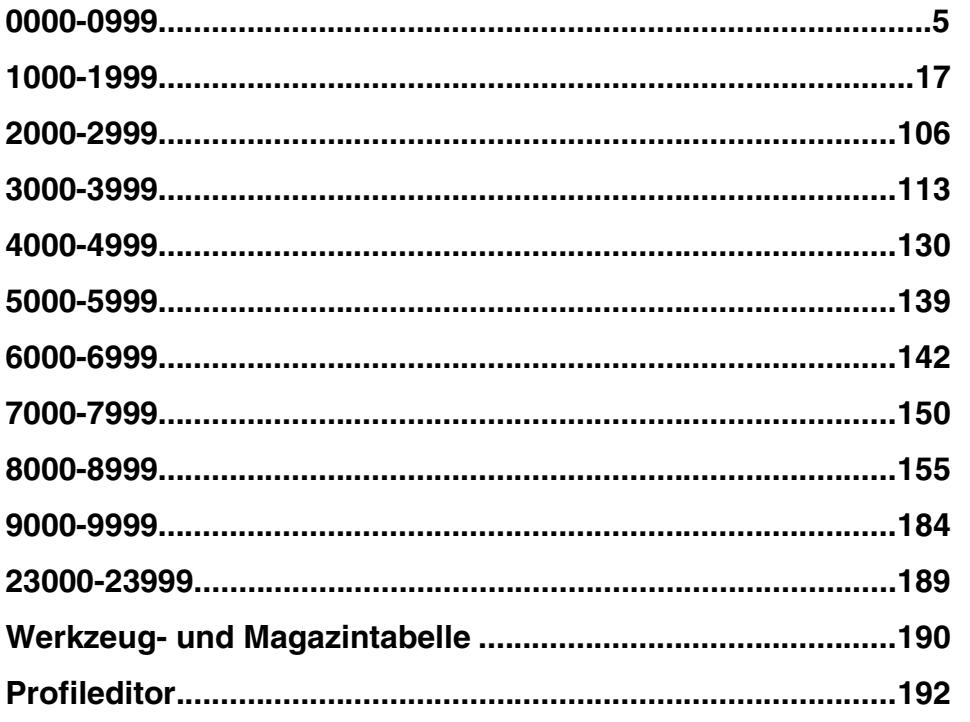

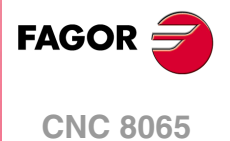

# **0000-0999**

#### <span id="page-4-0"></span>**0001 'SYSTEMFEHLER'**

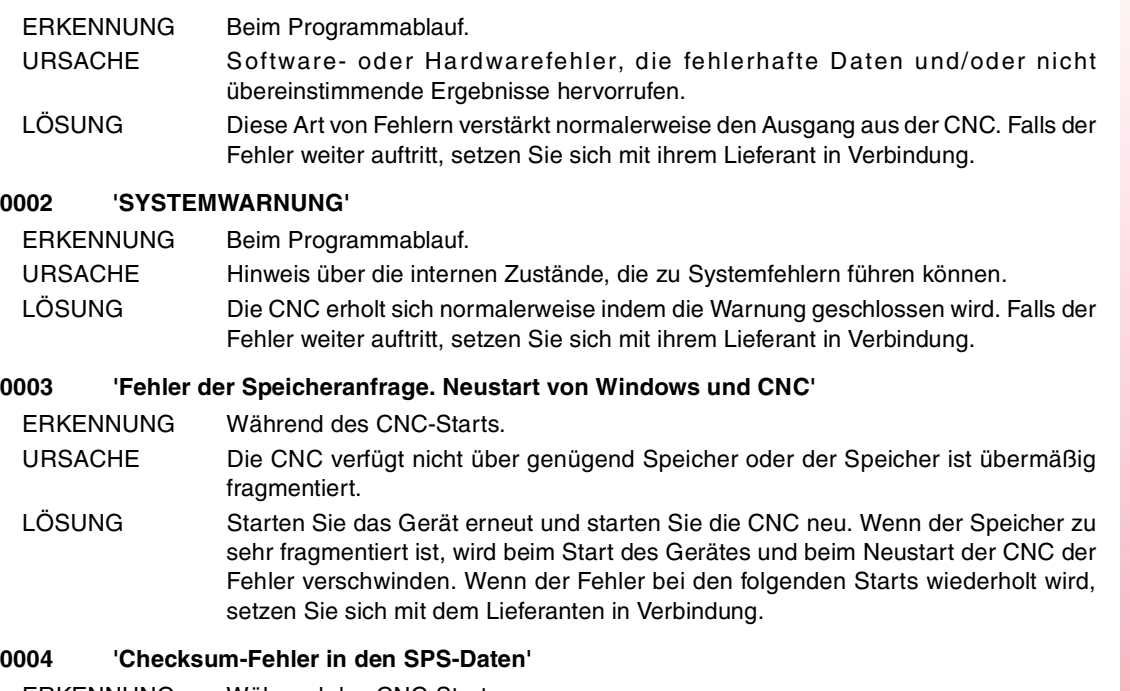

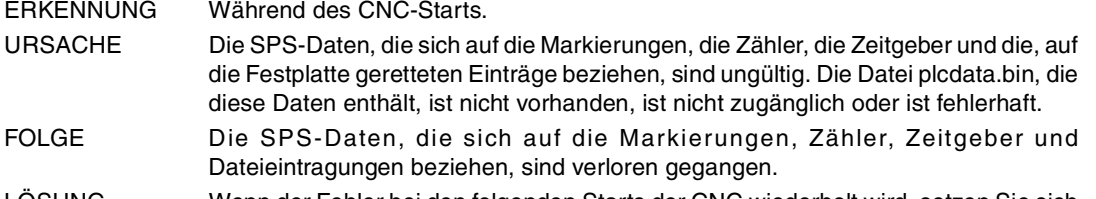

LÖSUNG Wenn der Fehler bei den folgenden Starts der CNC wiederholt wird, setzen Sie sich mit dem Lieferanten in Verbindung.

# **0005 'Die CNC wurde nicht richtig ausgeschaltet, Referenzherstellung erforderlich'**

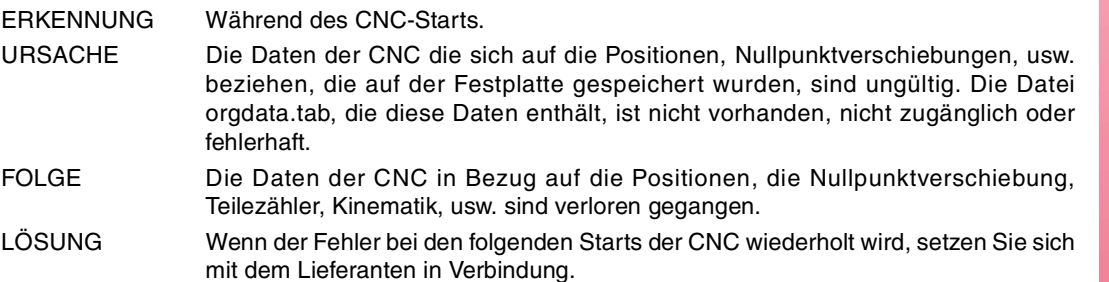

#### **0006 'Die Vorbereitung steht die Hälfte der Zykluszeit darüber hinaus'**

ERKENNUNG Während des CNC-Starts oder der Ausführung.

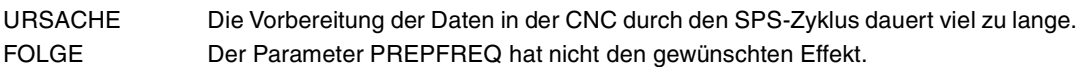

- 
- LÖSUNG Verringern Sie den Parameterwert PREPFREQ des Kanals.

# **0007 'Um das Neustart zu beenden, ist es notwendig die CNC zu reinitialisieren'** ERKENNUNG Nach einem Neustart der CNC. URSACHE Der Benutzer hat zwei aufeinanderfolgende Neustarts der CNC durchgeführt und

- keiner von diesen wurde richtig beendet.
- LÖSUNG CNC reinitialisieren. Wenn der Benutzer die Taste [NEUSTART] zum dritten Mal drückt, wird die CNC-Anwendung geschlossen.

**FAGOR** 

# **CNC 8065**

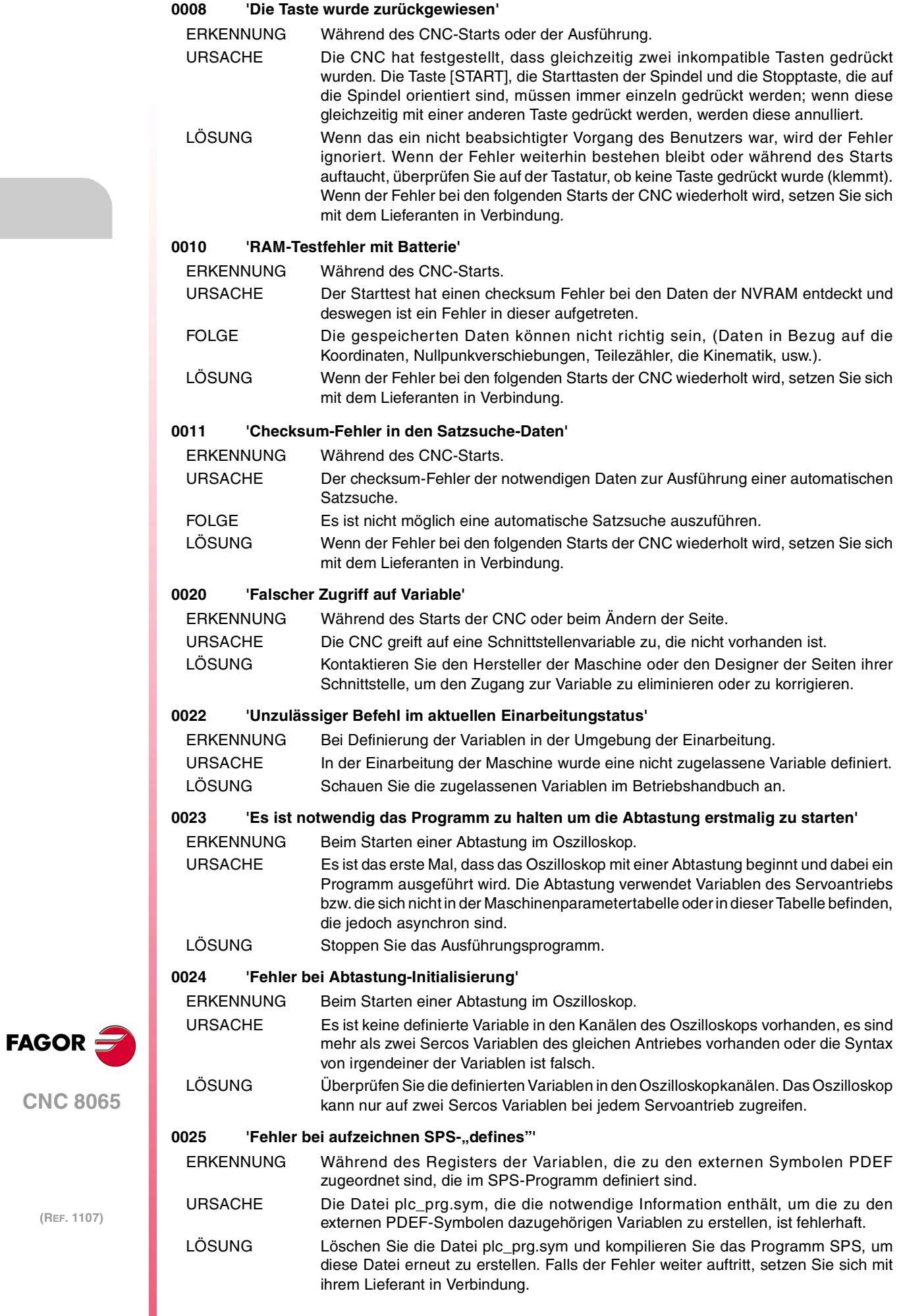

# **0026 'Unzulässige Variable in der Oszillograph-Umgebung'**

- ERKENNUNG Beim Definieren von Variablen in einem Oszilloskopkanal.
- URSACHE Die zum Kanal zugeordnete Variable des Oszilloskops ist eine Simulation, sie ist asynchron oder ist ein String.

LÖSUNG Schauen Sie die zugelassenen Variablen im Betriebshandbuch an.

#### **0040 'M Vor-Vor oder Vor-Nach mit Unterprogramm lässt keine Verschiebungen im Satz zu'**

- ERKENNUNG Während der Validierung der Maschinenparameter.
- URSACHE In der Funktionstabelle M, gibt es eine Funktion mit zugeordnetem Unterprogramm und dem Synchronisationstyp Vor-Vor oder Vor-Nach.
- LÖSUNG Die CNC führt immer die zu einer M-Funktion zugeordnete Unterprogramm aus, wenn ein Satz beendet wird, in dem diese Funktion programmiert ist. Definieren Sie die M-Funktion ohne Synchronisation oder mit Synchronisation Nach – Nach.

#### **0041 'M in der Tabelle verdoppelt'**

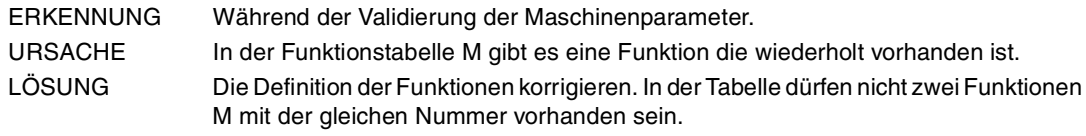

#### **0042 'Ungültiger Maschinenparameterwert'**

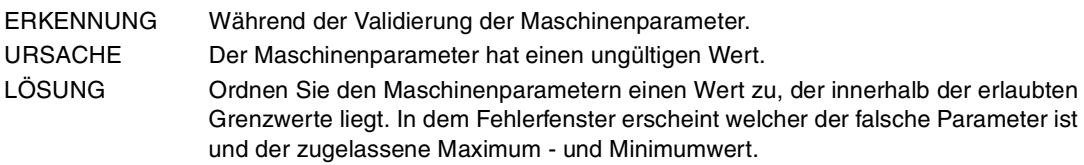

# **0043 'CNC muss zur Übernahme des neuen Werts neu gestartet werden'**

- ERKENNUNG Während der Validierung der Maschinenparameter.
- URSACHE Der Benutzer hat einen Maschinenparameter geändert und es ist notwendig, dass die Anwendung neu gestartet wird, damit der Parameter seinen neuen Wert annimmt.
- LÖSUNG CNC reinitialisieren.

# **0044 'Ungültiger oder nicht definierter Achsname'**

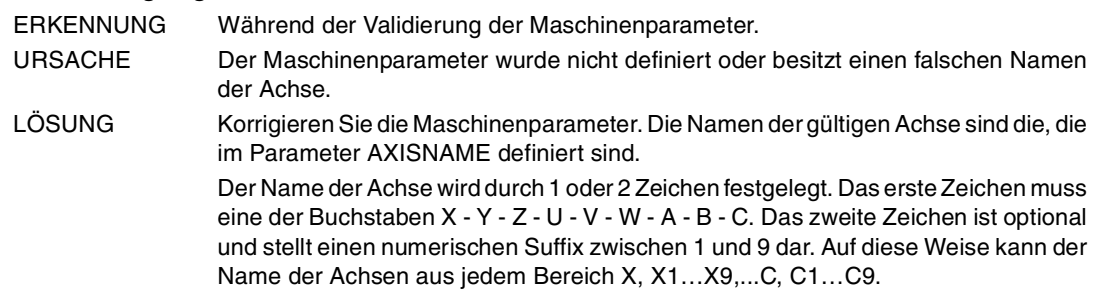

# **0045 'Ungültiger Spindelname'**

- ERKENNUNG Während der Validierung der Maschinenparameter.
- URSACHE Der Benutzer hat den Maschinenparameter mit dem Namen einer falschen Spindel bezeichnet.
- LÖSUNG Korrigieren Sie die Maschinenparameter. Die Namen der gültigen Spindel sind die, die im Parameter SPDLNAME definiert sind.

Im Parameter SPDLNAME, der Name der Spindel wird durch 1 oder 2 Zeichen festgelegt. Das erste Zeichen muss die Buchstabe S sein, das zweite Zeichen ist optional und stellt einen numerischen Suffix zwischen 1 und 9 dar. Auf diese Weise kann der Name der Spindeln aus jedem Bereich S, S1...S9 sein.

# **0046 'Achse inexistent'**

ERKENNUNG Während der Validierung der Maschinenparameter.

- URSACHE Der Benutzer hat einen Maschinenparameter zugeordnet, der den Namen einer Achse darstellt, ein Name, der im Parameter AXISNAME nicht vorhanden ist.
- LÖSUNG Korrigieren Sie die Maschinenparameter. Die Namen der gültigen Achse sind die, die im Parameter AXISNAME definiert sind.

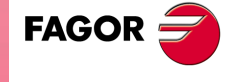

**CNC 8065**

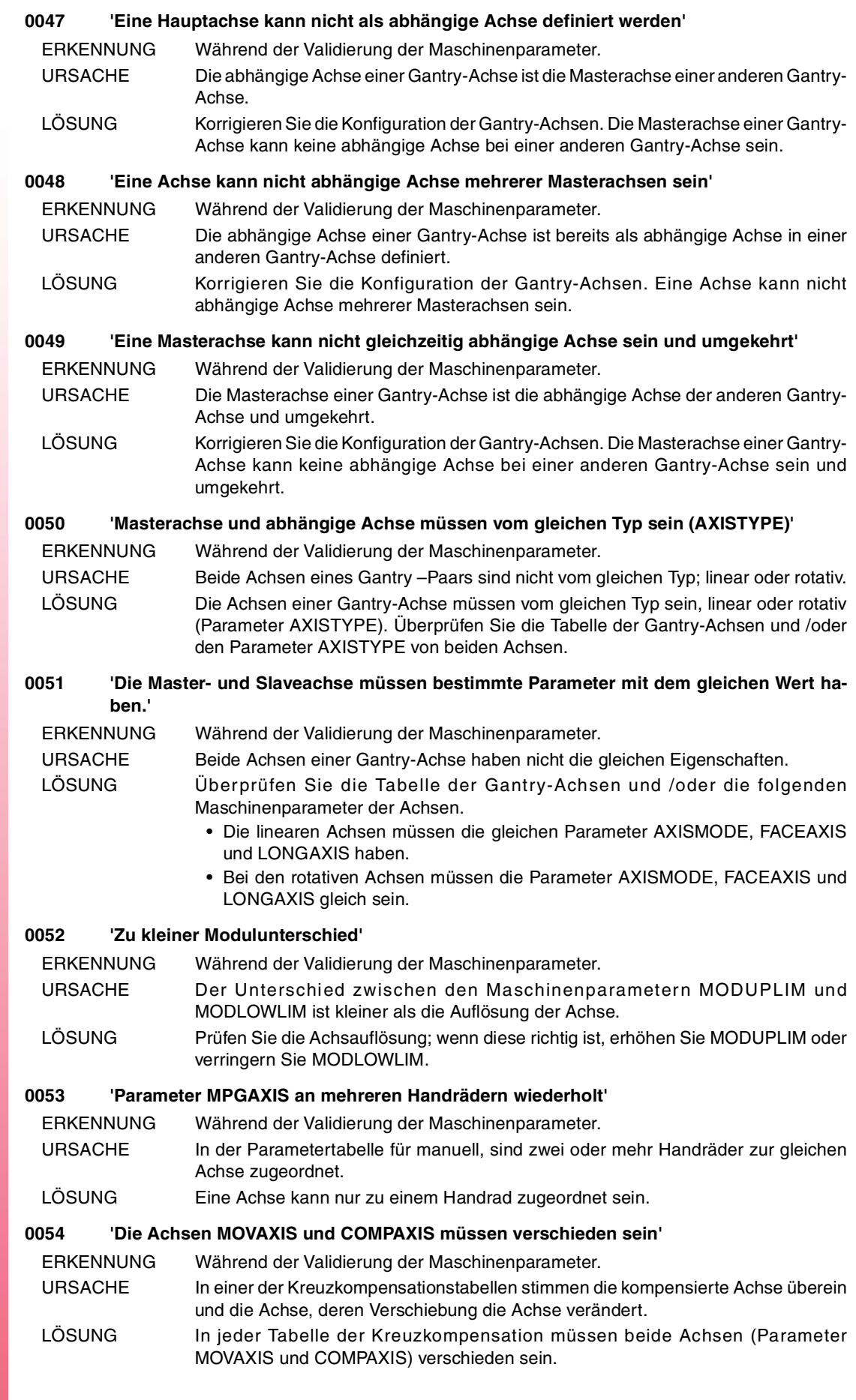

**FAGOR** 

**CNC 8065**

**Fehlerbehebung**

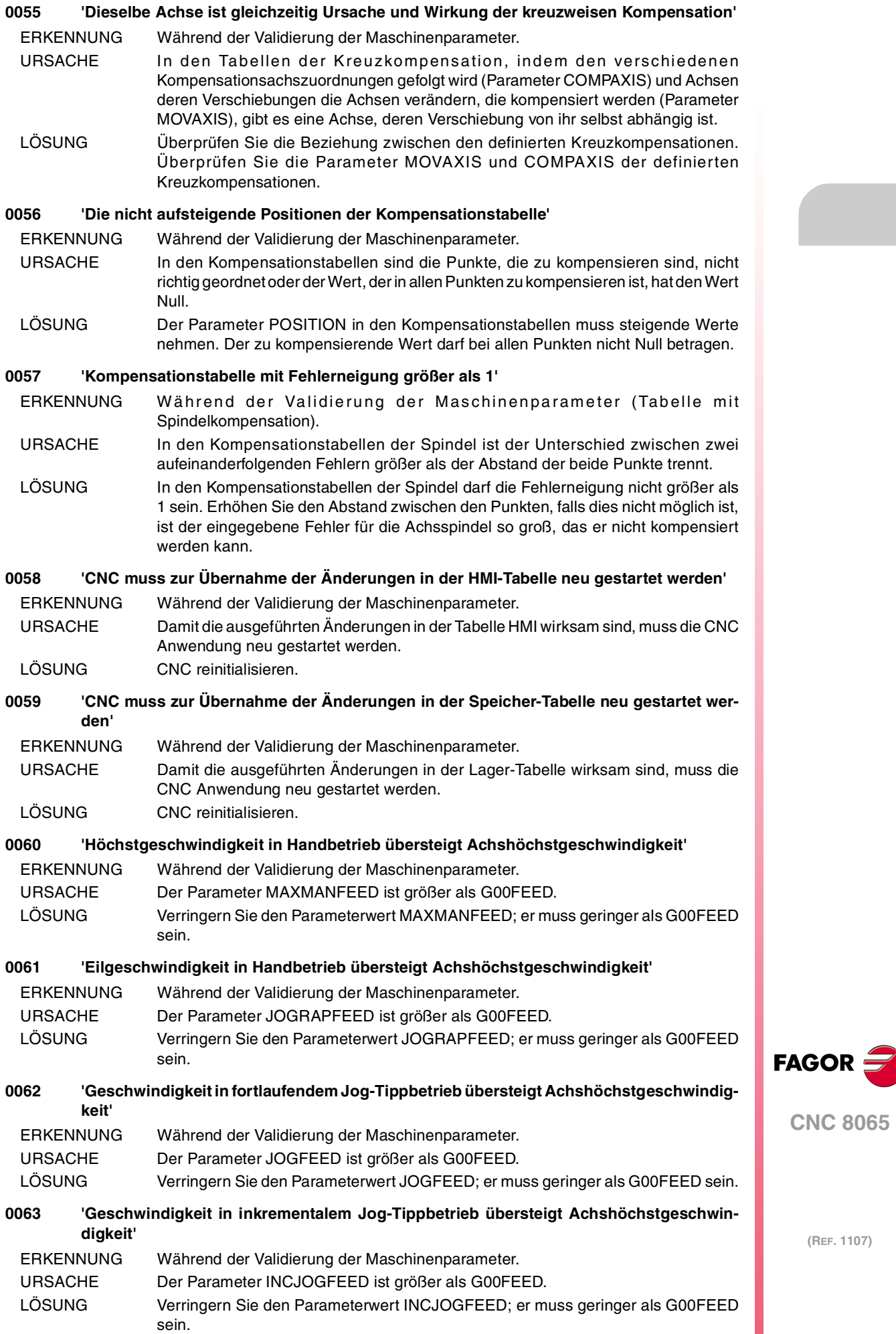

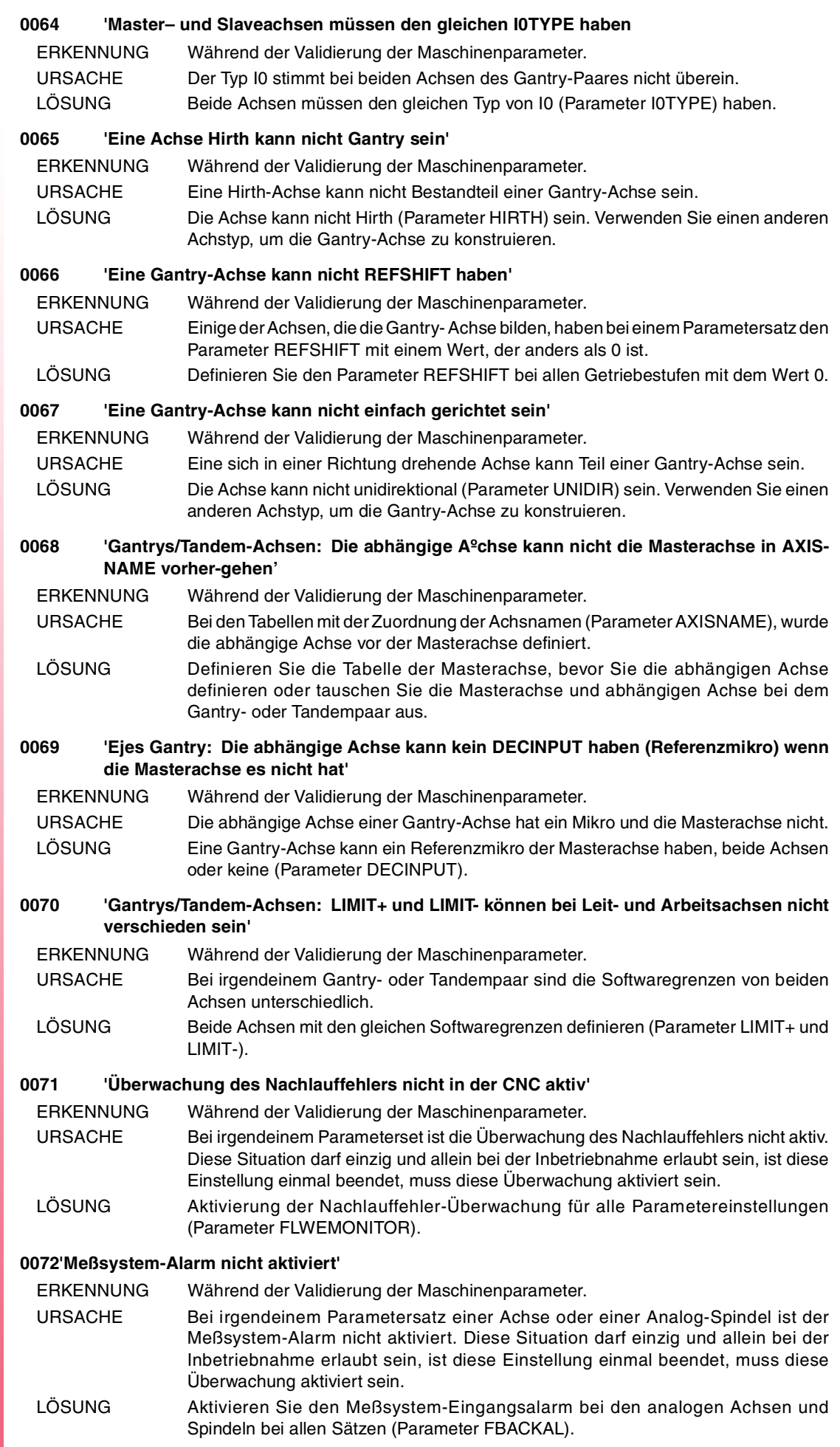

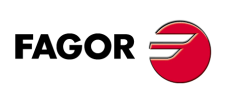

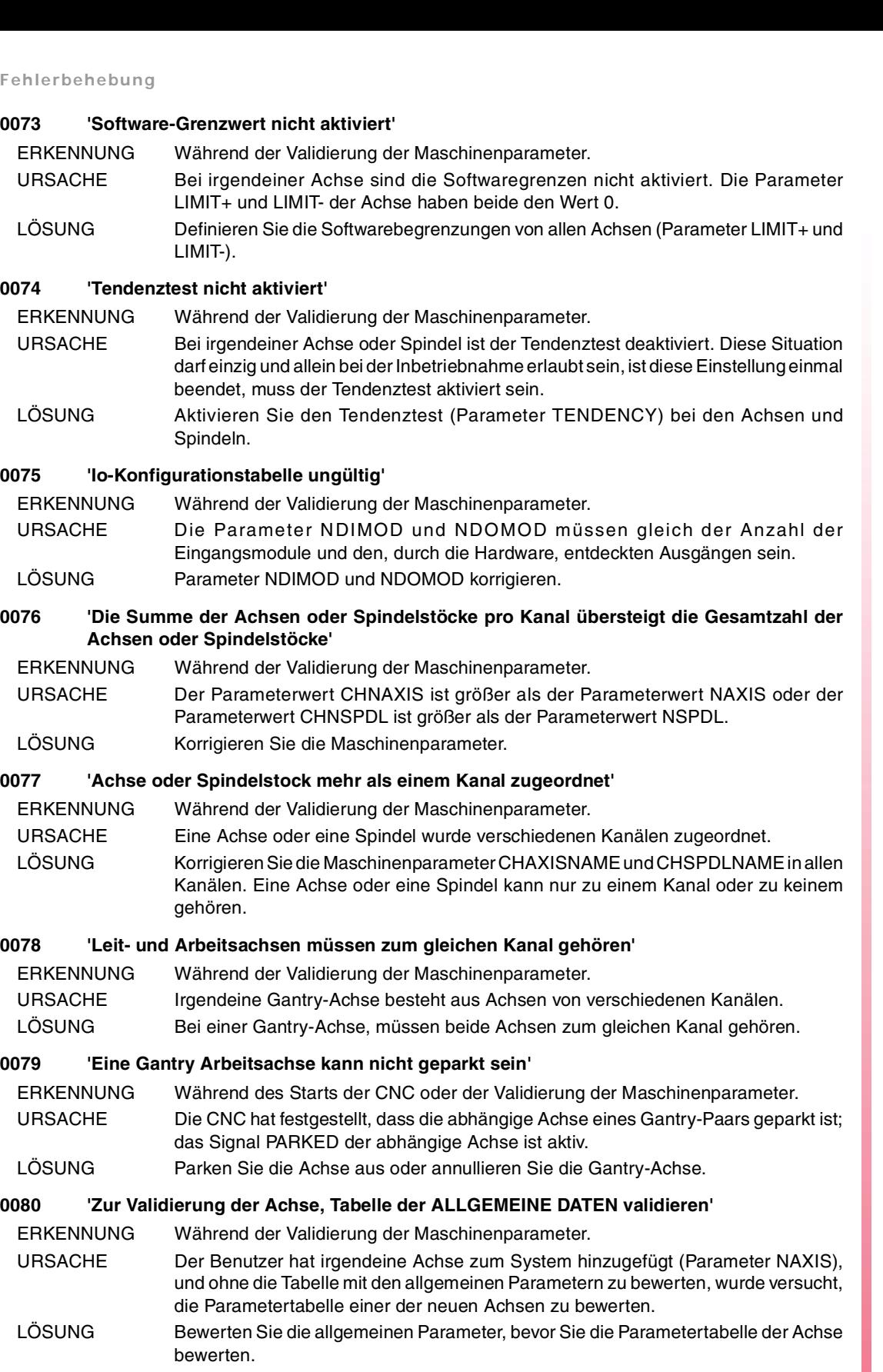

**0081 'Positionsfenster darf nicht unter der Achsenauflösung liegen'**

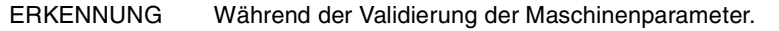

- URSACHE Das Positionsfenster ist kleiner als die Achsauflösung.
- LÖSUNG Erhöhen Sie das Positionsfenster der Achse (Parameter INPOSW).

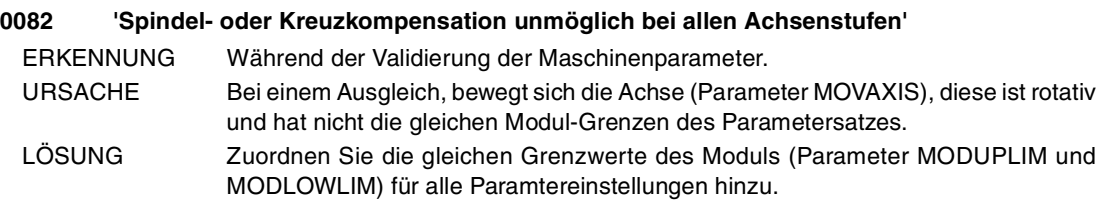

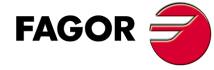

**CNC 8065**

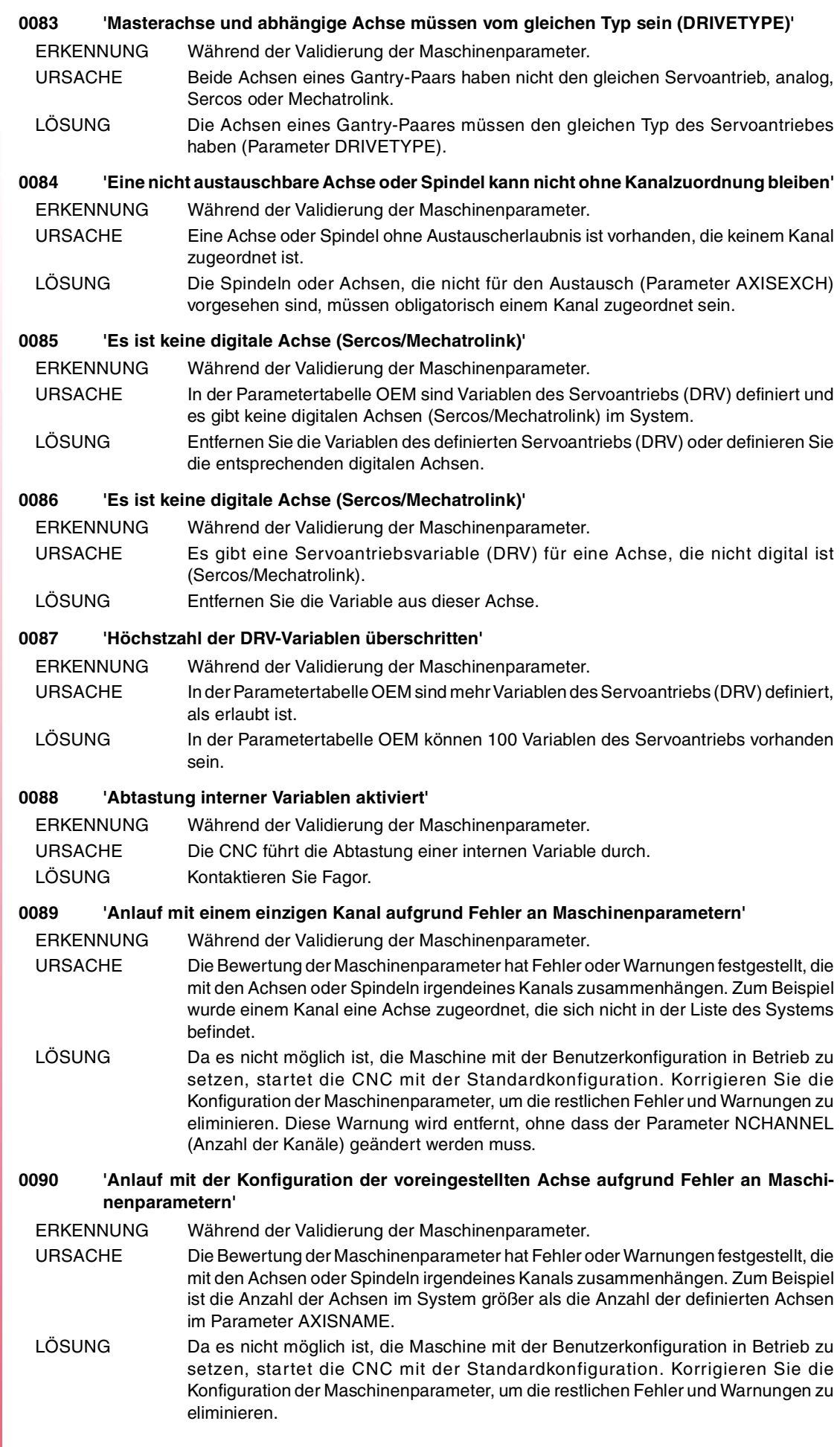

FAGOR<sup>2</sup>

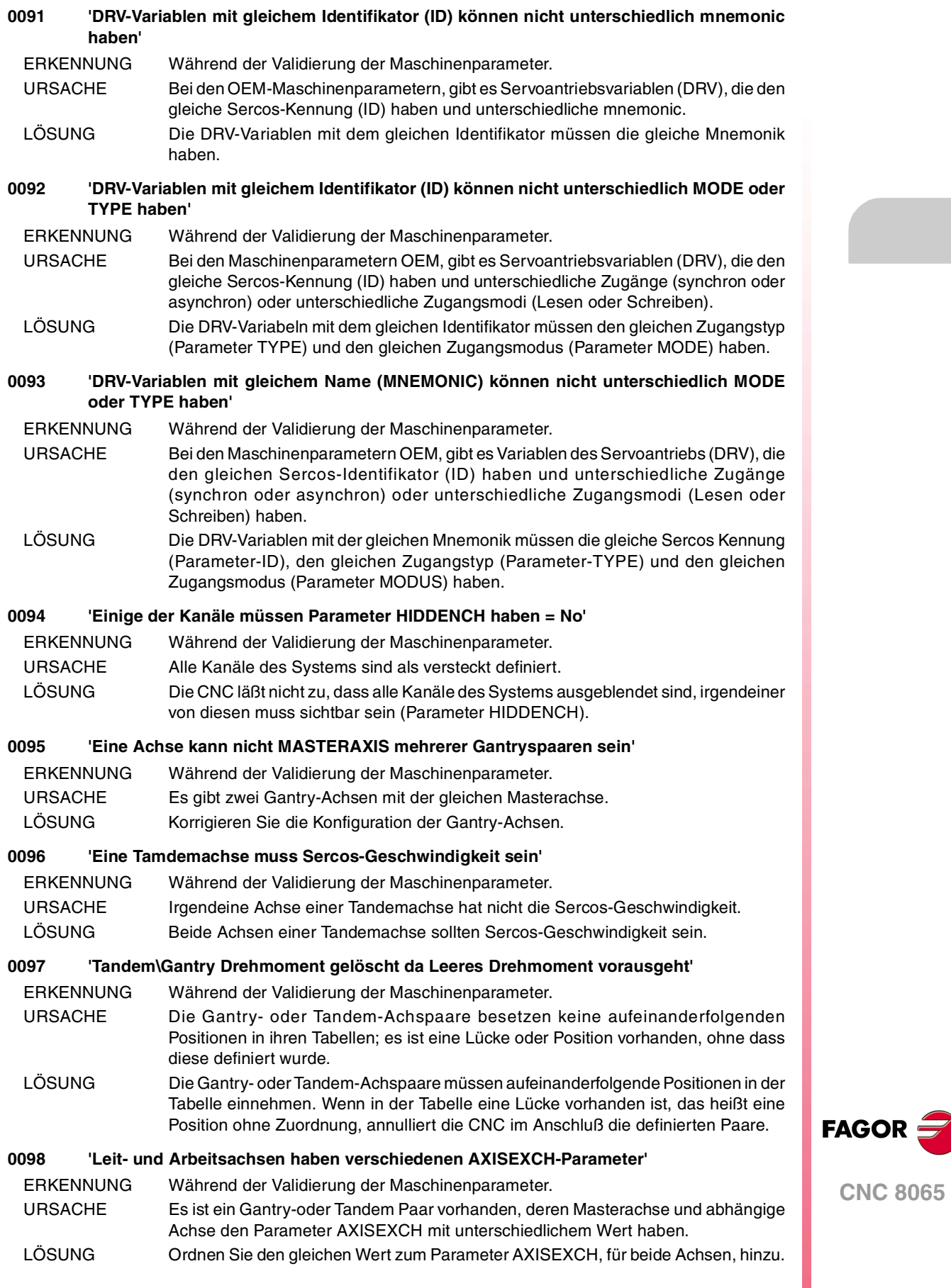

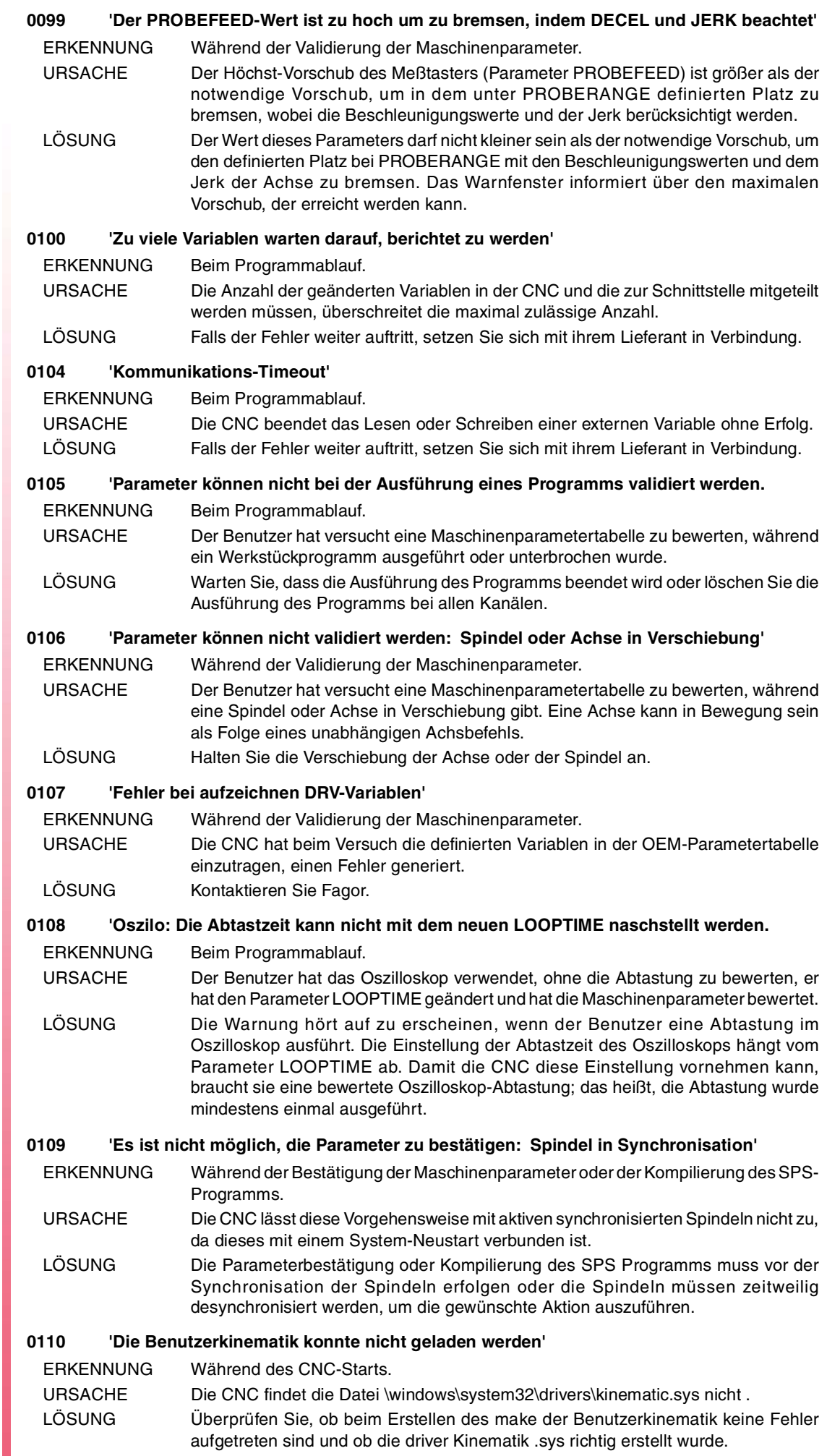

**FAGOR** 

# **0111 'Fehler bei der Initialisierung der Benutzerkinematikdaten'**

ERKENNUNG Während des CNC-Starts.

URSACHE Fehler der Startfunktion und der Ladung der Daten der Benutzerkinematik (UserTransforDataInit), die in der Datei Kin\_iniData.c enthalten sind. LÖSUNG Analysieren und korrigieren Sie mögliche Ursachen, warum bei der Funktion einen Fehler auftritt.

# **0112 'Fehler bei der Initialisierung der Benutzerkinematikdaten'**

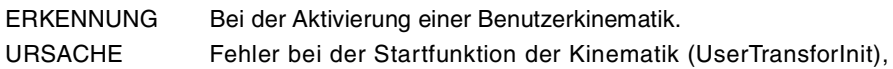

- Kin\_impl.c hinterlegt wurde.
- LÖSUNG Analysieren und korrigieren Sie mögliche Ursachen, warum bei der Funktion einen Fehler auftritt.

was in der Datei

# **0113 'Fehler bei der Initialisierung der Benutzerkinematikparametern'**

- ERKENNUNG Bei der Aktivierung einer Benutzerkinematik.
- URSACHE Fehler bei der Startfunktion der Kinematik (UserTransforParamInit) die in der Datei Kin\_impl.c hinterlegt wurde.
- LÖSUNG Analysieren und korrigieren Sie mögliche Ursachen, warum bei der Funktion einen Fehler auftritt.

# **0150 'Zu viele offene Dateien'**

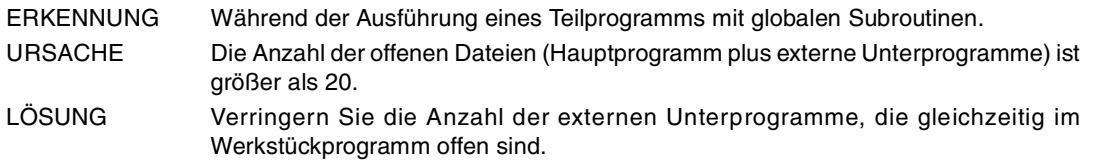

# **0151 'Schreibzugriff verweigert'**

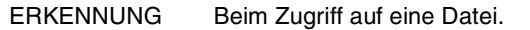

- URSACHE Die CNC hat versucht in eine Datei zu schreiben, für die keine Schreibgenehmigung vorhanden ist.
- LÖSUNG Der Datei Schreibgenehmigung geben.

# **0152 'Datei kann nicht geöffnet werden'**

ERKENNUNG Beim Zugriff auf eine Datei.

URSACHE Die CNC konnte keine Datei für das Lesen oder Schreiben öffnen. Die Datei besitzt nicht die entsprechenden Genehmigungen, ist nicht zugänglich oder ist fehlerhaft. LÖSUNG Überprüfen Sie, dass die Datei und die entsprechenden Genehmigungen für die Aktion, die Sie durchführen möchten, vorhanden sind (Lesen/Schreiben). Wenn die

Datei fehlerhaft ist, sind ihre Daten verloren gegangen.

# **0153 'Lesezugriff verweigert'**

ERKENNUNG Beim Zugriff auf eine Datei.

- URSACHE Die CNC hat versucht in eine Datei zu lesen, für die keine Lesegenehmigung vorhanden ist.
- LÖSUNG Der Datei Schreibgenehmigung geben.

# **0154 'Programm oder Routine geschützt'**

ERKENNUNG Beim Zugriff auf eine Datei.

URSACHE Die CNC hat versucht, ohne Zugriffserlaubnis, eine verschlüsselte Datei zu lesen. LÖSUNG Setzen Sie sich bitte mit dem Hersteller der Maschine in Verbindung, um die Verschlüsselungscodes der Datei zu erhalten.

# **0160 'Achse/Set nicht im System verfügbar'**

ERKENNUNG Beim Programmablauf.

URSACHE Folgende Anschlüsse sind möglich:

- Die Anweisungen #SET AX oder #CALL AX versuchen eine nicht vorhandene Achse zum Kanal hinzuzuordnen oder diese befindet sich bei einem anderen Kanal.
- Bei der Funktion G112 ist ein nicht vorhandener Parametersatz programmiert.
- LÖSUNG Überprüfen Sie die Programmierung. Wenn die Achse in einem anderen Kanal ist, setzen Sie diese anhand der Anweisung #FREE AX frei.

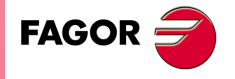

**CNC 8065**

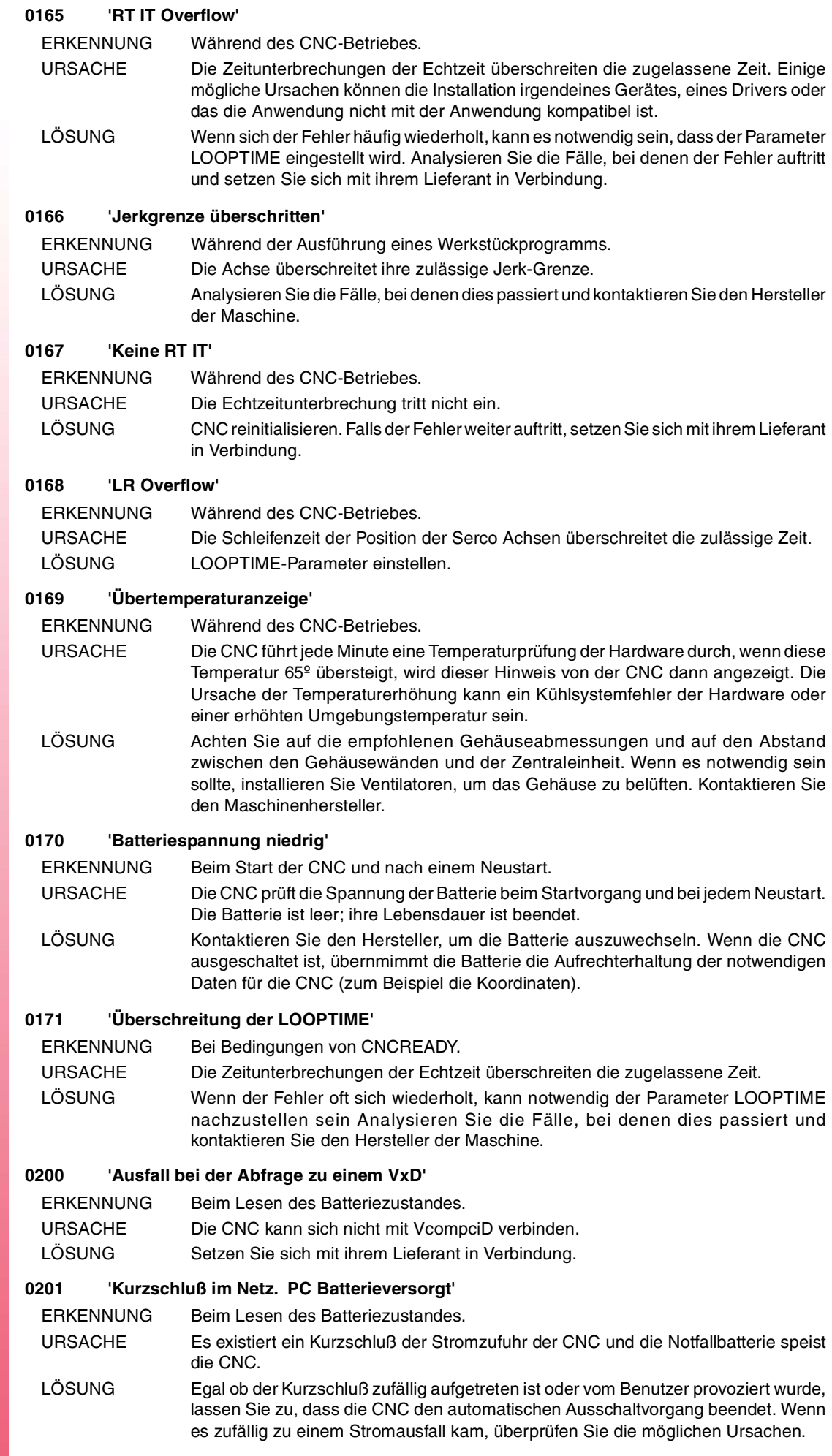

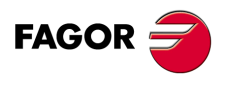

<span id="page-16-0"></span>**Fehlerbehebung**

# **1000-1999**

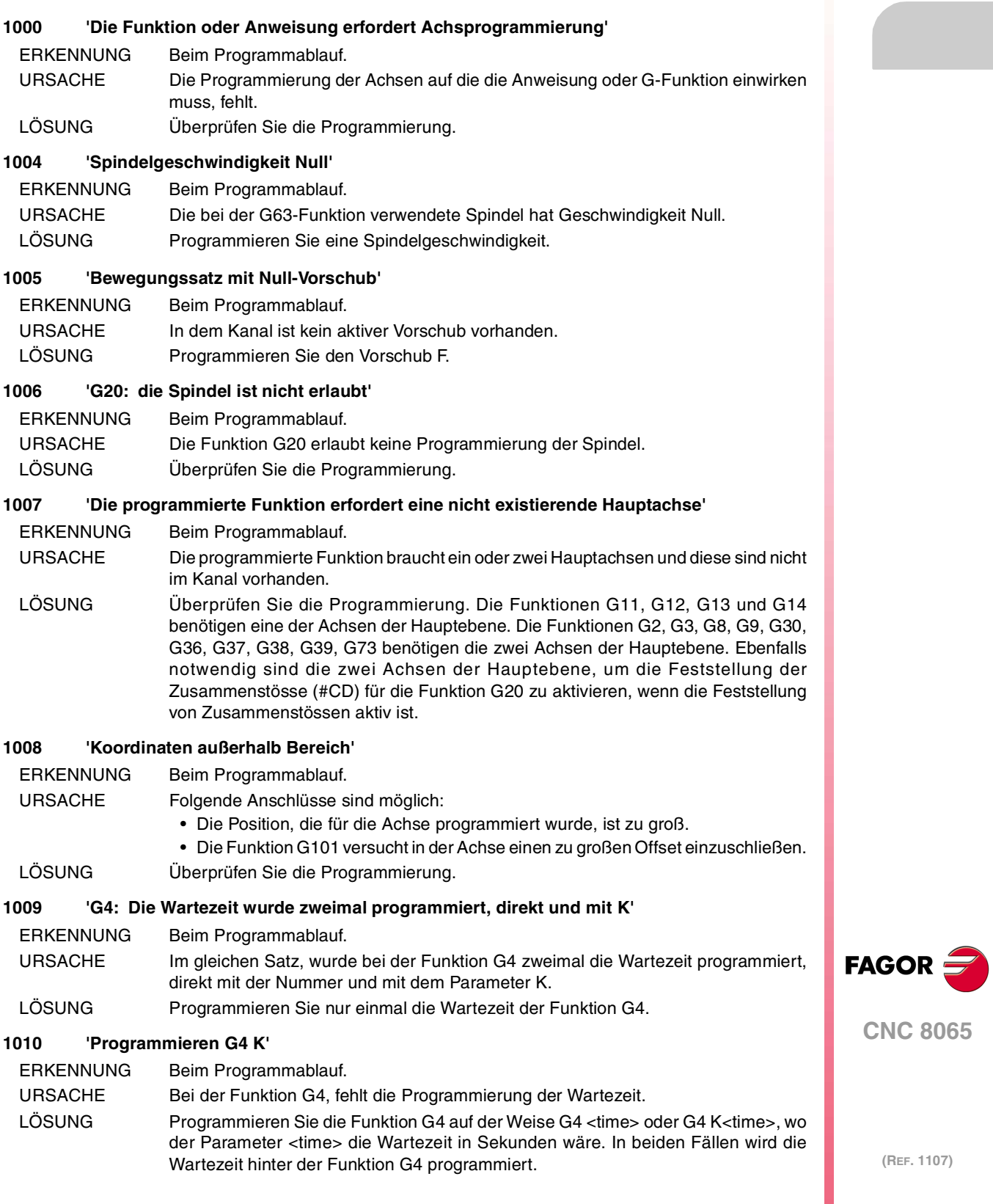

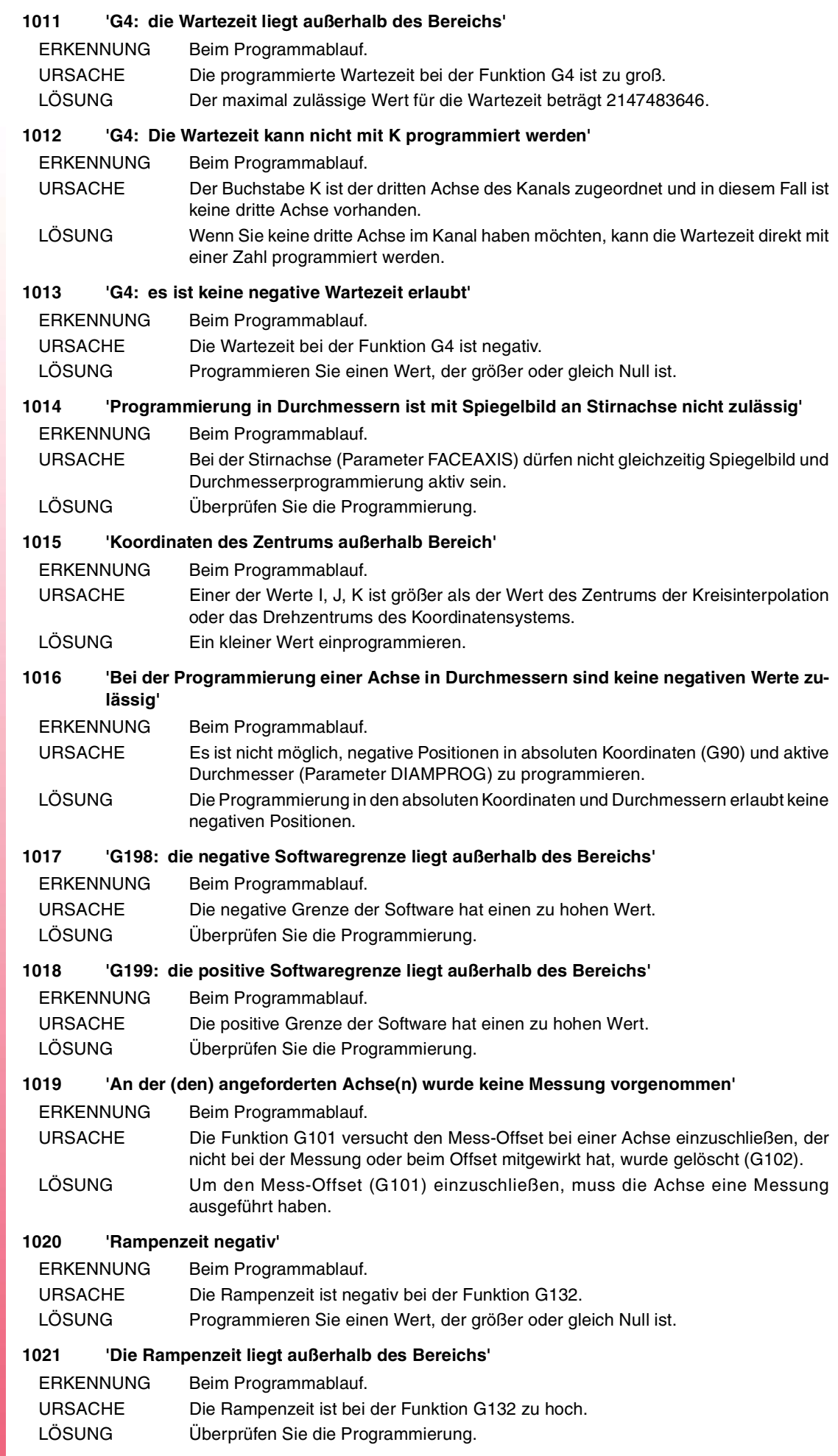

# **1022 'Feed-Forward-Anteil außerhalb Bereich'**

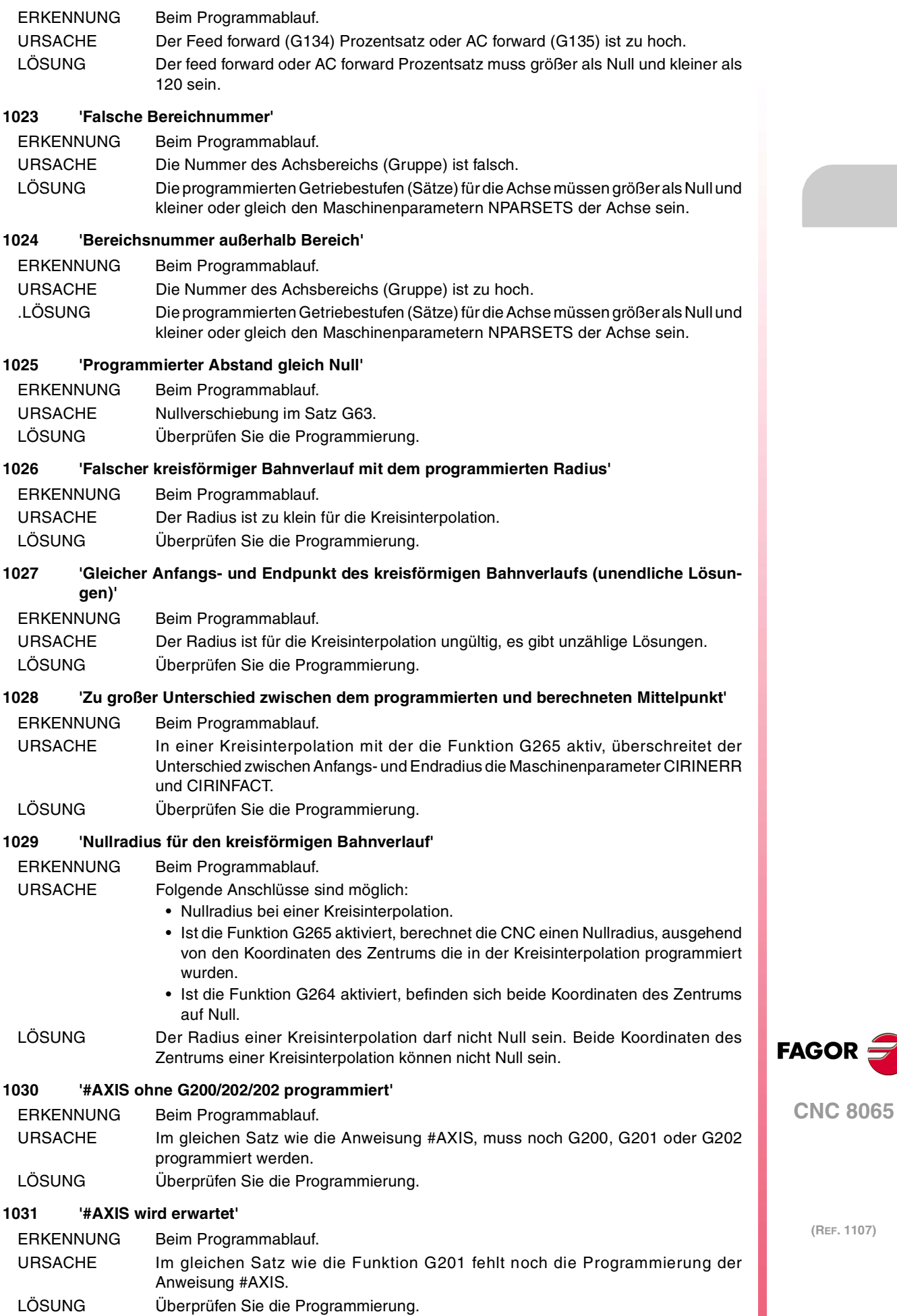

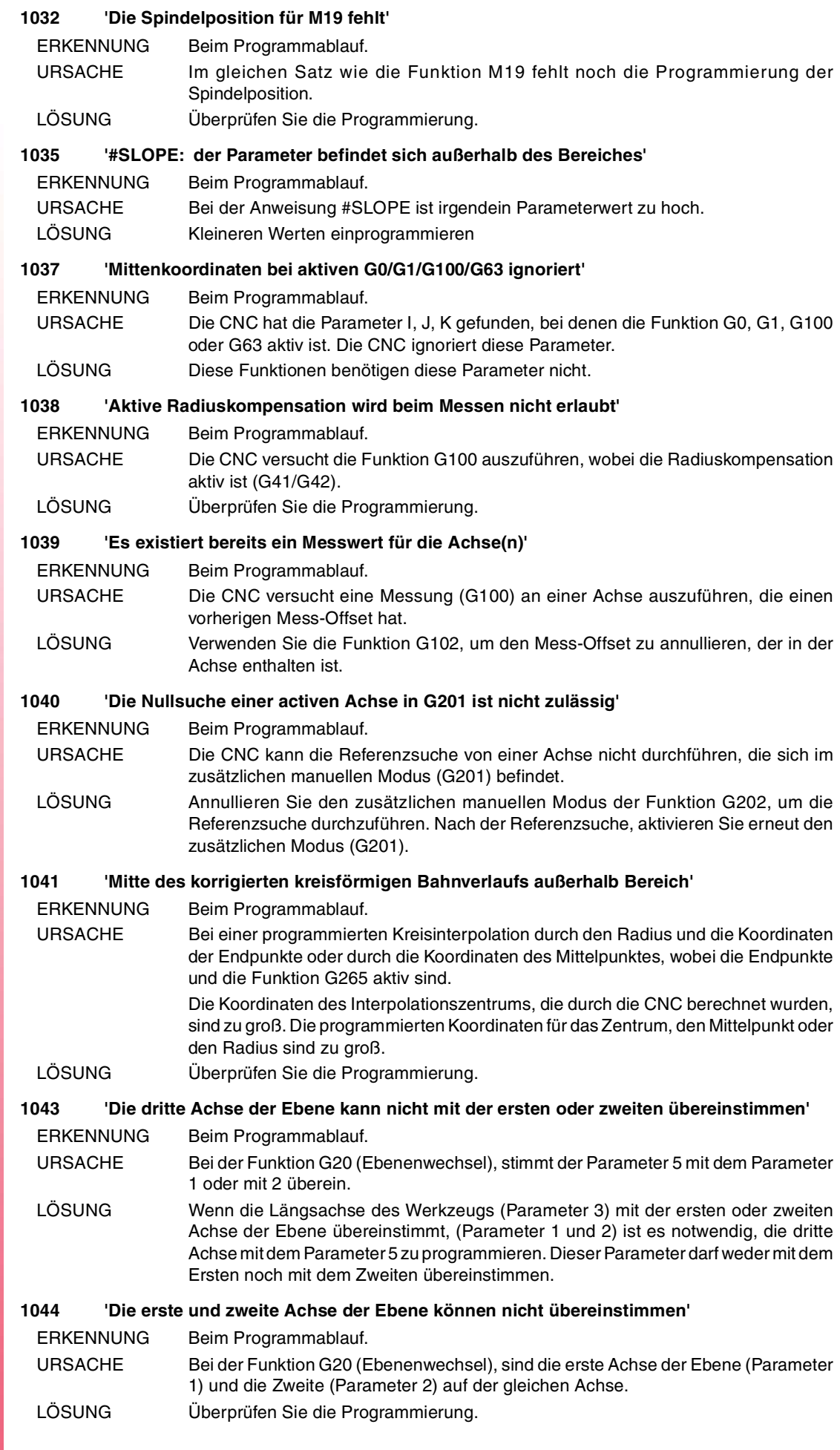

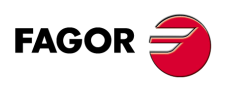

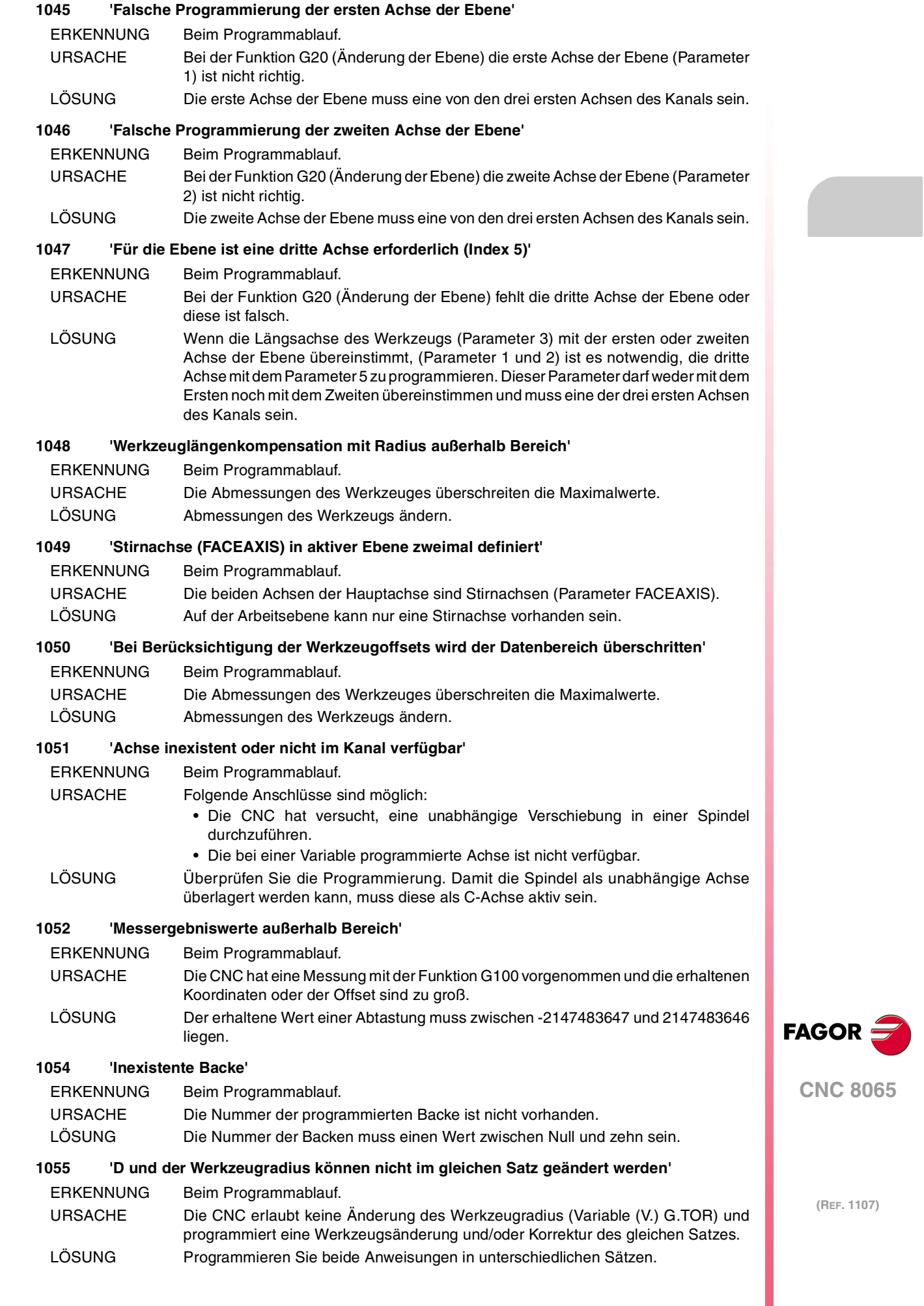

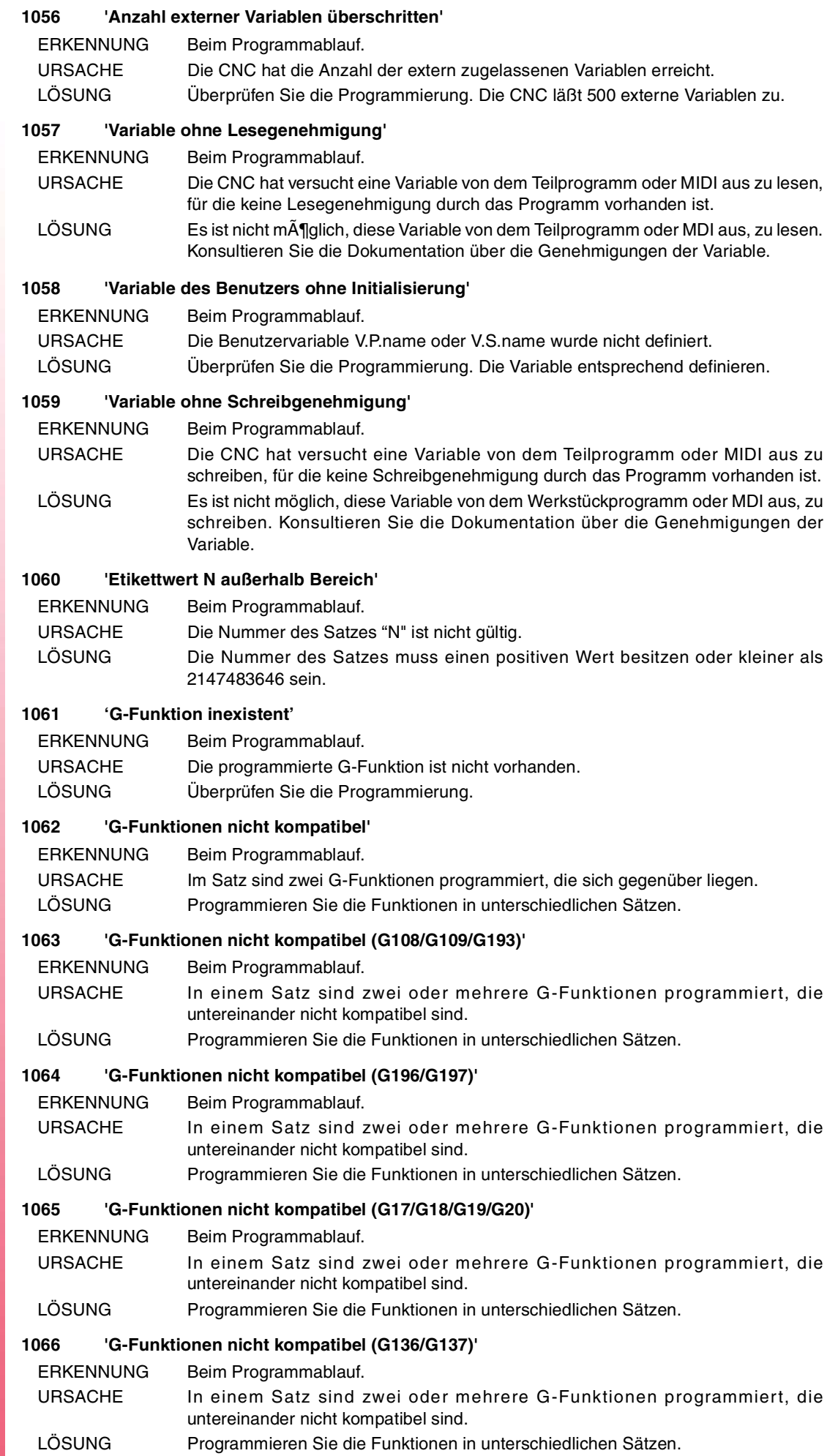

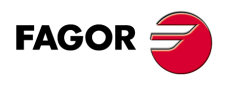

#### **1067 'G-Funktionen nicht kompatibel (G40/G41/G42)'**

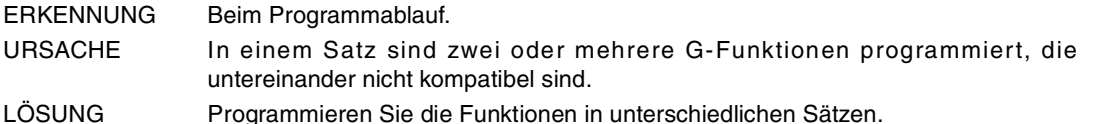

#### **1068 'G-Funktionen nicht kompatibel (G151/G152)'**

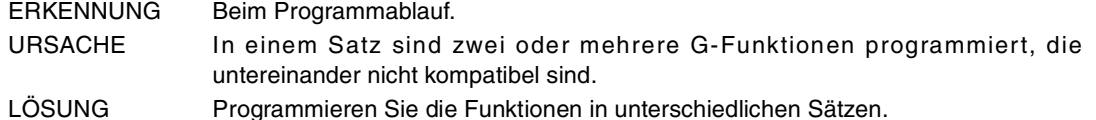

#### **1069 'G-Funktionen nicht kompatibel (G54-G59/G159)'**

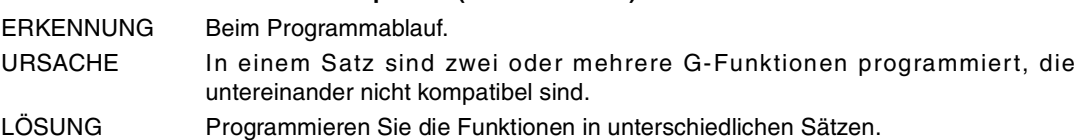

#### **1070 'G-Funktionen nicht kompatibel (G5/G7/G50/G60/G61)'**

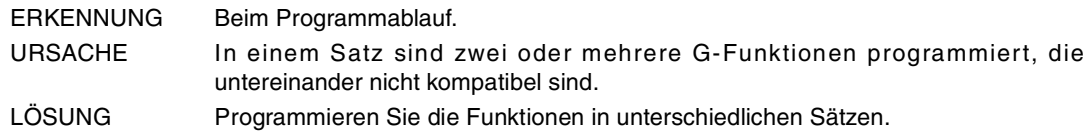

# **1071 'G-Funktionen nicht kompatibel (G70/G71)'**

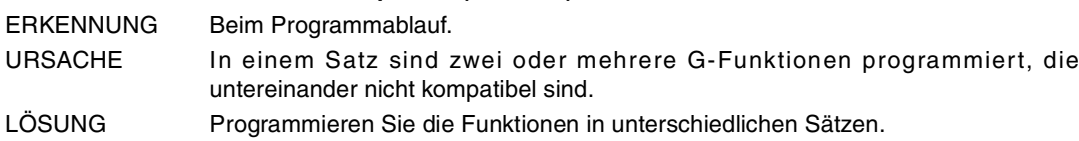

# **1072 'G-Funktionen nicht kompatibel (G80-G88/G160-G166/G281-G286/G287-G297)'**

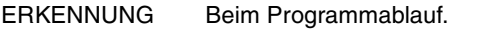

- URSACHE In einem Satz sind zwei oder mehrere G-Funktionen programmiert, die untereinander nicht kompatibel sind.
- LÖSUNG Programmieren Sie die Funktionen in unterschiedlichen Sätzen.

# **1073 'G-Funktionen nicht kompatibel (G90/G91)'**

ERKENNUNG Beim Programmablauf.

- URSACHE In einem Satz sind zwei oder mehrere G-Funktionen programmiert, die untereinander nicht kompatibel sind.
- LÖSUNG Programmieren Sie die Funktionen in unterschiedlichen Sätzen.

# **1074 'G-Funktionen nicht kompatibel (G93/G94/G95)'**

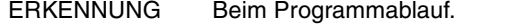

- URSACHE In einem Satz sind zwei oder mehrere G-Funktionen programmiert, die untereinander nicht kompatibel sind.
- LÖSUNG Programmieren Sie die Funktionen in unterschiedlichen Sätzen.

# **1075 'G-Funktionen nicht kompatibel (G96/G97/G192)'**

ERKENNUNG Beim Programmablauf.

- URSACHE In einem Satz sind zwei oder mehrere G-Funktionen programmiert, die untereinander nicht kompatibel sind.
- LÖSUNG Programmieren Sie die Funktionen in unterschiedlichen Sätzen.

# **1076 'G-Funktionen nicht kompatibel (G100/G101/G102)'**

- ERKENNUNG Beim Programmablauf.
- URSACHE In einem Satz sind zwei oder mehrere G-Funktionen programmiert, die untereinander nicht kompatibel sind.
- LÖSUNG Programmieren Sie die Funktionen in unterschiedlichen Sätzen.

# **1077 'G-Funktionen nicht kompatibel (G115/G116/G117)'**

- ERKENNUNG Beim Programmablauf.
- URSACHE In einem Satz sind zwei oder mehrere G-Funktionen programmiert, die untereinander nicht kompatibel sind.
- LÖSUNG Programmieren Sie die Funktionen in unterschiedlichen Sätzen.

**CNC 8065**

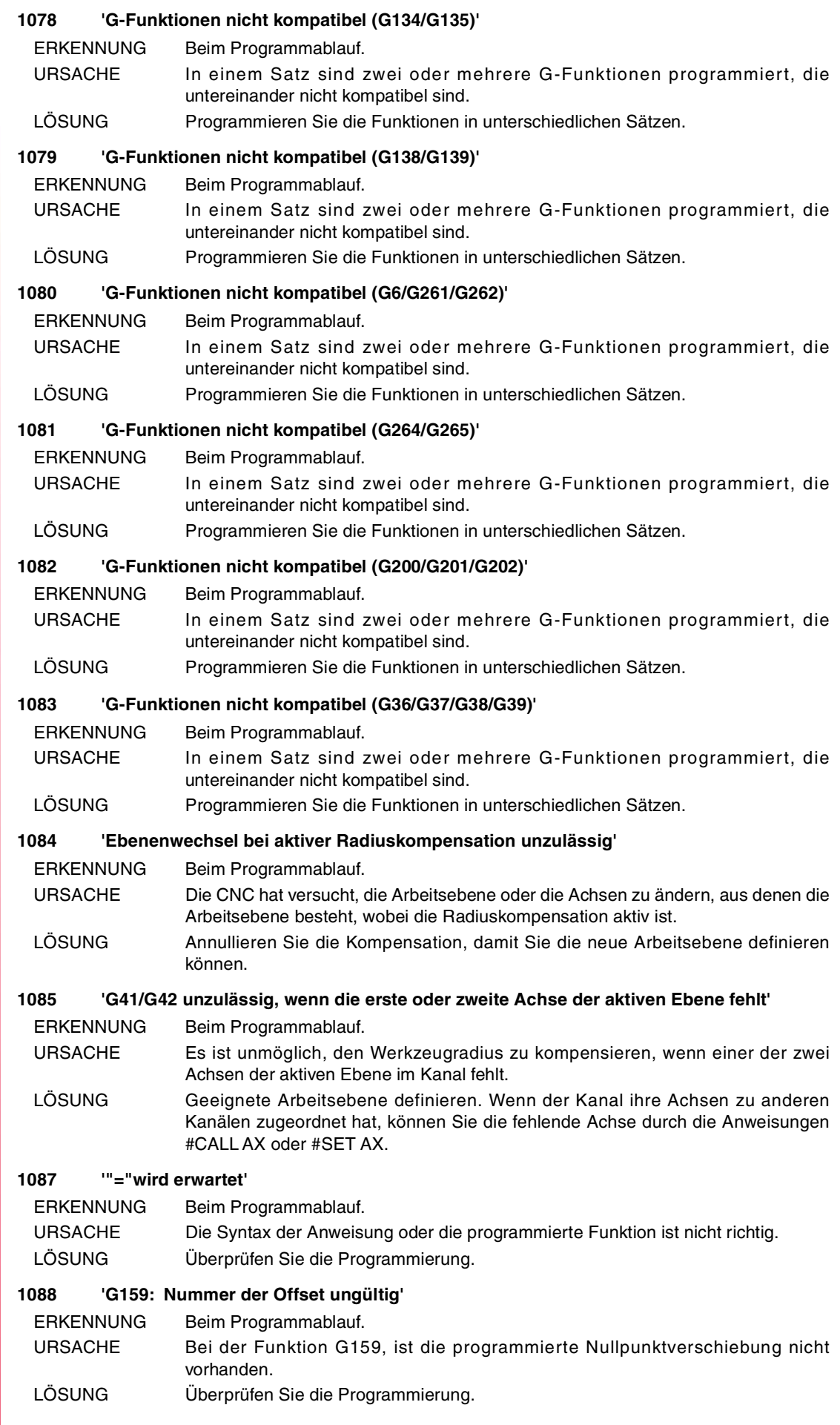

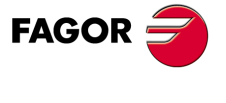

# **1089 'M-Funktionen inkompatibel (M3/M4/M5/M19)'**

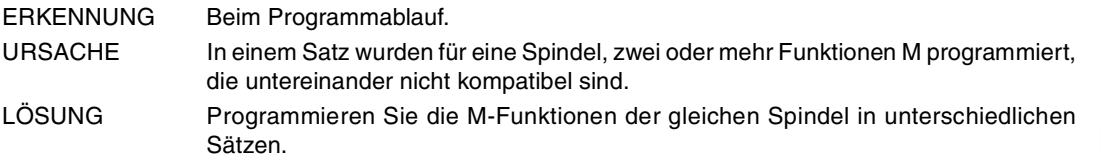

#### **1090 'H-Funktion nicht vorhanden'**

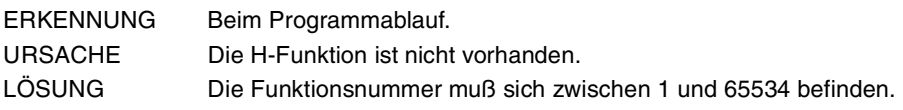

# **1091 'T-Funktion doppelt programmmiert'**

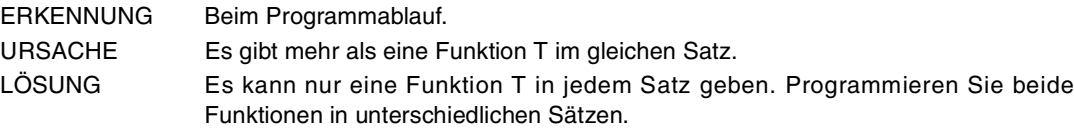

#### **1093 'D-Funktion doppelt programmmiert'**

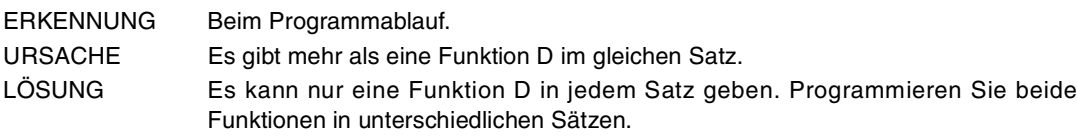

# **1094 'Geschwindigkeit F doppelt programmiert'**

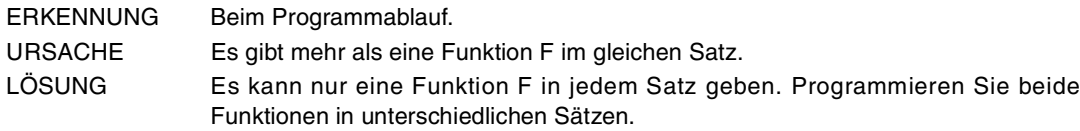

# **1095 'Die Geschwindigkeit F darf nicht negativ oder Null programmiert werden'**

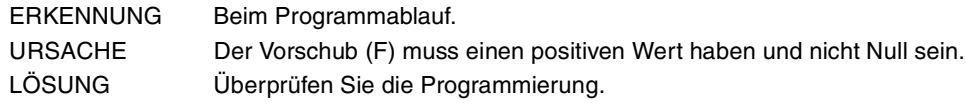

# **1096 'Die Geschwindigkeit kann nicht mit E programmiert werden'**

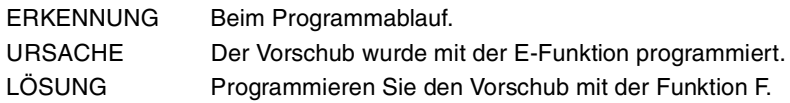

# **1097 'Spindelname unbekannt'**

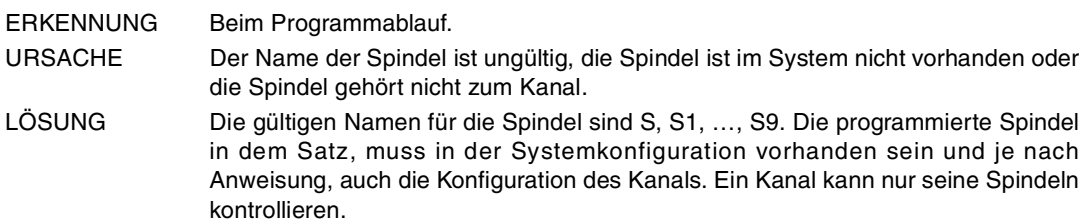

# **1098 'Geschwindigkeit S doppelt programmiert'**

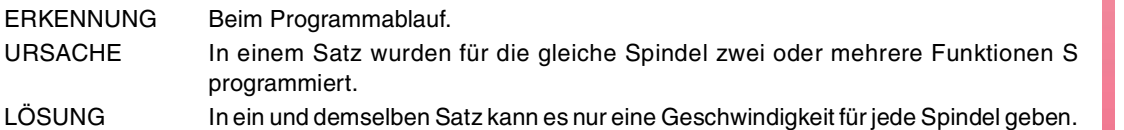

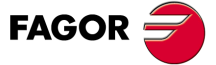

**CNC 8065**

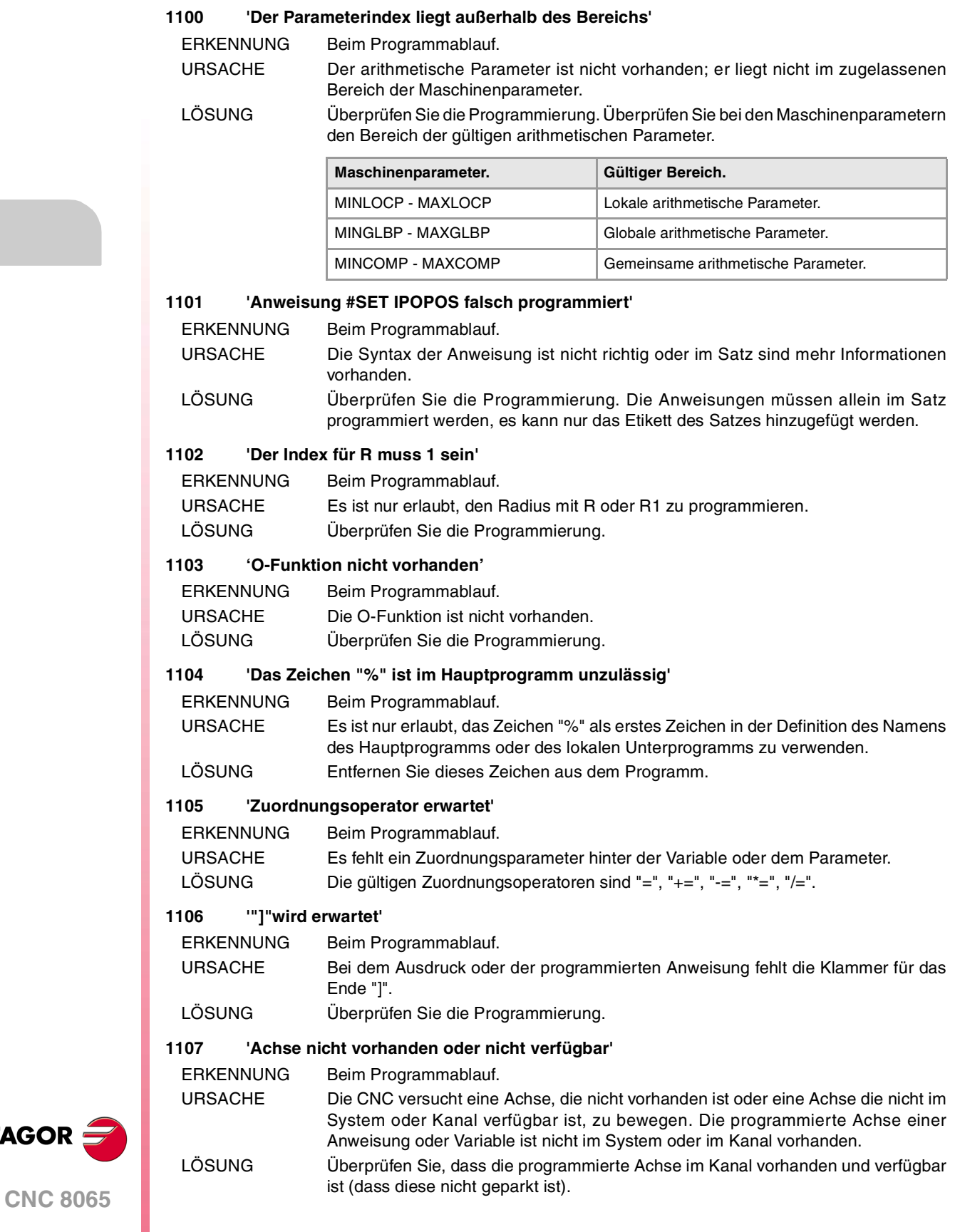

**(REF. 1107)**

**FAGOR** 

# **1108 'Achse doppelt programmiert'**

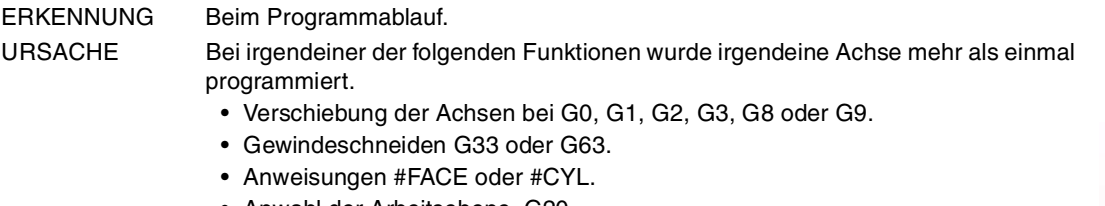

• Anwahl der Arbeitsebene, G20.

Mit diesen Funktionen, die eine Achsverschiebung darstellen, ist die doppelte Programmierung einer Achse darauf zurückzuführen, dass die Achse in den kartesischen Koordinaten und in den Polarkoordinaten programmiert wurde.

LÖSUNG Überprüfen Sie die Programmierung.

# **1109 'Index der Achse nicht richtig'**

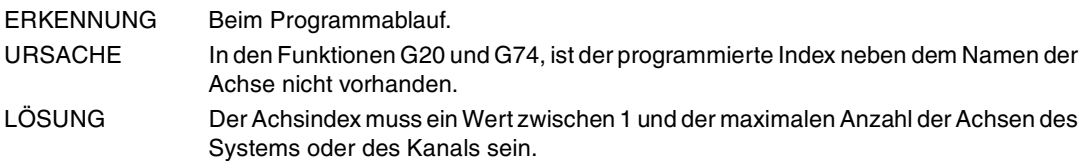

# **1110 'Werte für I, J, K sind doppelt programmiert'**

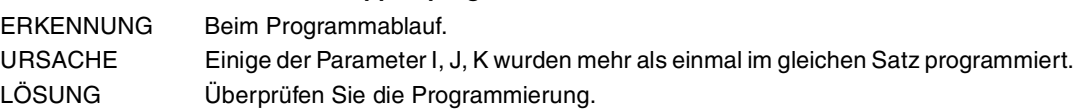

# **1111 'Die Steueranweisungen \$ werden im Satz alleine programmiert'**

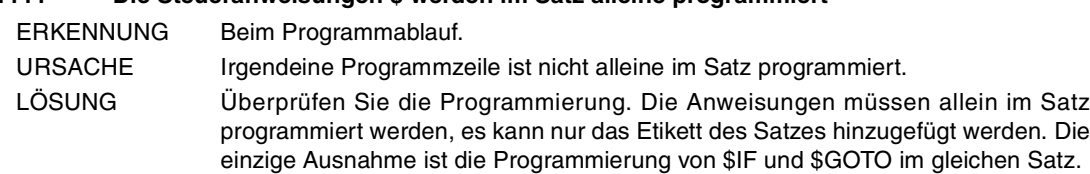

# **1112 'Die Anweisung \$IF <Bedingung> kann nur nach \$GOTO erfolgen'**

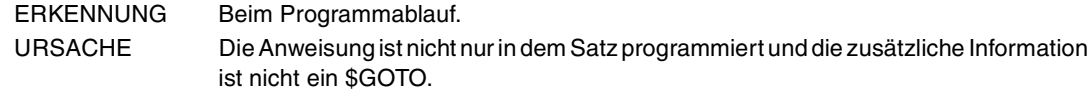

```
LÖSUNG Überprüfen Sie die Programmierung. Die Anweisungen müssen allein im Satz
                programmiert werden, es kann nur das Etikett des Satzes hinzugefügt werden. Die
                einzige Ausnahme ist die Programmierung von $IF und $GOTO im gleichen Satz.
```
# **1113 '\$ELSE nicht erwartet'**

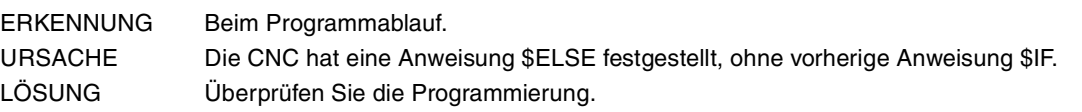

# **1114 'Die Anweisung \$ELSE wird im Satz alleine programmiert'**

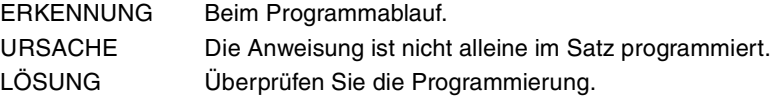

# **1115 '\$ELSEIF nicht erwartet'**

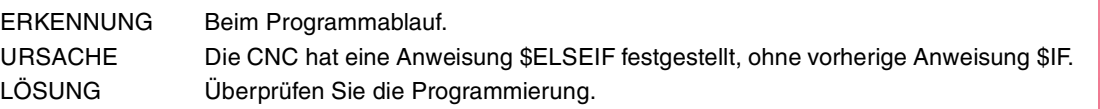

#### **1116 'Die Anweisung \$ELSEIF <Bedingung> wird im Satz alleine programmiert'** ERKENNUNG Beim Programmablauf.

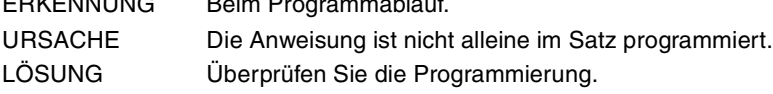

# **1117 '\$ENDIF nicht erwartet'**

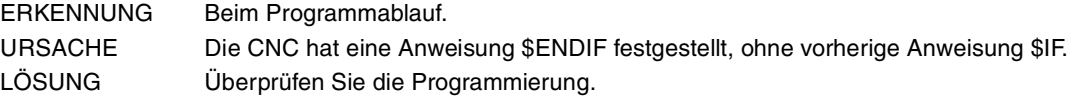

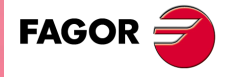

**CNC 8065**

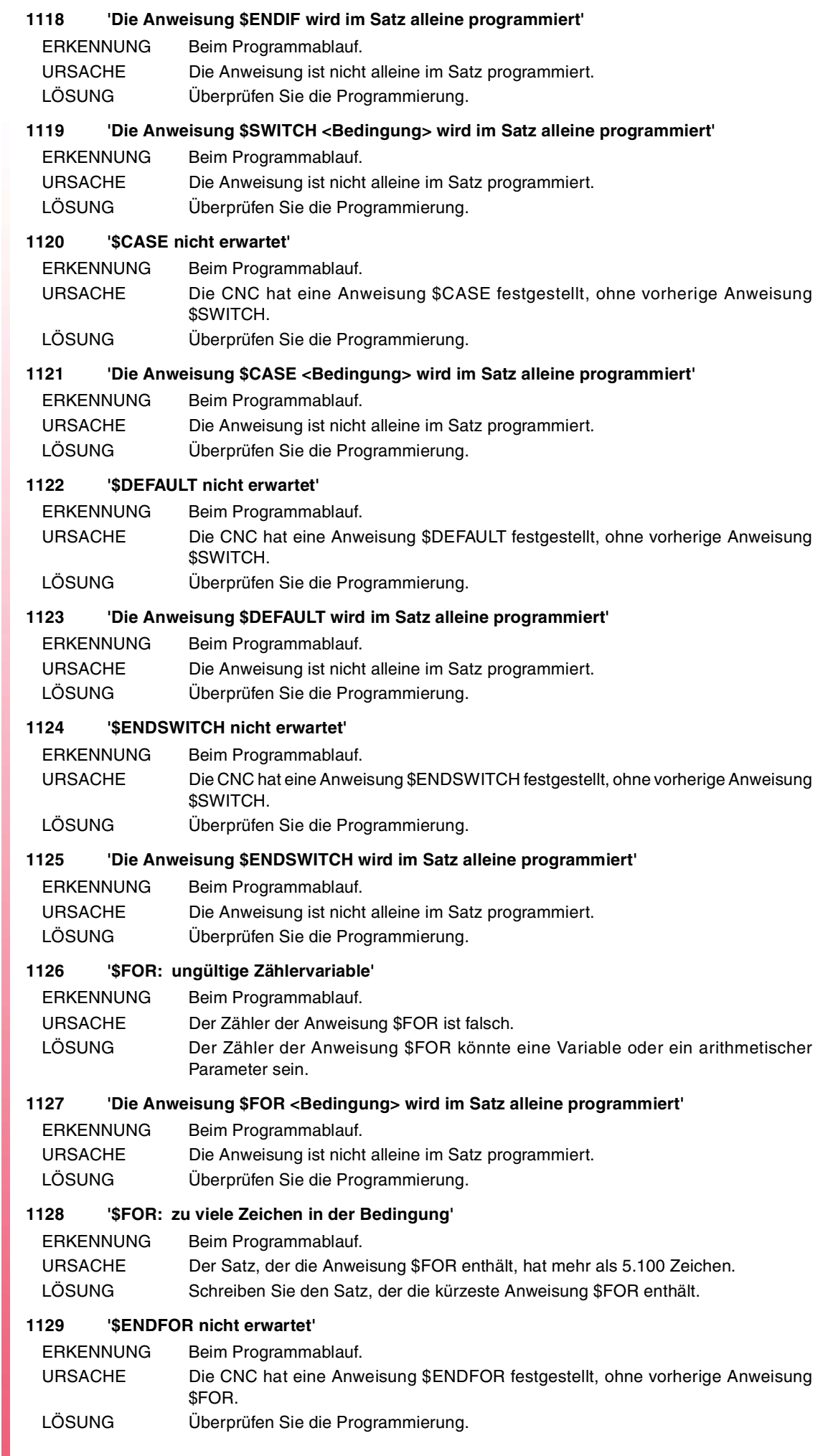

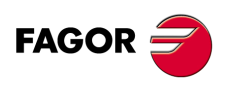

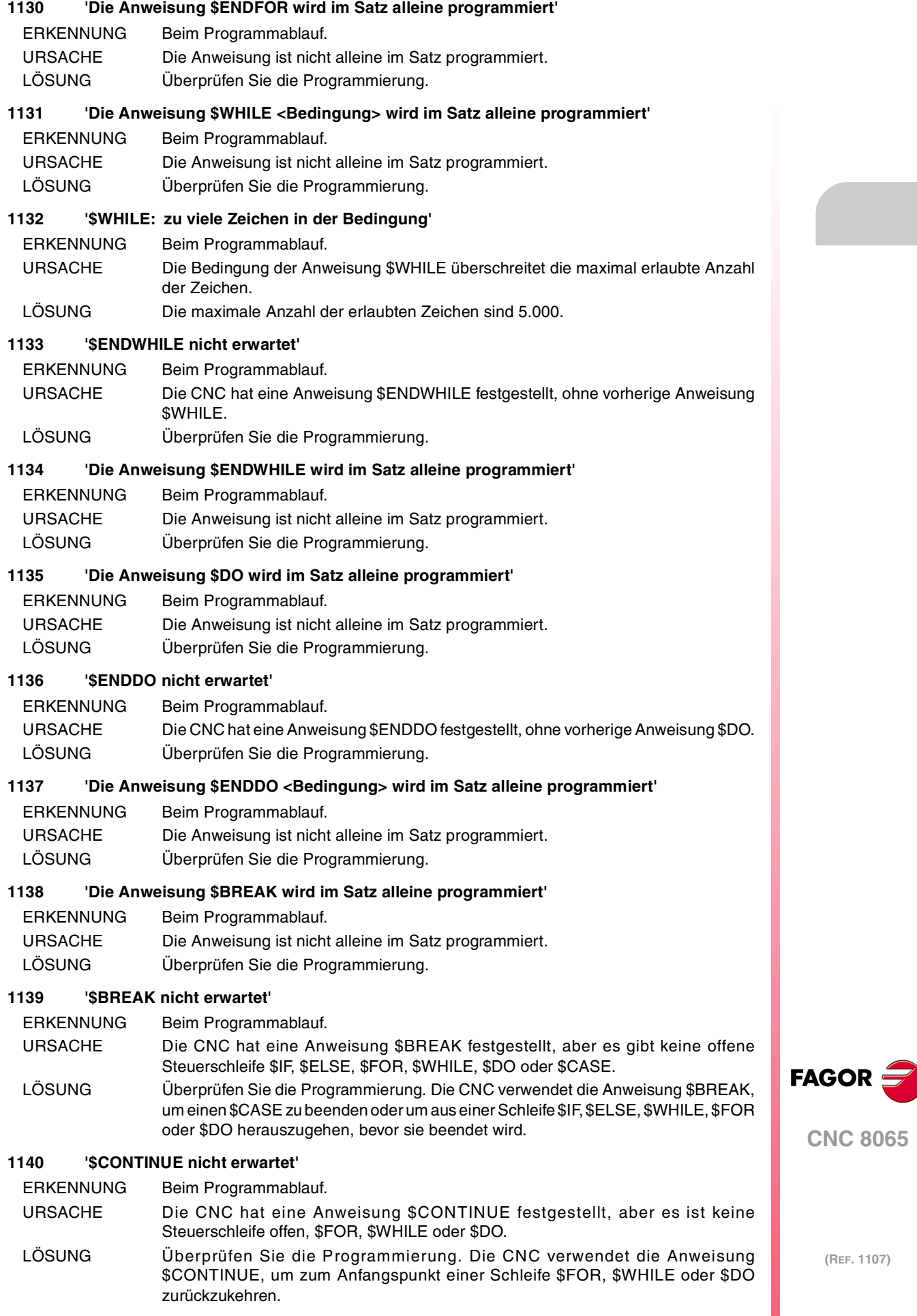

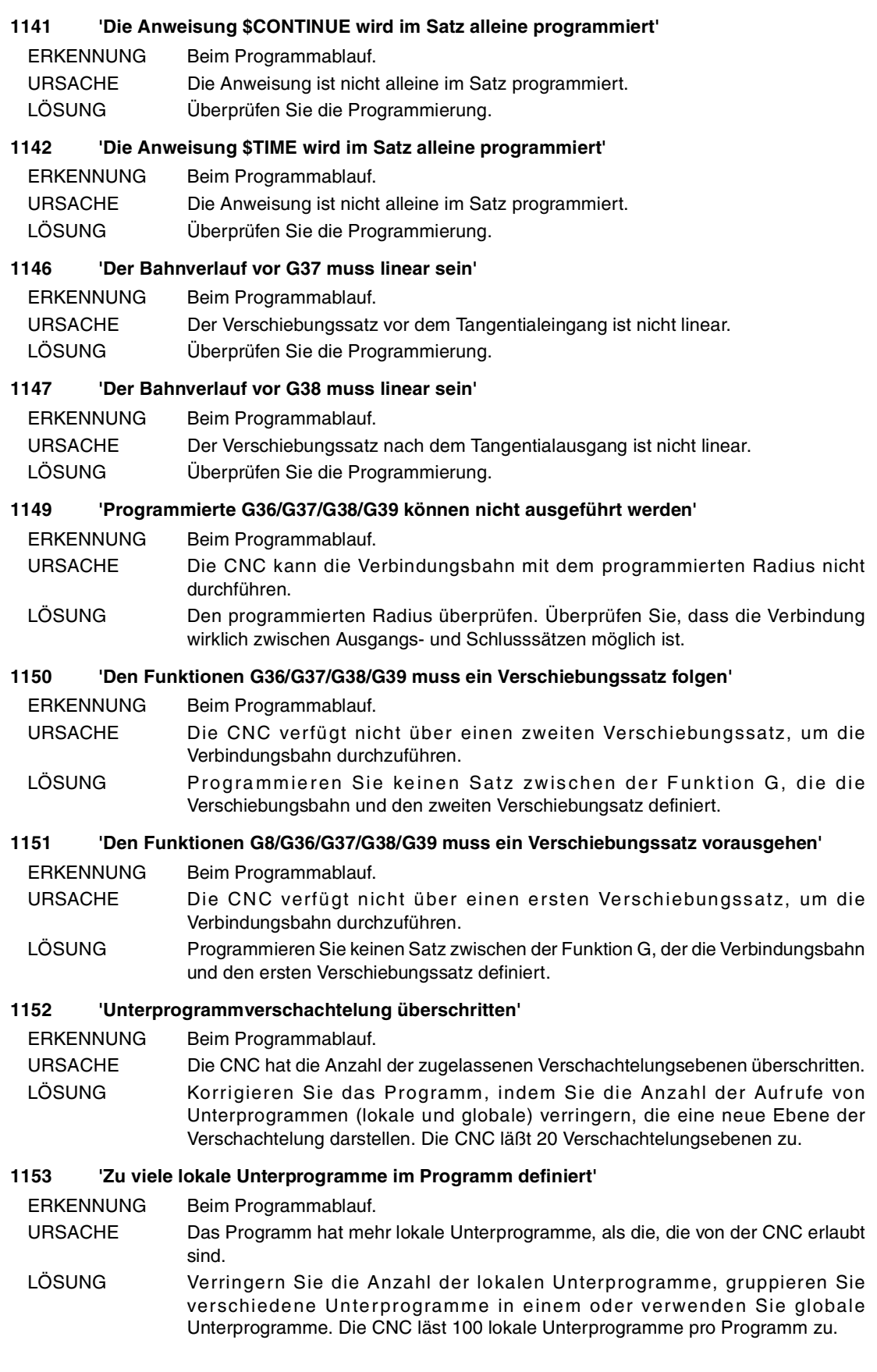

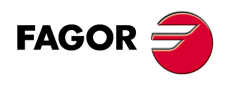

# **1154 'Dateiname zu lang'**

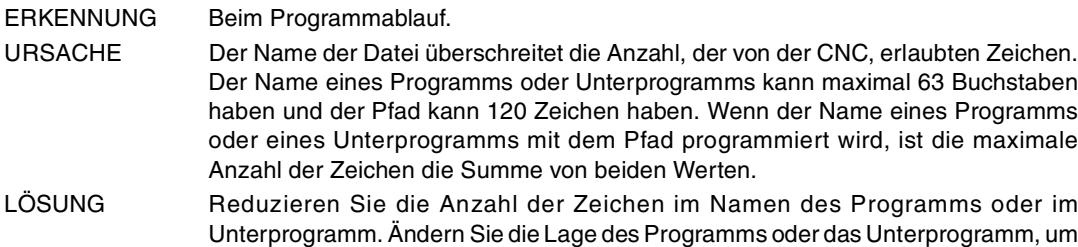

die Anzahl der Zeichen im Pfad zu reduzieren.

# **1155 'Dateizugriff unmöglich'**

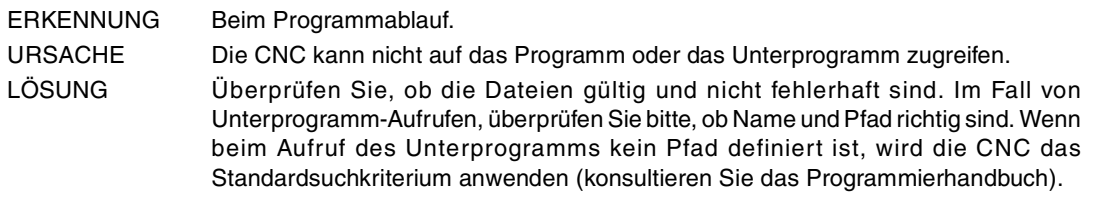

#### **1156 'Hauptprogramm nicht gefunden'**

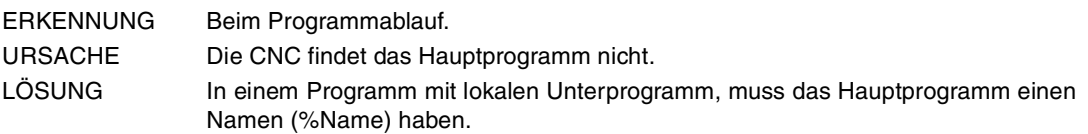

# **1157 'Globales Unterprogramm nicht gefunden'**

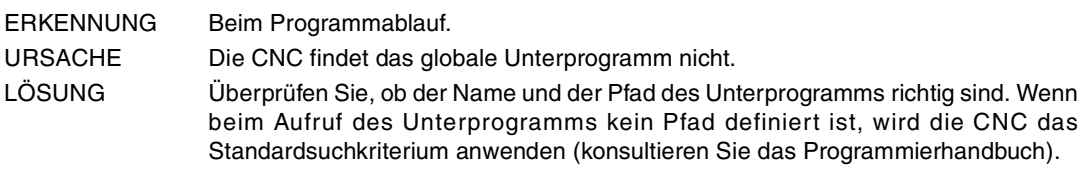

# **1159 'Name des lokalen Unterprogramms zu lang'**

ERKENNUNG Beim Programmablauf.

- URSACHE Der Name des Unterprogramms überschreitet die Anzahl der, durch die CNC, erlaubten Zeichen. Der Name eines Unterprogramms kann maximal 63 Zeichen besitzen.
- LÖSUNG Überprüfen Sie die Programmierung.

# **1160 'Lokales Unterprogramm nicht gefunden'**

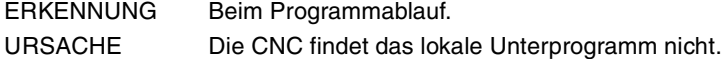

LÖSUNG Überprüfen Sie, ob das lokale Unterprogramm im Aufrufsatz mit dem Namen, der in seiner Definition erscheint, übereinstimmt. Die lokalen Unterprogramme werden am Anfang des Programms definiert.

# **1161 'Steuersätze \$ geöffnet'**

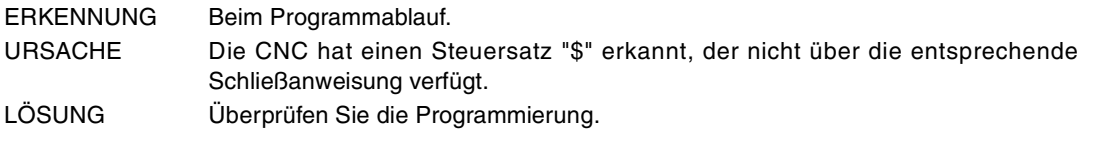

#### **1162 'M17/M29/#RET nicht erwartet'**

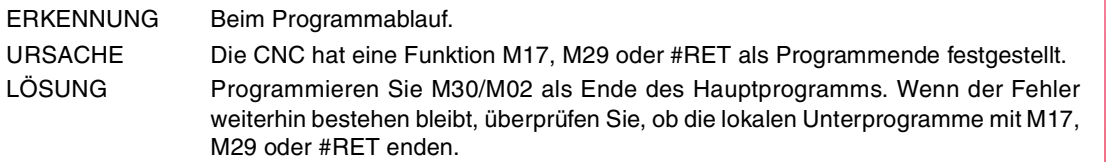

#### **1163 'M30/M02 nicht erwartet'**

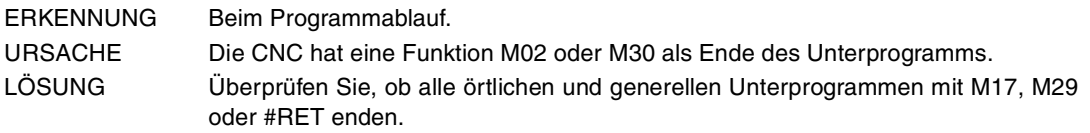

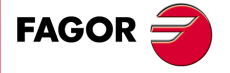

**CNC 8065**

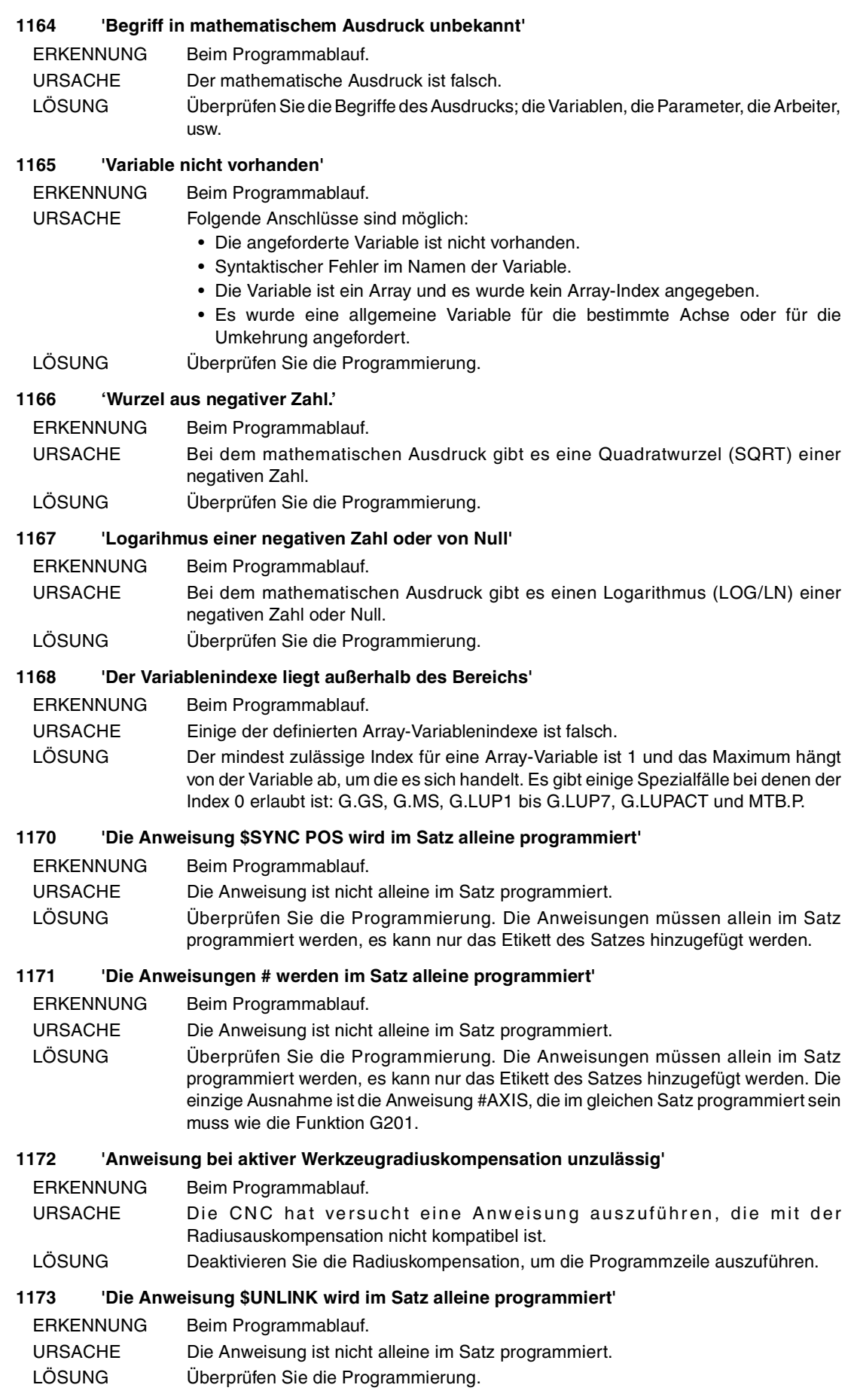

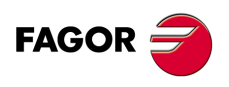

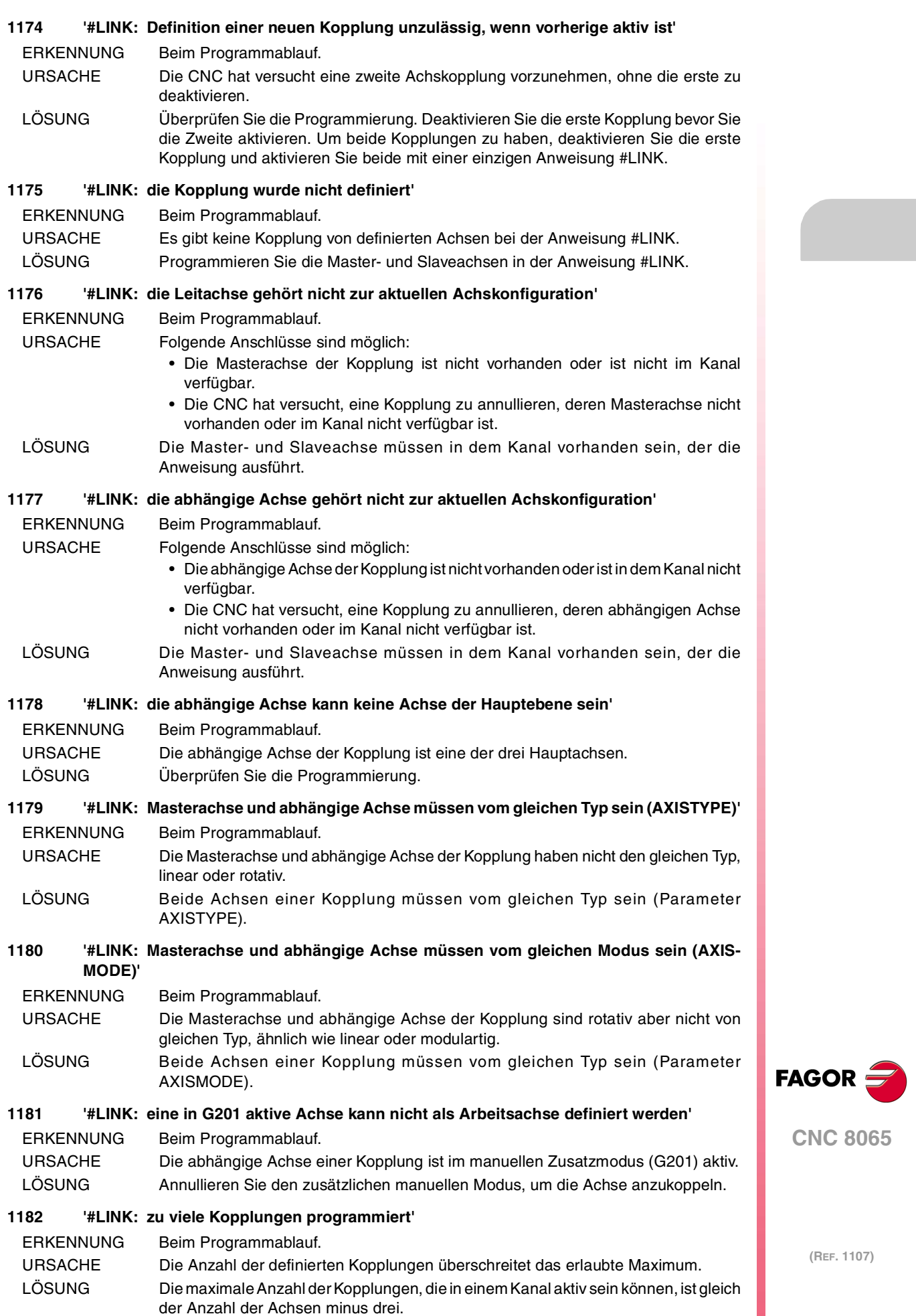

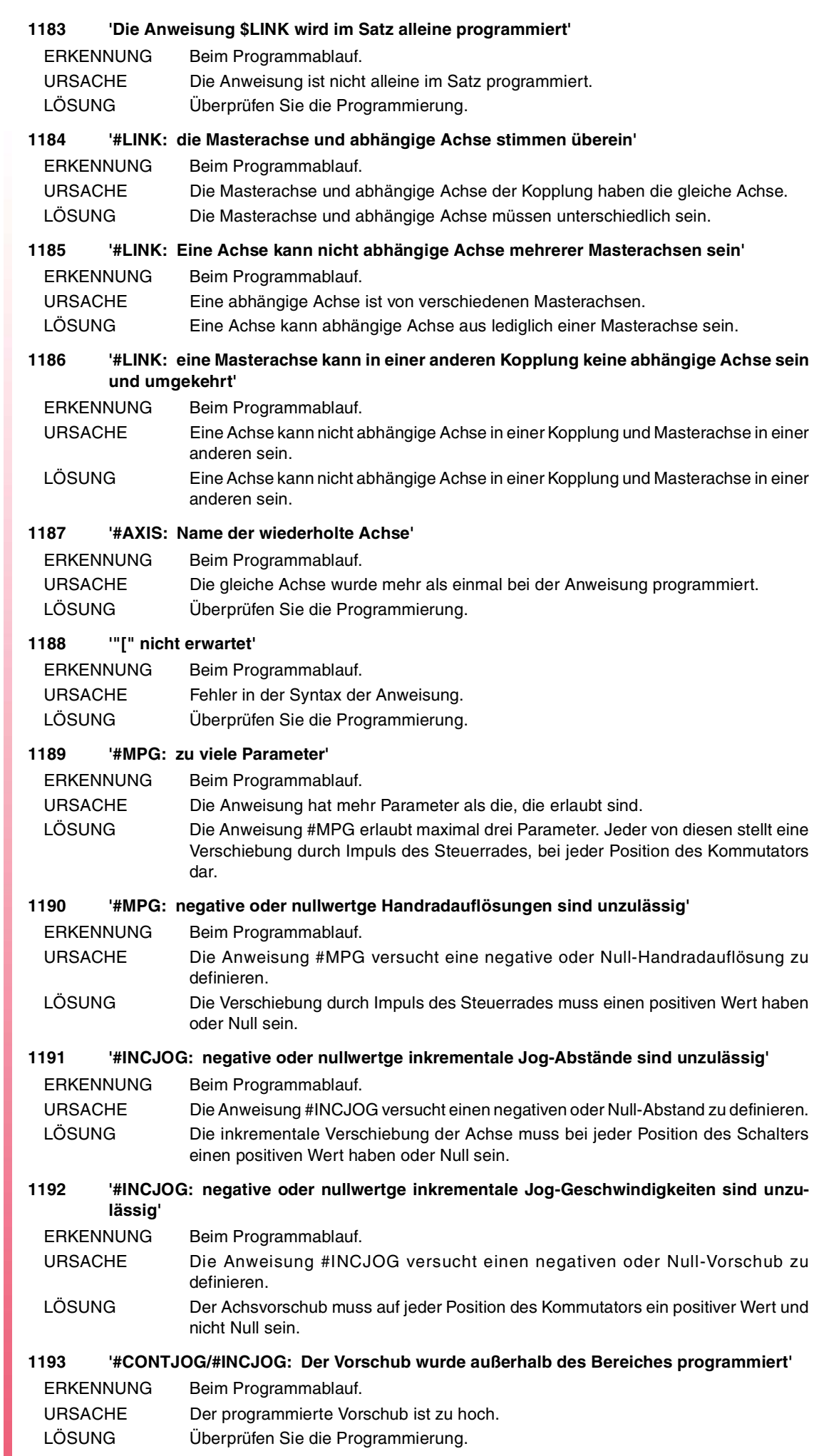

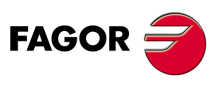

# **1194 '#INCJOG: zu viele Parameter'**

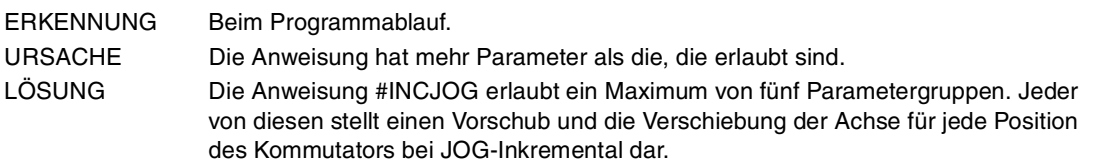

#### **1195 '#CONTJOG: zu viele Parameter'**

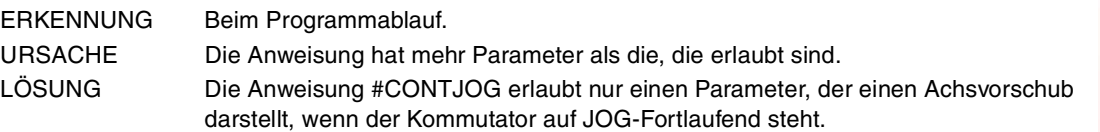

# **1196 '#CONTJOG: negative oder nullwertge inkrementale Jog-Fortlaufend sind unzulässig'**

ERKENNUNG Beim Programmablauf.

- URSACHE Die Anweisung #CONTJOG versucht einen negativen oder Null-Vorschub zu definieren.
- LÖSUNG Der Achsvorschub muss beim Jog-Fortlaufend ein positiver Wert sein oder Null betragen.

# **1197 '#SET OFFSET: unterer Offset positiv'**

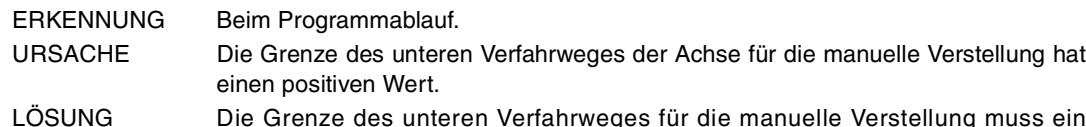

LOSUNG Die Grenze des unteren Verfahrweges für die manuelle Verstellung muss ein negativer Wert oder Null sein.

# **1198 '#SET OFFSET: Die negative Softwaregrenze liegt außerhalb des Bereichs'**

ERKENNUNG Beim Programmablauf.

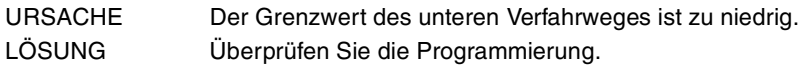

# **1199 '#SET OFFSET: oberer Offset negativ'**

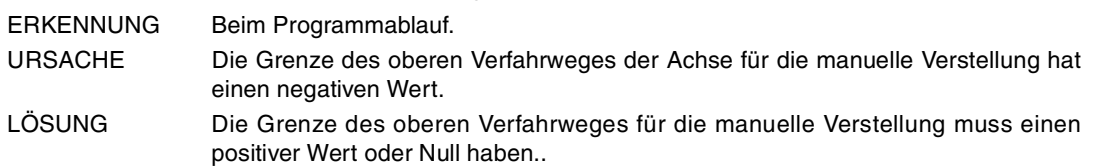

# **1200 '#SET OFFSET: Die positive Softwaregrenze liegt außerhalb des Bereichs'**

- ERKENNUNG Beim Programmablauf.
- URSACHE Der Grenzwert des oberen Verfahrweges ist zu hoch.
- LÖSUNG Überprüfen Sie die Programmierung.

# **1201 '#SET OFFSET: oberer und unterer Offset ungültig'**

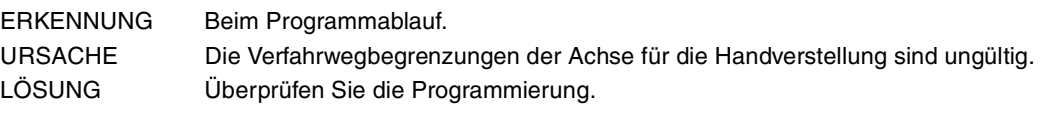

# **1203 'Die Anweisung \$SET IPOPOS wird im Satz alleine programmiert'**

- ERKENNUNG Beim Programmablauf.
- URSACHE Die Anweisung ist nicht alleine im Satz programmiert.
- LÖSUNG Überprüfen Sie die Programmierung.

# **1204 'Anweisung falsch programmiert oder inexistent'**

ERKENNUNG Beim Programmablauf.

```
URSACHE Die Anweisung ist nicht vorhanden oder ist nicht richtig programmiert.
LÖSUNG Überprüfen Sie die Programmierung.
```
# **1205 '#CALL AX/#SET AX: Offset-Typ unbekant'**

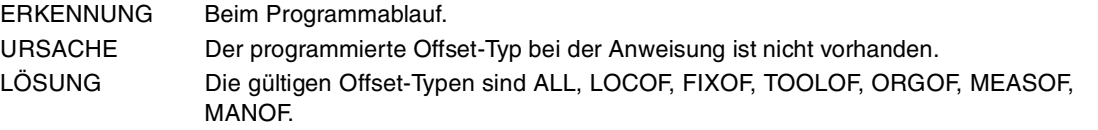

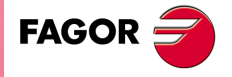

**CNC 8065**

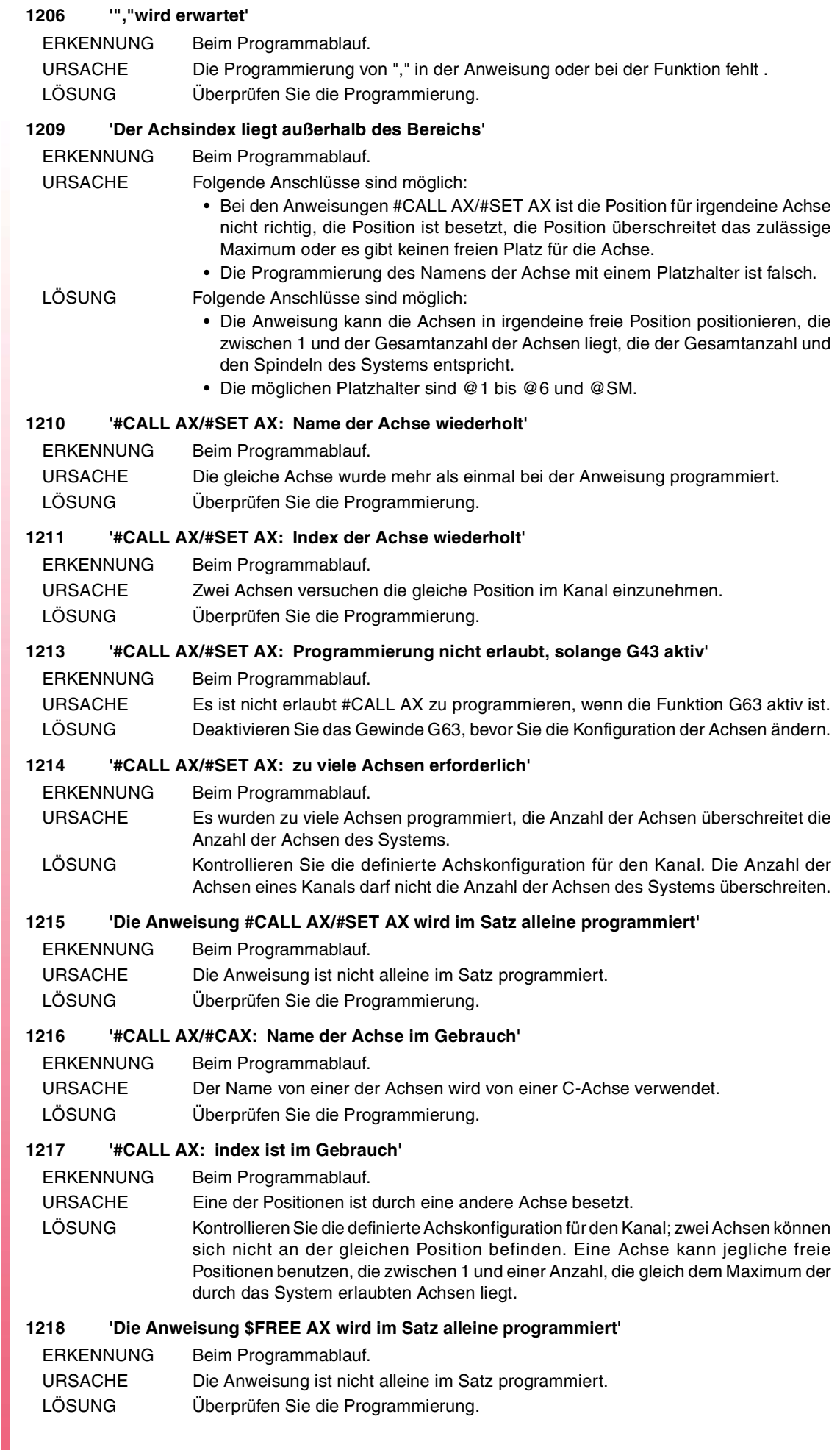

**FAGOR**
### **1219 '"," oder "]" wird erwartet'**

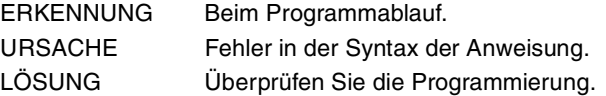

#### **1220 '#FREE AX: eine aktive Achse kann nicht im Handbetrieb entfernt werden'**

ERKENNUNG Beim Programmablauf.

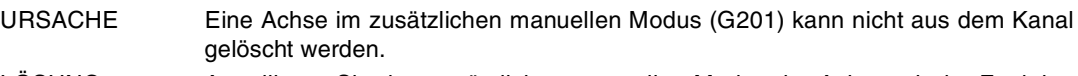

LÖSUNG Annullieren Sie den zusätzlichen manuellen Modus der Achse mit der Funktion G202, um die Achse des Kanals zu entfernen.

### **1221 'Die Anweisung \$SET AX wird im Satz alleine programmiert'**

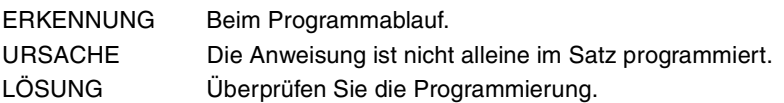

#### **1222 '#COMMENT END nicht erwartet'**

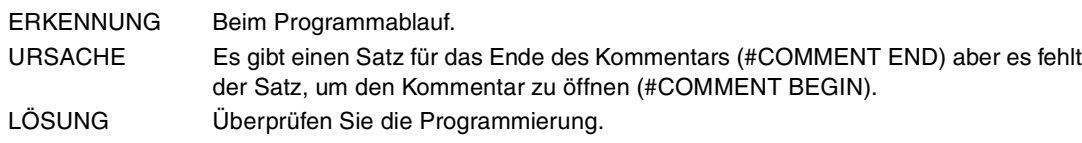

### **1223 'Dateiendzeichen im Kommentarsatz'**

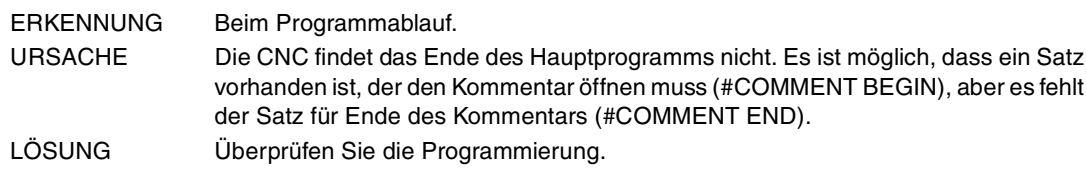

### **1224 'Der Operator fehlt oder ist unbekannt'**

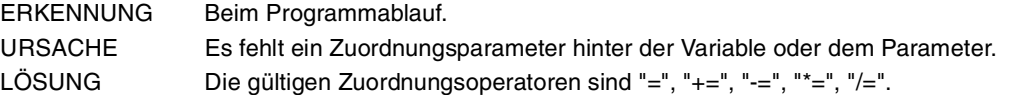

#### **1225 'Division durch Null'**

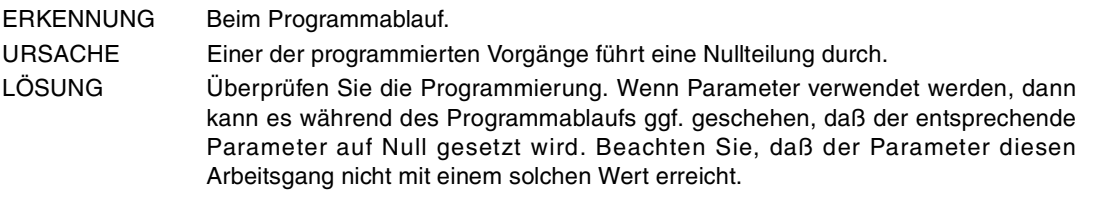

### **1226 'In der aktiven Ebene für die Radiuskompensation existiert keine Stirnachse (FACEAXIS)'**

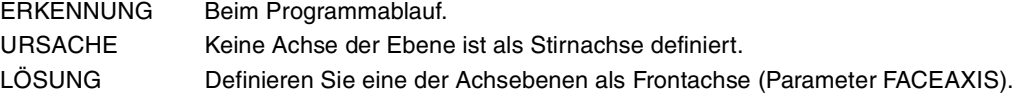

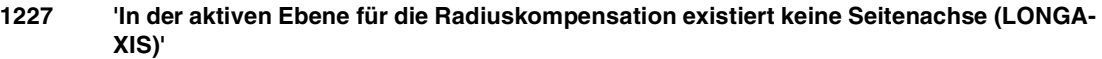

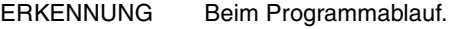

- URSACHE Keine Achse der Ebene ist als Längsachse definiert.
- LÖSUNG Definieren Sie eine der Achsebenen als Längsachse (Parameter LONGAXIS).

### **1233 'Die programmierte Verschiebung überschreitet den Datenbereich'**

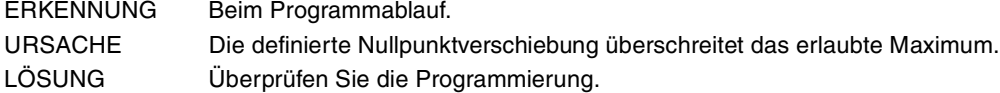

### **1236 'Dateiname zu lang'**

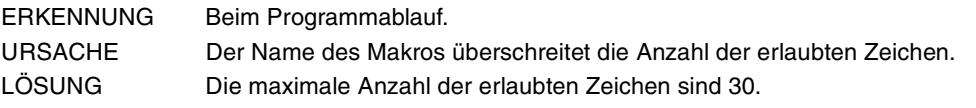

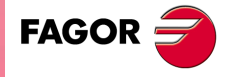

**CNC 8065**

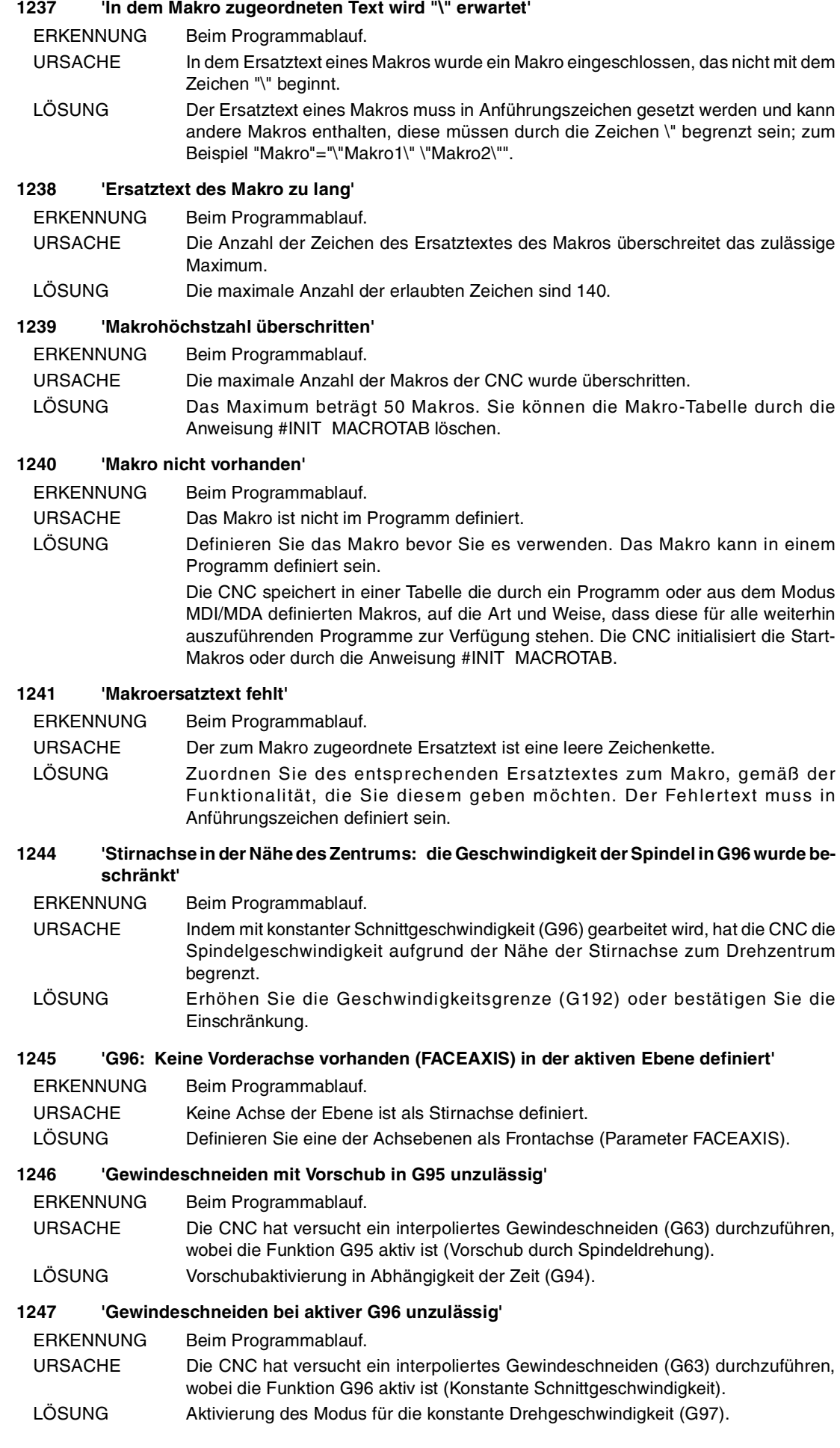

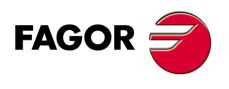

**Fehlerbehebung**

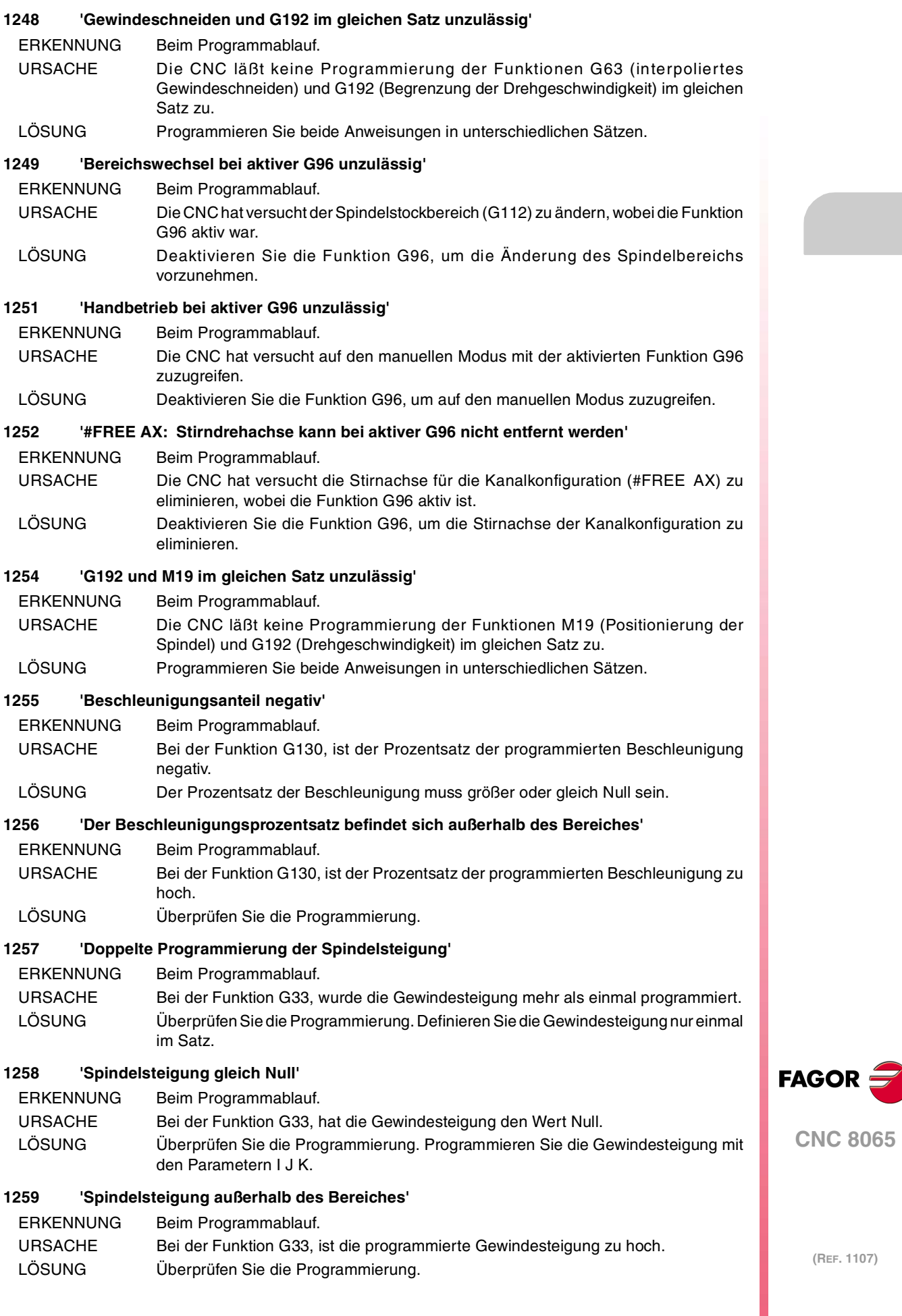

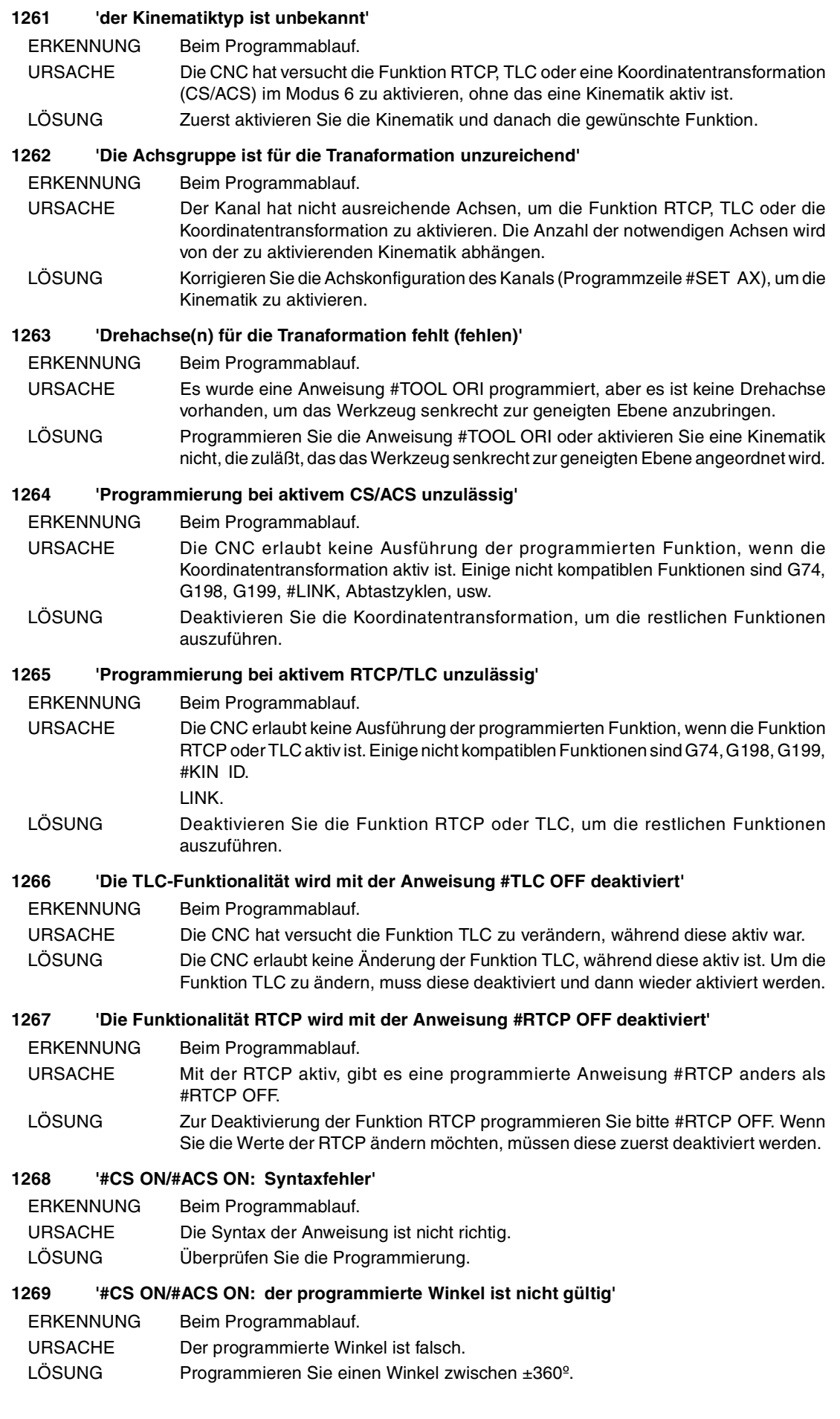

FAGOR<sup>5</sup>

**CNC 8065**

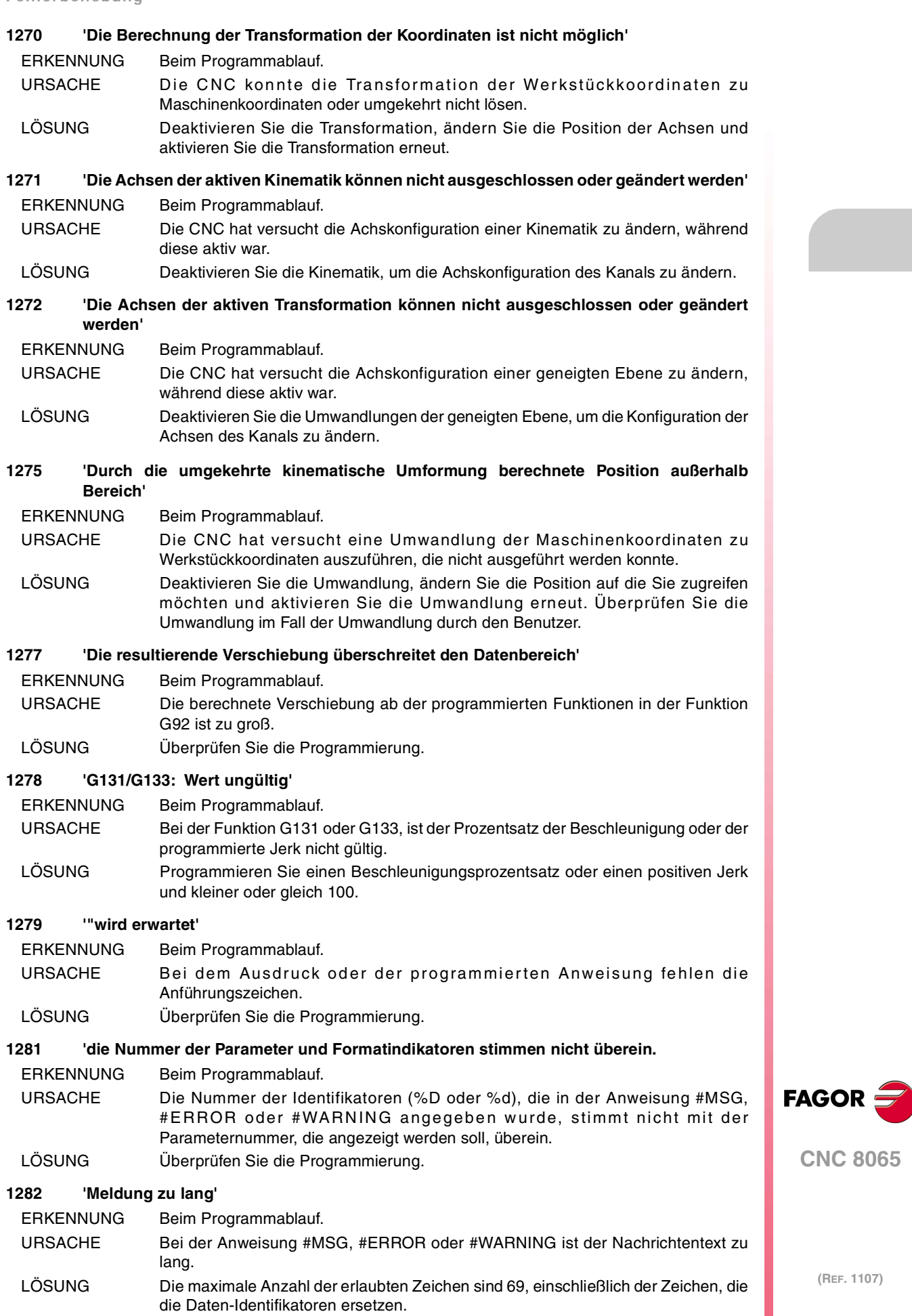

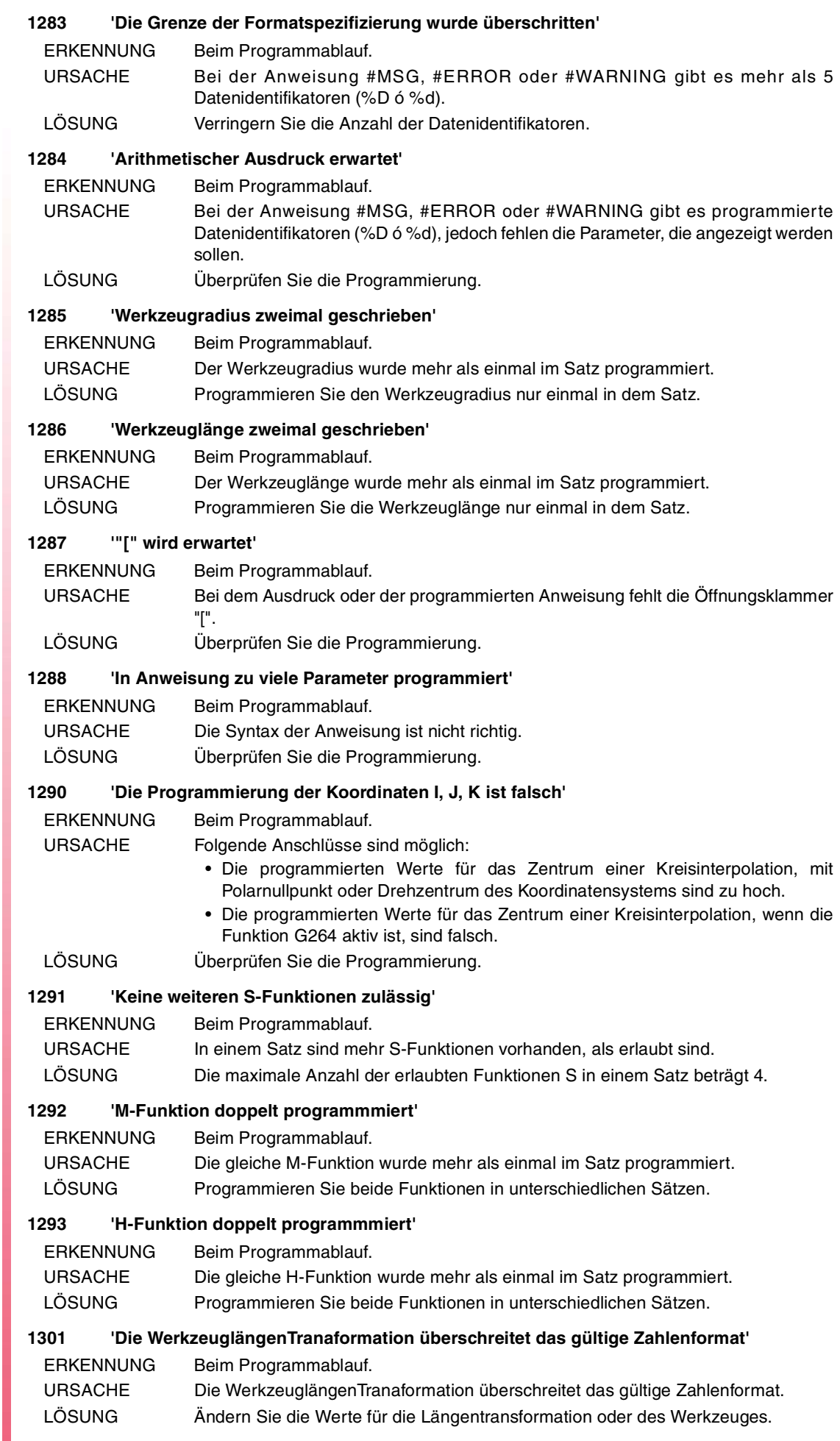

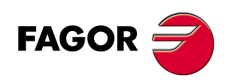

### **1302 'Zeichen im Namen ungültig'**

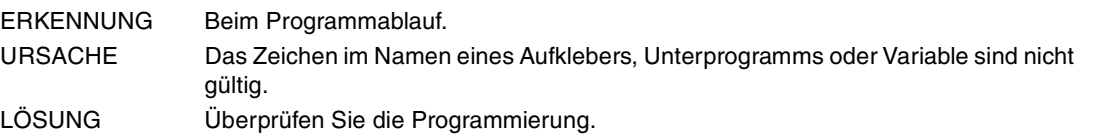

### **1303 'Name der Variable zu lang'**

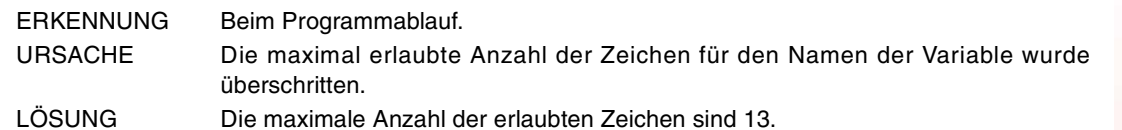

### **1304 'Spindelgeschwindigkeit ungültig'**

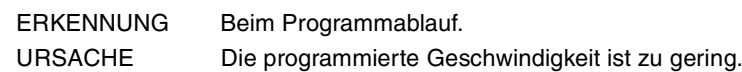

LÖSUNG Überprüfen Sie die Programmierung.

### **1305 'Programmierung bei aktivem MCS unzulässig'**

ERKENNUNG Beim Programmablauf.

URSACHE Die CNC erlaubt keine Ausführung der programmierten Funktion, wenn die Funktion MCS aktiv ist. Einige der nicht kompatiblen Funktionen sind folgende:

- Aktivierung/Deaktivierung der Nullpunktverschiebung (G54-G59, G159, G92, G158, G53).
- Aktivierung/Deaktivierung des Mess-Offset (G101, G102).
- Aktivierung/Deaktivierung der Backen (Variable "V.G.FIX").
- Aktivierung/Deaktivierung des Spiegelbildes (G11/G12/G13/G14).
- Programmierung in Radius/Durchmesser (G151/G152).
- Aktivierung der inkrementalen Programmierung (G91).
- Programmierung in Millimeter/Zoll (G70/G71).
- Meßstabsfaktor (G72).
- Verschiebung von G0, G1, G2, G3, G8 oder G9 in Polaren.
- Gewinde G63 oder G33 in den Polarkoordinaten.
- Polarnullpunkt (G30).
- Koordinatendrehung (G73).
- Anweisungen #FACE, #CYL und #RTCP.

LÖSUNG Überprüfen Sie die Programmierung.

### **1306 'Kinematikwechsel bei aktiver Radiuskompensation unzulässig'**

ERKENNUNG Beim Programmablauf.

- URSACHE Die CNC hat versucht die Kinematik zu ändern, wobei die Radiuskompensation aktiv ist.
- LÖSUNG Annullieren Sie die Kompensation, damit Sie die neue Arbeitsebene definieren können.

### **1308 'Eine Achse der aktiven kinematischen Tranaformation kann keine Arbeitsachse sein'** ERKENNUNG Beim Programmablauf.

URSACHE Die abhängige Achse einer Kopplung bildet Bestandteil der aktiven Kinematik. LÖSUNG Deaktivieren Sie die Kinematik, um die Achse ankoppeln zu können. Die bei der aktiven Kinematik teilnehmende Achse kann die Masterachse bei einer Kopplung sein.

### **1309 'Dateiname erwartet'**

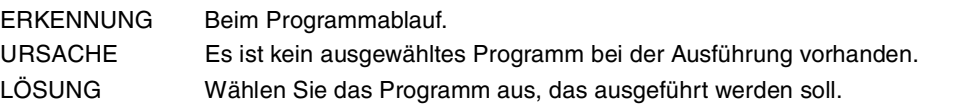

### **1310 'Programmzeile zu lang'**

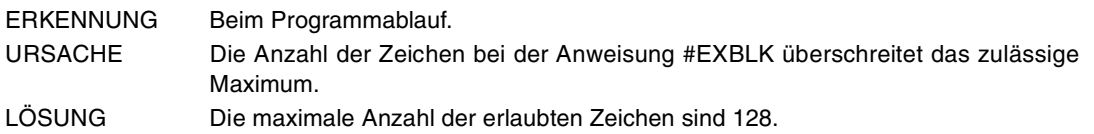

**CNC 8065**

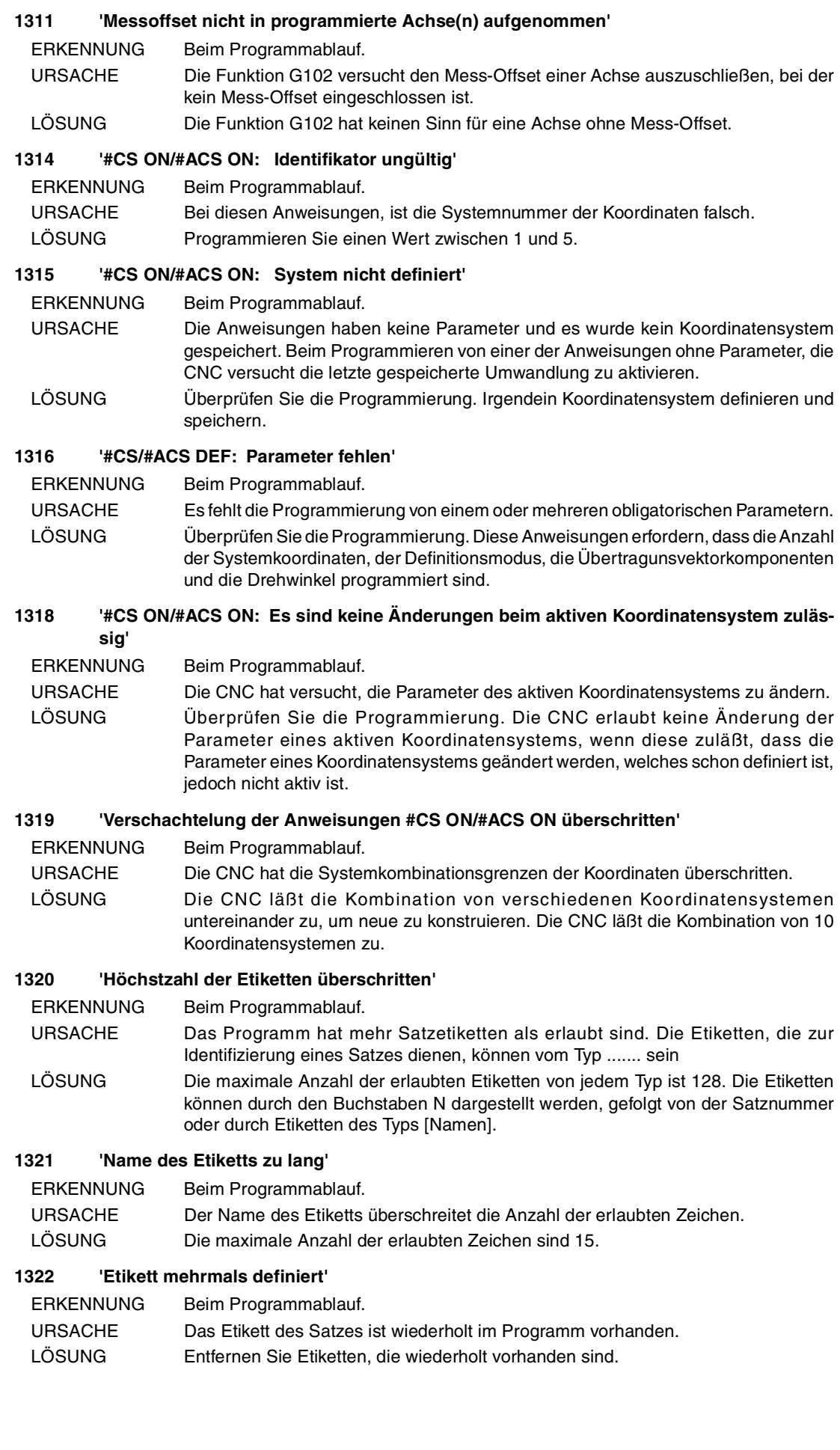

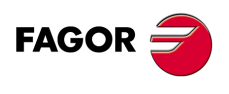

**(REF. 1107)**

**·44·**

### **1323 '\$GOTO: Etikett ungültig'**

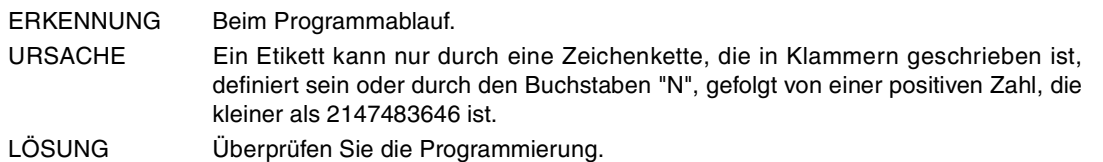

### **1324 'Etikett nicht definiert'**

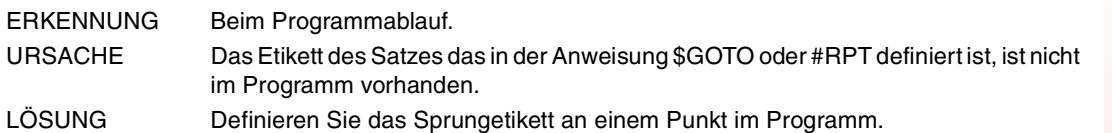

### **1325 'Satznummer mehrmals definiert'**

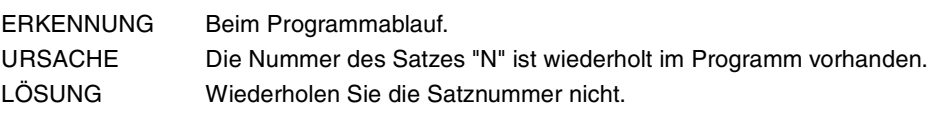

### **1326 'Falscher Wert für Zuordnung zu einer Variablen'**

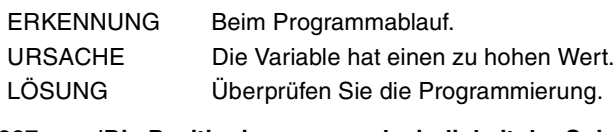

### **1327 'Die Positionierungsgeschwindigkeit der Spindel wurde doppelt programmiert'**

ERKENNUNG Beim Programmablauf.

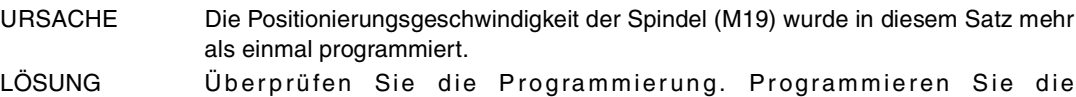

# Positionierungsgeschwindigkeit nur einmal in dem Satz.

### **1328 'Anweisung \$FOR ohne \$ENDFOR'**

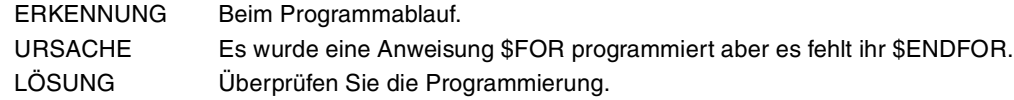

### **1330 'Falsche Spiegelbildprogrammierung'**

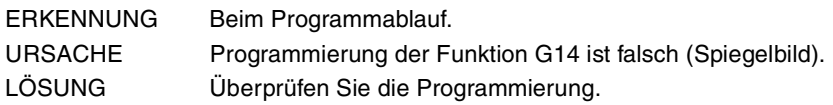

### **1331 '#TANGFEED RMIN: negativer Radius ist nicht erlaubt'**

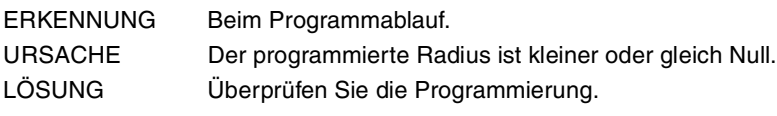

### **1332 '#TOOL AX: nach der Achsbezeichnung wird +/- erwartet'**

ERKENNUNG Beim Programmablauf.

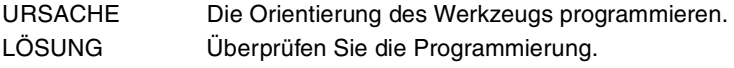

### **1333 'Änderung der ersten und/oder zweiten Achse der Ebene bei aktiver Radiuskompensation'**

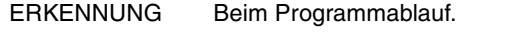

```
URSACHE Mit der aktiven Radiuskompensation, hat die CNC versucht, die Achskonfiguration
                des Kanals zu ändern. Diese Änderung beeinflußt die zwei ersten Achsen der
                Arbeitsebene.
LÖSUNG Deaktivieren Sie die Radiuskompensation, um die Änderungen bei der Konfiguration
```
der Achsen des Kanals durchzuführen, die die Arbeitsebene beeinflussen.

### **1334 'G200: keine Verschiebung im gleichen Satz erlaubt'**

ERKENNUNG Beim Programmablauf.

- URSACHE Es wurde eine Achsverschiebung im gleichen Satz wie die Funktion G200 programmiert.
- LÖSUNG Überprüfen Sie die Programmierung.

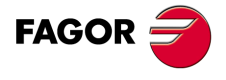

**CNC 8065**

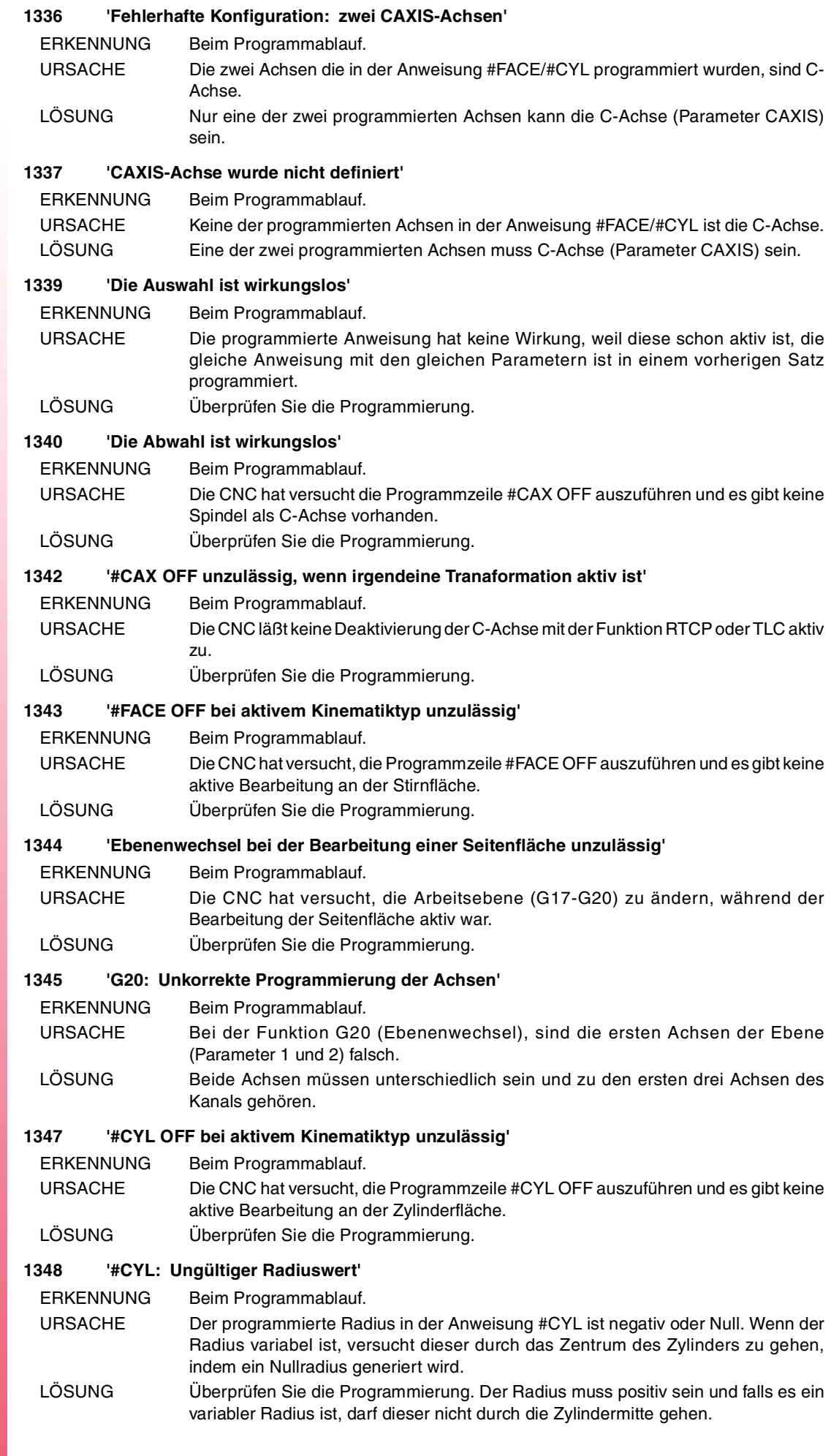

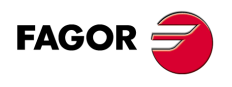

**Fehlerbehebung**

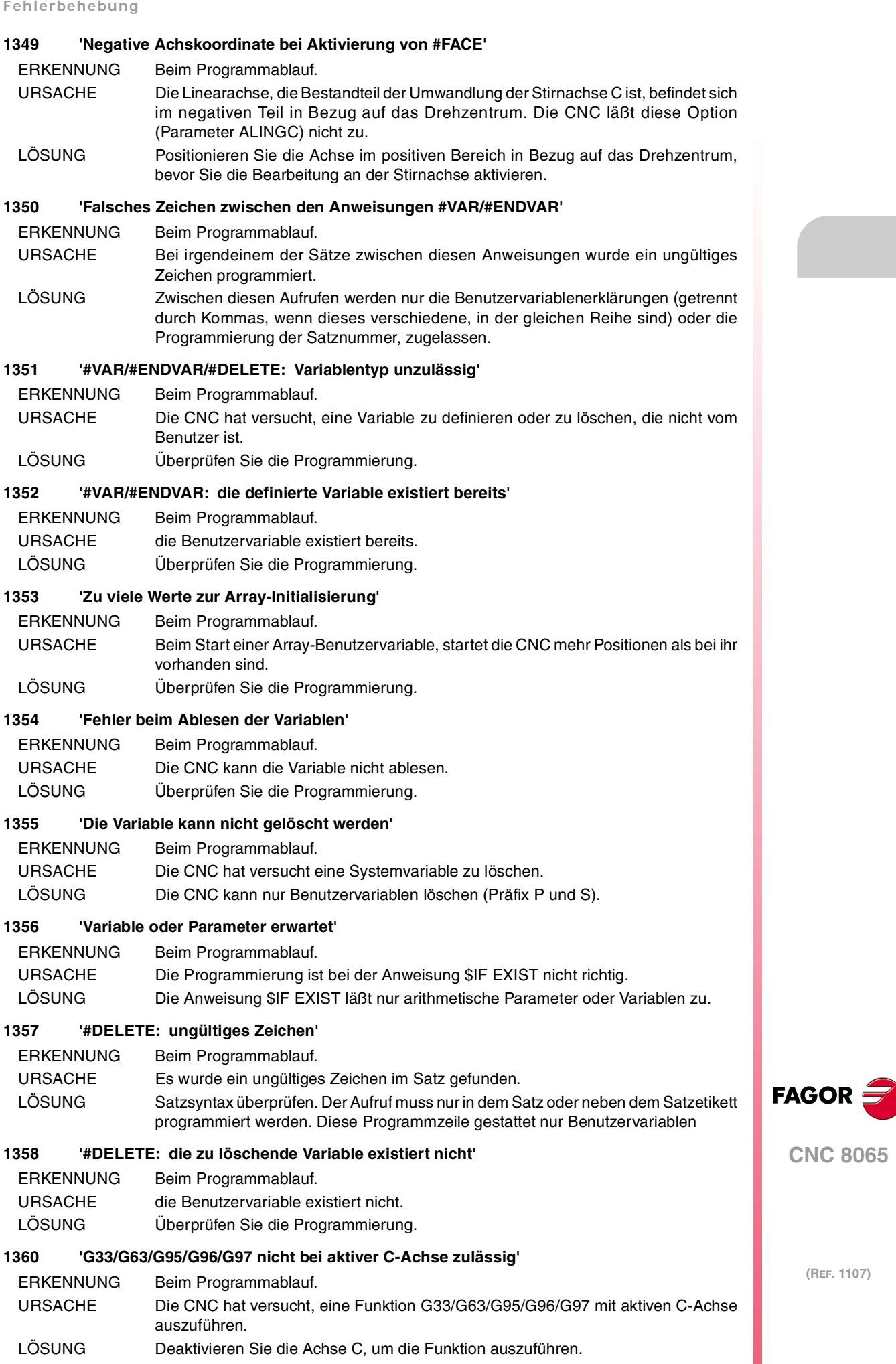

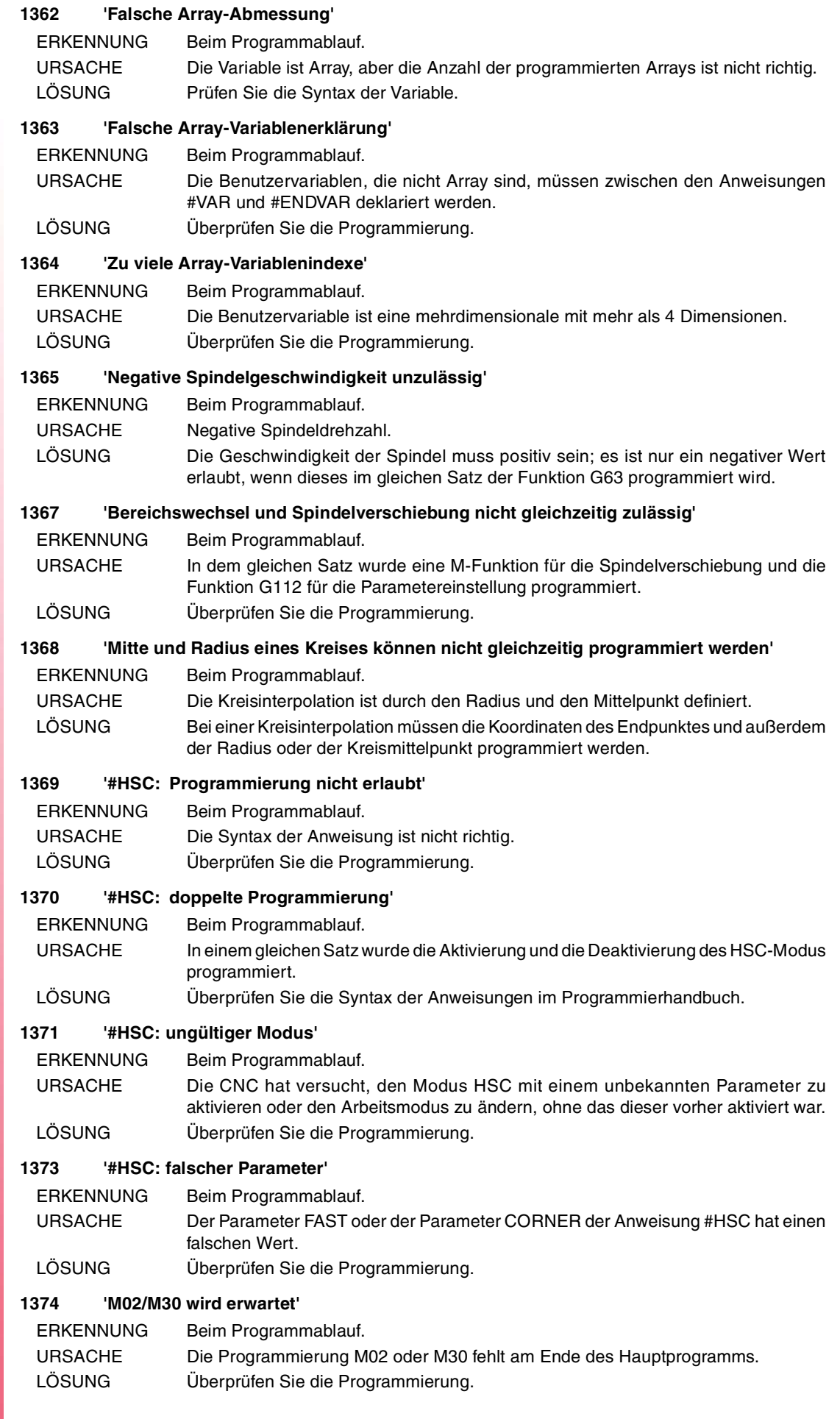

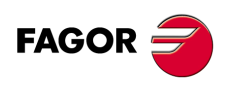

#### **1375 'M17/M29/#RET wird erwartet'**

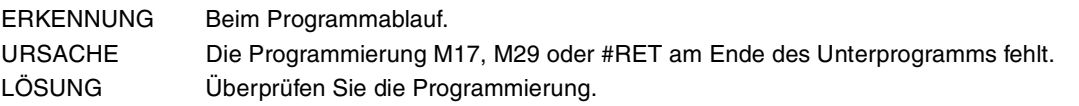

#### **1376 'Kein standardmäßiger Name für die C-Achse definiert'**

- ERKENNUNG Beim Programmablauf.
- URSACHE Bei der Anweisung #CAX fehlt, dass der Name der Achse C angegeben wird und bei den Maschinenparametern wurde der Name standardmäßig angegeben (Parameter CAXIS).
- LÖSUNG Geben Sie bei der Anweisung #CAX den Namen an, mit dem die Achse C identifiziert wird.

### **1377 'Der Parameter wurde mit dem falschen Index geschrieben'**

#### ERKENNUNG Beim Programmablauf.

- URSACHE Der arithmetische Parameter ist nicht vorhanden oder ist mit Schreibschutz versehen.
- LÖSUNG Überprüfen Sie die Programmierung. Überprüfen Sie bei den Maschinenparametern den Bereich der gültigen arithmetischen Parameter.

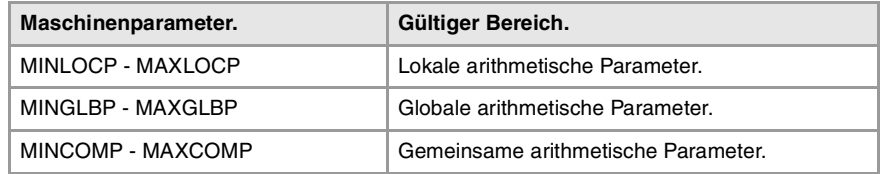

Die pauschalen Parameter, die mit Schreibschutz versehen sind, sind jene, die durch die Maschinenparameter ROPARMIN – ROPARMAX definiert werden.

### **1378 'Der Parameter wurde mit dem falschen Index gelesen'**

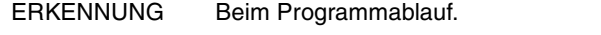

- URSACHE Der arithmetische Parameter ist nicht vorhanden; er liegt nicht im zugelassenen Bereich der Maschinenparameter.
- LÖSUNG Überprüfen Sie die Programmierung. Überprüfen Sie bei den Maschinenparametern den Bereich der gültigen arithmetischen Parameter.

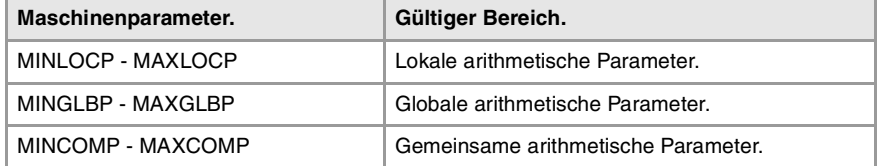

#### **1380 'Festzyklus falsch programmiert'**

- ERKENNUNG Beim Programmablauf. URSACHE In dem Satz der Definition eines Festzyklusses, kann nichts hinter den Parameterzyklen programmiert werden. LÖSUNG Überprüfen Sie die Programmierung.
- 

### **1381 'Festzyklus existiert nicht'**

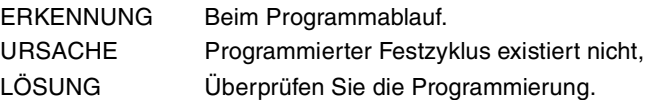

#### **1382 'Unzulässiger Parameter in Festzykus'**

ERKENNUNG Beim Programmablauf.

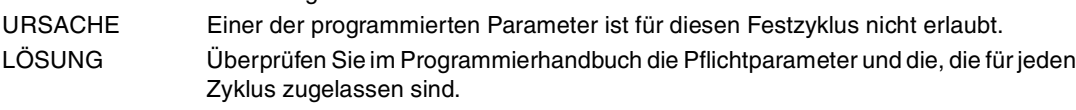

### **1383 'Ein für den Festzyklus notwendiger Pflichtparameter wurde nicht programmiert'** ERKENNUNG Beim Programmablauf. URSACHE Die Programmierung irgendeines obligatorischen Parameters des Festzyklusses

fehlt. LÖSUNG Überprüfen Sie im Programmierhandbuch die Pflichtparameter und die, die für jeden Zyklus zugelassen sind.

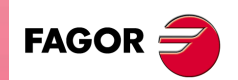

**CNC 8065**

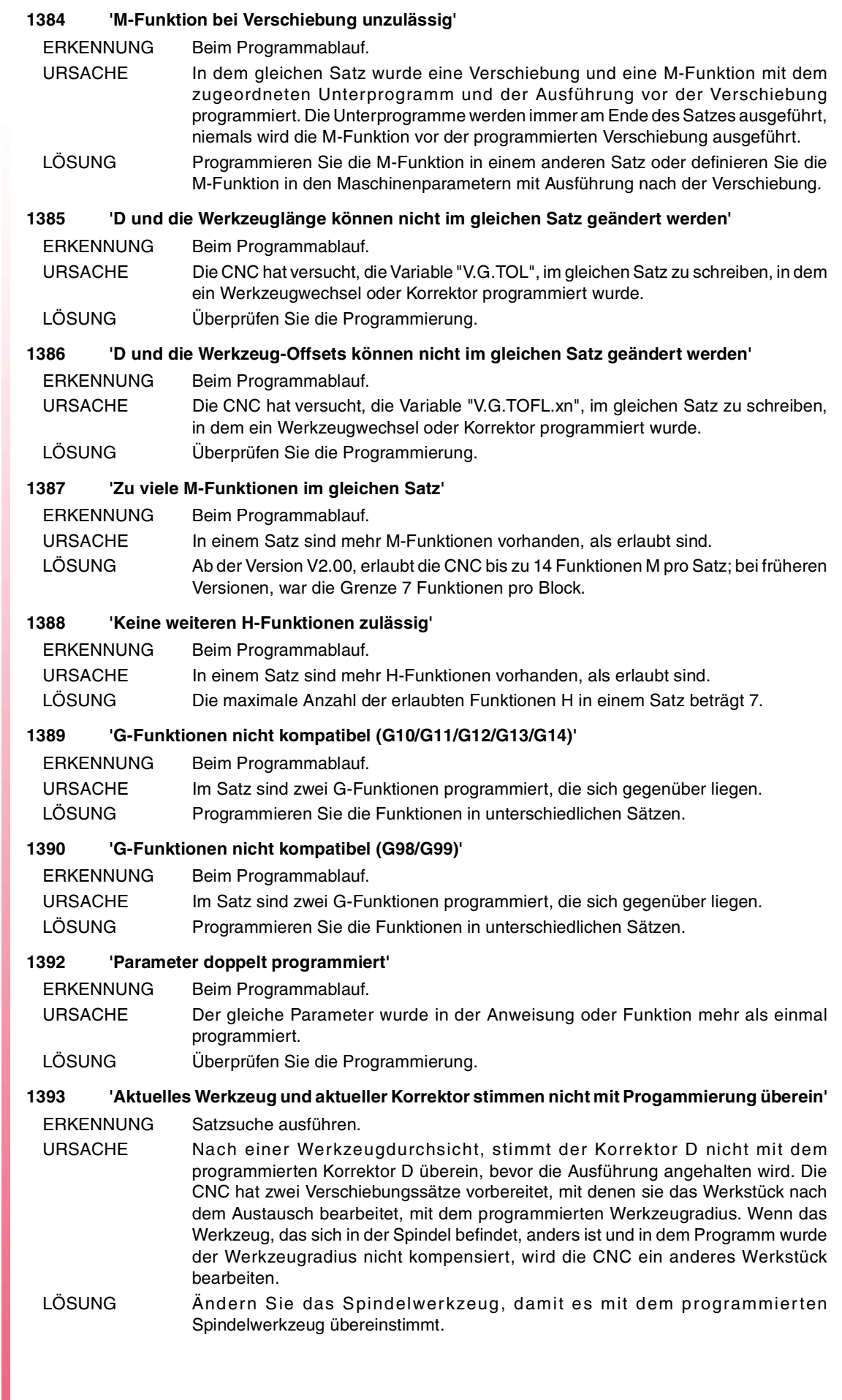

**FAGOR** 

**CNC 8065**

**Fehlerbehebung**

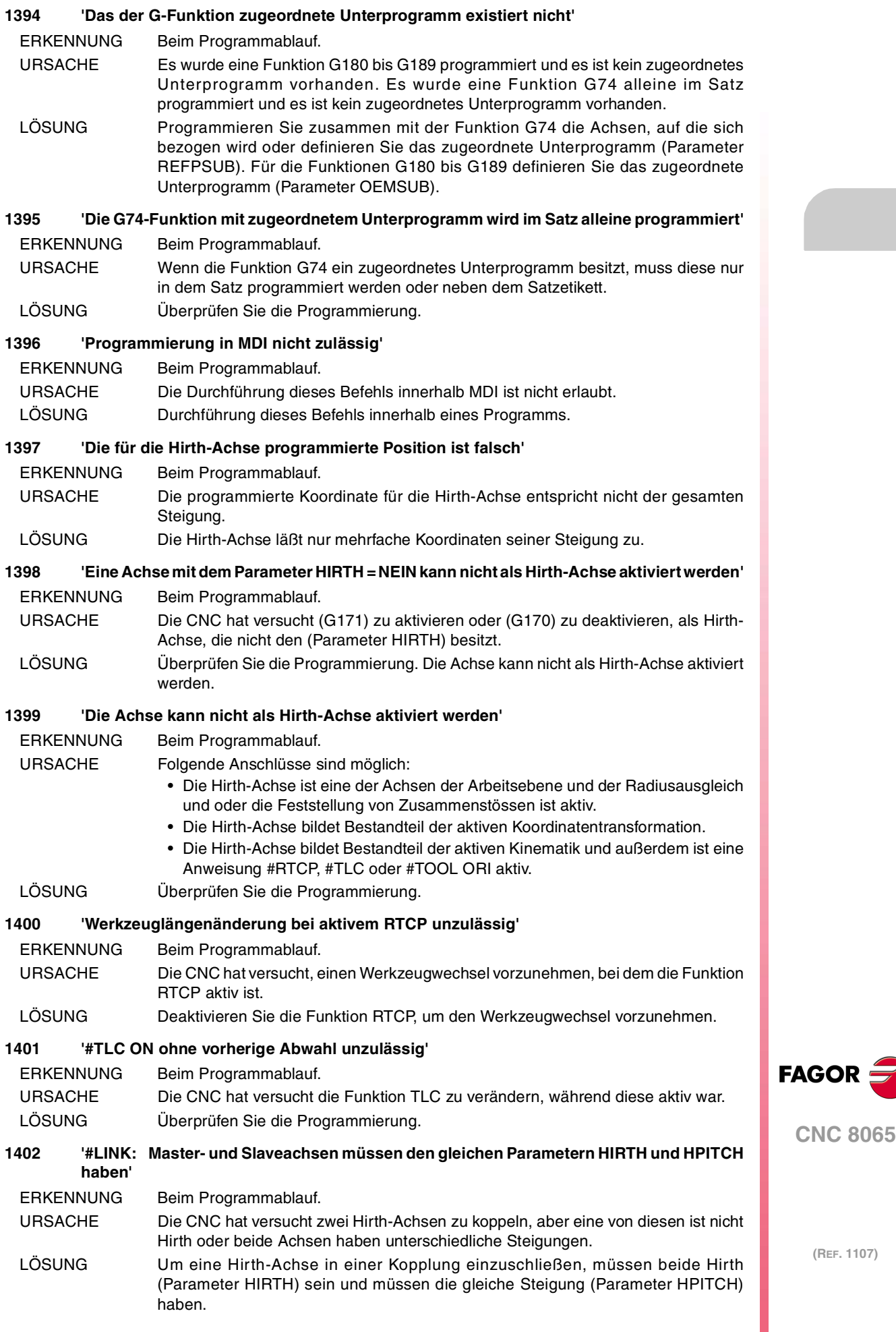

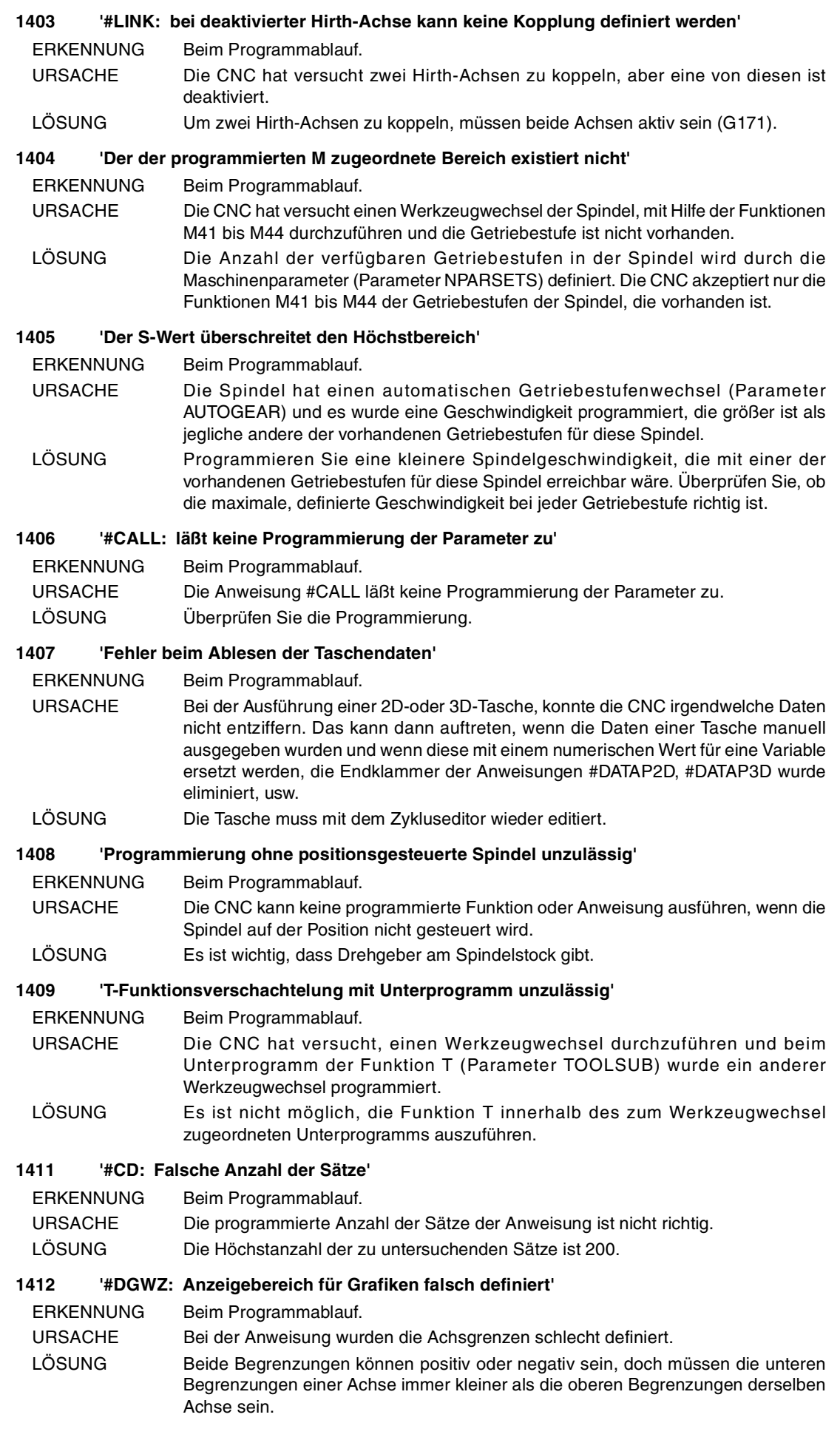

FAGOR<sup>5</sup>

### **1413 'Nullgeschwindigkeit für Spindelpositionierung unzulässig'**

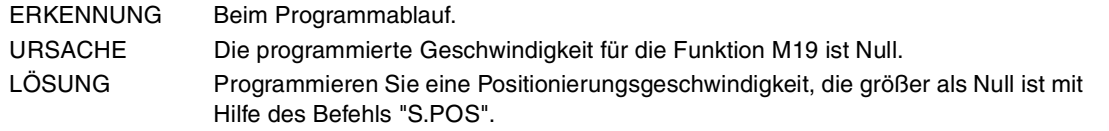

### **1414 '#PARK: die Anweisung gestattet nur eine Achse'**

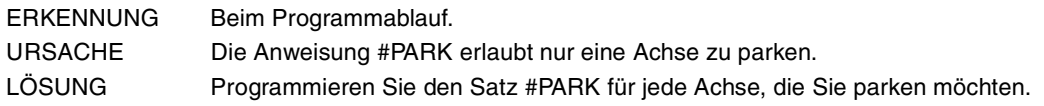

### **1417 'Datei-Path zu lang'**

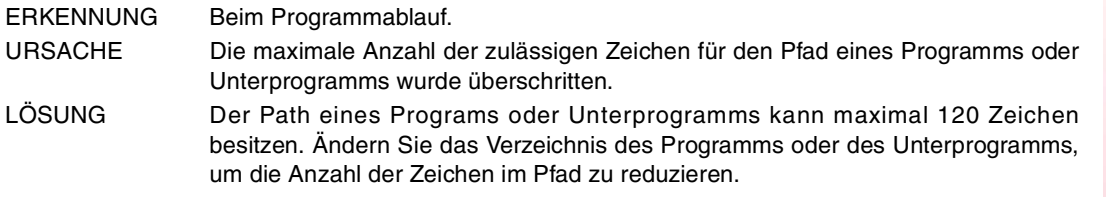

### **1418 'Achsen der Kinematik oder aktiven Umformung können nicht geparkt werden'**

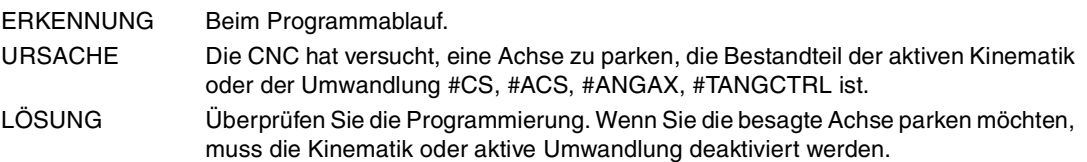

#### **1419 'Es ist nicht erlaubt, die angekoppelten Achsen zu parken, Gantry oder Tandem'**

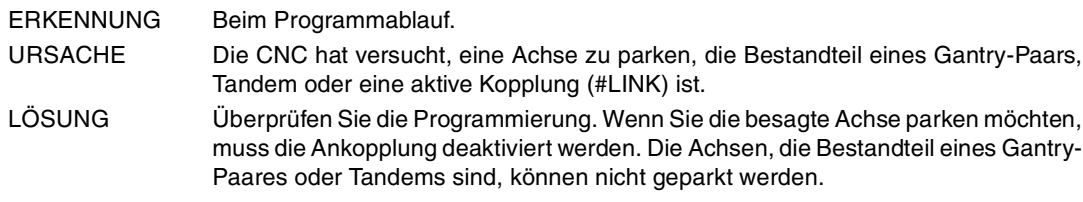

### **1420 'Steuersätze am Programmende geöffnet'**

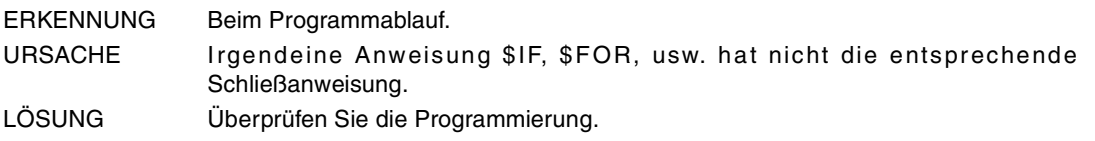

### **1421 'Die Achsen der aktiven Transformation können nicht Slaveachsen oder geparkt sein'**

ERKENNUNG Beim Programmablauf.

URSACHE Irgendeine der bei der Transformation der Koordinaten programmierten und involvierten Achsen ist geparkt, ist Slave einer Gantry-Achse oder ist Slave einer aktiven Kopplung.

LÖSUNG Parken Sie die aktive Kopplung aus oder deaktivieren Sie diese oder unterbrechen Sie das Gantry-Paar, um die Achse bei der Transformation der Koordinaten zu verwenden.

### **1422 '#CS ON/#ACS ON: Der programmierte Wert als Modus ist nicht gültig'**

- ERKENNUNG Beim Programmablauf.
- URSACHE Der Parameterwert MODE ist nicht gültig.
- LÖSUNG Der Parameterwert MODE muss zwischen 1 und 6 liegen.

### **1423 '#CS ON/#ACS ON: der Parameter der ausgerichteten Achse muss 0 oder 1 sein'**

- ERKENNUNG Beim Programmablauf.
- URSACHE Der programmierte Wert als Modus, um die Ebene auszurichten ist nicht gültig. LÖSUNG Überprüfen Sie die Programmierung.

### **1424 'G-Funktion bei aktivem MCS unzulässig'**

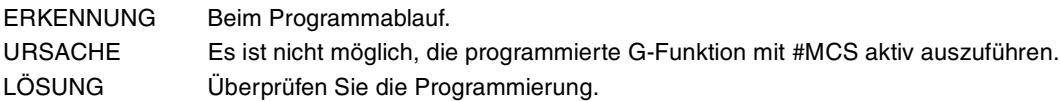

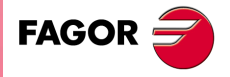

**CNC 8065**

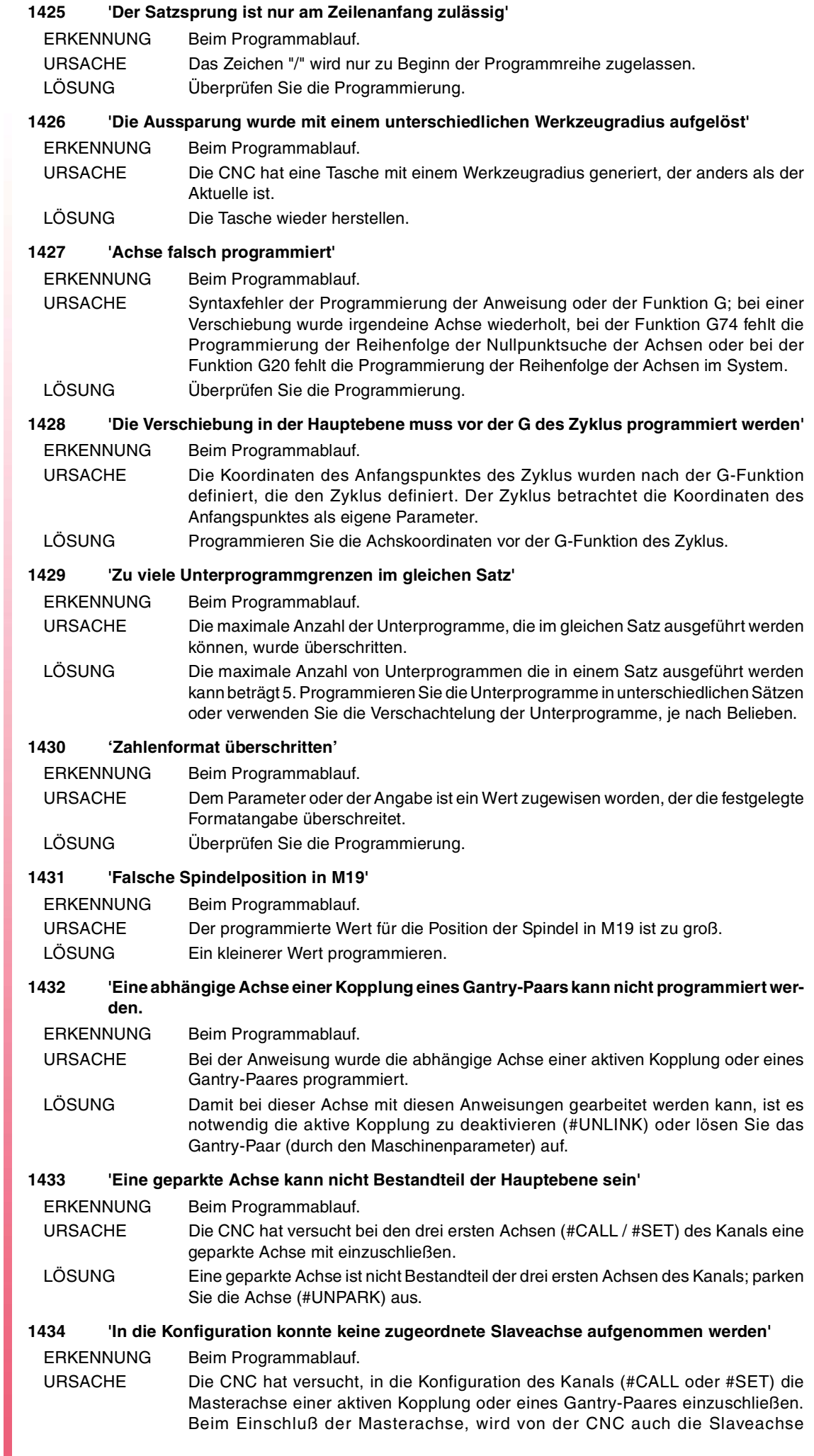

FAGOR $\bigcirc$ 

eingeschlossen, die niemals eine der drei Hauptpositionen des Kanals einnehmen kann. Die CNC läuft auf einen Fehler, da keine freie Position für die Slaveachse vorhanden ist, die anders ist als die drei Hauptachsen.

LÖSUNG Um nur die Masterachse einzuschließen, muss zuerst die aktive Kopplung deaktiviert (#UNLINK) werden oder das Gantry-Paar aufgelöst werden. Um zwei Master- und eine Slaveachse einzuschließen, muss irgendeine Achse aus dem Kanal eliminiert werden oder die Anzahl der Achsen des Kanals muss erhöht werden.

#### **1435 'Einer zugeordneten Slaveachse konnte kein Name zugeordnet werden, da sich dieser wiederholte.**

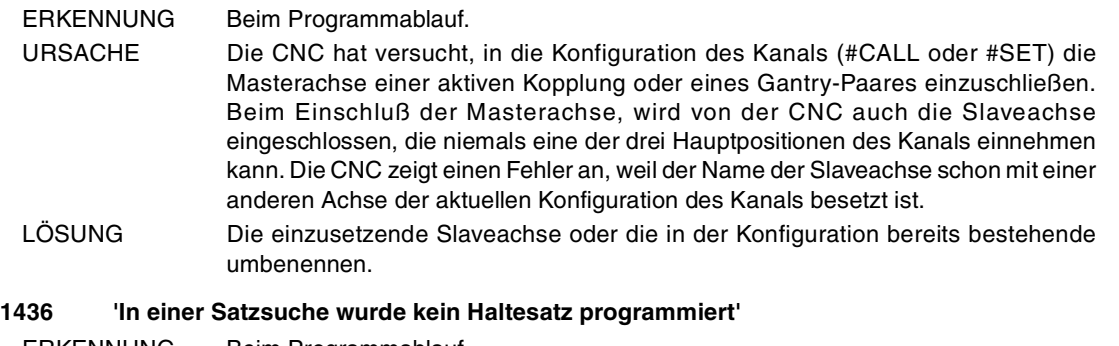

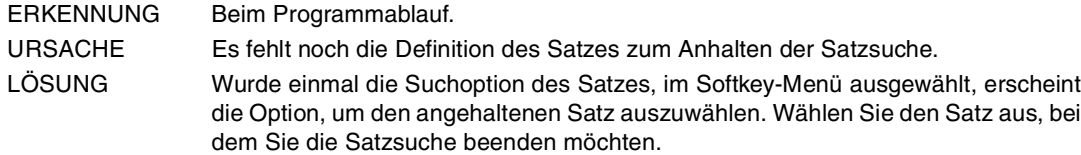

### **1439 'Die Achsen der aktiven Transformation können nicht Hirth sein'**

- ERKENNUNG Beim Programmablauf.
- URSACHE Die CNC hat versucht eine Transformation der Koordinaten (#TLC, #RTCP, #TOOL ORI, #CS oder #ACS) vorzunehmen und eine der Achsen, die bei der Transformation mitwirkt ist Hirth.
- LÖSUNG Eine Hirth-Achse kann nicht Bestandteil der Koordinatentransformation sein. Damit die Achse bei den Transformationen mitwirken kann, ist es notwendig, dass diese keine Hirth-Achse (G170) ist.

### **1440 'Werkzeug oder Schneide nicht gültig'**

- ERKENNUNG Beim Programmablauf.
- URSACHE Das in der Variable angegebene Werkzeug und/oder der Korrektor sind nicht vorhanden.
- LÖSUNG Überprüfen Sie die Programmierung. Konsultieren Sie die vorhandenen Werkzeuge und Korrektoren.

#### **1441 'Die Kinematik wurde nicht aktiviert'**

- ERKENNUNG Während des Starts der CNC oder der Validierung der Maschinenparameter. URSACHE Die Kinematik, die die CNC als Standard (Parameter KINID) anwendet, ist unbekannt oder die notwendigen Achsen für die Kinematik sind nicht die entsprechenden.
- LÖSUNG Überprüfen Sie, ob der Typ der Kinematik korrekt ist und ob die Achsen, die auf diese einwirken, gut definiert und Bestandteil des Kanals sind. Die Achsen müssen immer die ersten vom Kanal sein, dürfen keine Hirth-Achsen sein, dürfen nicht geparkt sein und keine Slave einer Kopplung oder einer Gantry-Achse sein.

### **1442 'Die Kinematik wurde deaktiviert'**

- ERKENNUNG Nach einem Neustart der CNC, beim Start der Ausführung eines Werkstückprogramms.
- URSACHE Die CNC hat eine Kinematik deaktiviert, und zwar deswegen, weil es eine unbekannte Kinematik ist oder weil die notwendigen Achsen für diese Kinematik nicht die Entsprechenden sind.
- LÖSUNG Überprüfen Sie, ob der Typ der Kinematik korrekt ist und ob die Achsen, die auf diese einwirken, gut definiert und Bestandteil des Kanals sind. Die Achsen müssen immer die ersten vom Kanal sein, dürfen keine Hirth-Achsen sein, dürfen nicht geparkt sein und keine Slave einer Kopplung oder einer Gantry-Achse sein.

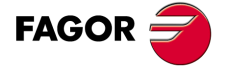

**CNC 8065**

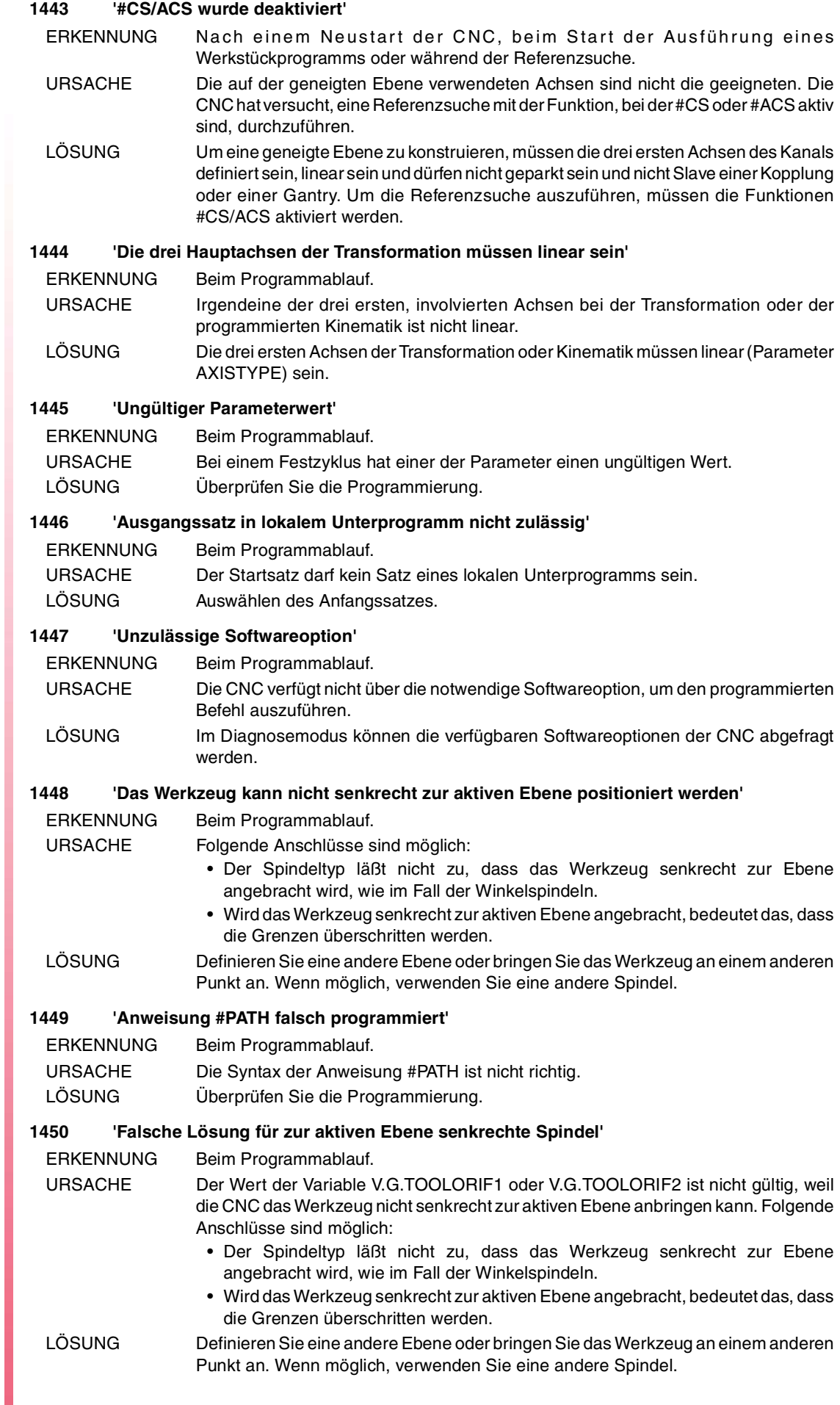

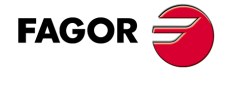

### **1451 'Variable für Achstyp inexistent'**

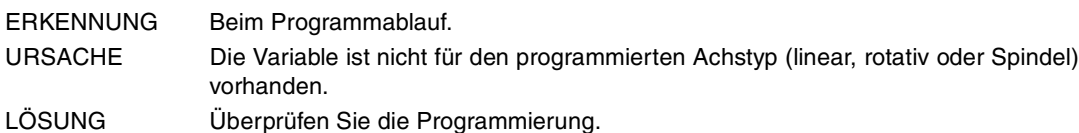

# **1452 'Variable für Servoantrieb inexistent'**

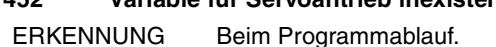

- URSACHE Die Variable ist nicht für den programmierten Servoantrieb (analog, Simulation oder Sercos) vorhanden.
- LÖSUNG Überprüfen Sie die Programmierung.

### **1453 'Name der Achse zu lang'**

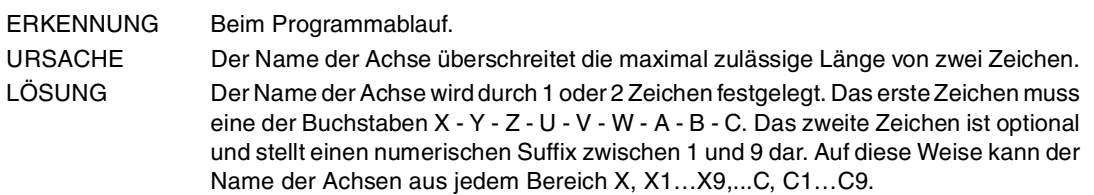

### **1455 'PROFIL: Profil ungültig'**

ERKENNUNG Beim Programmablauf.

- URSACHE Folgende Anschlüsse sind möglich:
	- Beim Profilzyklus des Zykluseditors wurde die Datei, die das Profil enthält, nicht angegeben.
	- Die angegebene Datei bei dem Profilzyklus des Zykluseditors ist leer.
- LÖSUNG Beim Profilzyklus des Zykluseditors wurde die Datei, die das Profil enthält, angegeben.

### **1456 '#POLY: Parameter fehlen'**

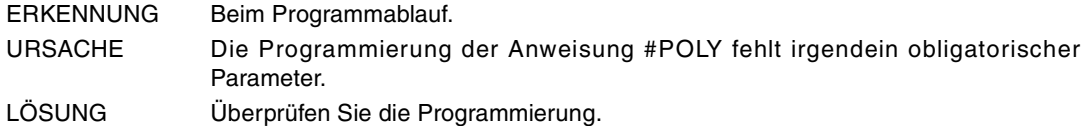

### **1457 '#POLY: Ungültiger Parameterwert'**

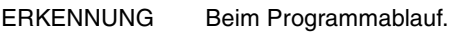

- URSACHE Folgende Anschlüsse sind möglich:
	- Die Parameter der Interpolation des Polynoms sind nicht richtig.
	- Der programmierte Radius ist kleiner oder gleich Null.
- LÖSUNG Die Parameter der Interpolation des Polynoms müssen positiv sein, der Anfangsparameter der Interpolation (SP) muss kleiner sein als der Endparameter (EP) und der Radius der Kurve muss größer als Null sein.

### **1458 '#POLY: Es wurden zu viele Achsen programmiert'**

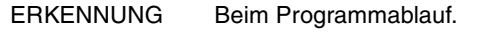

- URSACHE Es sind mehr als drei Achsen in einem Polynom vorhanden.
- LÖSUNG Bei der polynominalen Interpolation können nur drei Achsen eingreifen.

### **1459 '#POLY: Ungültiger Ausgangspunkt'**

```
ERKENNUNG Beim Programmablauf.
```
URSACHE Der Anfangspunkt des Polynoms stimmt nicht mit der aktuellen Position überein. LÖSUNG Ändern Sie den unabhängigen Begriff des Polynoms für jede Achse, und zwar auf die Weise, dass der Anfangspunkt des Polynoms mit der Endposition des vorhergehenden Satzes übereinstimmt.

### **1461 'G9: Zwischenbogenpunkt falsch programmiert'**

ERKENNUNG Beim Programmablauf. URSACHE Die Programmierung von einer oder zwei Koordinaten des Zwischenpunktes des Bogens. LÖSUNG Die Funktion G9 erfordert die Programmierung der zwei Koordinaten des Zwischenpunktes des Bogens.

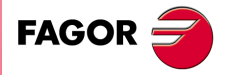

**CNC 8065**

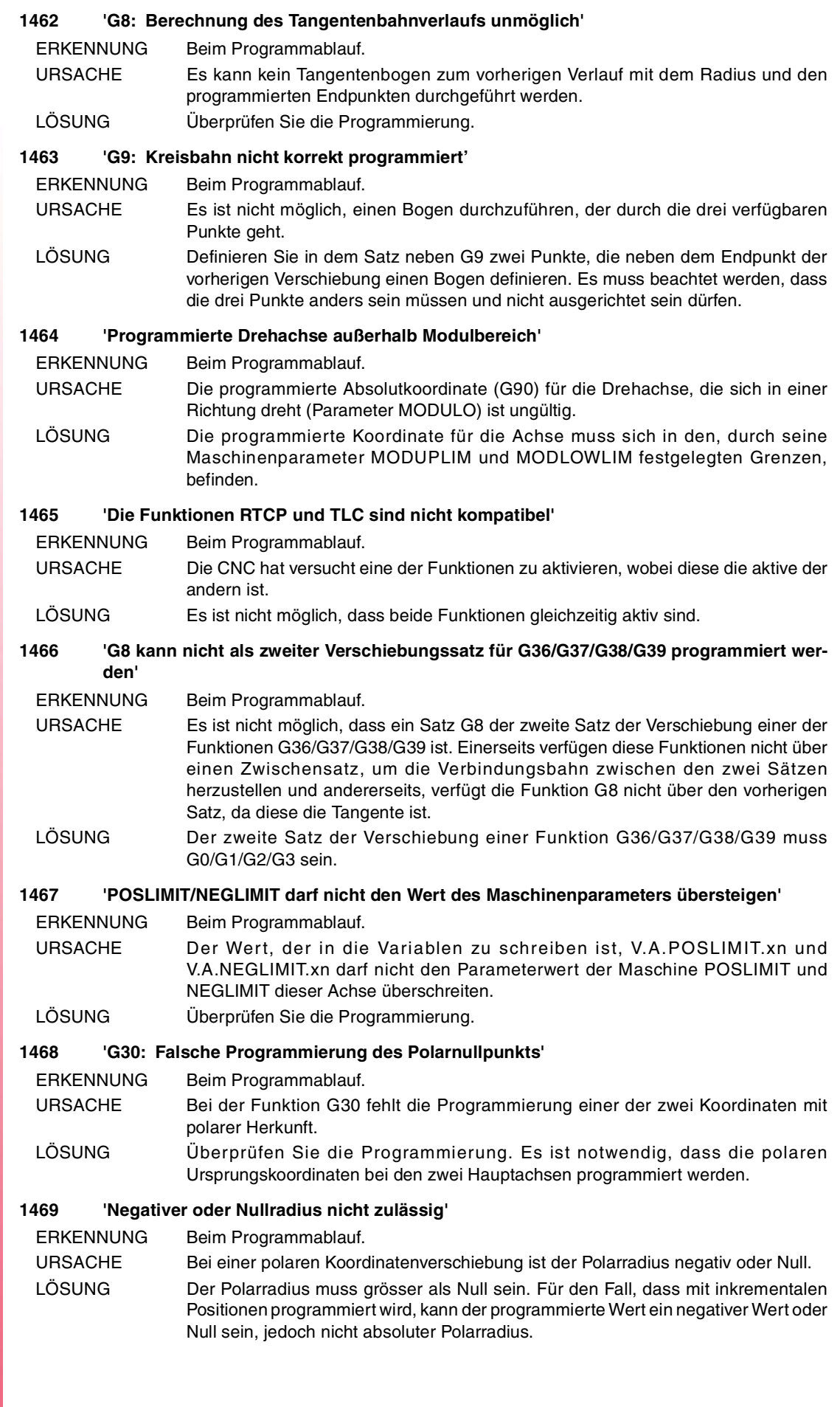

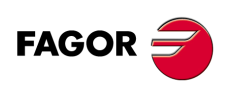

#### **1470 'Drehachse UNIDIR mit falscher inkrementaler Programmierung'**

ERKENNUNG Beim Programmablauf.

- URSACHE Die programmierte Koordinate inkremental für die Drehachse, die sich in einer Richtung dreht (Parameter UNIDIR) ist ungültig.
- LÖSUNG Wenn der Maschinenparameter UNIDIR der Drehachse POSITIV ist, muss die Koordinate inkremental positiv oder Null sein. Wenn der Maschinenparameter UNIDIR der Drehachse NEGATIV ist, muss die Koordinate inkremental negativ oder Null sein.

### **1471 'G73: Falsche Programmierung des Drehzentrums'**

ERKENNUNG Beim Programmablauf.

- URSACHE Bei der Funktion G73 fehlt die Programmierung einer der Koordinaten des Drehmittelpunktes.
- LÖSUNG Überprüfen Sie die Programmierung. Es ist notwendig, dass die Koordinaten des Drehmittelpunktes bei den zwei Hauptachsen programmiert werden.

### **1472 'G73: Programmierung des Drehwinkels fehlt'**

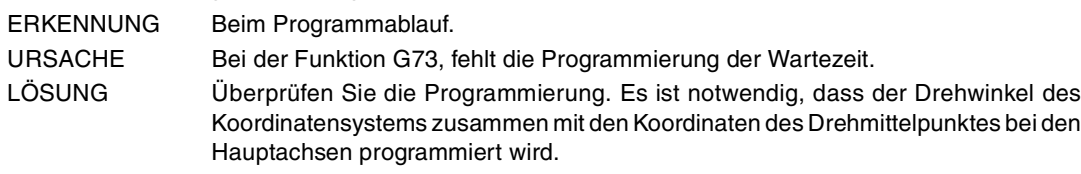

### **1473 'Programmierung #POLY bei aktiver Drehung nicht zulässig'**

- ERKENNUNG Beim Programmablauf.
- URSACHE Die CNC hat versucht, die Anweisung #POLY mit einem Drehsystem von aktiven Koordinaten (G73) vorzunehmen.
- LÖSUNG Überprüfen Sie die Programmierung.

### **1475 'Der Radius doppelt programmiert'**

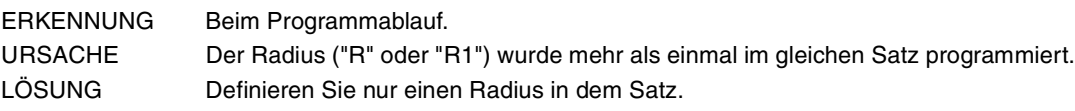

### **1476 'Die Tasche wurde mit einem unterschiedlichen Werkzeugspitzenradius bestimmt'**

- ERKENNUNG Beim Programmablauf.
- URSACHE Die CNC hat eine Tasche mit einem Werkzeugradius generiert, der anders als der Aktuelle ist.
- LÖSUNG Die Tasche wieder herstellen.

### **1477 'Die Tasche wurde mit einer unterschiedlichen Werkzeugschnittlänge bestimmt'**

- ERKENNUNG Beim Programmablauf.
- URSACHE Die CNC hat eine Tasche mit einem Werkzeugschnittlänge generiert, der anders als der Aktuelle ist.
- LÖSUNG Die Tasche wieder herstellen.

# **1478 'Die Tasche wurde mit einem unterschiedlichen Werkzeugeintrittswinkel bestimmt'**

- ERKENNUNG Beim Programmablauf.
- URSACHE Die CNC hat eine Tasche mit einem Werkzeugeindringwinkel generiert, der anders als der Aktuelle ist.
- LÖSUNG Die Tasche wieder herstellen.

### **1479 'G74: Zuordnung des Unterprogramms fehlt'**

- ERKENNUNG Beim Programmablauf.
- URSACHE Es wurde eine Funktion G74 alleine im Satz programmiert und es ist kein zugeordnetes Unterprogramm vorhanden.
- LÖSUNG Programmieren Sie zusammen mit der Funktion G74 die Achsen, auf die sich bezogen wird oder definieren Sie das zugeordnete Unterprogramm (Parameter REFPSUB).

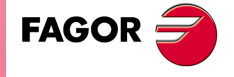

**CNC 8065**

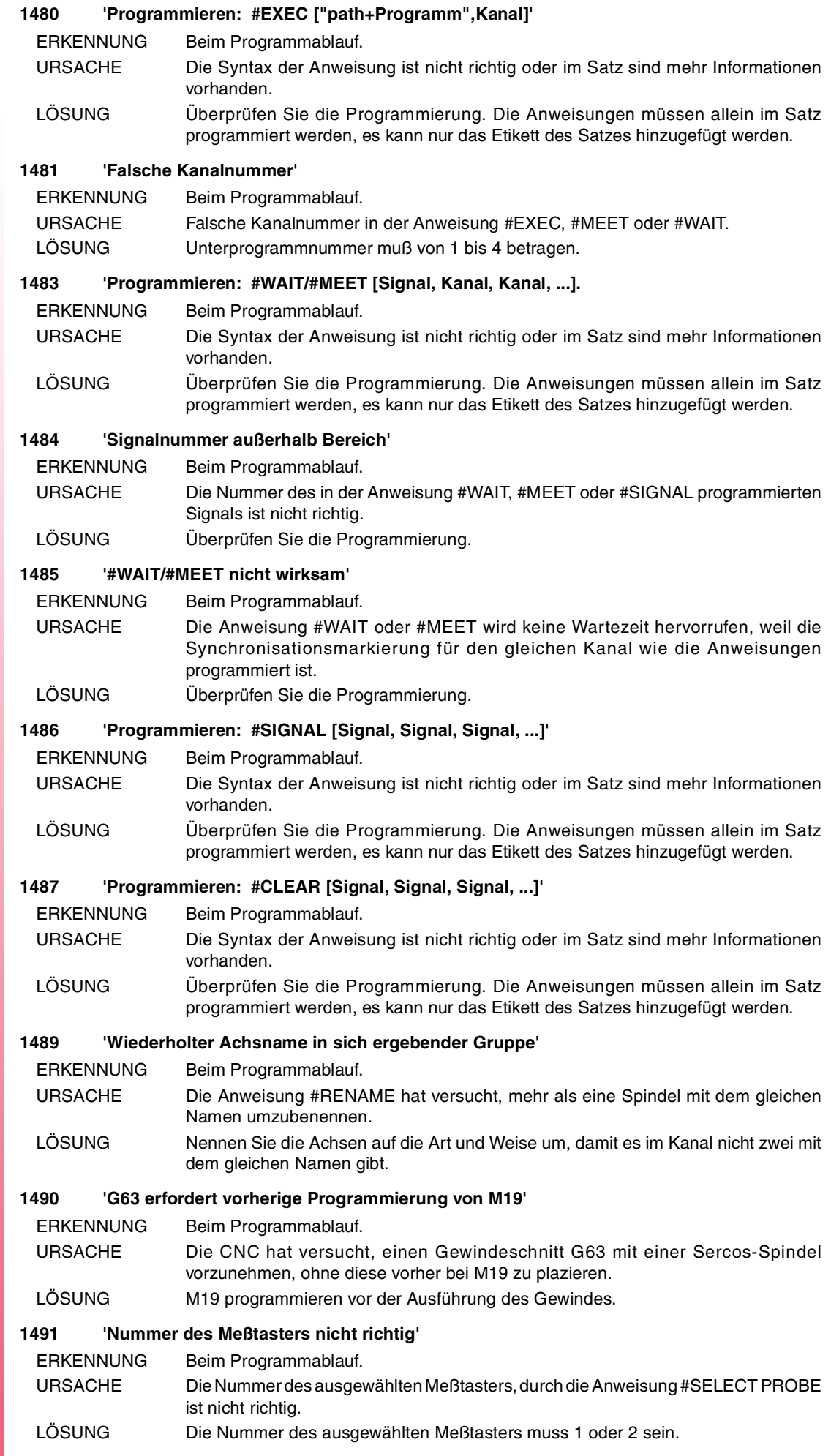

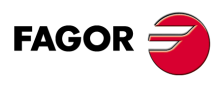

**Fehlerbehebung**

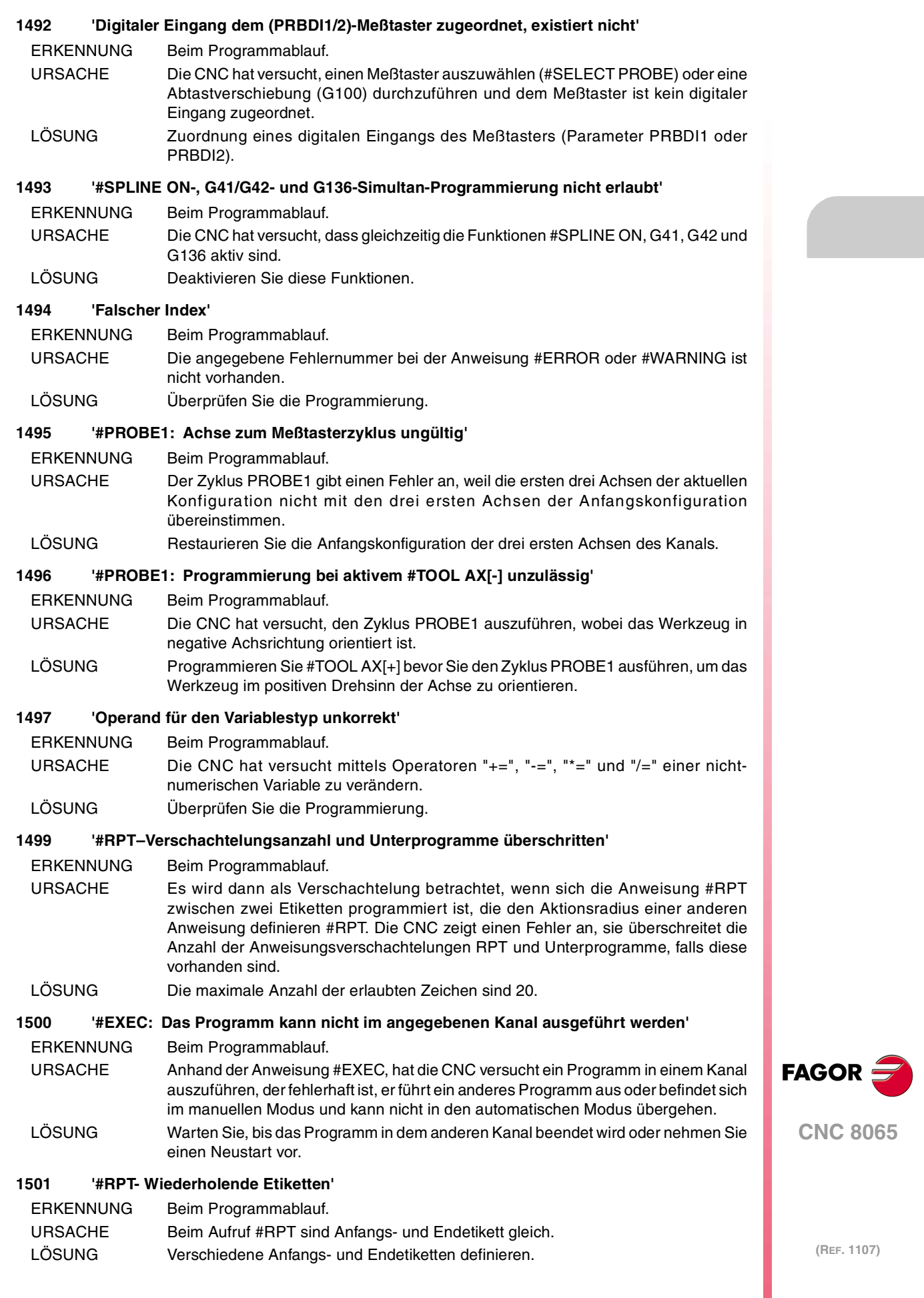

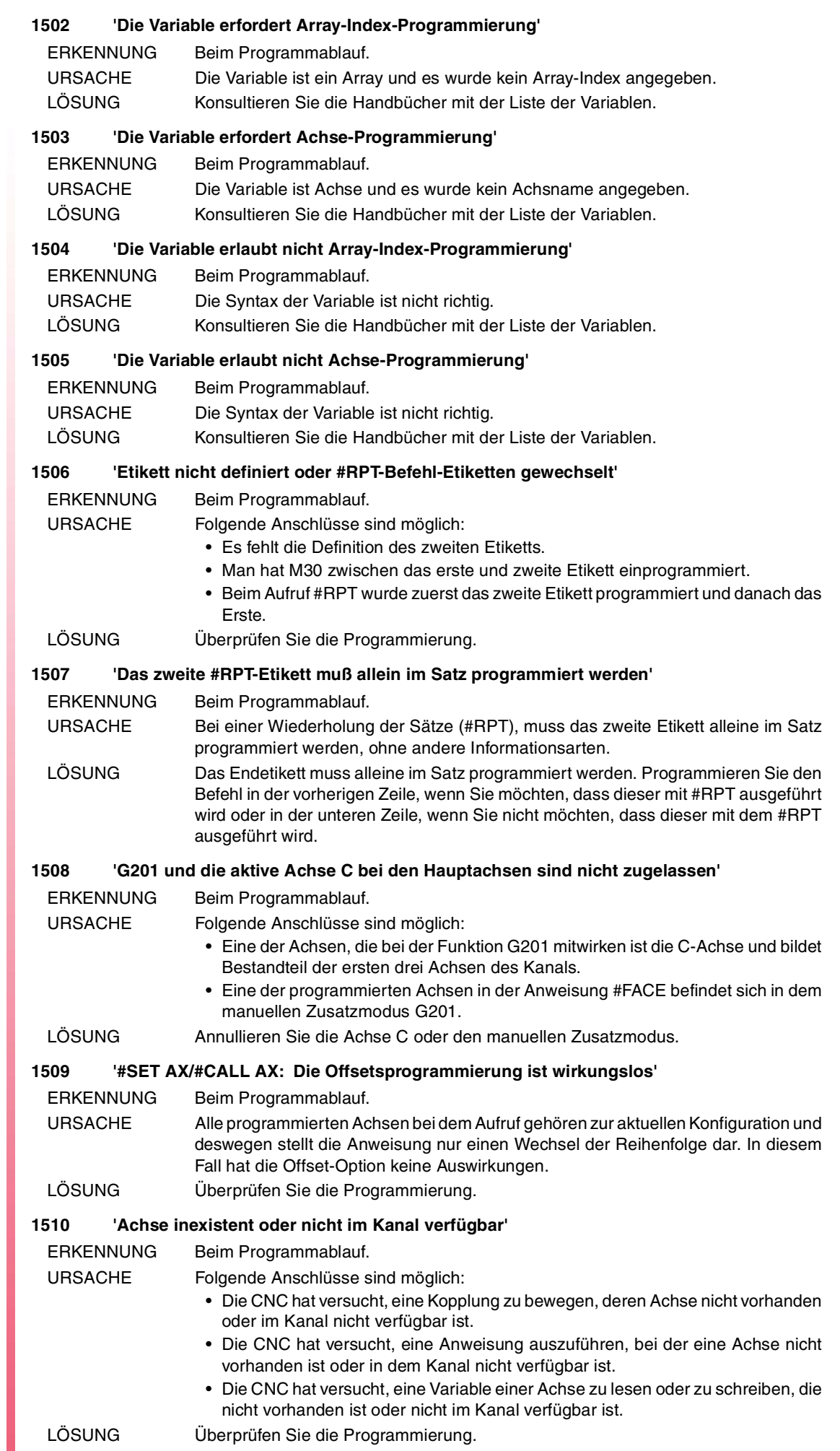

### **1511 'Werkzeug nicht im Werkzeugmagazin'**

- ERKENNUNG Beim Programmablauf. URSACHE Die CNC hat versucht mit der Variable V.TM.P die Position im Lager eines Werkzeuges zu lesen, die in diesem nicht vorhanden ist. LÖSUNG Es ist nur möglich, dass sie die Positionen der Werkzeuge lesen, die im Lager
	- vorhanden sind.

#### **1512 'Magazinposition frei oder inexistent'**

ERKENNUNG Beim Programmablauf.

- URSACHE Die CNC hat versucht mit der Variable V.TM.P die Position im Lager eines Werkzeuges zu lesen, die in diesem nicht vorhanden ist.
- LÖSUNG Es ist nur möglich, dass Sie die gültige Position des Werkzeuges lesen, die im Lager vorhanden ist.

### **1513 'Fehler beim Schreiben der Variablen'**

### ERKENNUNG Beim Programmablauf.

URSACHE Folgende Anschlüsse sind möglich:

- Die angeforderte Variable ist nicht vorhanden.
- Die Variable gehört einer Achse, aber die Achse ist nicht vorhanden.
- Die Variable ist von der Achse aber ist nicht für den Achstyp (linear oder rotativ) vorhanden.
- Die Variable ist von der Achse aber ist nicht für die Getriebeart der Achse vorhanden.
- Die zusammengesetzte Operation  $(+=-,-+)$  ist für diese Variable nicht erlaubt.
- Der Wert der Variable ist nicht gültig.
- LÖSUNG Überprüfen Sie die Programmierung.

### **1514 '2D-3D-Tasche kann bei aktivem G72 nicht ausgeführt werden'**

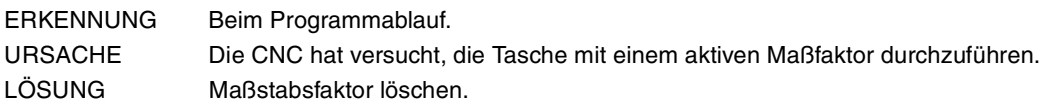

### **1515 'Eine oder mehrere Achsen der Originalkonfiguration sind nicht verfügbar'**

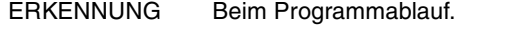

- URSACHE Ein Kanal hat irgendeiner Achse mit Genehmigung für den temporären Wechsel (Parameter AXISEXCH) überlassen und dieser kann nicht durch einen Neustart wiedererlangt werden oder bei Programmbeginn, weil der Kanal, der diese genommen hat, diese noch nicht freigegeben hat.
- LÖSUNG Der andere Kanal gibt die Achse mit Neustart oder Start eines anderen Programms auf. Es ist auch möglich, dass Sie die Freisetzung der Spindel explizit anhand der Anweisung #FREE AX vornehmen.

#### **1516 'Wert wurde erwartet'**

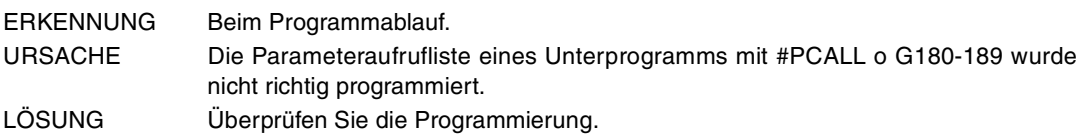

#### **1518 'NR verlangt Verschiebungsprogrammierung im Satz'**

ERKENNUNG Beim Programmablauf.

- URSACHE Es wurde eine Satzwiederholung (NR) in einem Satz programmiert, die keine Verschiebung enthält
- LÖSUNG Die Programmierung der Satzwiederholung von NR ist nur bei Sätzen möglich, die eine Verschiebung beinhalten. Die Wiederholung des anderen Satzes sollte anhand der Flussanweisungen gemacht werden, die die Steuerung anbietet.

#### **1519 'NR: M/T/D/H kann nicht im gleichen Satz programmiert werden'**

ERKENNUNG Beim Programmablauf.

- URSACHE Es wurde eine Satzwiederholung (NR) in einem Satz programmiert, die irgendeine Funktion M, T, D oder H enthält
- LÖSUNG Die Programmierung der Satzwiederholung von NR ist nur bei Sätzen möglich, die eine Verschiebung beinhalten. Die Wiederholung des anderen Satzes sollte anhand der Flussanweisungen gemacht werden, die die Steuerung anbietet.

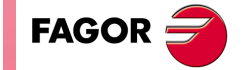

**CNC 8065**

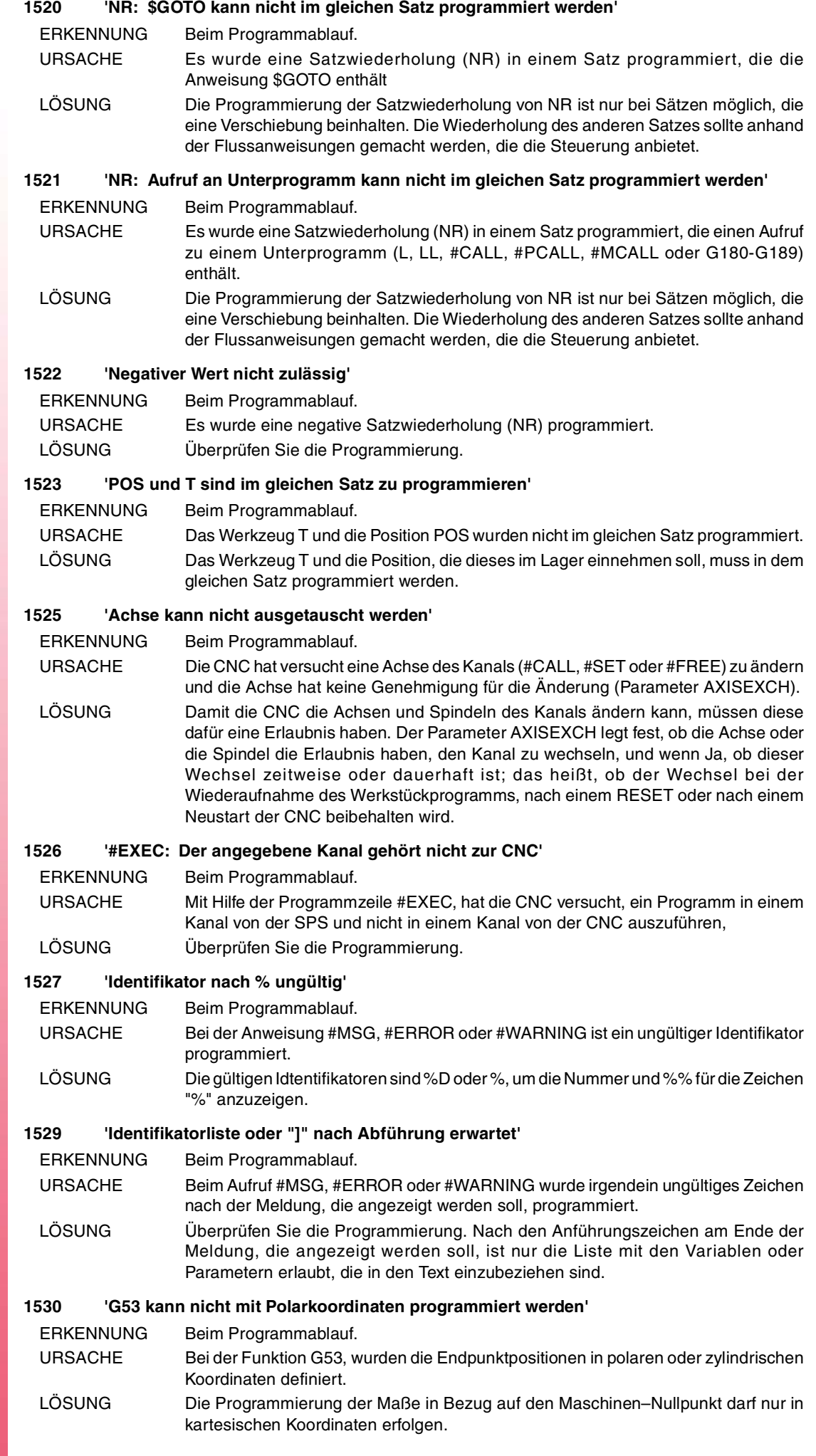

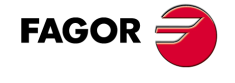

#### **1531 'Programmieren: #EXBLK [Satz, Kanal]'**

ERKENNUNG Beim Programmablauf.

- URSACHE Die Syntax der Anweisung ist nicht richtig oder im Satz sind mehr Informationen vorhanden.
- LÖSUNG Überprüfen Sie die Programmierung. Die Anweisungen müssen allein im Satz programmiert werden, es kann nur das Etikett des Satzes hinzugefügt werden.

### **1532 'Programmieren: #MASTER <Spindelname>'**

ERKENNUNG Beim Programmablauf.

- URSACHE Die Syntax der Anweisung ist nicht richtig oder im Satz sind mehr Informationen vorhanden.
- LÖSUNG Überprüfen Sie die Programmierung. Die Anweisungen müssen allein im Satz programmiert werden, es kann nur das Etikett des Satzes hinzugefügt werden.

### **1533 'Programmieren: #FREESP [sp1, sp2, ..]'**

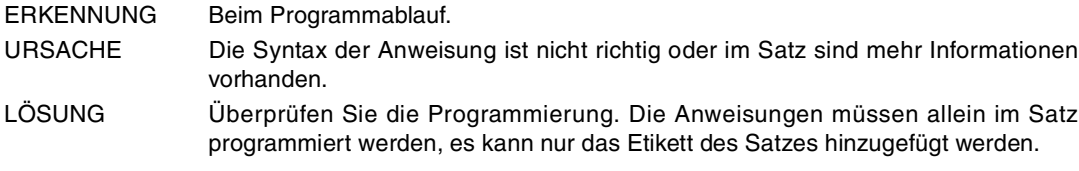

### **1534 'Programmieren: #CALLSP [sp1, sp2, ..]'**

ERKENNUNG Beim Programmablauf.

- URSACHE Die Syntax der Anweisung ist nicht richtig oder im Satz sind mehr Informationen vorhanden.
- LÖSUNG Überprüfen Sie die Programmierung. Die Anweisungen müssen allein im Satz programmiert werden, es kann nur das Etikett des Satzes hinzugefügt werden.

### **1535 'Programmieren: #SETSP [sp1, sp2, ..]'**

- ERKENNUNG Beim Programmablauf.
- URSACHE Die Syntax der Anweisung ist nicht richtig oder im Satz sind mehr Informationen vorhanden.
- LÖSUNG Überprüfen Sie die Programmierung. Die Anweisungen müssen allein im Satz programmiert werden, es kann nur das Etikett des Satzes hinzugefügt werden.

### **1538 'Keine Wiederherstellung irgendeiner Spindel des Kanals möglich'**

- ERKENNUNG Beim Programmablauf.
- URSACHE Ein Kanal hat irgendeiner Spindel mit Genehmigung für den temporären Wechsel (Parameter AXISEXCH) überlassen und dieser kann nicht durch einen Neustart wiedererlangt werden oder bei Programmbeginn, weil der Kanal, der diese genommen hat, diese noch nicht freigegeben hat.
- LÖSUNG Der andere Kanal gibt die Spindel mit Neustart oder mit dem Start eines andern Programms auf. Es ist auch möglich, dass Sie die Freisetzung der Spindel explizit anhand der Anweisung #FREE SP vornehmen.

#### **1539 'Wiederholter Achsname in sich ergebender Gruppe'**

ERKENNUNG Beim Programmablauf.

- URSACHE Die Anweisung #RENAME hat versucht, mehr als eine Spindel mit dem gleichen Namen umzubenennen.
- LÖSUNG Nennen Sie die Spindeln auf die Art und Weise um, damit im Kanal nicht zwei mit dem gleichen Namen vorhanden sind.

### **1540 'Programmierung ohne Leitspindel in Kanal unzulässig'**

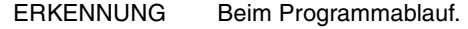

- URSACHE Folgende Anschlüsse sind möglich:
	- Die CNC versucht eine Variable der Masterspindel zu lesen oder zu schreiben und diese ist im Kanal nicht vorhanden.
	- Die G-Funktion oder die Anweisung können nicht ausgeführt werden, wenn der Kanal bei einer Masterspindel nicht vorhanden ist.

LÖSUNG Definieren Sie eine Masterspindel für den Kanal.

**FAGOR** 

**CNC 8065**

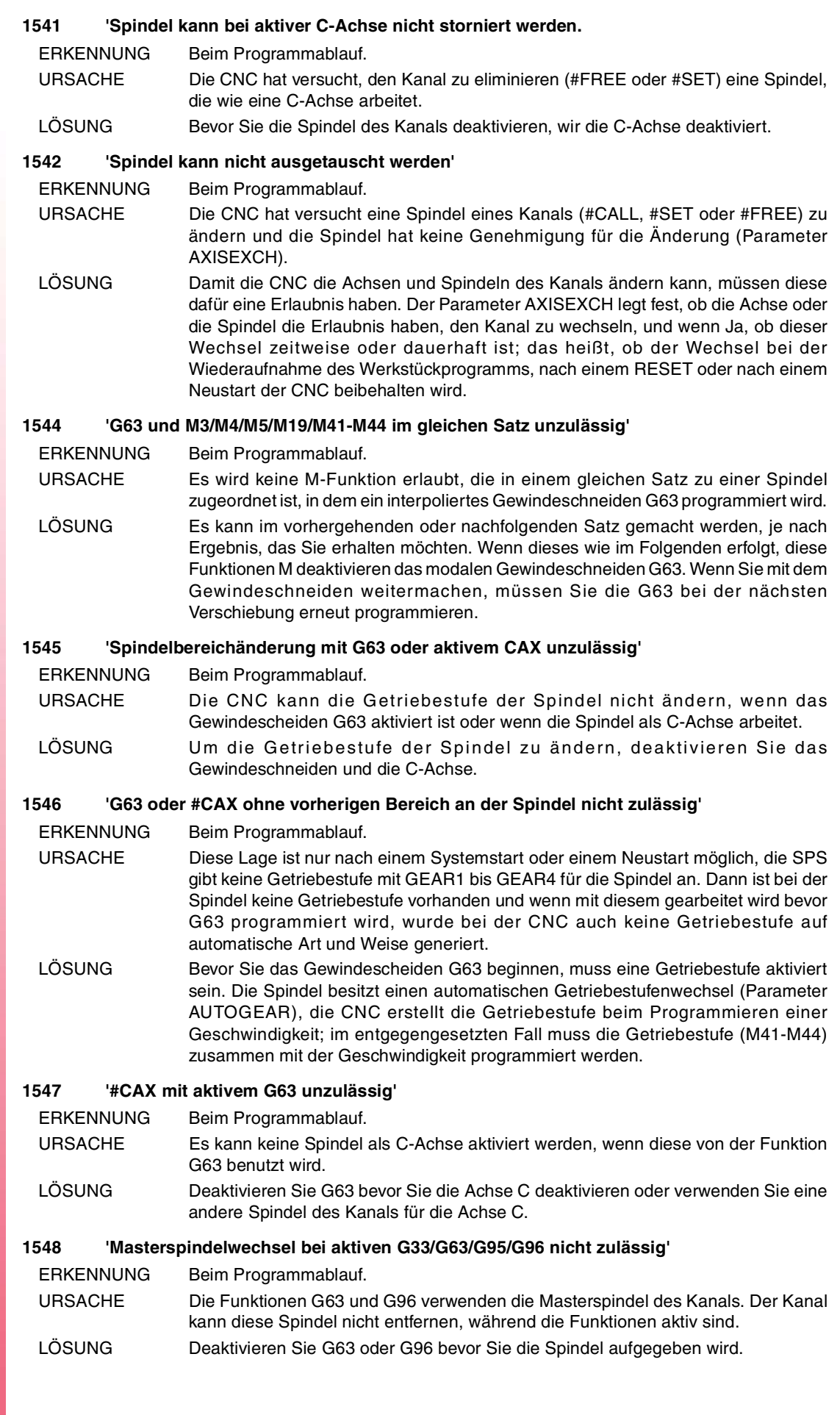

**FAGOR** 

### **1549 'Falscher oder ungültiger Taschenname'**

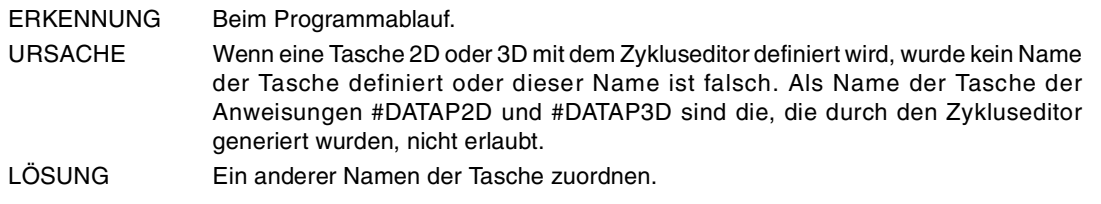

#### **1550 'Programmierung zweier C-Achsen im gleichen Kanal unzulässig'**

ERKENNUNG Beim Programmablauf.

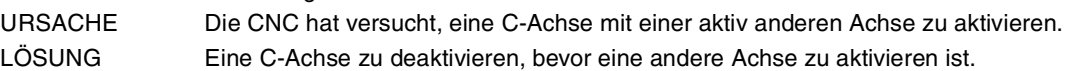

#### **1551 'Schachtelung der lokalen Parametern überschritten'**

ERKENNUNG Beim Programmablauf.

- URSACHE Die Verschachtelung der Unterprogrammaufrufe erfolgt durch die Anweisung #PCALL oder durch die Funktion G180-G189, das Verschachtelungsniveau von lokalen Parametern erhöht. Der Fehler entsteht, weil das maximale Niveau der Verschachtelung von lokalen Parametern 7 beträgt.
- LÖSUNG Reduzieren Sie die Verschachtelung der Unterprogramme oder verwenden Sie die Anweisungen #CALL, L oder LL, um diese aufzurufen, die nicht das Niveau der lokalen Verschachtelungsparameter erhöhen.

#### **1552 'Der Name der Variablen muss mit "V." beginnen'**

ERKENNUNG Beim Programmablauf.

- URSACHE Vom Werkstückprogramm oder MDI aus, wurde der Name einer Variable ohne den Startpräfix "V." geschrieben.
- LÖSUNG Fügen Sie den Präfix "V." zum Namen der Variable hinzu.

### **1553 'Anzahl Benutzer-Variablen überschritten'**

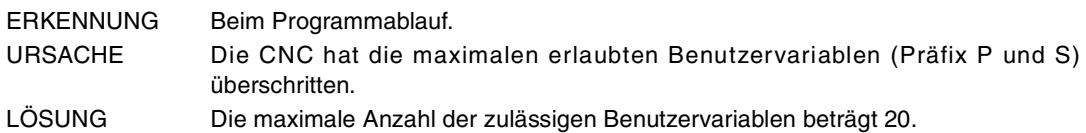

### **1554 'Die SPS hat START bei der Anweisung #EXEC nicht erkannt'**

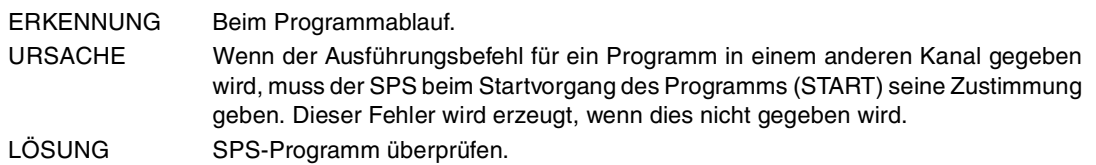

### **1555 '#MOVE / #MOVE ABS/ADD/INF[...] programmieren'**

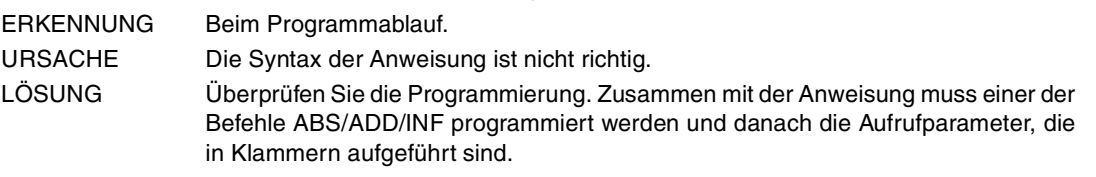

### **1556 'Verbindungsart programmieren:' PRESENT, NEXT, NULL, WAITINPOS'**

ERKENNUNG Beim Programmablauf.

URSACHE Beim Aufruf #MOVE ist der Verbindungstyp zwischen den Verschiebungen falsch. LÖSUNG Überprüfen Sie die Programmierung.

### **1557 '#CAM ON/OFF/SELECT/DESELECT[...] programmieren'**

ERKENNUNG Beim Programmablauf. URSACHE Die Syntax der Anweisung #CAM ist nicht richtig. LÖSUNG Überprüfen Sie die Programmierung. Zusammen mit der Anweisung muss einer der Befehle ON, OFF, SELECT oder DESELECT programmiert werden und danach die Aufrufparameter, die in Klammern aufgeführt sind.

### **1558 'Nummer der Nocken nicht richtig'**

- ERKENNUNG Beim Programmablauf.
- URSACHE Bei der Anweisung #CAM ist die Nummer der Nocken nicht richtig. LÖSUNG Nockennummer muß von 1 bis zum Parameter NLEVAS betragen.

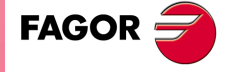

**CNC 8065**

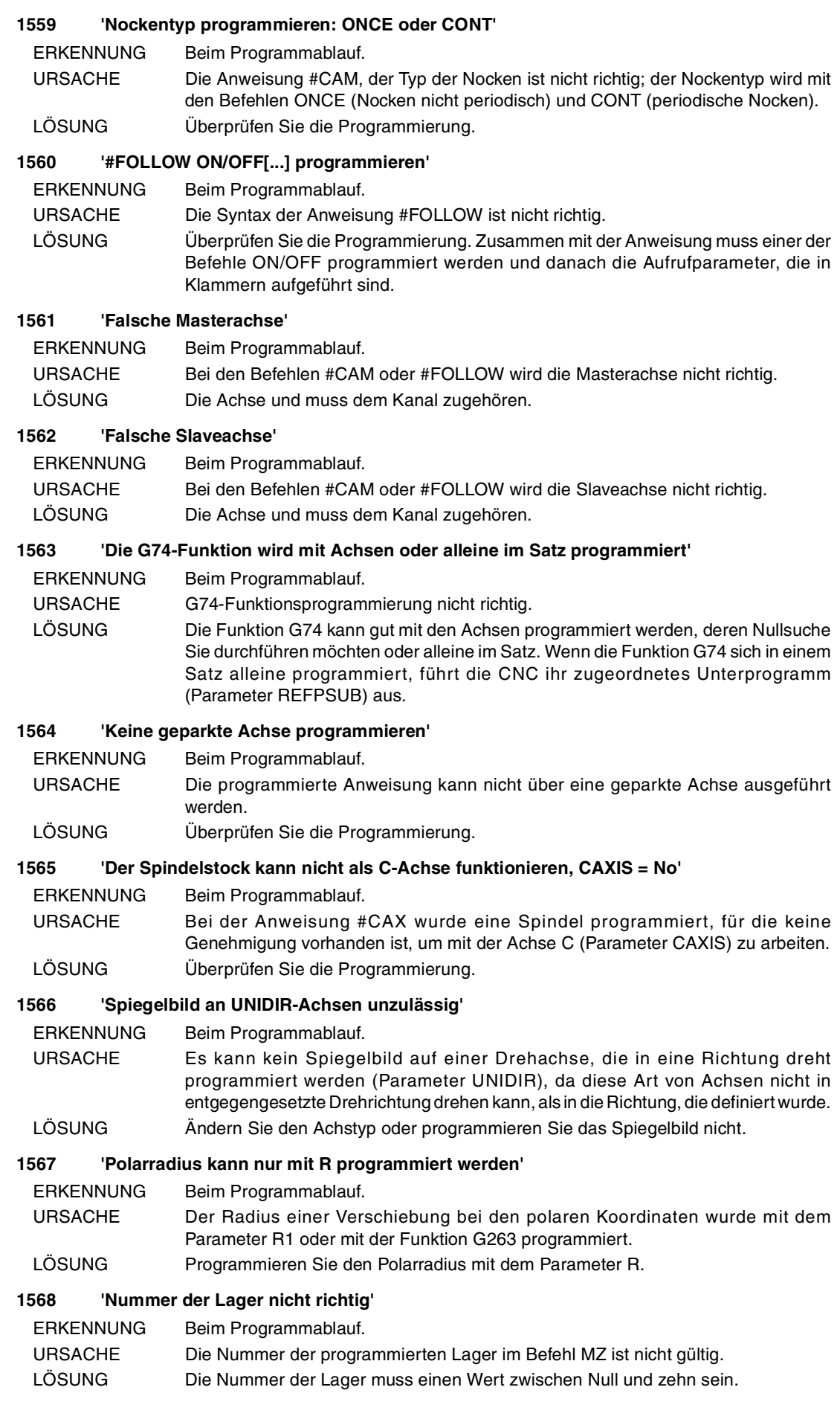

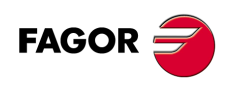

### **1569 'Vorgang nicht erlaubt, der Kanal gehört ausschließlich zur SPS'**

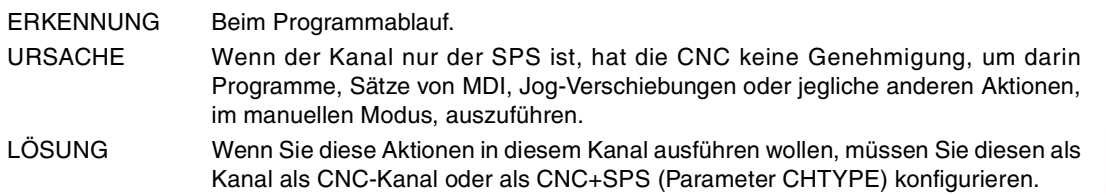

### **1570 'G74 und Spindelverschiebung nicht gleichzeitig zulässig'**

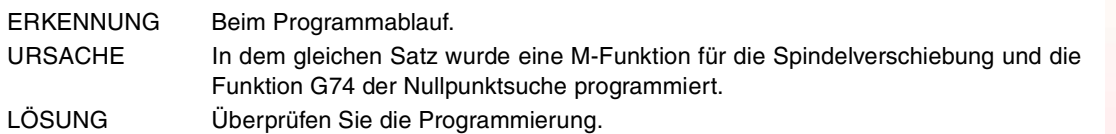

#### **1571 'Das Zeichen "%" ist im globalen Unterprogramm unzulässig'**

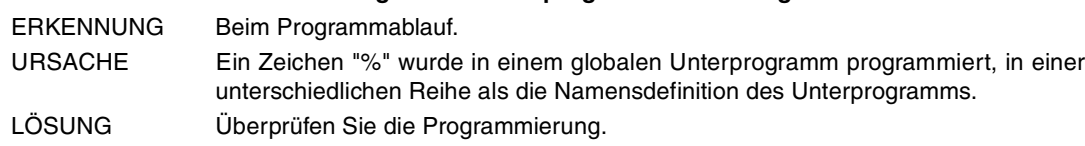

#### **1572 'Variable nur zugänglich für Ihren Kanal'**

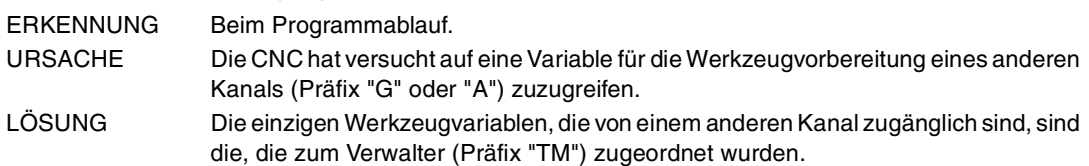

### **1573 'Fehler bei der Erfassung der Variablen'**

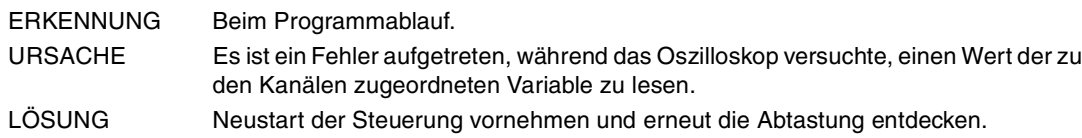

### **1574 'Unzulässiger Parameter vom Oszillograph'**

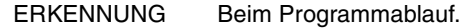

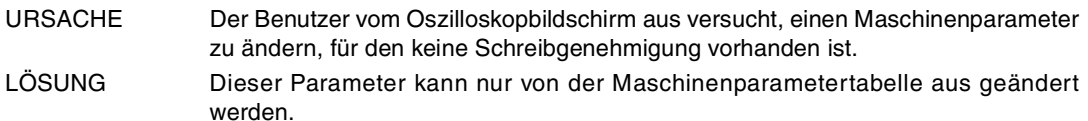

### **1575 'Die Anweisung nur gültig bei Programmen mit der Erweiterung FBS'**

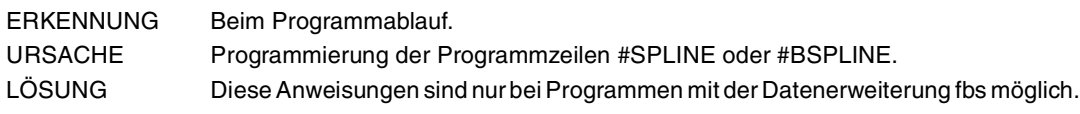

### **1576 '"]" nicht erwartet'**

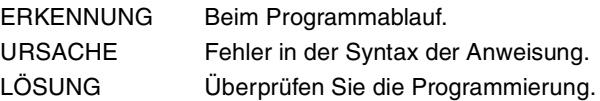

### **1577 'Verbindungsart programmieren: VEL oder POS'**

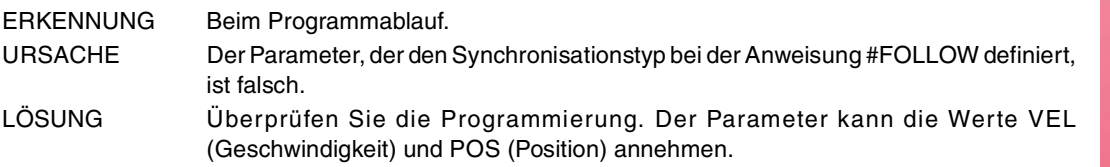

# **1578 '#LINK: Eine UNIDIR-Slaveachse muss vom gleichen Typ Masterachse (UNIDIR) .sein**

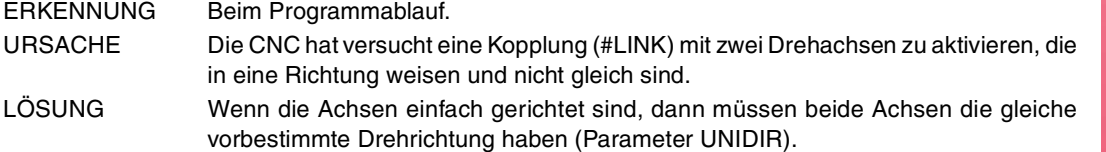

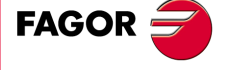

**CNC 8065**

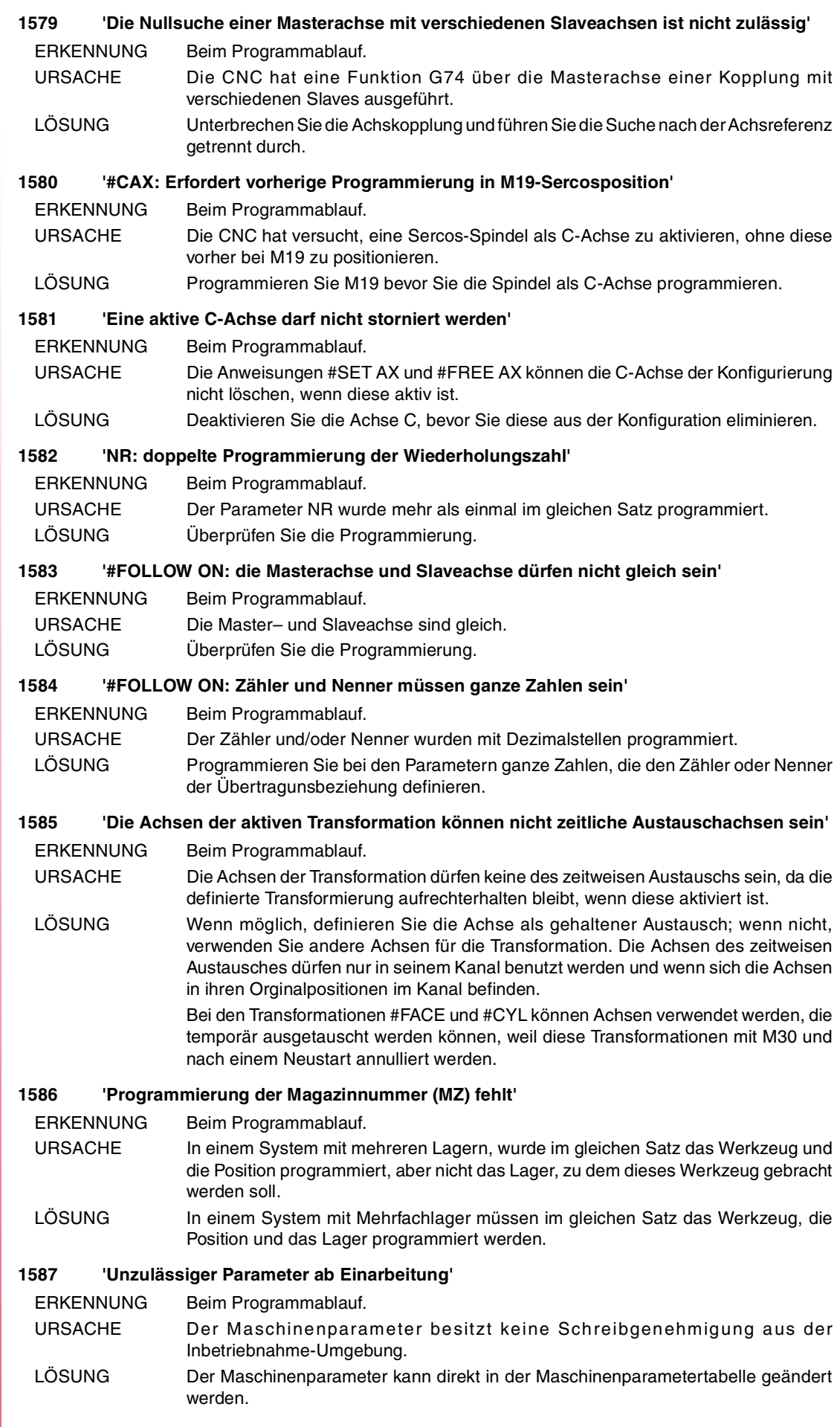

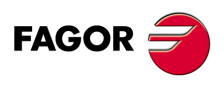

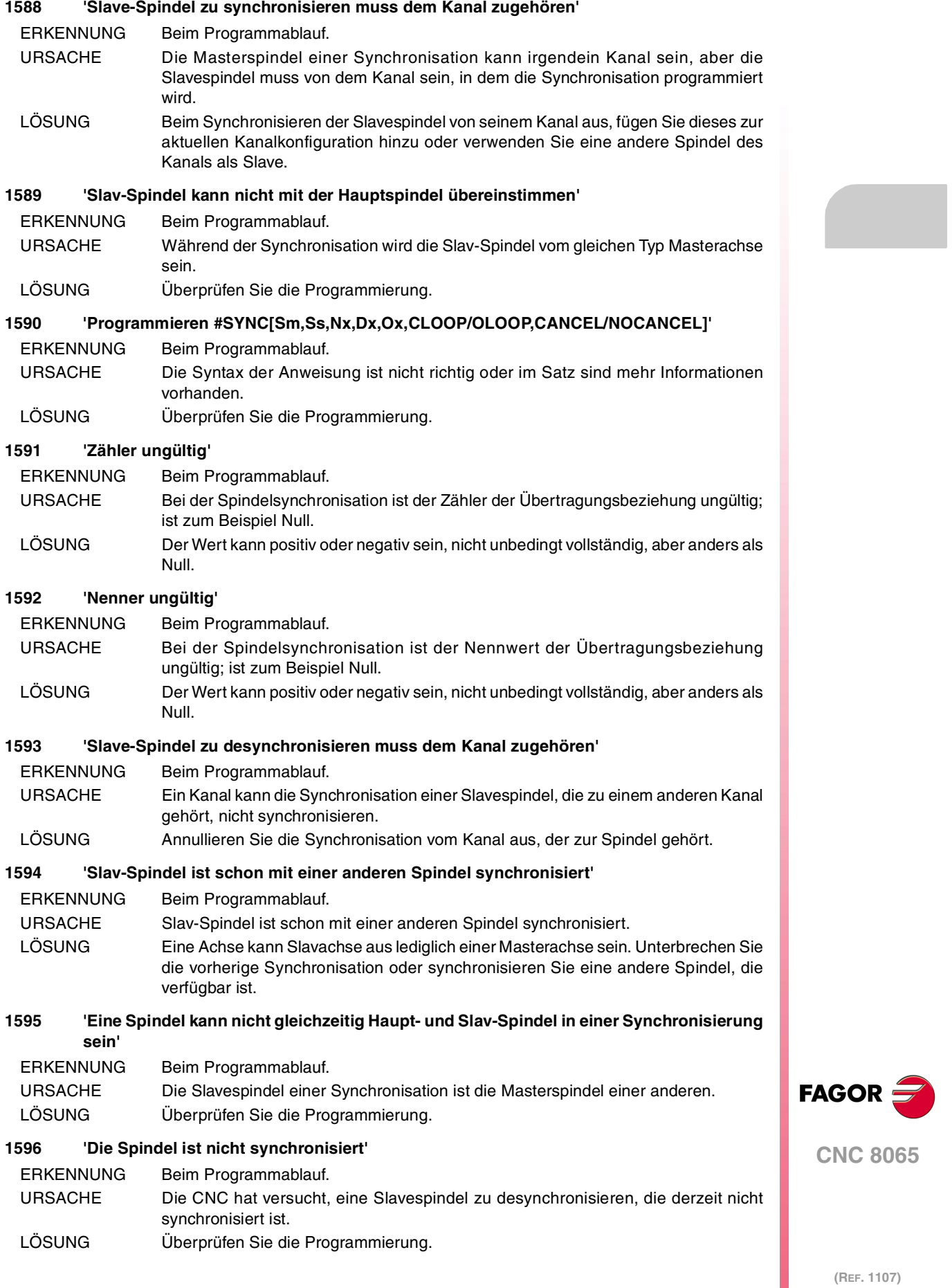

**·71·**

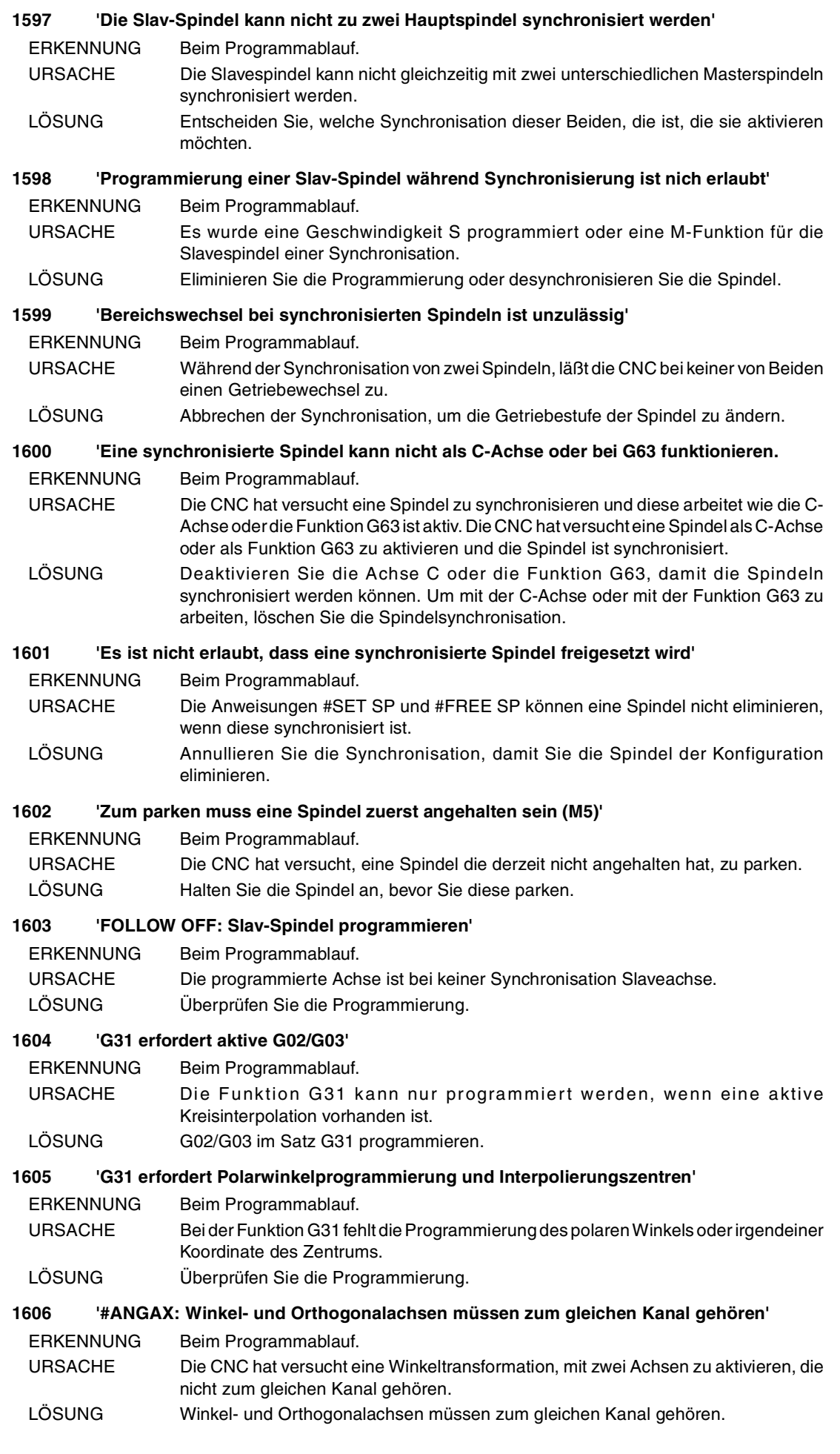

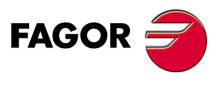
**Fehlerbehebung**

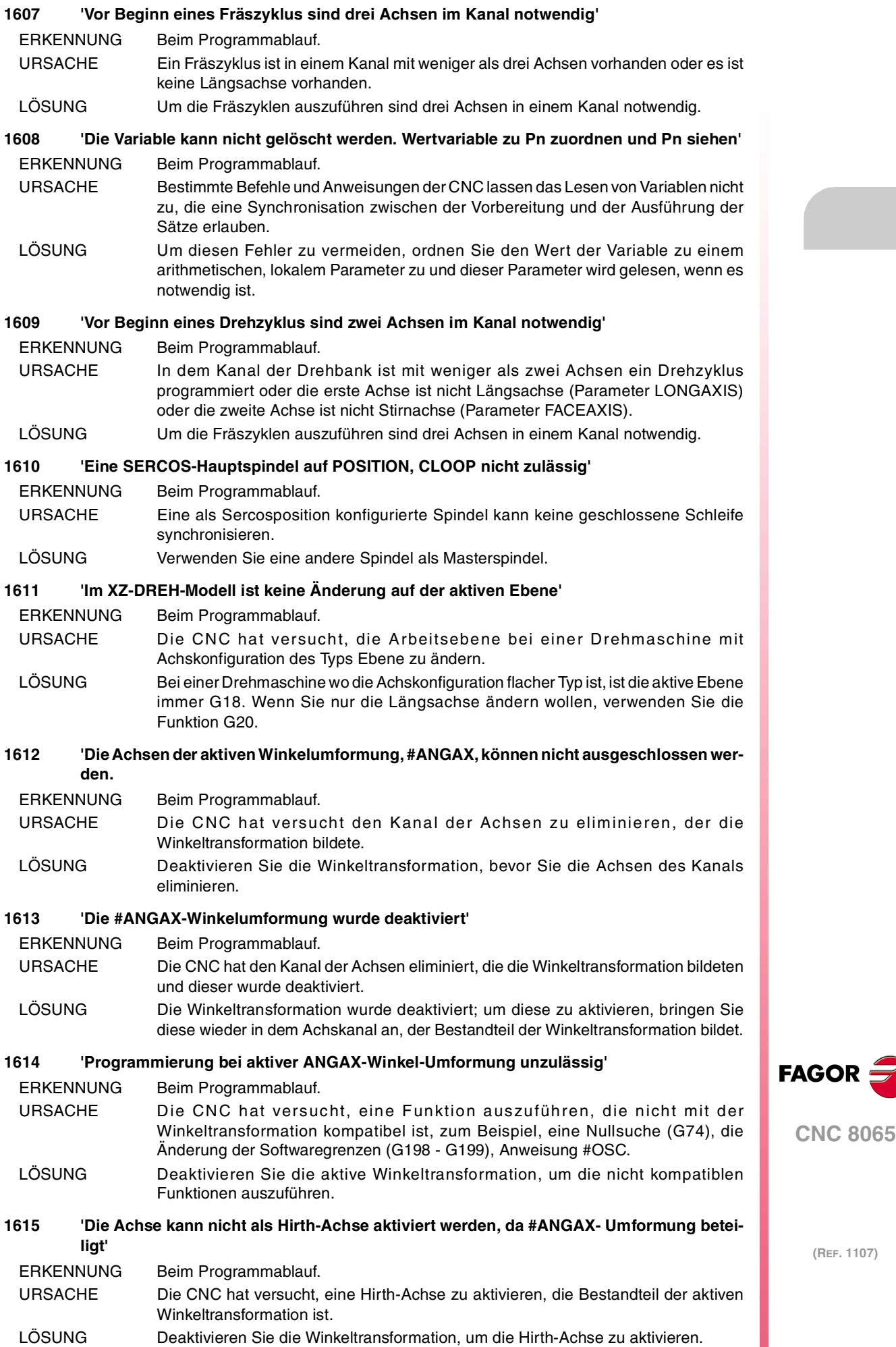

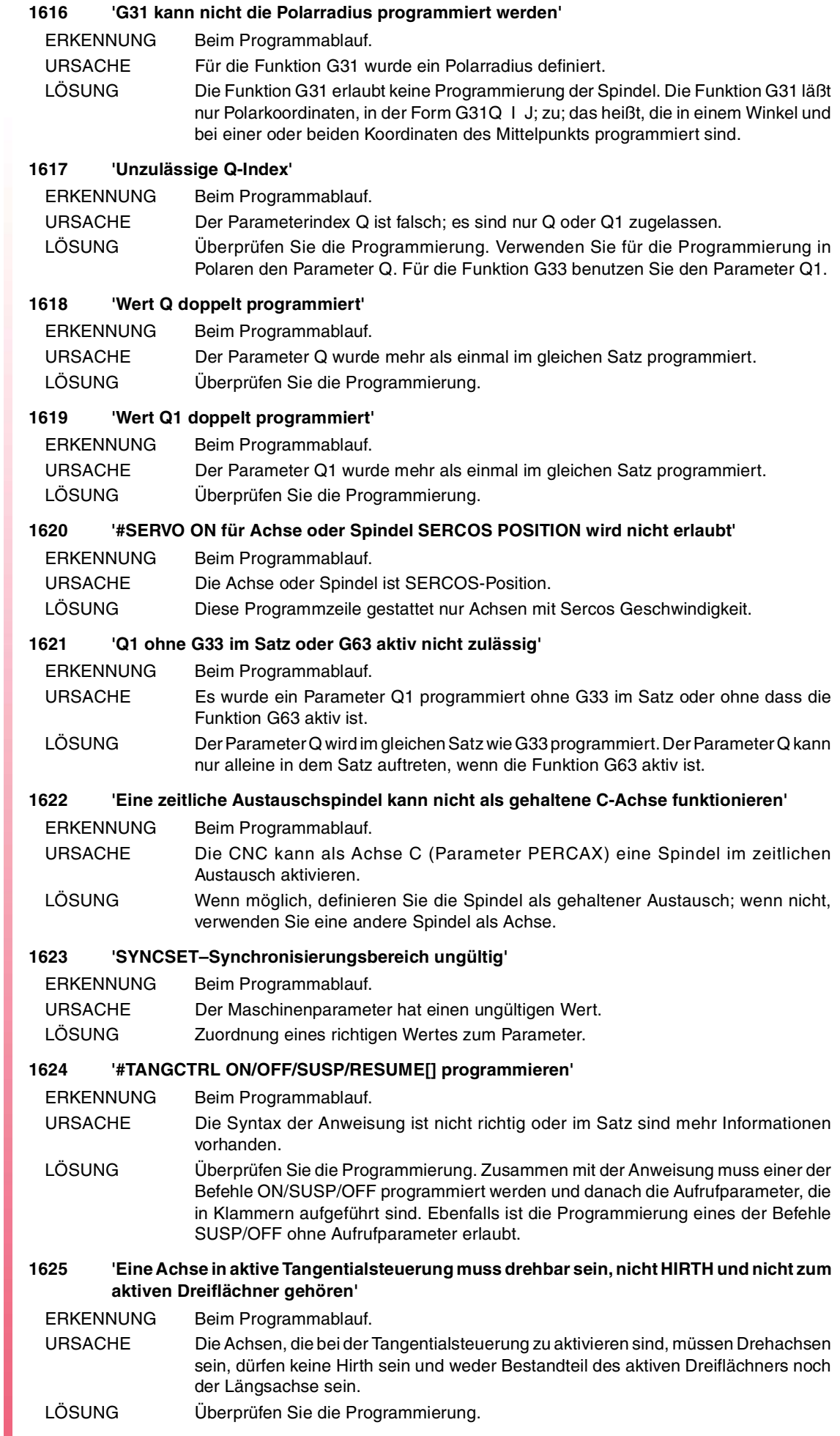

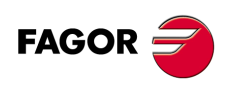

#### **1626 'Achse zu #TANGCTRL ON/OFF/SUSP/RESUME programmieren'**

ERKENNUNG Beim Programmablauf. URSACHE Die Programmierung der Achse oder die Achsen bei der Anweisung fehlen. LÖSUNG Überprüfen Sie die Programmierung.

#### **1627 '#TANGCTRL: Winkelwerte zwischen 0 und +/-359.9999 programmieren.**

- ERKENNUNG Beim Programmablauf. URSACHE Der programmierte Winkel der Anweisung ist nicht richtig. LÖSUNG Überprüfen Sie die Programmierung. Der Winkelwert muss zwischen 0 und ±359.9999 liegen.
- **1628 'Die Konfiguration einer Achse mit aktiv-tangentialen Steuerung kann nicht geändert werden'**
	- ERKENNUNG Beim Programmablauf.
	- URSACHE Die CNC kann die Tangentialachse der Konfiguration nicht eliminieren, wenn die Tangentialsteuerung aktiv ist.
	- LÖSUNG Um diese Konfiguration der Achse zu eliminieren, löschen Sie die Tangentialsteuerung.

#### **1629 'Keine Achsenprogrammierung in tangentialer Steuerung wird erlaubt'**

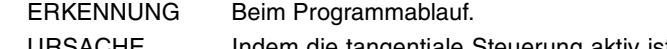

- URSACHE Indem die tangentiale Steuerung aktiv ist, ist eine Verschiebung oder ein anderer Vorgang für die Tangentialachse programmiert. LÖSUNG Mit der aktiven Tangentialsteuerung ist es nicht erlaubt, die Zustellverschiebungen
- der tangentialen Achse zu programmieren; es ist die CNC, die mit der Ausrichtung dieser Achse beauftragt ist. Um die Achse zu benutzen, löschen Sie die Tangentialsteuerung.

## **1630 'Falsche Spiegelbildprogrammierung durch Etiketten'**

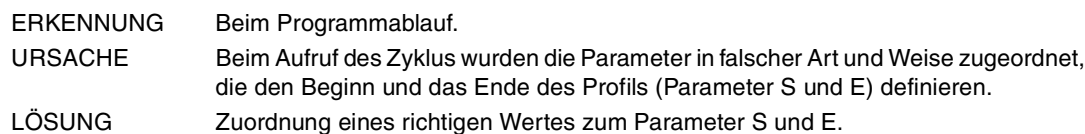

## **1631 'Profilprogrammierung nicht erlaubt: [S,E,<Q>] oder [P,<Q>]'**

- ERKENNUNG Beim Programmablauf.
- URSACHE Beim Zyklusaufruf wurden die Parameter auf falsche Art und Weise bestimmt, die den Beginn und das Ende des Profils (Parameter S und E) definieren, das Unterprogramm enthält das Profil (Parameter P) oder die Datei, die das Profil enthält (Parameter Q).
- LÖSUNG Überprüfen Sie die Programmierung.

#### **1632 'Eine Achse in aktiven Tangentialsteuerung muss drehbar sein und mit 360º-Modul gehören'**

- ERKENNUNG Beim Programmablauf. URSACHE Die CNC hat versucht die Tangentialsteuerung bei einer Drehachse des Moduls zu
- aktivieren, das verschieden von 360º ist. LÖSUNG Die Tangentialsteuerung kann man nur für Rotationsachsen mit 360<sup>g</sup>-Modul aktivieren. Die obere Grenze des Moduls wird durch den Parameter MODUPLIM und durch die untere Grenze des Parameters MODLOWLIM definiert.

## **1633 'Programmieren: #DGSPSL <Spindelname>'**

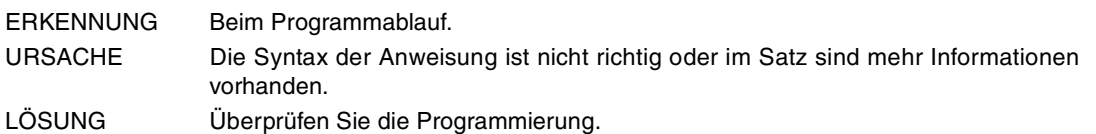

## **1634 'Die Anweisung #MOVE zuläßt nur eine Achse und muss dem Kanal zugehören'**

ERKENNUNG Beim Programmablauf. URSACHE Es wurde kein richtiger Achsname programmiert, die Achse befindet sich in einem anderen Kanal oder es ist eine Systemachse. Die Programmierung der Spindeln ist nicht erlaubt, außer wenn diese als C-Achse arbeitet, in diesem Fall muss der Name der Achse C programmiert werden. LÖSUNG Überprüfen Sie die Programmierung.

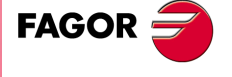

**CNC 8065**

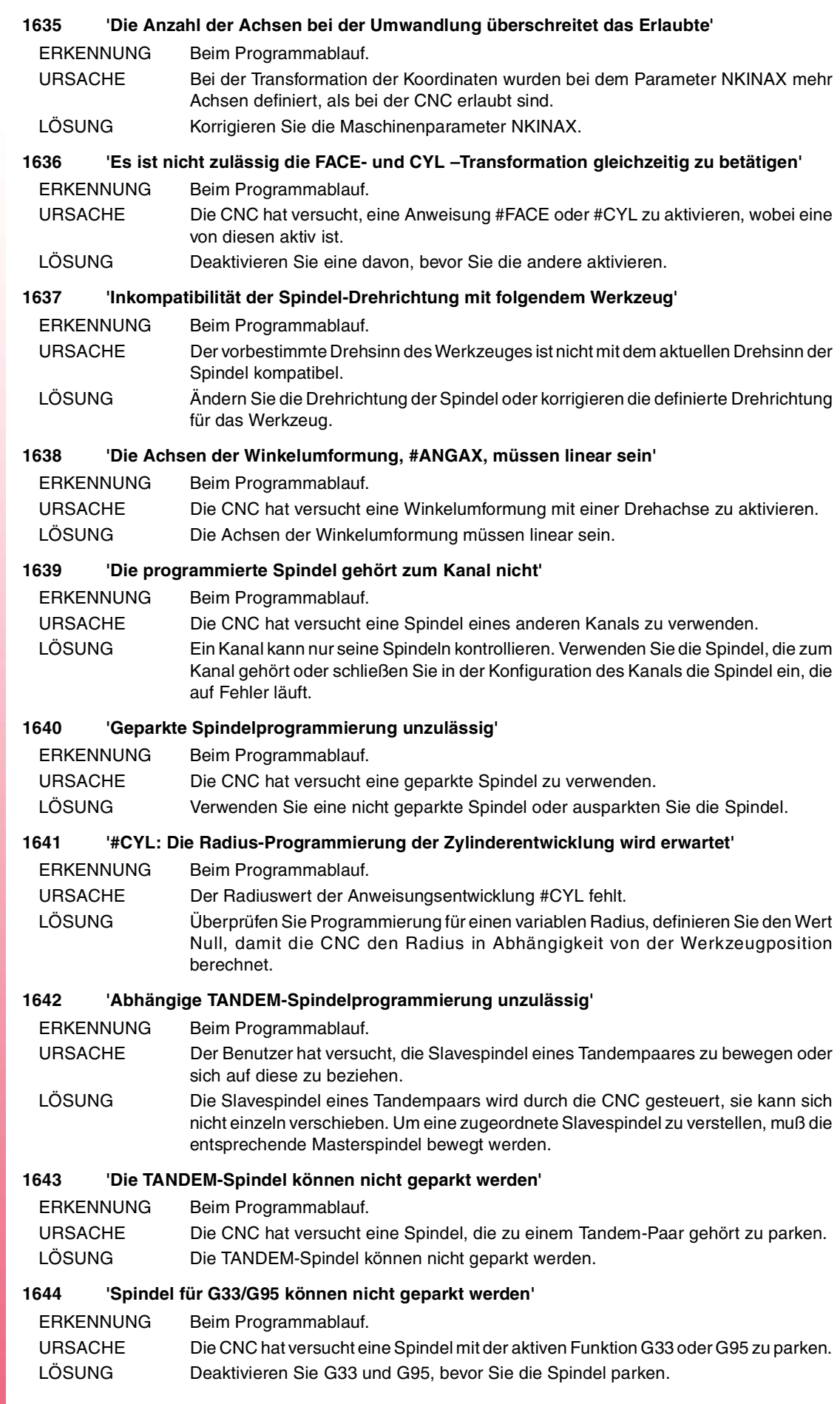

**FAGOR** 

**Fehlerbehebung**

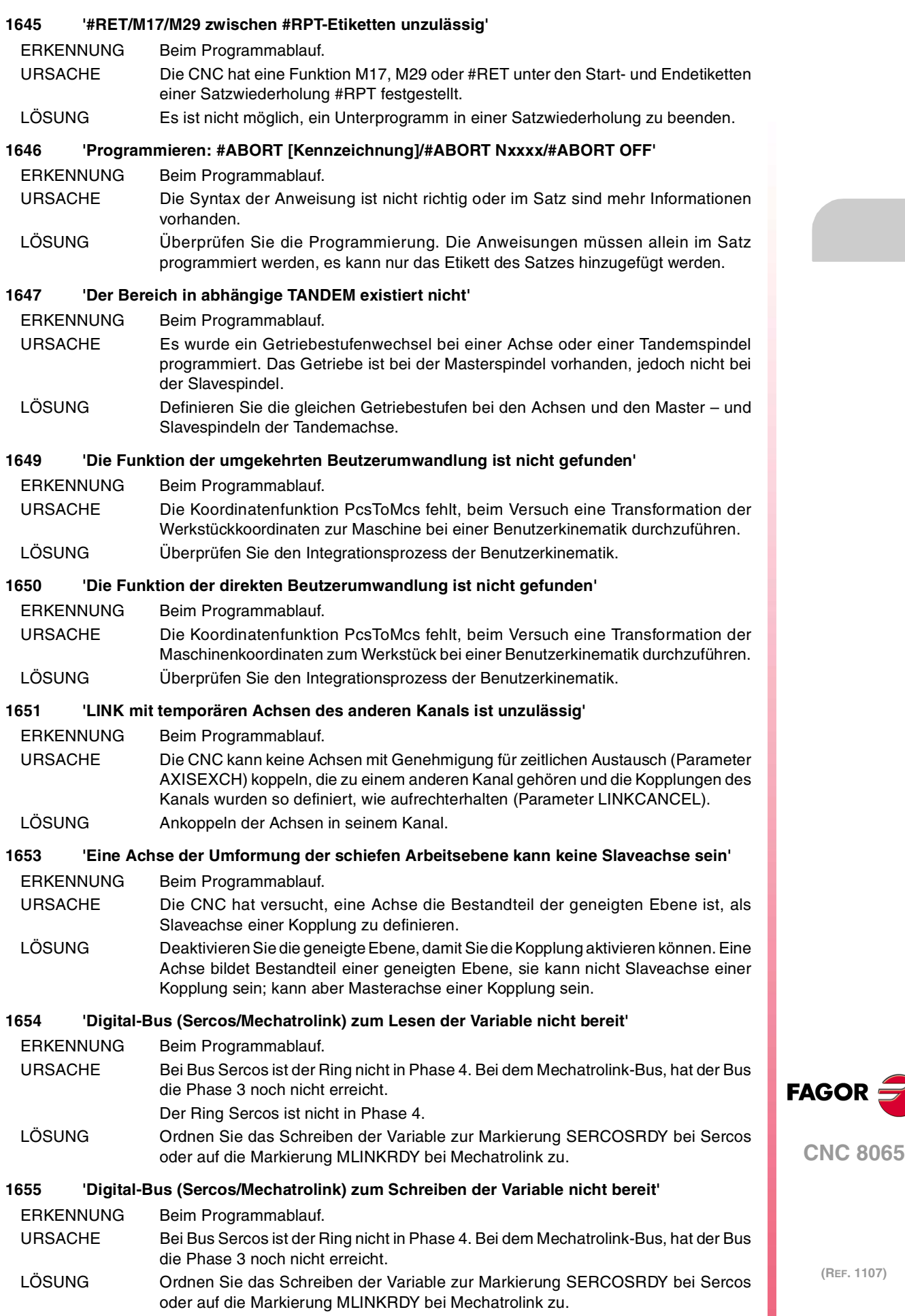

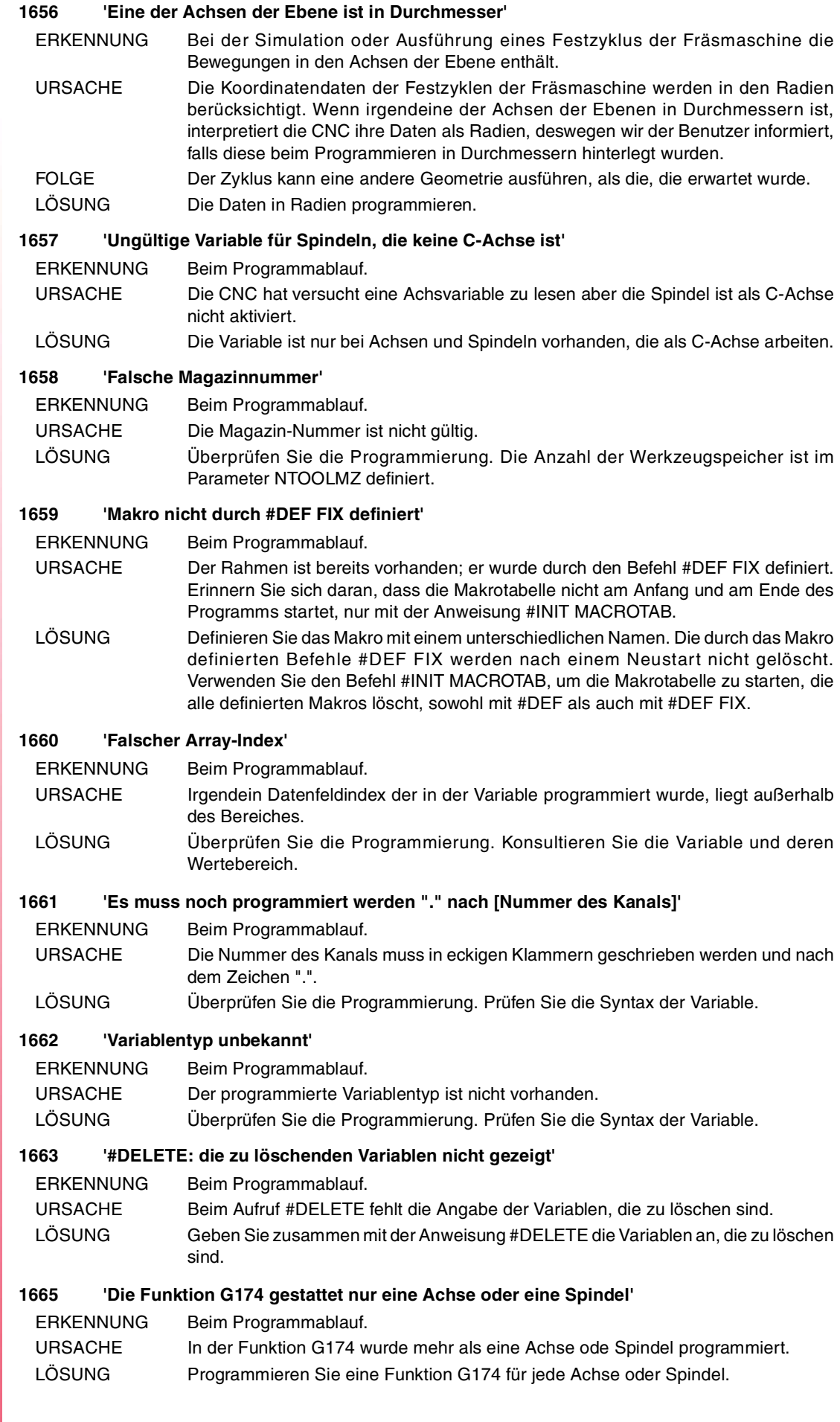

FAGOR<sup>2</sup>

**CNC 8065**

#### **1666 'G174: Gekoppelte Achsen GANTRY oder TANDEM werden nicht gestattet'**

ERKENNUNG Beim Programmablauf.

URSACHE Die CNC hat versucht die Maschinenkoordinaten (G174) einer Achse zu starten, die Teil eines Gantry-Achspaares, Tandem oder einer aktiven Kopplung (#LINK) bilden. LÖSUNG Zum Start der Maschinenkoordinaten bei besagter Achse, deaktivieren Sie die Kopplung. Die Maschinenkoordinate der Gantry- oder Tandemachse kann nicht gestartet werden.

#### **1667 'G174: Achsen der Kinematik oder aktiven Umformung werden nicht gestattet'**

ERKENNUNG Beim Programmablauf.

- URSACHE Die CNC hat versucht die Maschinenkoordinaten (G174) einer Achse zu starten, die Teil der aktiven Kinematik oder der Transformierungen #CS, #ACS, #ANGAX, #TANGCTRL bilden.
- LÖSUNG Um die Maschinenkoordinaten auf dieser Achse zu starten, aktivieren Sie die Kinematik oder die aktive Transformation.

#### **1668 'Multi-Achsen Gruppe außerhalb Bereich'**

ERKENNUNG Beim Lesen der Variablen (V.)MPA.MULAXISNAMEn[Gruppe].

- URSACHE Der Index (Gruppe) entspricht keiner Mehrfach-Achsgruppe, die in den Maschinenparametern definiert wurde.
- LÖSUNG Überprüfen Sie die Programmierung. Programmieren Sie die Nummer der Mehrfach-Achsgruppe entsprechend.

#### **1669 '#ROTATEMZ1-4 Pn/+n/-n programmieren'**

ERKENNUNG Beim Programmablauf.

- URSACHE Die Syntax der Anweisung ist nicht richtig oder im Satz sind mehr Informationen vorhanden.
- LÖSUNG Überprüfen Sie die Programmierung. Programmieren Sie die Position, die im Revolverkopf auszuwählen sind oder die Anzahl der Drehpositionen.

## **1670 'Der Speicher muß von Typ REVOLVERKOPF sein'**

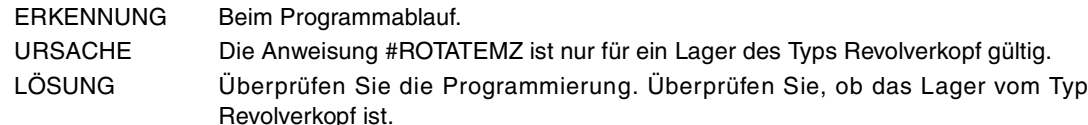

#### **1672 'G74-G174 bei synchronisierten Spindeln unzulässig'**

ERKENNUNG Beim Programmablauf.

- URSACHE Wenn einmal die Synchronisation der Spindeln durchgeführt wurde, lässt die CNC weder zu, dass eine Null-Suche programmiert wird, noch die Forcierung der Koordinate in keiner von diesen.
- LÖSUNG Die CNC bezieht sich auf die Spindeln bevor diese synchronisiert werden. Um die neue Referenzsuche durchzuführen, oder die Koordinate zu forcieren, deaktivieren Sie die Synchronisation.

#### **1673 'Auf die Variable kann nicht über das Programm oder MDI zugegriffen werden'**

ERKENNUNG Beim Programmablauf.

- URSACHE Die programmierte Variable, obwohl vorhanden, hat vom Programm aus keine Zugangserlaubnis.
- LÖSUNG Bitte konsultieren Sie in den Anleitungen die Zugriffsgenehmigungen für die Variablen.

#### **1674 '#SELECT PROBE [Nºpalpador, POS/NEG] programmieren'**

- ERKENNUNG Beim Programmablauf.
- URSACHE Die Syntax der Anweisung ist nicht richtig oder im Satz sind mehr Informationen vorhanden.
- LÖSUNG Überprüfen Sie die Programmierung.

#### **1676 'Es wurde die aktive, geneigte Ebene zurückgewonnen'**

- ERKENNUNG Beim Programmablauf.
- URSACHE Nach dem Einschalten hat die CNC die geneigte Ebene wieder erreicht, die beim Ausschalten aktiv war.
- LÖSUNG Die geneigte Ebene kann mit der Anweisung #CS OFF deaktiviert werden.

**CNC 8065**

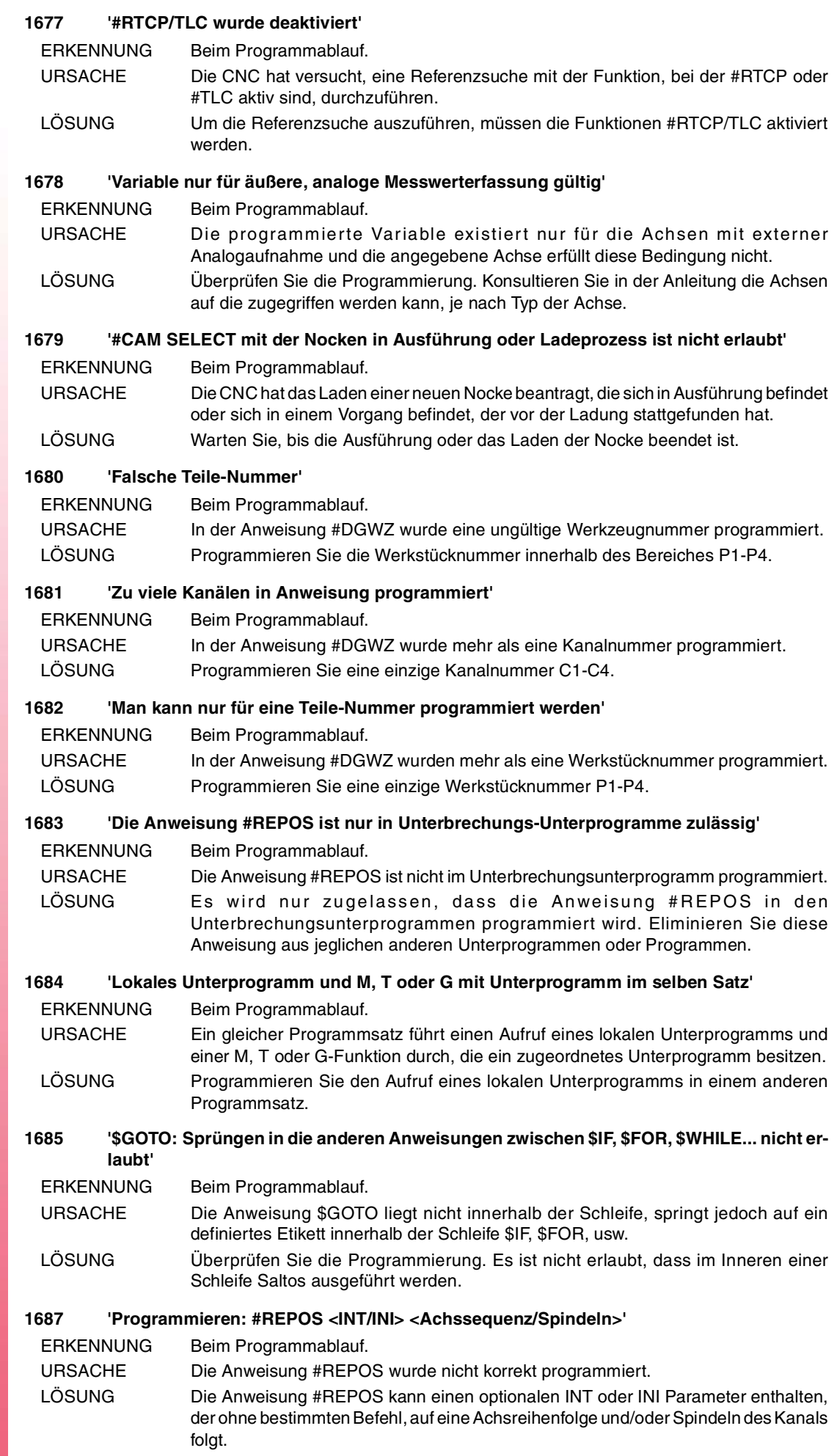

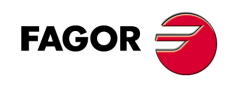

#### **1688 'Ungleiche #REPOS-Anweisungen sind nicht erlaubt'**

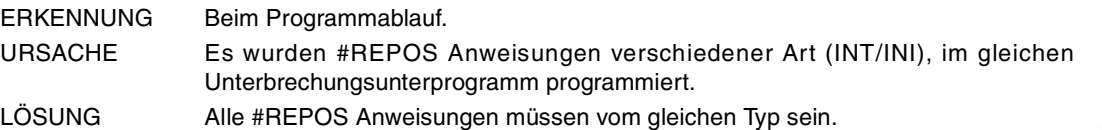

#### **1689 'Nach #REPOS sind Sätze nicht zulässig'**

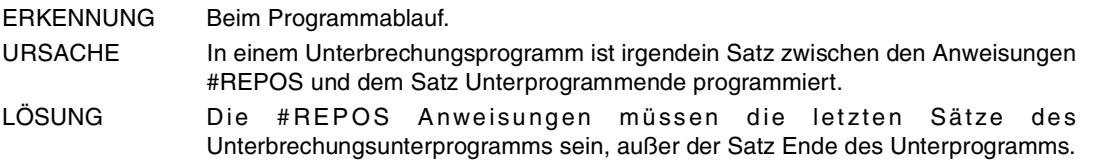

#### **1690 'Mehrfachachse doppelt programmiert'**

ERKENNUNG Beim Programmablauf.

- URSACHE Es ist nicht erlaubt, dass in dem gleichen Satz mehr als eine Achse der gleichen Mehrfachachsgruppe programmiert wird.
- LÖSUNG Überprüfen Sie die Programmierung. Programmieren Sie nur die aktive Achse der Mehrfachgruppe.

#### **1691 'Verschachteltes G-Unterprogramm'**

ERKENNUNG Beim Programmablauf.

- URSACHE In einem zu einer G-Funktion zugeordneten Unterprogramm darf die Funktion G nicht programmiert werden, die das gleiche Unterprogramm aufruft.
- LÖSUNG Überprüfen Sie die Programmierung. Programmieren Sie die Funktion G innerhalb der Unterroutine nicht. Im Fall von G74, wenn zugelassen wird, dass die Funktion innerhalb der Unterroutine zugelassen wird, vorausgesetzt es folgen die Achsen die als Referenz zugeordnet werden müssen.

## **1692 'Programmieren #VOLCOMP ON/OFF [n]'**

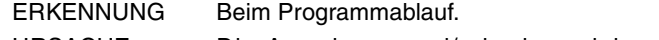

- URSACHE Die Anweisung und/oder irgendeiner seiner Parameter sind nicht richtig programmiert.
- LÖSUNG Überprüfen Sie die Programmierung.

## **1693 'Es wird nicht zugelassen, dass #RTCP mit der aktuellen Kinematik programmiert wird. Programmieren Sie #FACE oder #CYL'**

ERKENNUNG Beim Programmablauf.

```
URSACHE Die Anweisung ist nicht zulässig mit der aktuellen aktiven Kinematik.
```
LÖSUNG Programmieren Sie die Anweisung #FACE oder #CYL, um die Umwandlung zu aktivieren.

## **1700 'ANKÖRNEN: F = 0'**

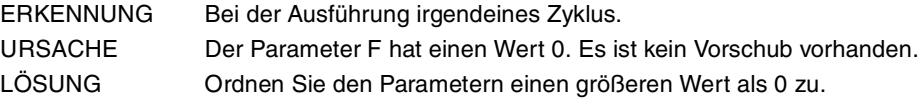

## **1701 'ANKÖRNEN: S = 0'**

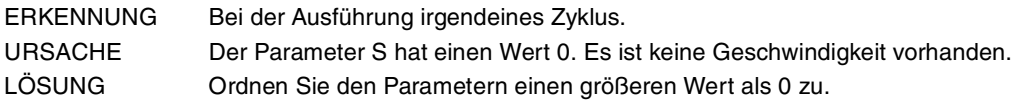

## **1702 'ANKÖRNEN: T = 0'**

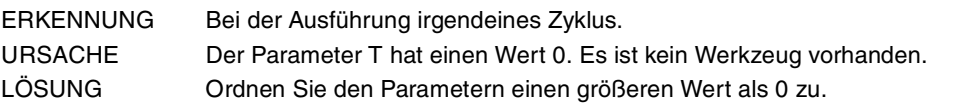

## **1703 'ANKÖRNEN: P = 0'**

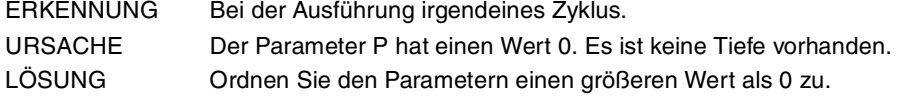

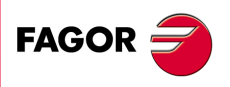

**CNC 8065**

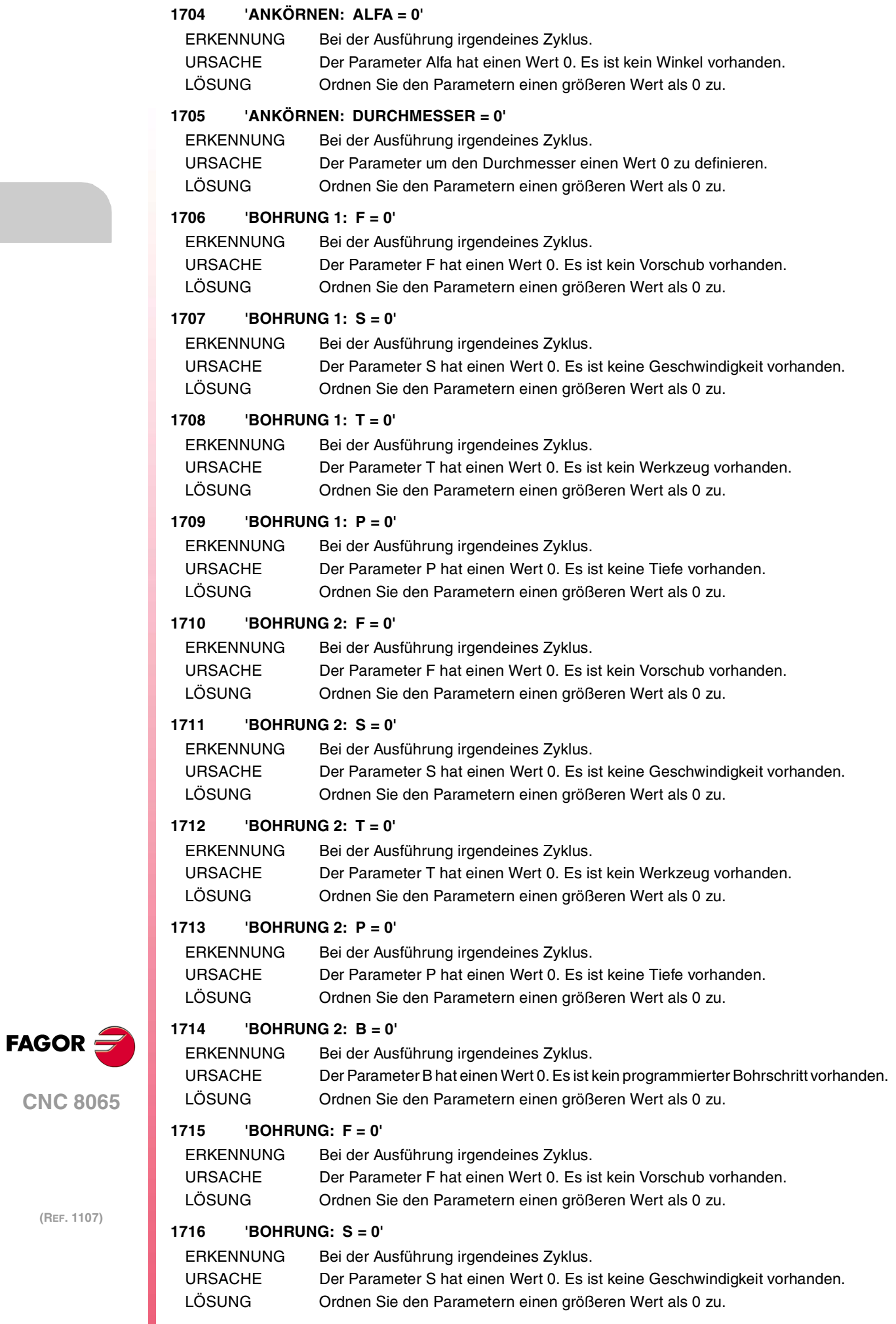

## **1717 'BOHRUNG: T = 0'**

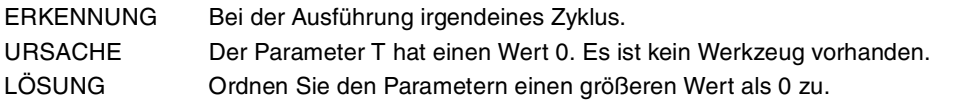

## **1718 'BOHRUNG: P = 0'**

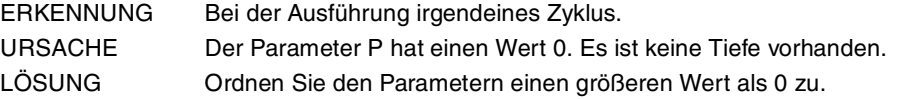

## **1719 'RÄUMEN: F = 0'**

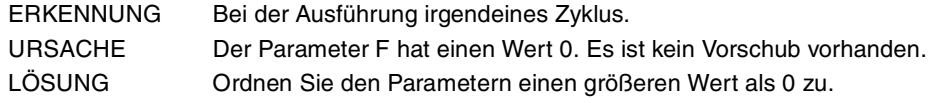

## **1720 'RÄUMEN: S = 0'**

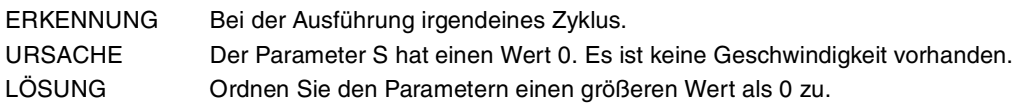

## **1721 'RÄUMEN: T = 0'**

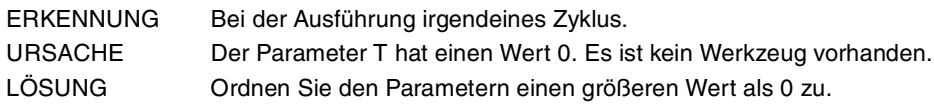

## **1722 'RÄUMEN: P = 0'**

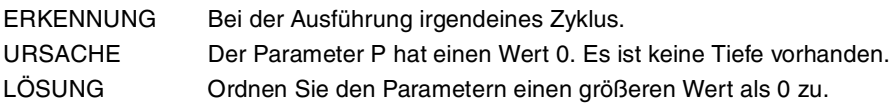

## **1723 'AUSBOHREN 1: F = 0'**

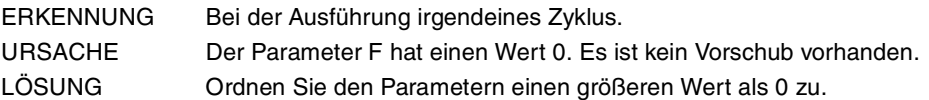

## **1724 'AUSBOHREN 1: S = 0'**

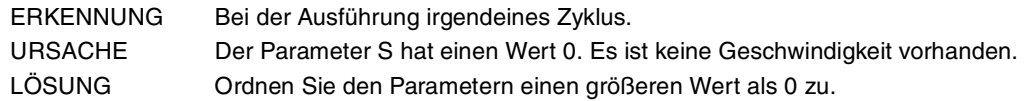

## **1725 'AUSBOHREN 1: T = 0'**

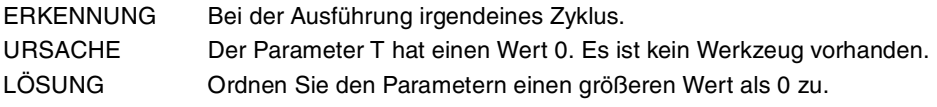

## **1726 'AUSBOHREN 1: P = 0'**

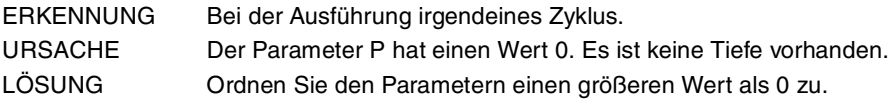

## **1727 'BOHRUNG 3: F = 0'**

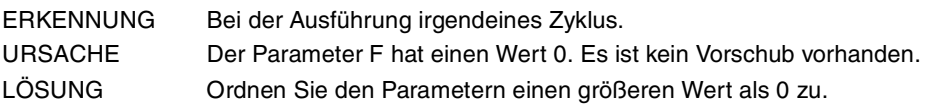

## **1728 'BOHRUNG 3: S = 0'**

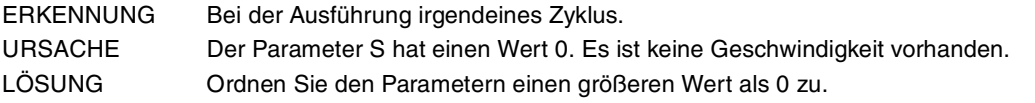

## **1729 'BOHRUNG 3: T = 0'**

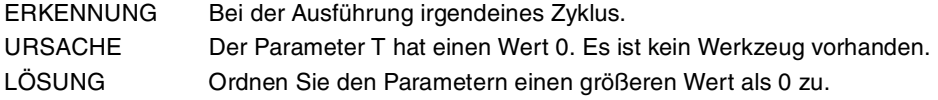

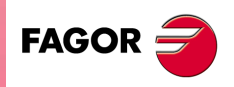

**CNC 8065**

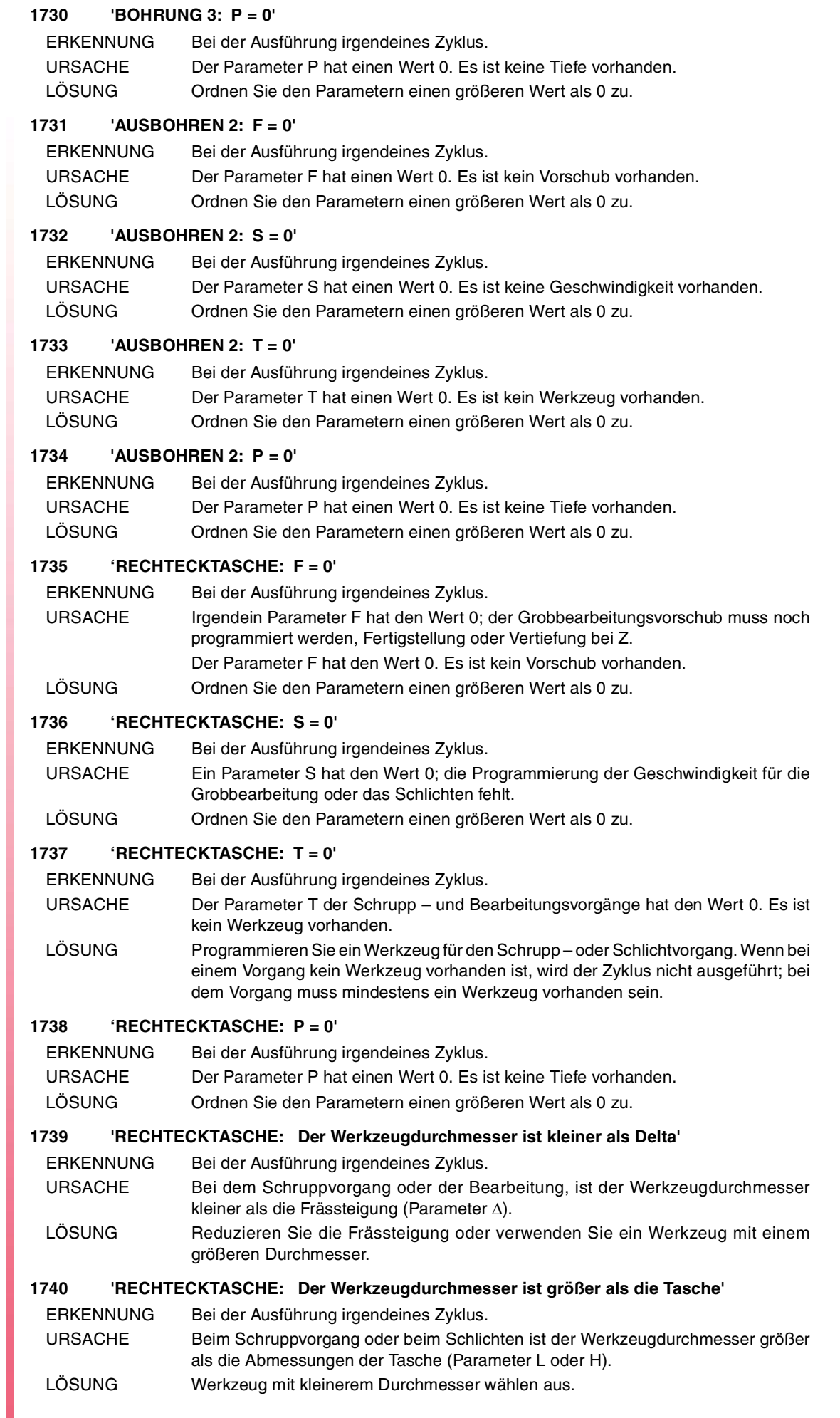

## **1741 'RECHTECKTASCHE: Der Durchmesser des SCHLICHTENWERKZEUGES ist kleiner als Delta'**

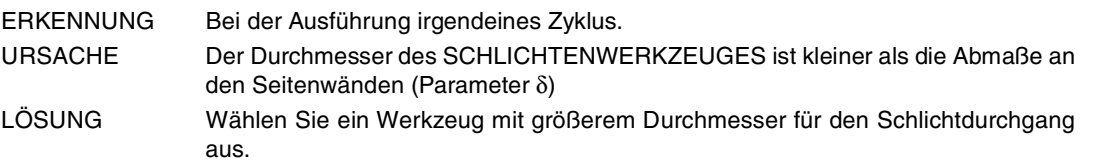

## **1742 'VORENTLEERTE AUSSPARUNG: F = 0'**

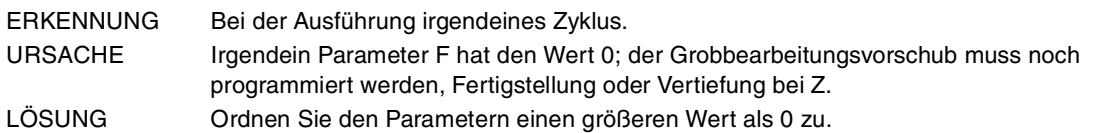

## **1743 'VORENTLEERTE AUSSPARUNG: S = 0'**

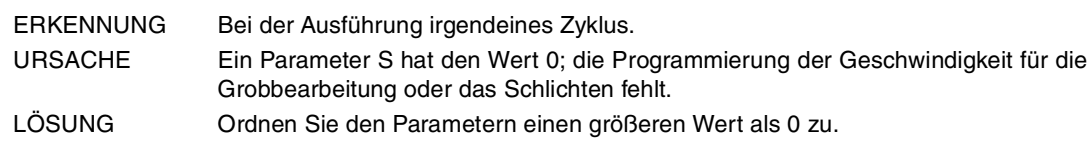

## **1744 'VORENTLEERTE AUSSPARUNG: T = 0'**

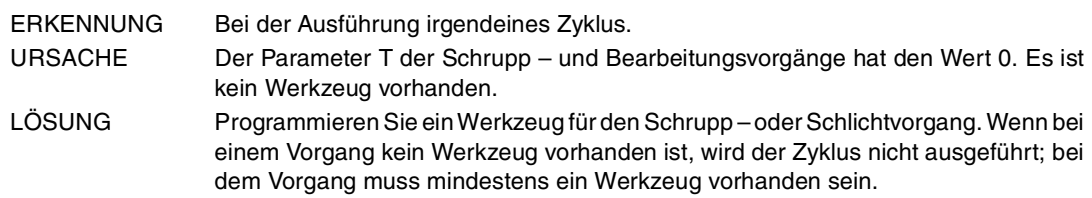

## **1745 'VORENTLEERTE AUSSPARUNG: P = 0'**

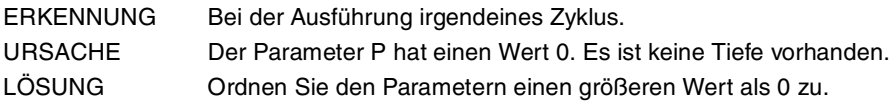

## **1746 'VORENTLEERTE AUSSPARUNG: Der Werkzeugdurchmesser ist kleiner als DELTA'**

- ERKENNUNG Bei der Ausführung irgendeines Zyklus.
- URSACHE Bei dem Schruppvorgang oder der Bearbeitung, ist der Werkzeugdurchmesser kleiner als die Frässteigung (Parameter ∆).
- LÖSUNG Reduzieren Sie die Frässteigung oder verwenden Sie ein Werkzeug mit einem größeren Durchmesser.

## **1747 'VORENTLEERTE AUSSPARUNG: Der Werkzeugdurchmesser ist größer als die Tasche'**

- ERKENNUNG Bei der Ausführung irgendeines Zyklus.
- URSACHE Beim Schruppvorgang oder beim Schlichten ist der Werkzeugdurchmesser größer als die Abmessungen der Tasche (Parameter L oder H).
- LÖSUNG Werkzeug mit kleinerem Durchmesser wählen aus.

## **1748 'VORENTLEERTE AUSSPARUNG: Der Durchmesser des SCHLICHTENWERKZEUGES ist kleiner als Delta'**

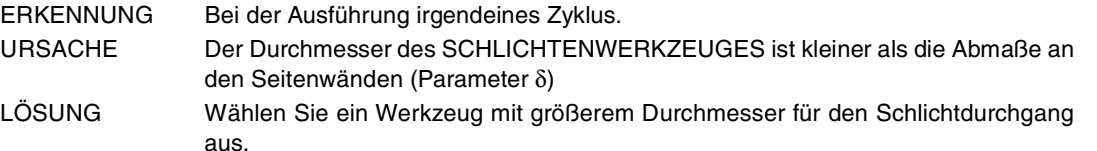

## **1749 'VORENTLEERTE AUSSPARUNG: R < r'**

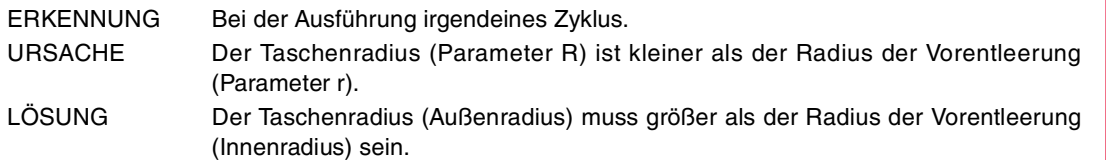

**(REF. 1107)**

**CNC 8065**

**FAGOR** 

## **1750 'RECHTECKNABE: F = 0'**

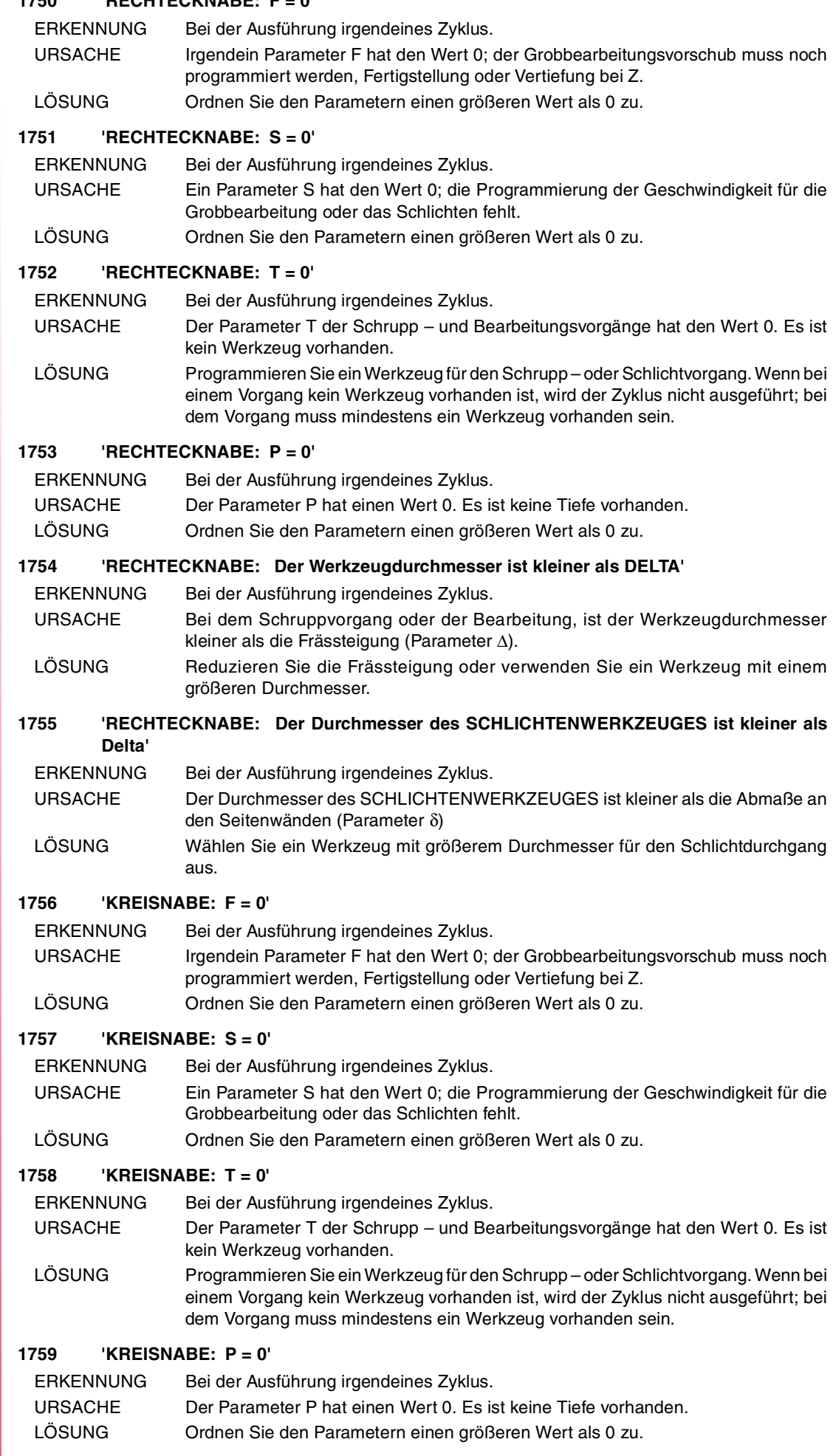

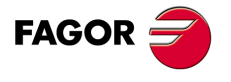

**CNC 8065**

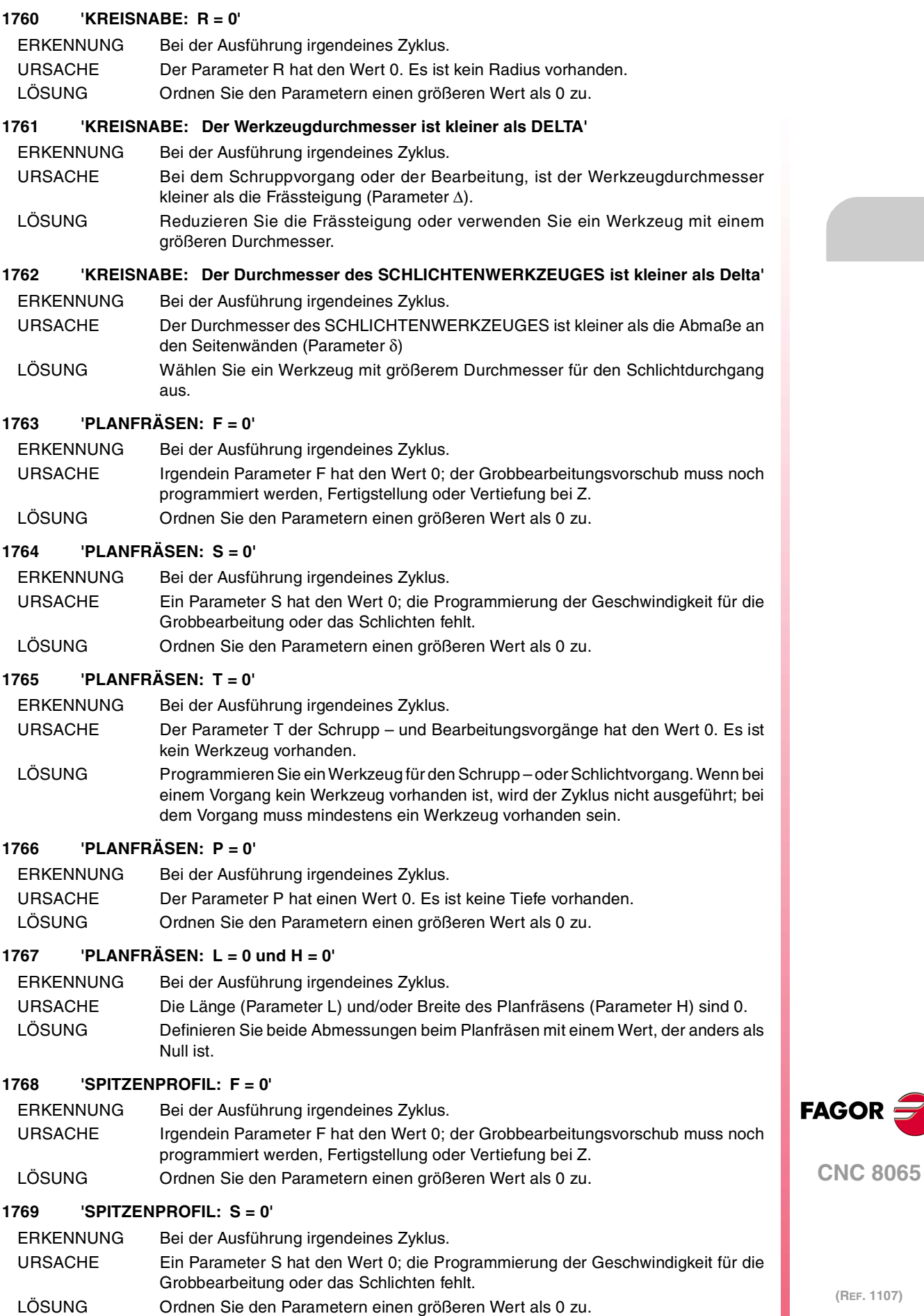

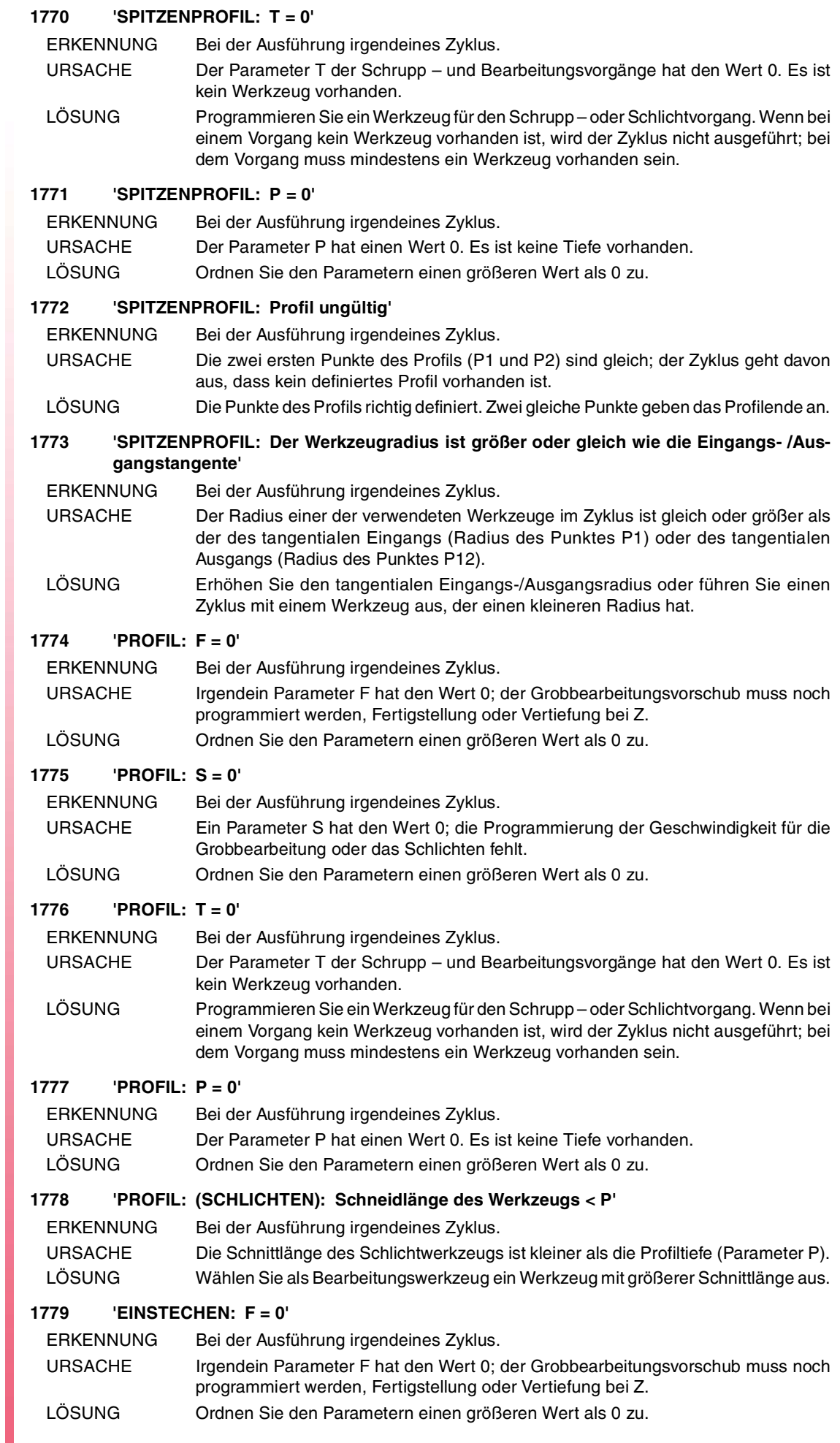

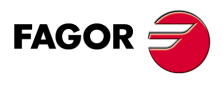

## **1780 'EINSTECHEN: S = 0'**

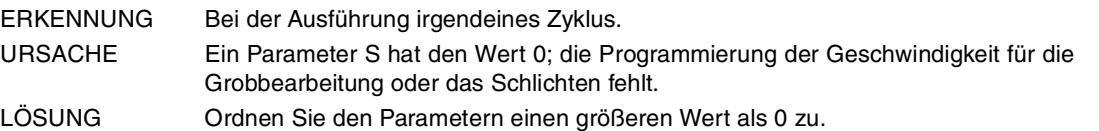

## **1781 'EINSTECHEN: T = 0'**

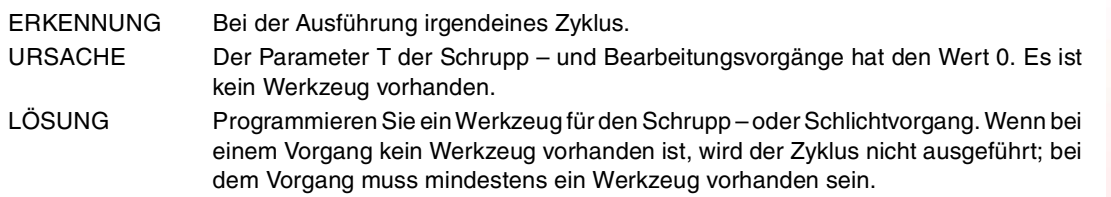

#### **1782 'EINSTECHEN: P = 0'**

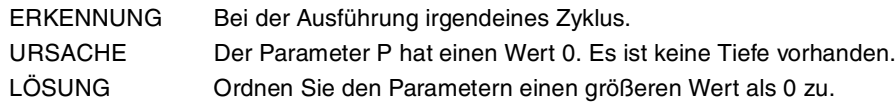

## **1783 'EINSTECHEN: L = 0'**

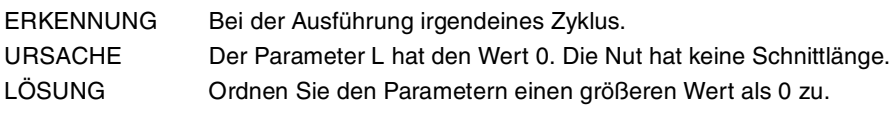

## **1784 'EINSTECHEN: Der Werkzeugdurchmesser ist kleiner als DELTA'**

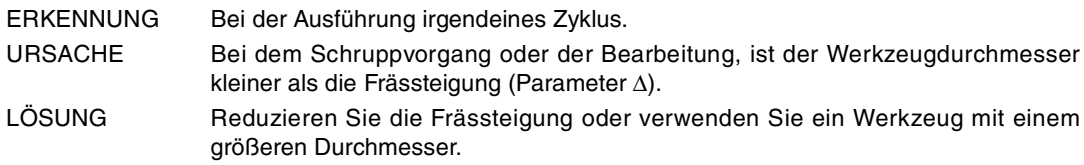

## **1785 'EINSTECHEN: Der Werkzeugdurchmesser ist größer als die Tasche'**

- ERKENNUNG Bei der Ausführung irgendeines Zyklus.
- URSACHE Beim Schruppvorgang oder bei Schlichten ist der Werkzeugdurchmesser größer als die Abmessungen der Nut (Parameter L oder H).
- LÖSUNG Werkzeug mit kleinerem Durchmesser wählen aus.

## **1786 'EINSTECHEN: Der Durchmesser des SCHLICHTENWERKZEUGES ist kleiner als Delta'**

- ERKENNUNG Bei der Ausführung irgendeines Zyklus.
- URSACHE Der Durchmesser des SCHLICHTENWERKZEUGES ist kleiner als die Abmaße an den Seitenwänden (Parameter δ)
- LÖSUNG Wählen Sie ein Werkzeug mit größerem Durchmesser für den Schlichtdurchgang aus.

## **1787 'KREISTASCHE: F = 0'**

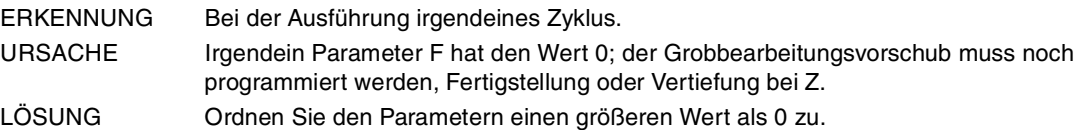

## **1788 'KREISTASCHE: S = 0'**

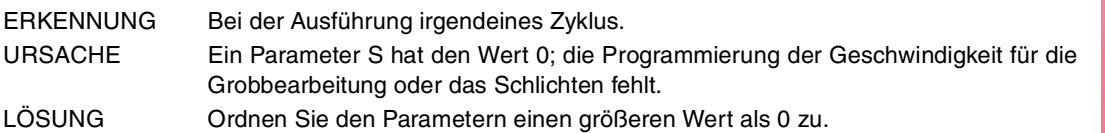

## **1789 'KREISTASCHE: T = 0'**

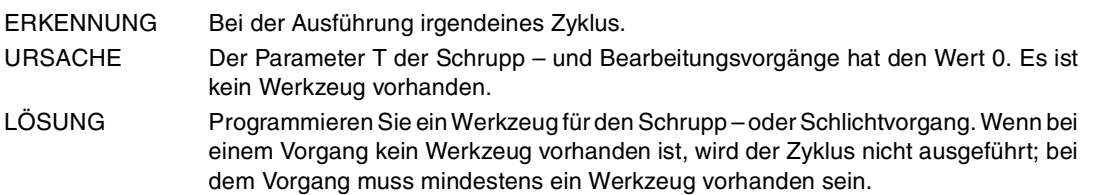

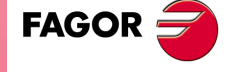

**CNC 8065**

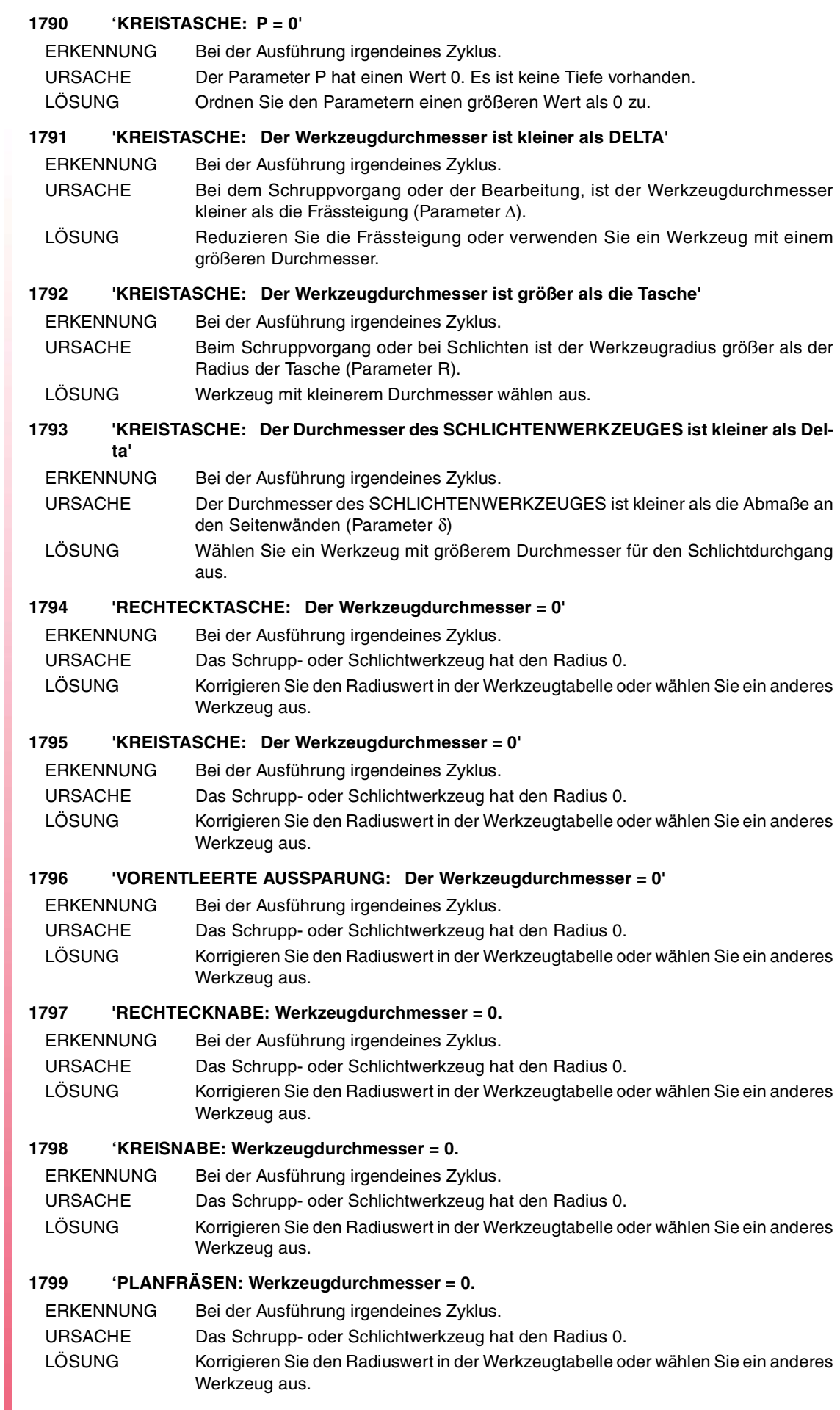

**FAGOR** 

**CNC 8065**

#### **1800 'NUTENFRÄSEN: Werkzeugdurchmesser = 0.**

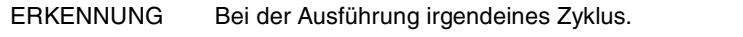

- URSACHE Das Schrupp- oder Schlichtwerkzeug hat den Radius 0.
- LÖSUNG Korrigieren Sie den Radiuswert in der Werkzeugtabelle oder wählen Sie ein anderes Werkzeug aus.

## **1801 'RECHTECKIGE TASCHE: Beta oder Theta < 0 oder Beta oder Theta > 90'**

- ERKENNUNG Während der Ausführung einer Tasche.
- URSACHE Bei dem Taschenzyklus wird der seitliche Eindringwinkel für das Schruppen (Parameter β) oder für das Schlichten (Parameter θ) nicht zwischen 0º und 90º verstanden.
- LÖSUNG Korrigieren Sie den seitlichen Eindringwinkel; programmieren Sie einen Wert zwischen 0º und 90º.

## **1802 'KREISTASCHE: Beta oder Theta < 0 oder Beta oder Theta > 90'**

ERKENNUNG Während der Ausführung einer Tasche.

- URSACHE Bei dem Taschenzyklus wird der seitliche Eindringwinkel für das Schruppen (Parameter β) oder für das Schlichten (Parameter θ) nicht zwischen 0º und 90º verstanden.
- LÖSUNG Korrigieren Sie den seitlichen Eindringwinkel; programmieren Sie einen Wert zwischen 0º und 90º.

## **1803 'VORENTLEERTE AUSSPARUNG: Beta oder Theta < 0 oder Beta oder Theta > 90'**

ERKENNUNG Während der Ausführung einer Tasche.

- URSACHE Bei dem Taschenzyklus wird der seitliche Eindringwinkel für das Schruppen (Parameter β) oder für das Schlichten (Parameter θ) nicht zwischen 0º und 90º verstanden.
- LÖSUNG Korrigieren Sie den seitlichen Eindringwinkel; programmieren Sie einen Wert zwischen 0º und 90º.

## **1804 'G87: Tiefe = 0'**

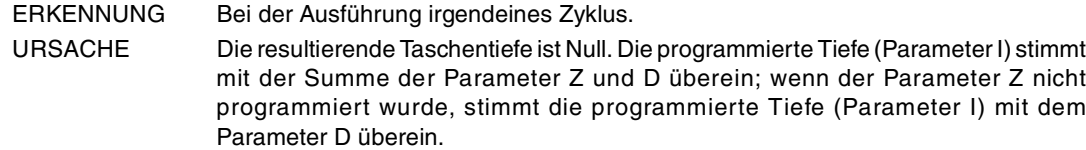

LÖSUNG Korrigieren Sie die Programmierung der Parameter I Z D.

## **1805 'G87: Der Werkzeugdurchmesser ist größer als die Tasche'**

- ERKENNUNG Bei der Ausführung irgendeines Zyklus.
- URSACHE Der Werkzeugradius ist größer als die Abmessungen der Tasche (Parameter J und/oder K).
- LÖSUNG Werkzeug mit kleinerem Durchmesser auswählen.

#### **1806 'G87: Der Werkzeugdurchmesser ist kleiner als L'**

- ERKENNUNG Bei der Ausführung irgendeines Zyklus.
- URSACHE Der Durchmesser des Werkzeugs ist kleiner als das Aufmaß (Parameter L). LÖSUNG Werkzeug mit größerem Durchmesser auswählen.

## **1807 'G87: Werkzeugdurchmesser = 0.**

- ERKENNUNG Bei der Ausführung irgendeines Zyklus.
- URSACHE Das Werkzeug hat Durchmesser 0.
- LÖSUNG Korrigieren Sie den Radiuswert in der Werkzeugtabelle oder wählen Sie ein anderes Werkzeug aus.

## **1808 'G87: Kein Werkzeug vorhanden'**

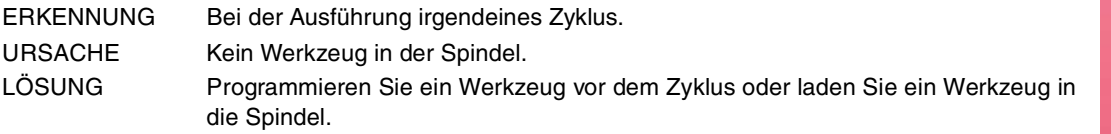

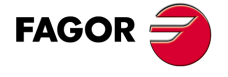

**CNC 8065**

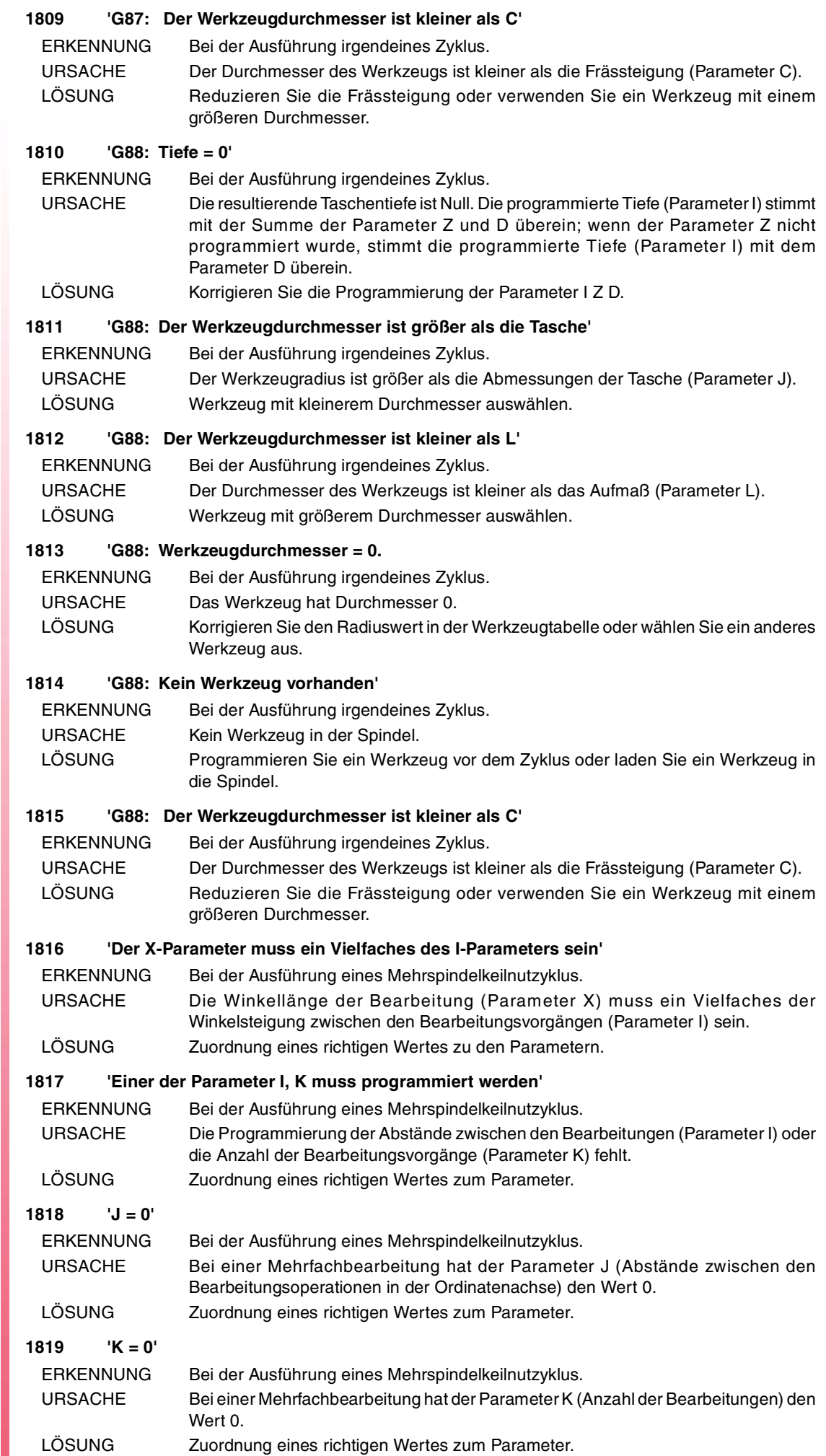

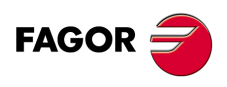

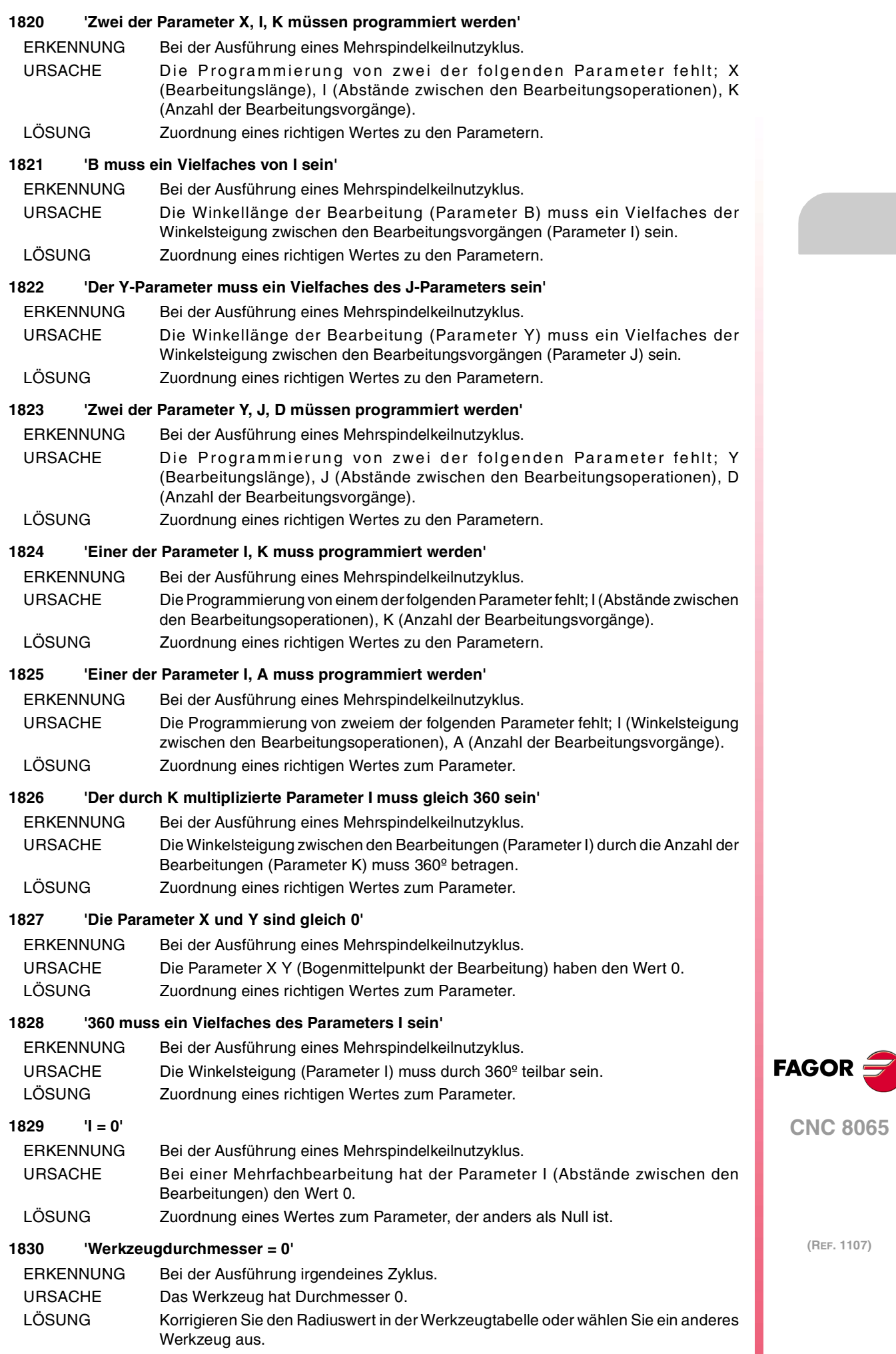

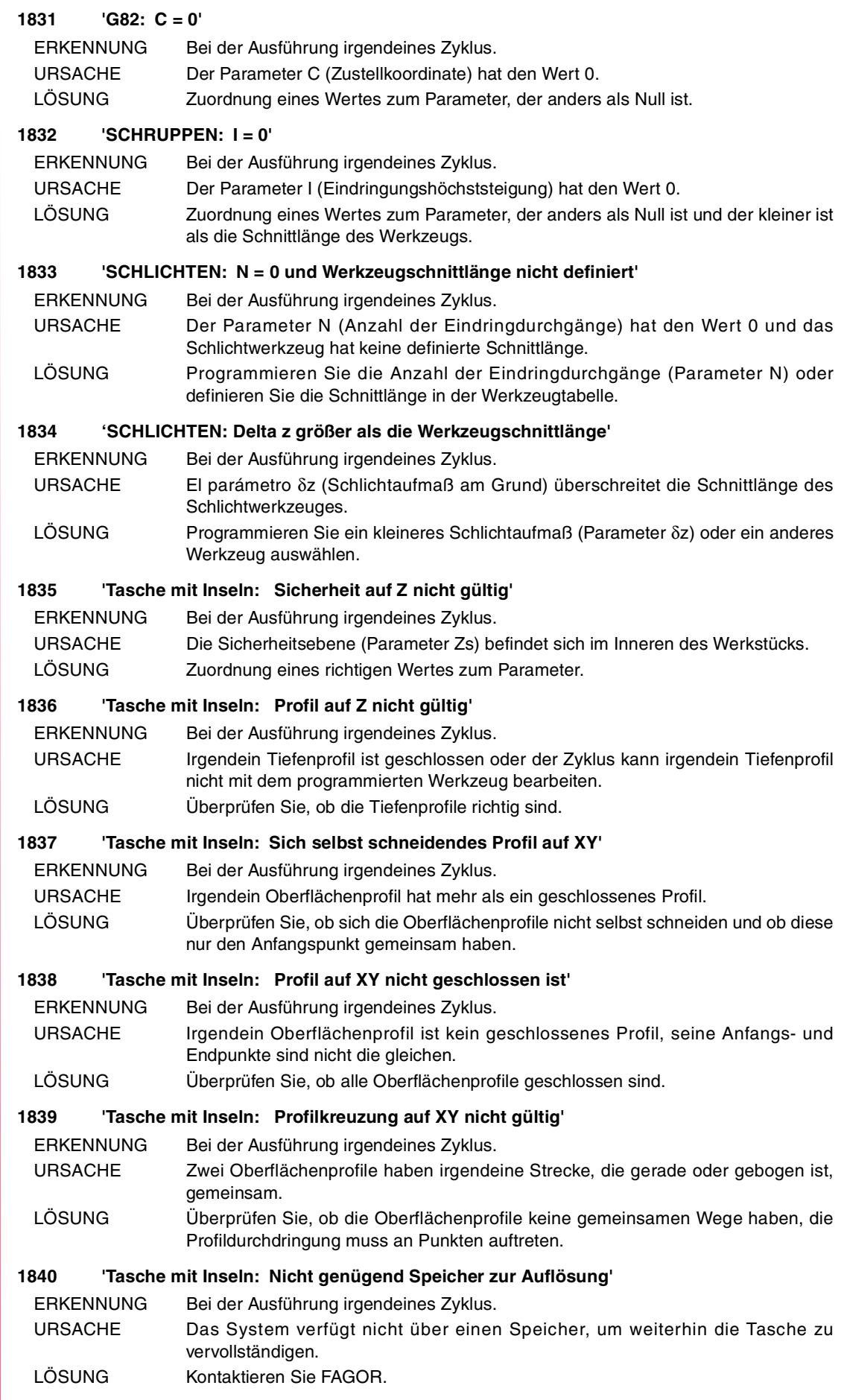

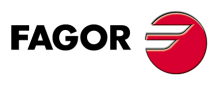

## **1841 'Falsche Werkzeugposition vor dem Festzyklus'**

- ERKENNUNG Bei der Ausführung irgendeines Zyklus.
- URSACHE Zu dem Zeitpunkt, an dem ein Zyklus ausgeführt wird, befindet sich die Werkzeugspitze zwischen der Bezugsebene und der Werkstückoberfläche. LÖSUNG Um den Zyklus auszuführen, positionieren Sie das Werkzeug über der Bezugsebene.

#### **1842 'Werkzeugdurchmesser kleiner DELTA'**

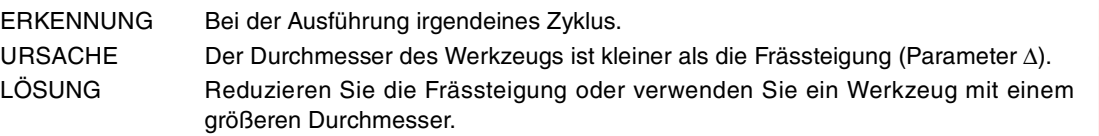

## **1843 'Tasche mit Inseln: Schrupp-Werkzeugradius nicht gültig'**

- ERKENNUNG Bei der Ausführung irgendeines Zyklus.
- URSACHE Der Radius des Schruppwerkzeuges hat den Wert 0 oder das Werkzeug ist zu groß für die Geometrie der Tasche, wobei das Seitenaufmaß (Parameter δ) beachtet werden müssen.
- LÖSUNG Korrigieren Sie den Radiuswert in der Werkzeugtabelle oder wählen Sie ein anderes Werkzeug aus. Überprüfen Sie der Wert des Seitenaufmaßes.

## **1844 'Tasche mit Inseln: Schlicht-Werkzeugradius nicht gültig'**

- ERKENNUNG Bei der Ausführung irgendeines Zyklus.
- URSACHE Der Radius des Schlichtwerkzeuges hat einen Wert 0 oder das Werkzeug ist zu groß für die Geometrie der Tasche.
- LÖSUNG Korrigieren Sie den Radiuswert in der Werkzeugtabelle oder wählen Sie ein anderes Werkzeug aus.

## **1845 'G165: Sehnenlänge (I) größer als der Durchmesser'**

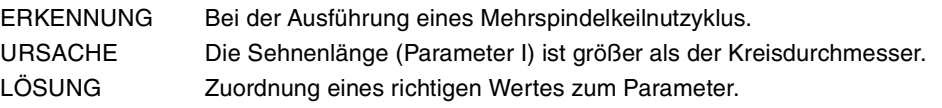

## **1846 'Bogenradius = 0'**

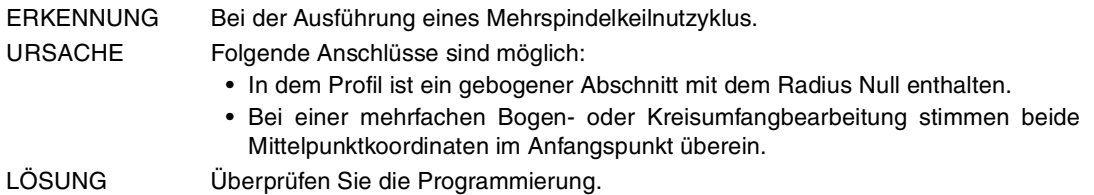

## **1847 'RECHTECKNABE: Q = 0'**

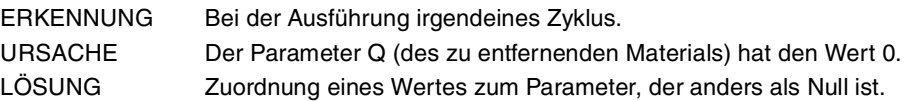

## **1848 'KREISNABE: Q = 0'**

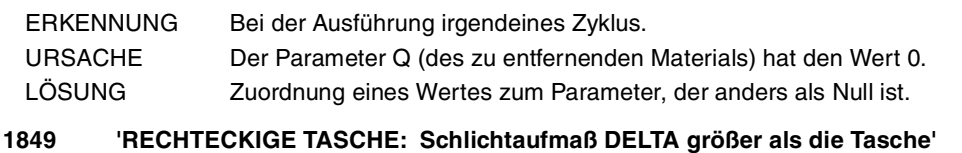

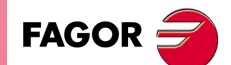

**CNC 8065**

- ERKENNUNG Bei der Ausführung irgendeines Zyklus.
- URSACHE Die Taschengröße um den Werkzeugdurchmesser verringert, ist kleiner als die seitliche Schlichtaufmaß (zweimal der Parameter δ).
- LÖSUNG Zuordnung eines richtigen Wertes zum Parameter.

## **1850 'Lx muss ein Vielfaches von Ix sein'**

- ERKENNUNG Bei der Ausführung eines Mehrspindelkeilnutzyklus.
- URSACHE Die Bearbeitungslänge (Parameter Lx) muss ein Vielfaches des Abstandes zwischen den Bearbeitungen (Parameter Ix) sein.
- LÖSUNG Zuordnung eines richtigen Wertes zu den Parametern.

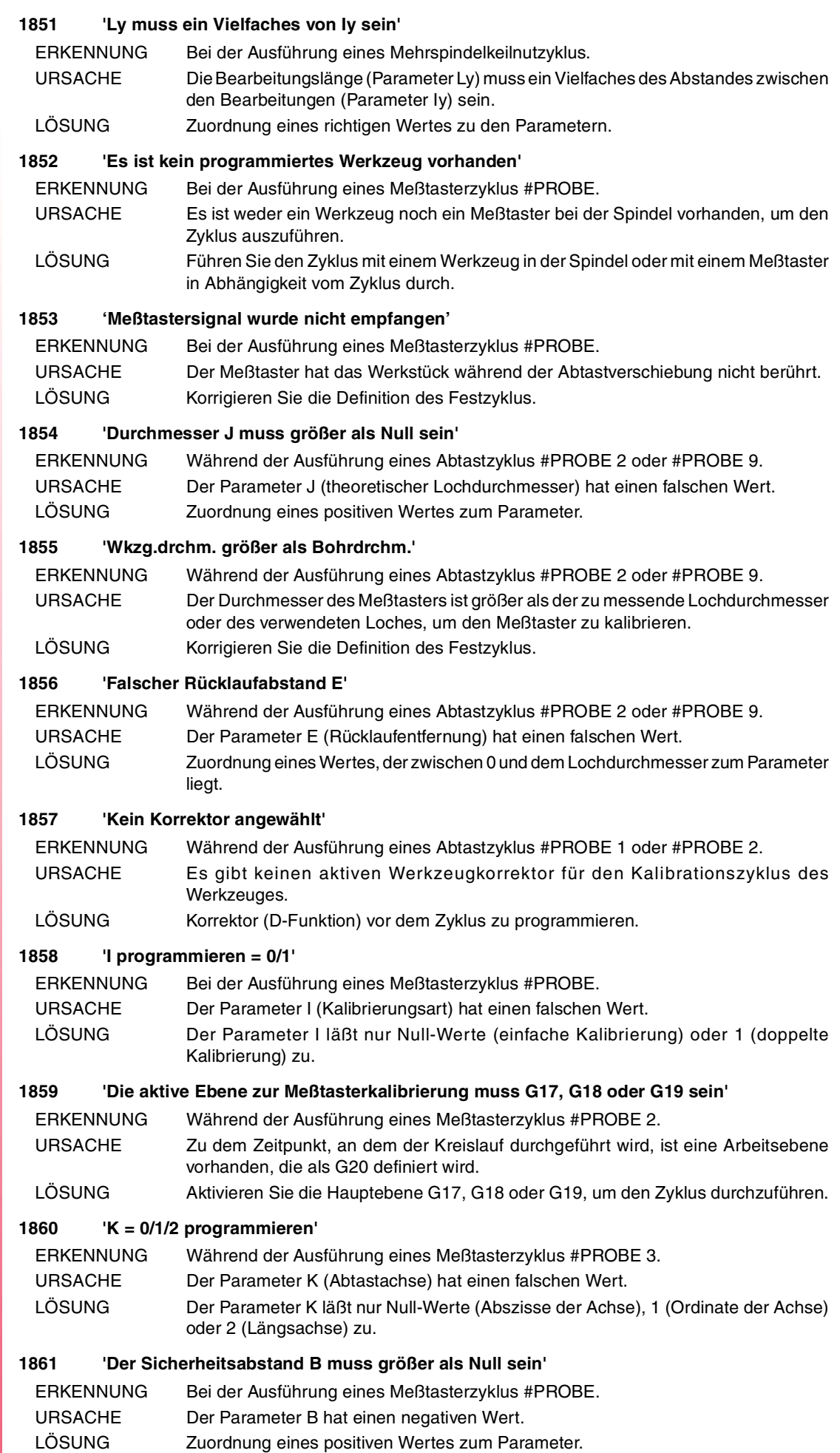

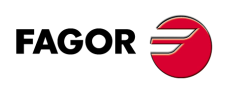

#### **1862 '#PROBE 1: bei aktiver G20 unzulässig'**

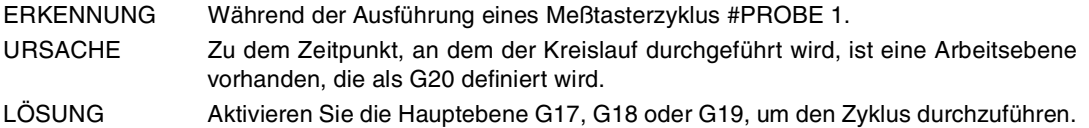

#### **1863 'Abgenutztes Werkzeug'**

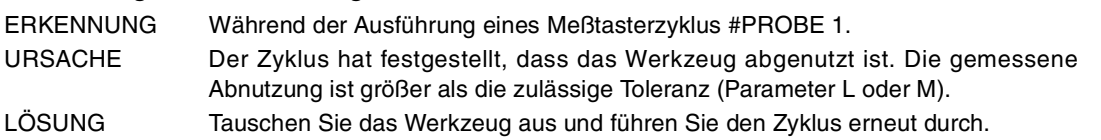

## **1864 '#PROBE 1: Die U-, V-, W-Parameter müssen größer als X, Y, Z sein'**

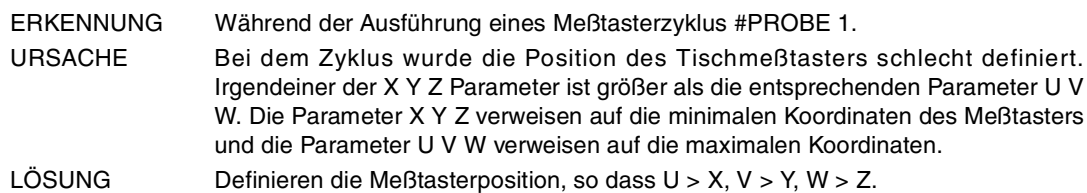

#### **1865 'Tasche mit Inseln: T-Schruppen existiert nicht'**

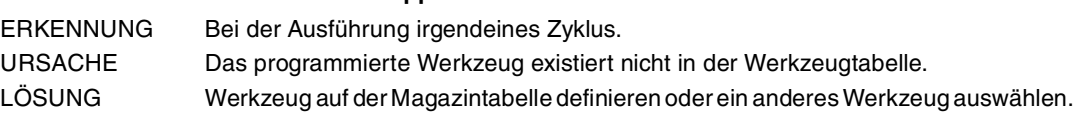

## **1866 'Tasche mit Inseln: F-Schrupp nicht gültig'**

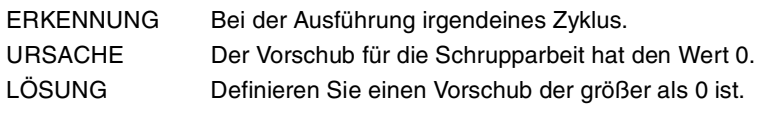

## **1867 'Tasche mit Inseln: S-Schrupp nicht gültig'**

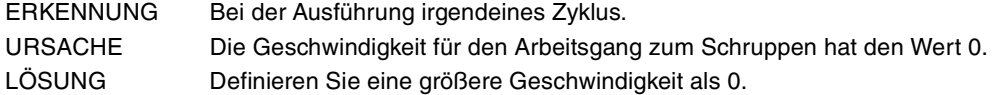

## **1868 'Tasche mit Inseln: T-Schlichten existiert nicht'**

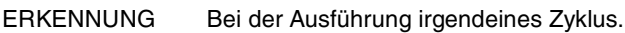

URSACHE Das programmierte Werkzeug existiert nicht in der Werkzeugtabelle.

LÖSUNG Werkzeug auf der Magazintabelle definieren oder ein anderes Werkzeug auswählen.

## **1869 'Tasche mit Inseln: F-Schlichten nicht gültig'**

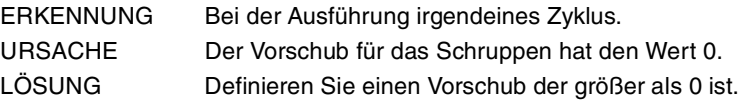

## **1870 'Tasche mit Inseln: S-Schlichten nicht gültig'**

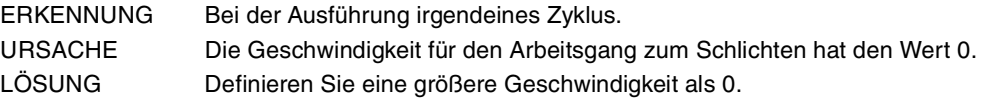

## **1871 'Tasche mit Inseln: S-Schruppen nicht gültig'**

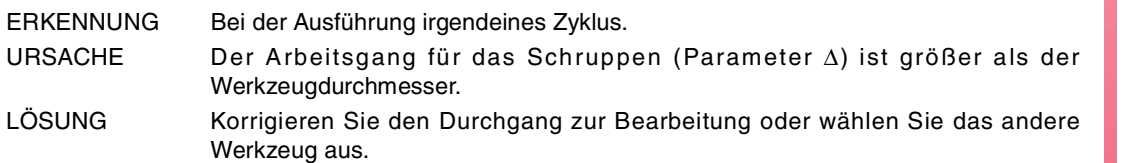

## **1872 'Tasche mit Inseln: Schlichtdurchgang nicht gültig'**

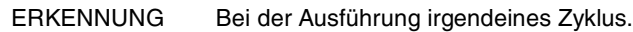

- URSACHE In eine 2D-Aussparung, der Bearbeitungsdurchgang für die Schlichtung (Parameter ∆) ist größer als der Werkzeugdurchmesser. Bei einer 3D-Tasche ist der Bearbeitungsdurchgang für die Schlichtung (Parameter ε) ist Null.
- LÖSUNG Korrigieren Sie den Bearbeitungsdurchgang.

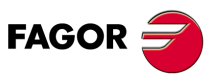

**CNC 8065**

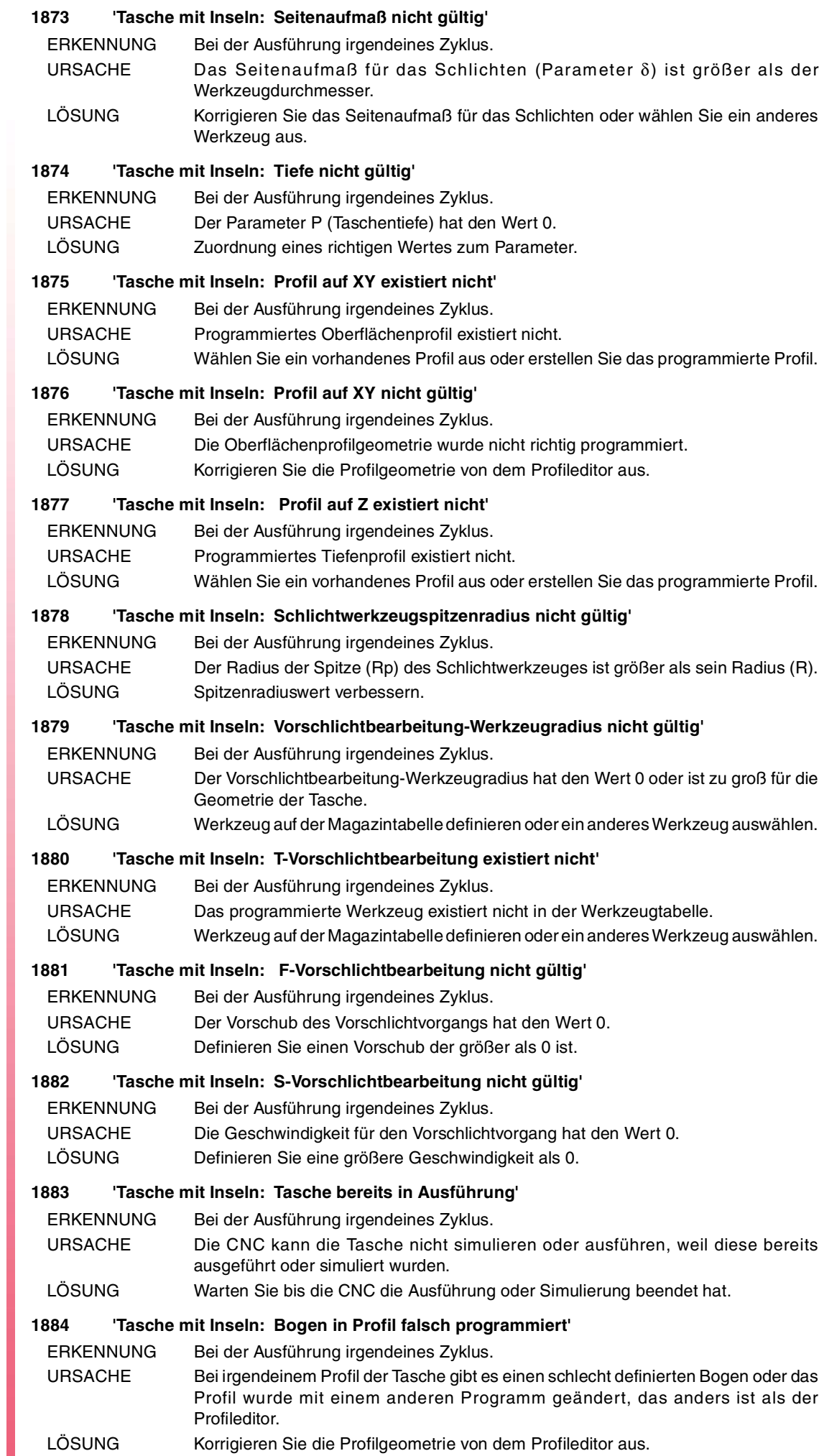

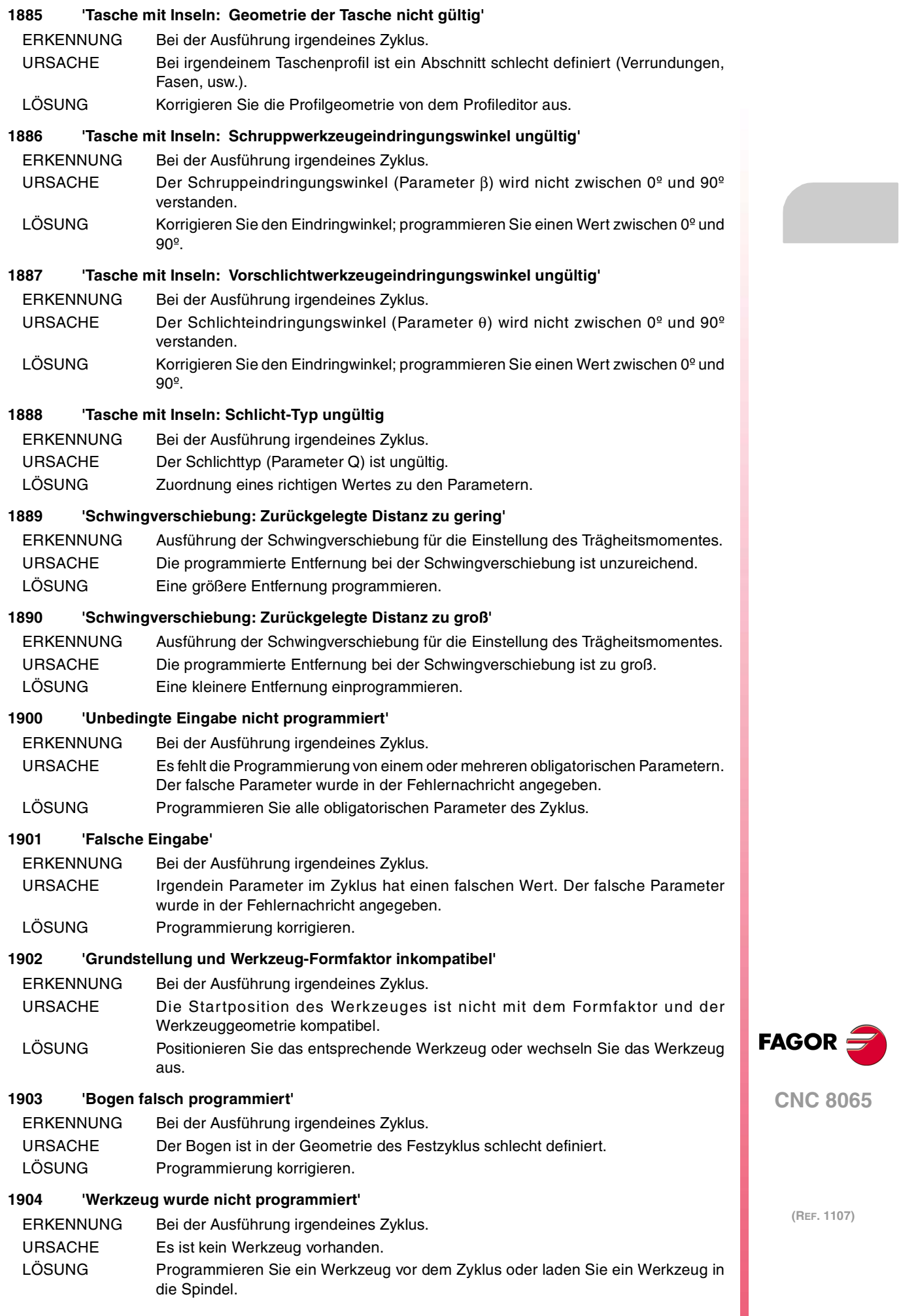

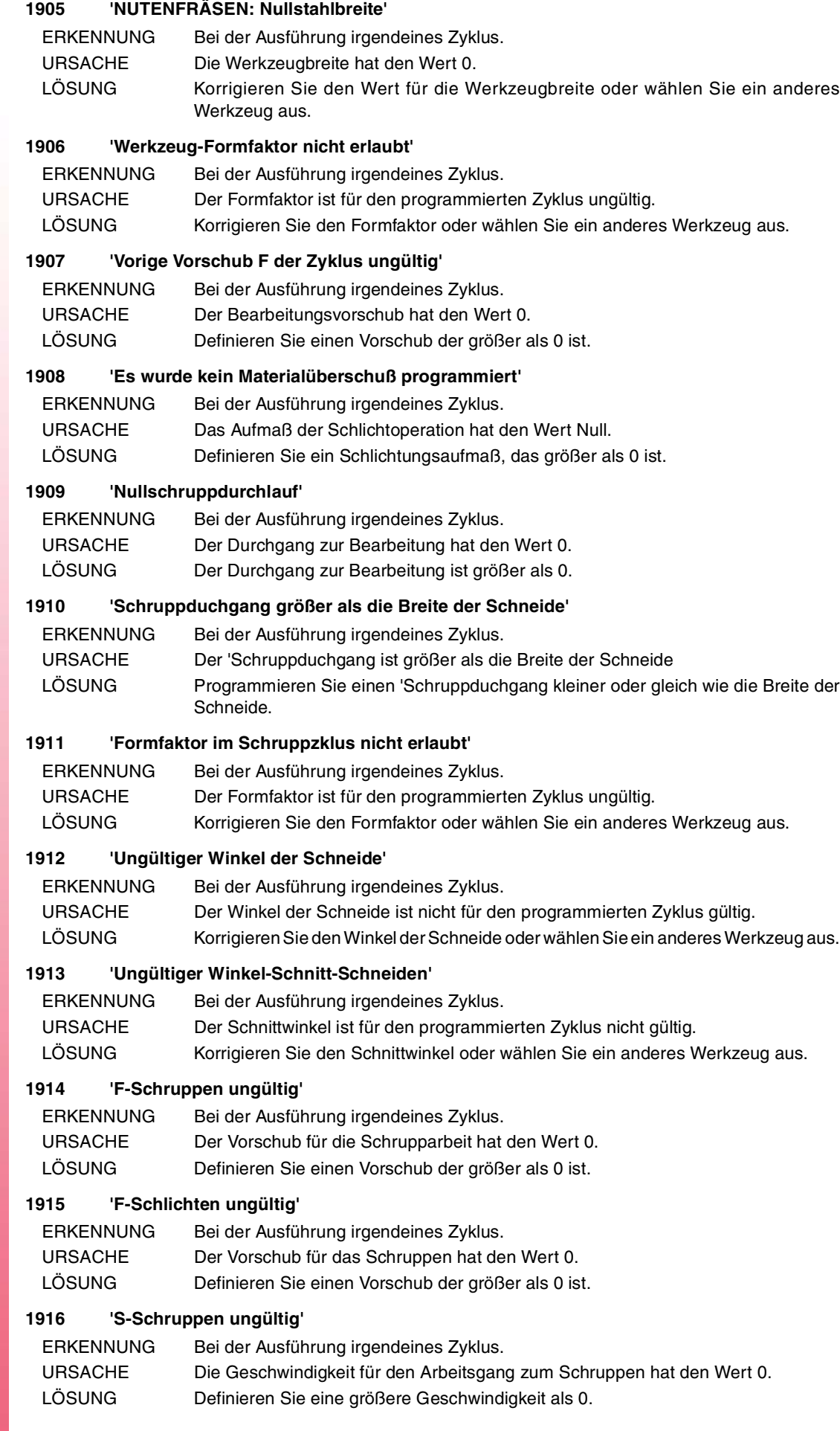

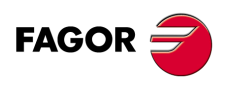

## **1917 'S-Schlichten ungültig'**

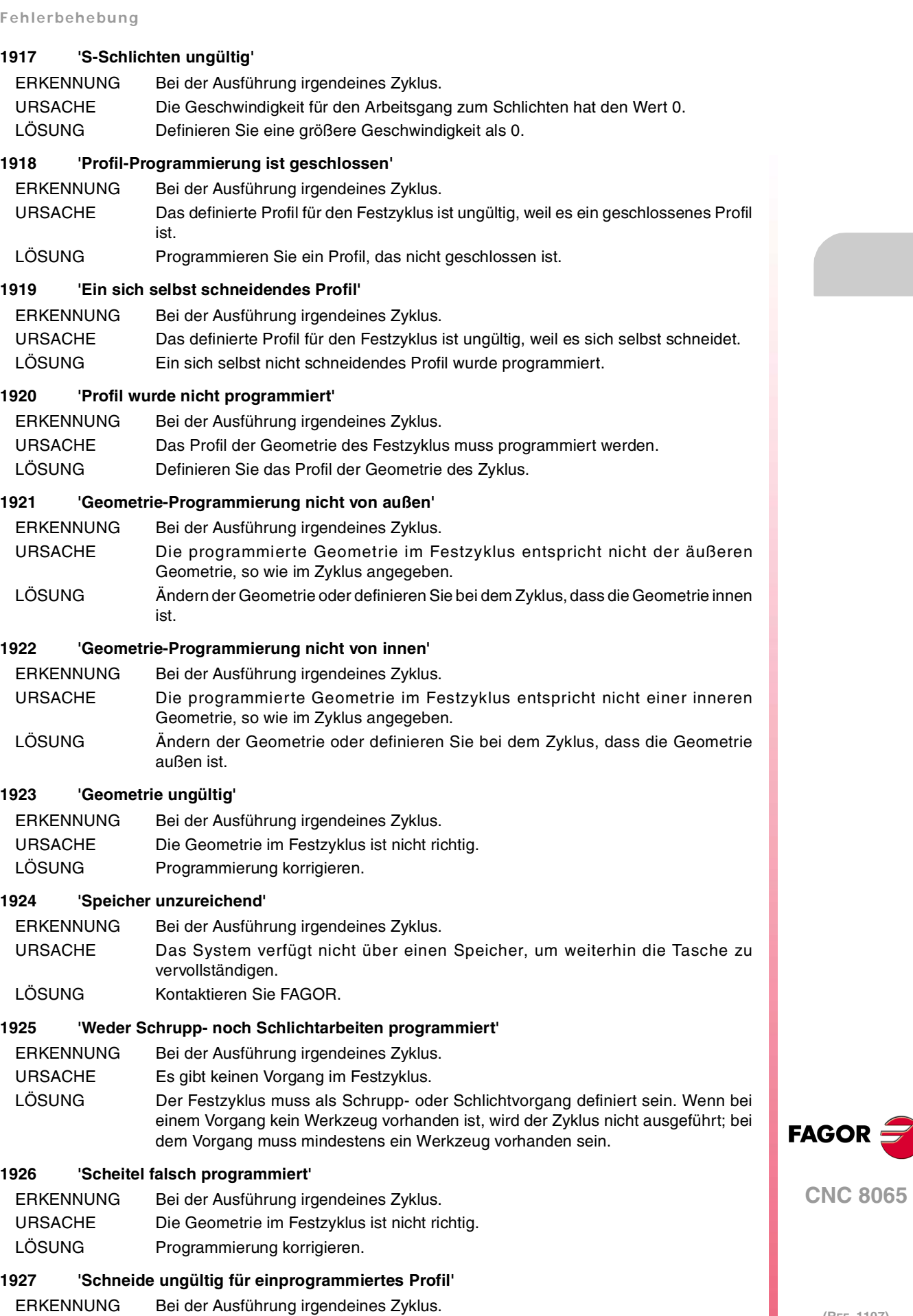

URSACHE Das Werkzeug ist nicht für die Geometrie des programmierten Zyklus gültig. LÖSUNG Ein anderes Werkzeug Auswählen.

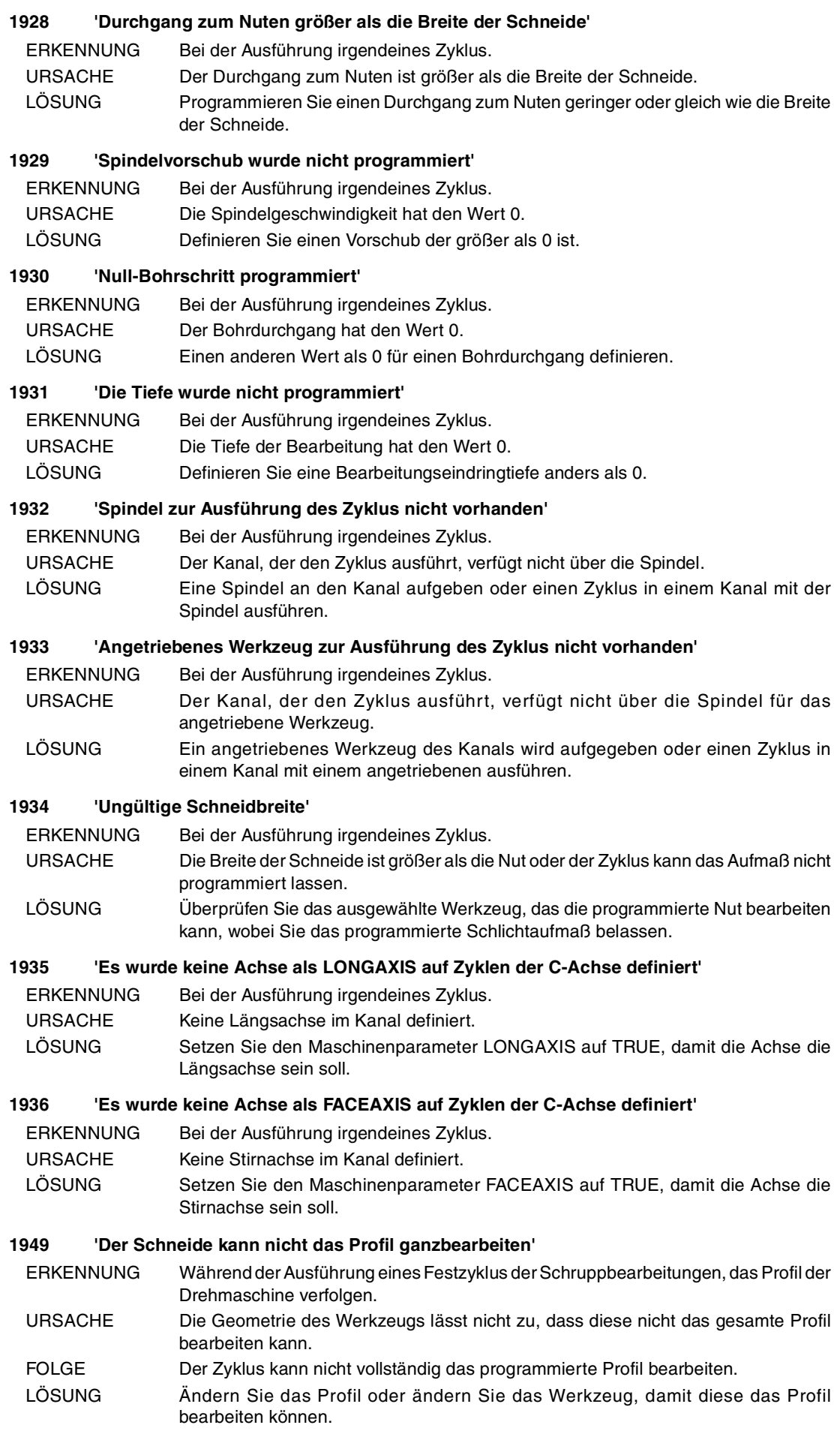

FAGOR<sup>5</sup>

**CNC 8065**

**Fehlerbehebung**

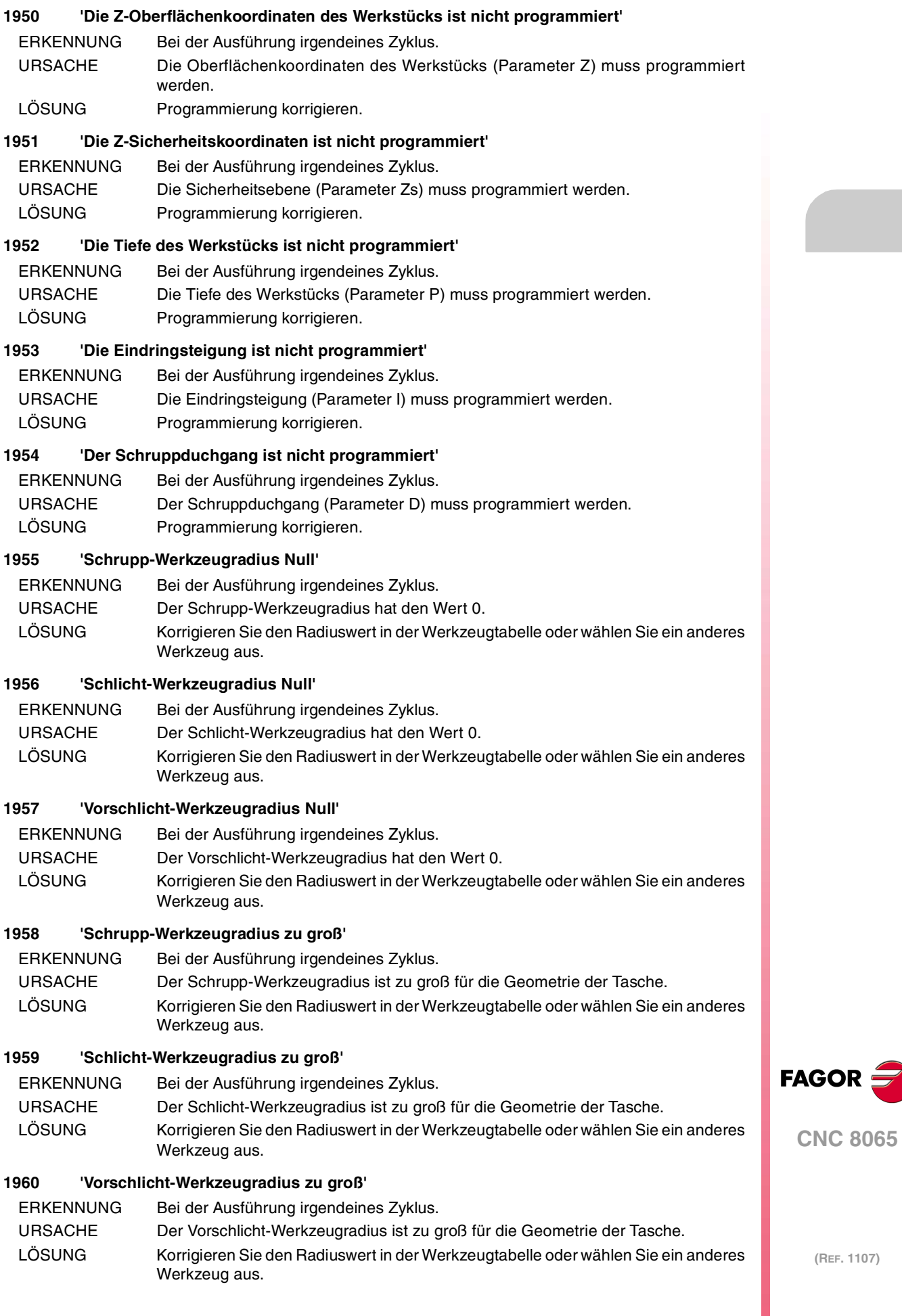

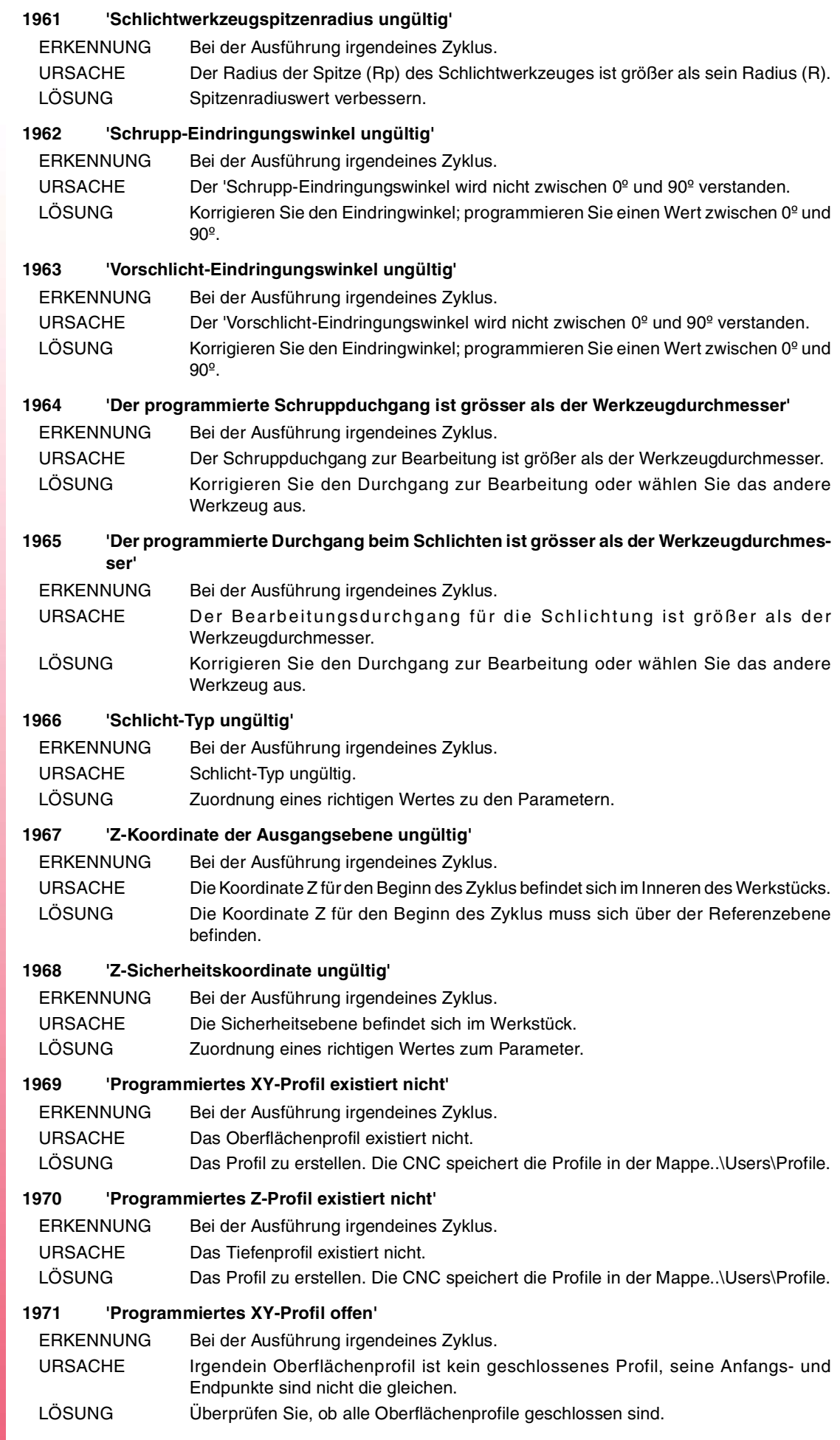

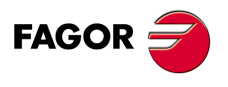

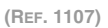

## **1972 'Ungültiges Profil auf XY'**

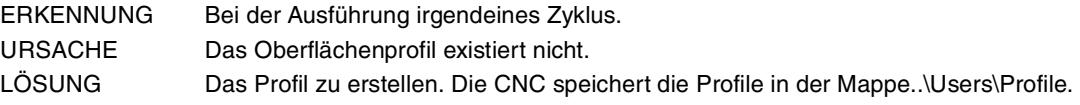

## **1973 'Ungültiges Profil auf Z'**

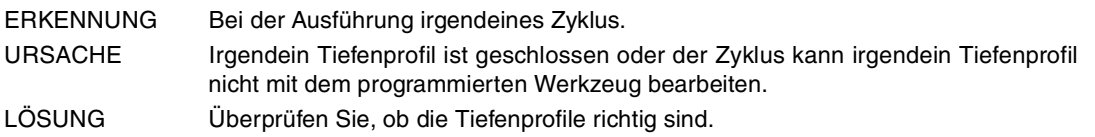

## **1974 'Profilkreuzung ungültig'**

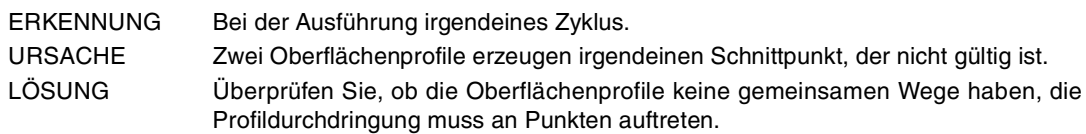

## **1975 'Meßtasterbetrieb wurde nicht aufgetreten'**

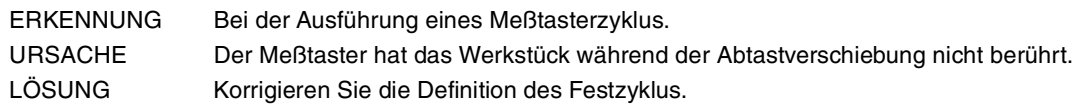

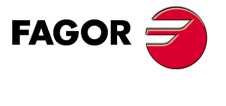

**CNC 8065**

# **2000-2999**

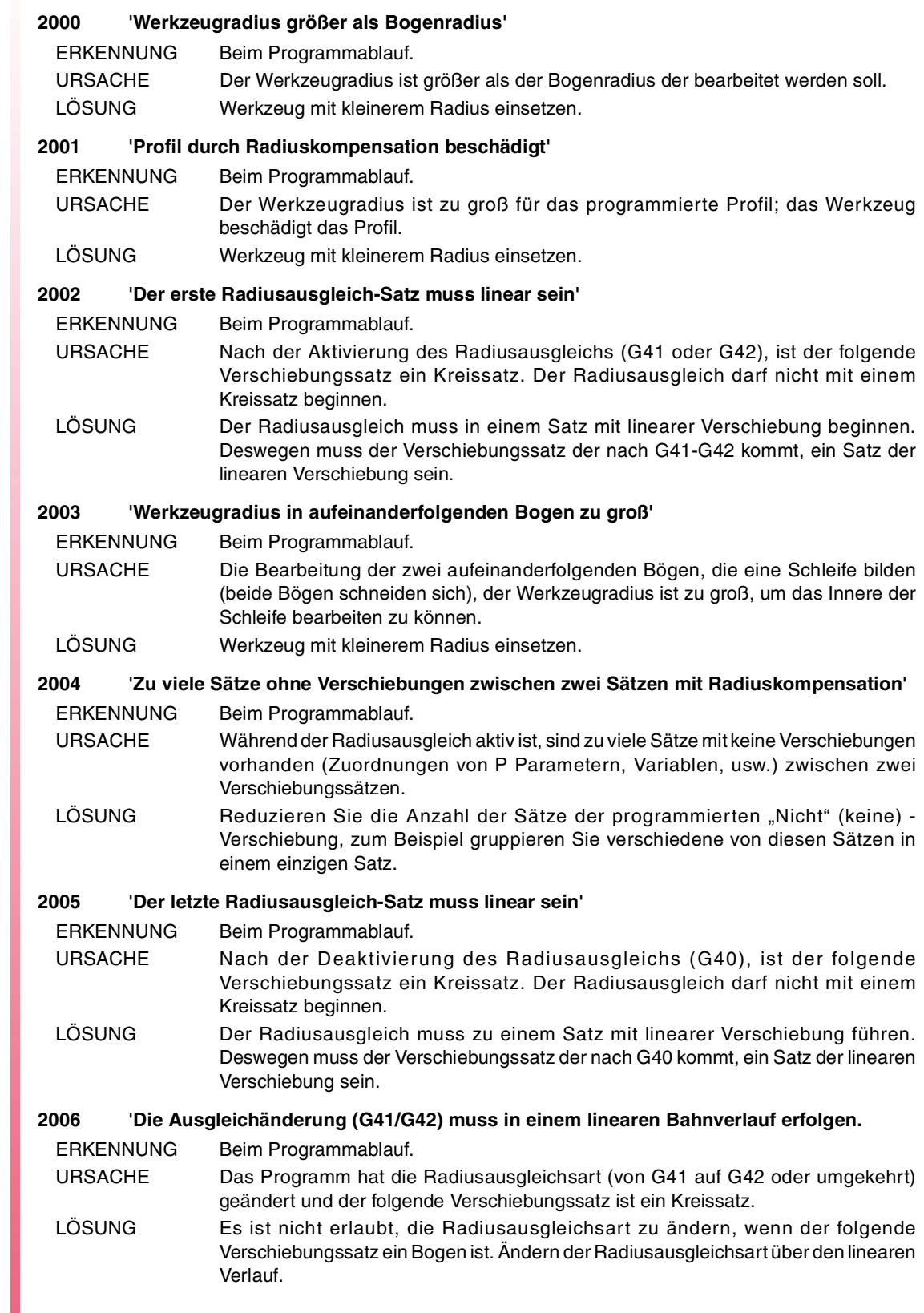

FAGOR $\bigcirc$ 

**CNC 8065**

## **2007 'Mit G138 ist nach dem ersten Kompensationssatz nicht G40 zulässig'**

- ERKENNUNG Beim Programmablauf.
- URSACHE Nachdem der Radiusausgleich mit direkten Modus (G138) aktiviert wurde, wurde ein Kompensationsabbruch vor des ersten Verschiebungssatzes programmiert.
- LÖSUNG Um den Radiusausgleich mit dem direkten Modus (G138) zu aktivieren, braucht die CNC einen Satz mit zusätzlicher Verschiebung in der Ebene, zusätzlich zum Aktivierungssatz. Nach dieser Verschiebung, erlaubt die CNC, dass der Radiusausgleich storniert wird. Wenn es nicht möglich ist, diesen Satz zu programmieren, verwenden Sie den indirekten Modus (G139), um den Radiusausgleich zu aktivieren.

## **2008 'Mit G138 ist nach dem ersten Kompensationssatz nicht G41/G42 Wechsel zulässig'**

- ERKENNUNG Beim Programmablauf.
- URSACHE Nachdem der Radiusausgleich mit direkten Modus (G138) aktiviert wurde, wurde ein Wechsel der Ausgleichsart programmiert (von G41 nach G42 oder umgekehrt) vor dem ersten Verschiebungssatz.
- LÖSUNG Um den Radiusausgleich mit dem direkten Modus (G138) zu aktivieren, braucht die CNC einen Satz mit zusätzlicher Verschiebung in der Ebene, zusätzlich zum Aktivierungssatz. Nach dieser Verschiebung, erlaubt die CNC, dass die Radiusausgleichart geändert wird. Wenn es nicht möglich ist, diesen Satz zu programmieren, verwenden Sie den indirekten Modus (G139), um den Radiusausgleich zu aktivieren.

## **2009 'Unterschied zwischen Ausgangs- und Endradius des Bogens zu groß'**

- ERKENNUNG Beim Programmablauf.
- URSACHE Beim programmierten Bogen, ist die Differenz zwischen dem Anfangs- und Endradius größer als die zulässige Toleranz.
- LÖSUNG Überprüfen Sie die Programmierung des Bogens.

## **2010 'Werkzeugradius bei Berechnung der Kompensation zwischen Bogen zu groß'**

- ERKENNUNG Beim Programmablauf.
- URSACHE Der Werkzeugradius des programmierten Bogens ist zu groß.
- LÖSUNG Programmieren Sie einen Werkzeugradius der kleiner ist, um den programmierten Bogen bearbeiten zu können, eliminieren Sie den Bogen des programmierten Profils oder programmieren Sie einen größeren Bogen.

## **2011 'Kompensationsverschiebung in kreisförmigem Bahnverlauf (beschädigtes Profil)'**

- ERKENNUNG Beim Programmablauf.
- URSACHE Der Werkzeugradius des programmierten Bogens ist zu groß. LÖSUNG Programmieren Sie einen Werkzeugradius der kleiner ist, um den programmierten
	- Bogen bearbeiten zu können, eliminieren Sie den Bogen des programmierten Profils oder programmieren Sie einen größeren Bogen.

## **2013 'Unterschiedlicher Werkzeugradius zwischen vorigem und kreisförmigem Bahnverlauf'**

- ERKENNUNG Beim Programmablauf.
- URSACHE Bei der Bearbeitung eines Bogens, wobei der Radiusausgleich des Werkzeugs aktiv ist, der Werkzeugradius hat sich in Bezug auf den vorhergehenden Satz verändert. LÖSUNG Bei Radiusausgleich aktiv, ändern Sie den Werkzeugradius während der Ausführung eines Bogens nicht.

## **2016 'Das Profil wurde geändert, um den Zusammenstoß zu verhindern'**

ERKENNUNG Beim Programmablauf.

- URSACHE Die Feststellung von Zusammenstössen während dem Radiusausgleich hat einen Verlauf entdeckt, der das programmierte Profil schädigt und es eliminiert hat.
- LÖSUNG Abhängig von dem festgestellten Zusammenstoß, kann dessen Lösung sein, dass ein Werkzeug mit kleinerem Radius verwendet wird. Programmieren Sie das Profil auf andere Art und Weise oder akzeptieren Sie einfach die vorgeschlagene Änderung der Feststellung von Zusammenstössen.

## **2017 'Programmierung bei aktiver Kollisionsfeststellung unzulässig'**

ERKENNUNG Beim Programmablauf. URSACHE Die Kollisionsfeststellung läßt bestimmte Vorgänge, wie die Nullsuche, die Verschiebung mit Abtaster, usw., nicht zu. LÖSUNG Aktivieren Sie die Kollisionsfeststellung nicht, wenn irgendeiner dieser Vorgänge programmiert ist.

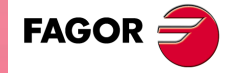

**CNC 8065**

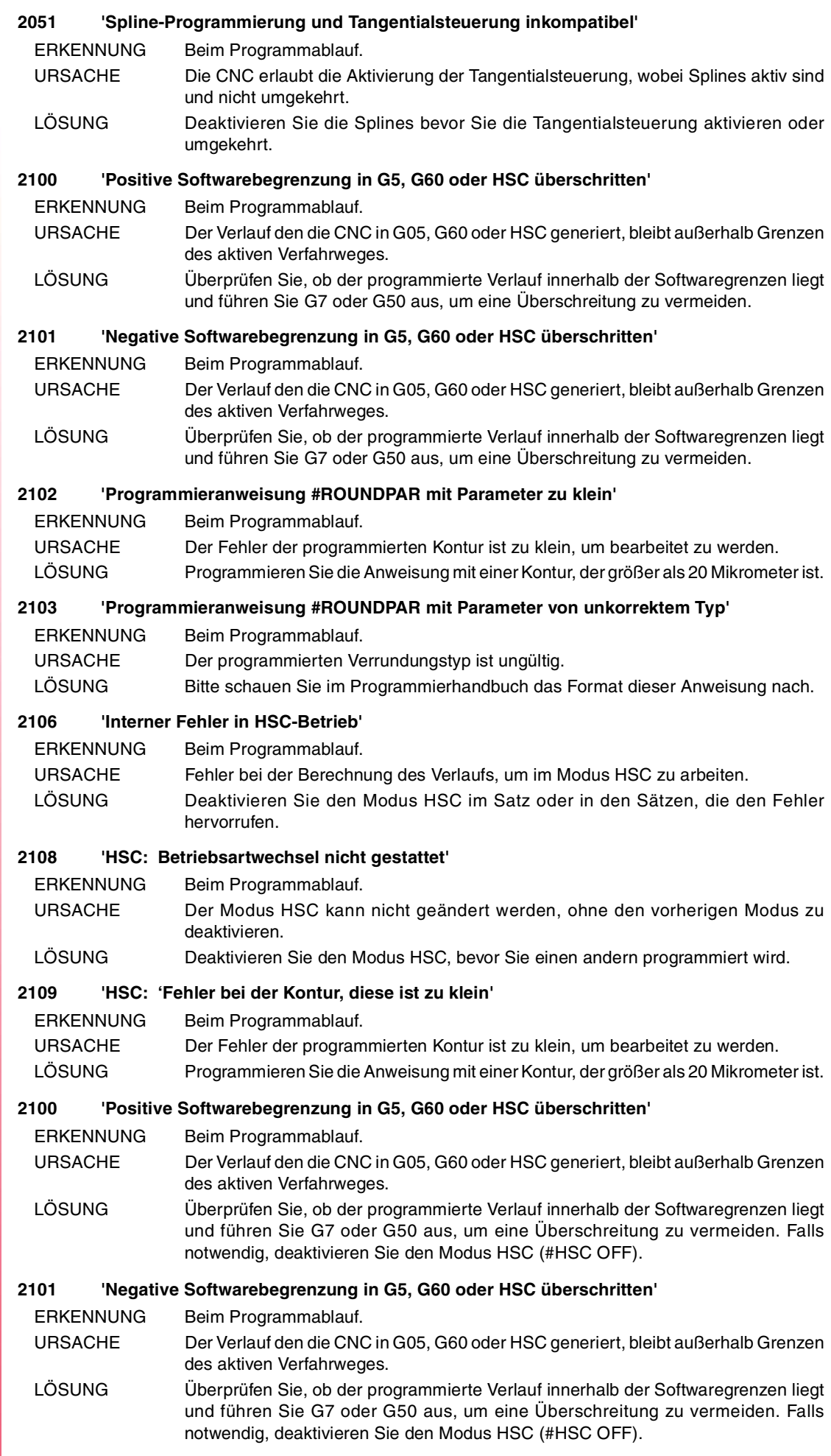

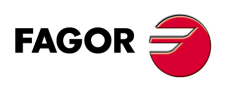
**Fehlerbehebung**

#### **2112 'Unbestimmte Anfangstangente in Spline'**

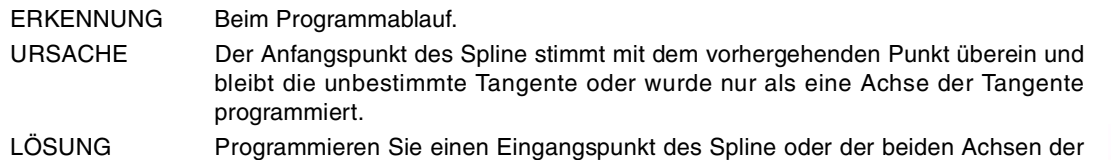

Tangente.

#### **2113 'Unbestimmte Endtangente in Spline'**

ERKENNUNG Beim Programmablauf.

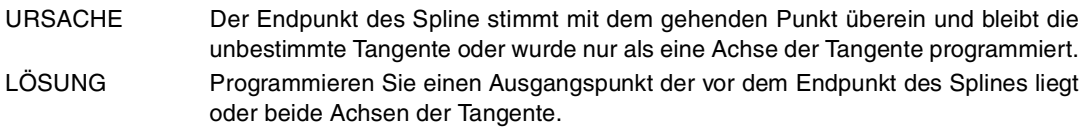

#### **2114 'Befehl der Aktivierung des Splines nicht erlaubt'**

ERKENNUNG Beim Programmablauf.

URSACHE Der Modus Spline kann nicht aktiviert werden, ohne vorher Spline zu beenden. LÖSUNG Deaktivieren Sie den aktiven Modus Spline, bevor ein neuer Modus definiert wird.

### **2115 'Programmieranweisung #ASPLINE mit einem ungültigen Parameter'**

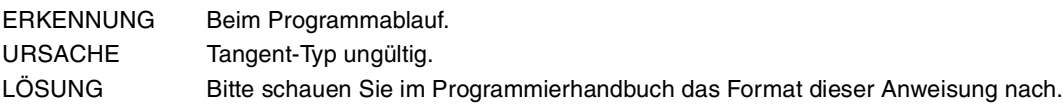

#### **2116 'Fehler bei der Aktivierung des Spline'**

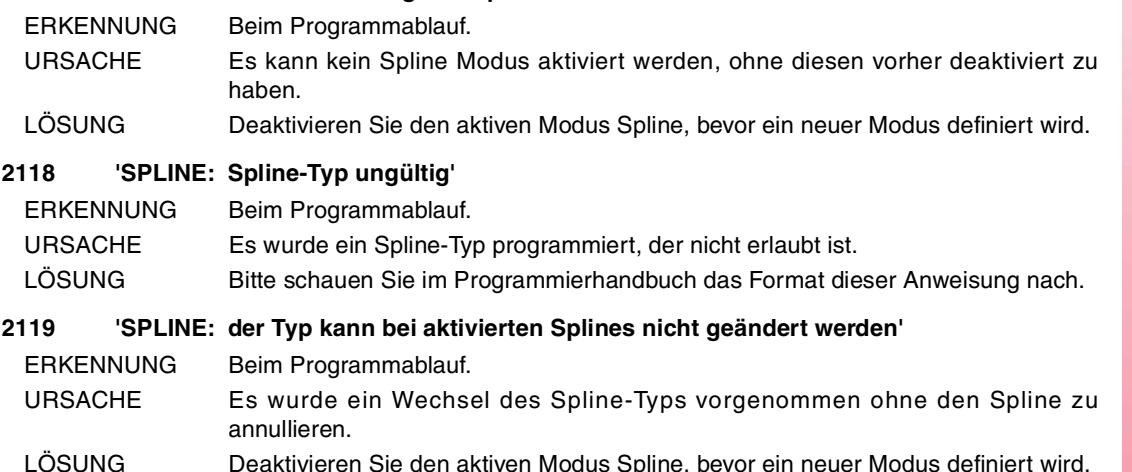

# **2121 'Bei aktiven Splines sind keine kreisförmigen Bahnverläufe zulässig'**

ERKENNUNG Beim Programmablauf. URSACHE Es gibt eine Kreisverschiebung bei der der Spline- Modus aktiv ist. LÖSUNG Deaktivieren Sie den Modus Spline bevor Sie den Bogen programmieren.

### **2122 'Bei aktiven Splines sind keine polynomischen Sätze zulässig'**

- ERKENNUNG Beim Programmablauf. URSACHE Es wurde eine polynomische Verschiebung bei der, der Modus Spline aktiv ist, programmiert.
- LÖSUNG Deaktivieren Sie den Modus Spline, bevor Sie das Polynom programmieren.

### **2123 'Programmierung bei aktiven Splines unzulässig'**

**2124 'SPLINE: Wenigstens zwei Hauptachsen erforderlich'**

ERKENNUNG Beim Programmablauf. URSACHE Mit dem Modus Spline aktiv, wurde ein Systemwechsel der Koordinaten programmiert oder die Anweisungen halten die Vorbereitung der Sätze an. LÖSUNG Deaktivieren Sie den Modus Spline, bevor Sie das Koordinatensystem ändern oder Anweisungen programmieren, die die Satzvorbereitung anhalten.

**(REF. 1107)**

**CNC 8065**

**FAGOR** 

- ERKENNUNG Beim Programmablauf.
- URSACHE Der Modus Spline kann nicht mit nur eine Achse im Kanal aktiviert werden. LÖSUNG Konfigurieren Sie den Kanal mit zwei Achsen oder programmieren Sie die Verschiebungen im Modus Spline.

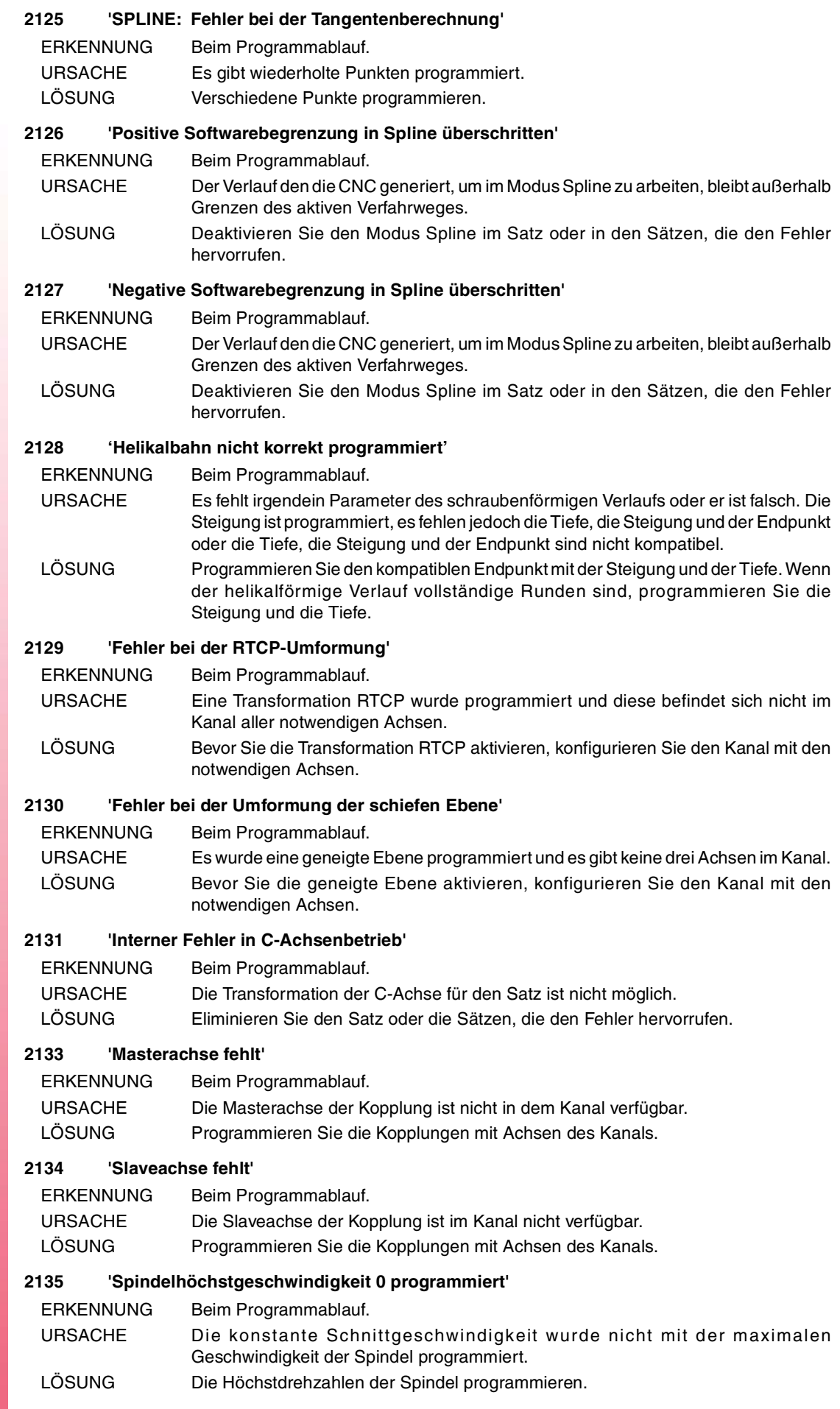

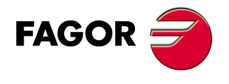

#### **2136 'Schnitthöchstgeschwindigkeit 0 programmiert'**

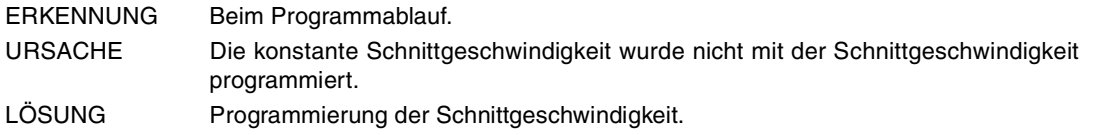

#### **2137 'Es fehlt die Definition von FACEAXIS'**

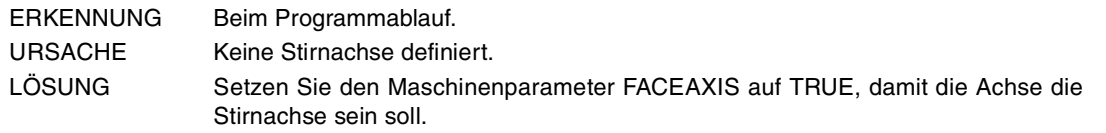

#### **2138 'Gewindeschneideachse fehlt'**

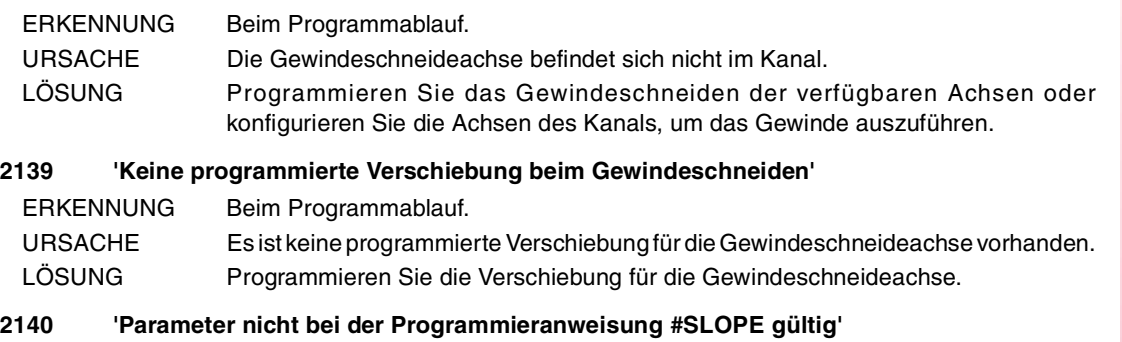

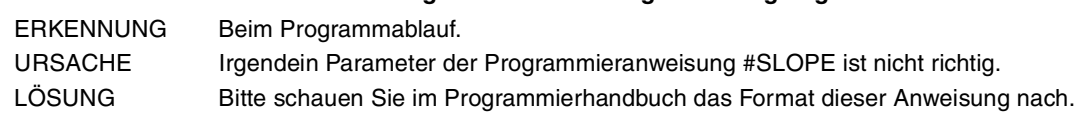

### **2141 'Kreisverlauf nicht erlaubt (weniger als 2 Achsen)'**

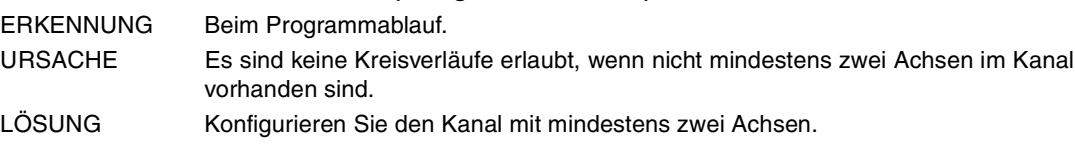

# **2142 'Programmierung mit Hirth-Achse(n) unzulässig'**

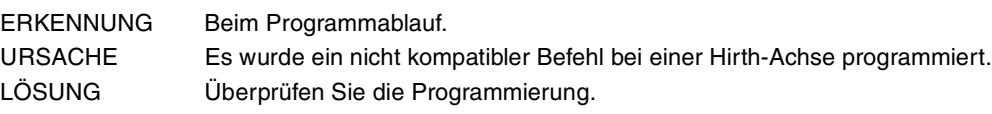

# **2143 'Die Tangente zu Spline kann nicht berechnet werden'**

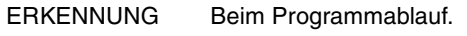

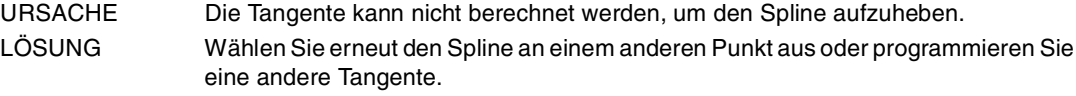

# **2144 'Fehler bei der Erstellung des Spline'**

ERKENNUNG Beim Programmablauf.

URSACHE Der erste Satz zur Aktivierung des Spline wurde nicht programmiert. LÖSUNG Programmieren Sie eine Verschiebung, bevor Sie die Spline aktivieren.

# **2145 'Programmende ohne Deaktivierung der Splines'**

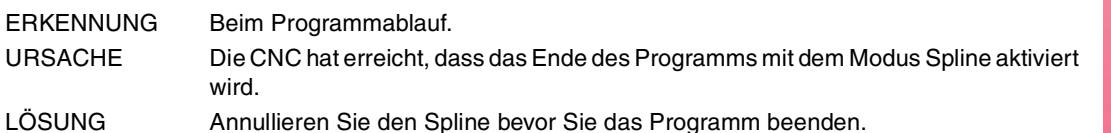

# **2146 'Das Spline kann nicht deaktiviert werden'**

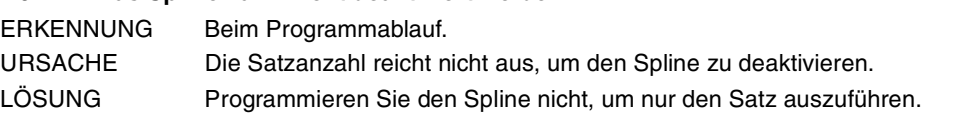

# **2147 'Programmierung von Splines in HSC-Betrieb nicht zulässig'**

ERKENNUNG Beim Programmablauf.

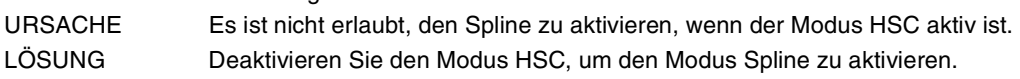

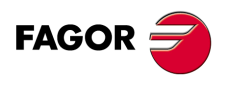

**CNC 8065**

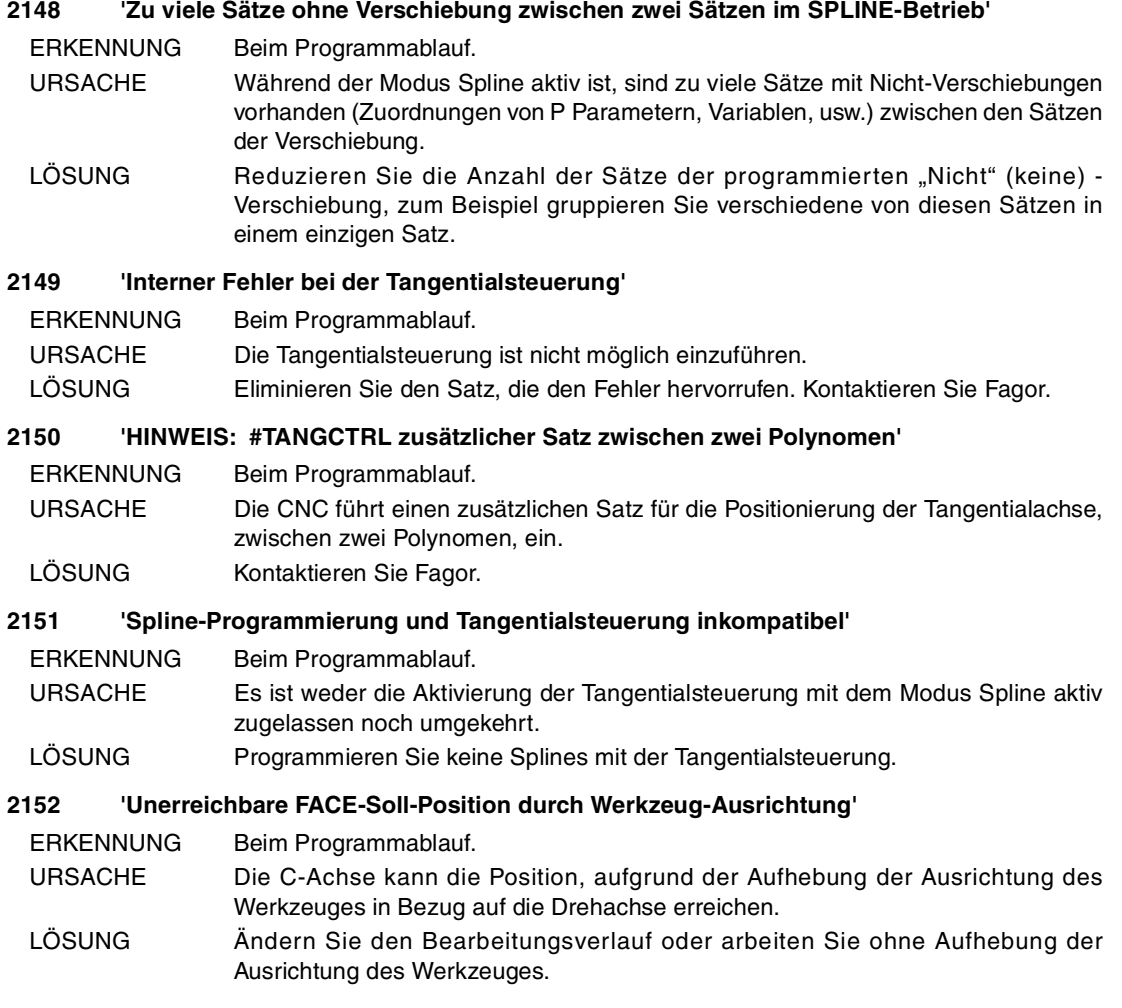

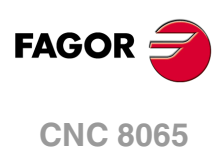

# **3000-3999**

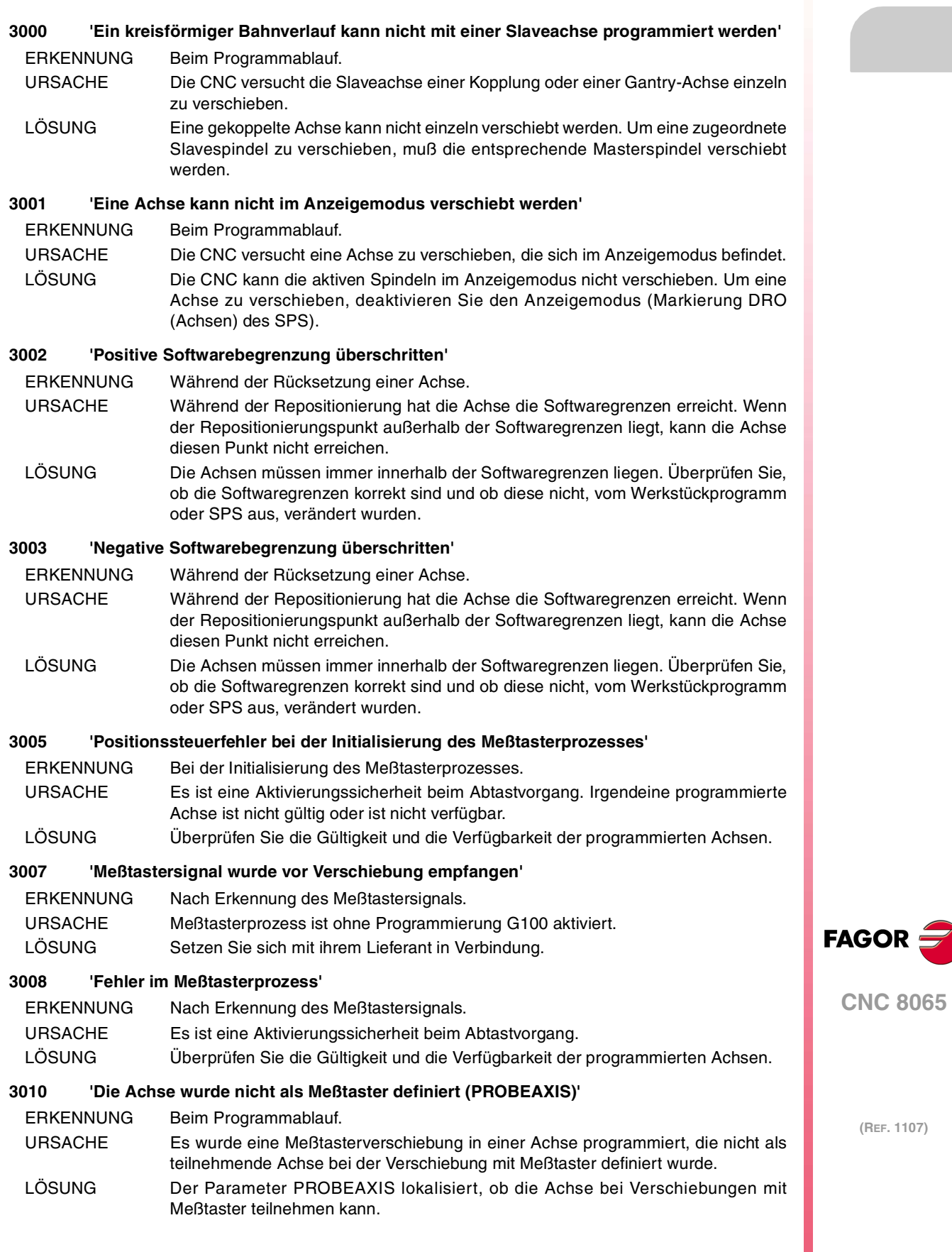

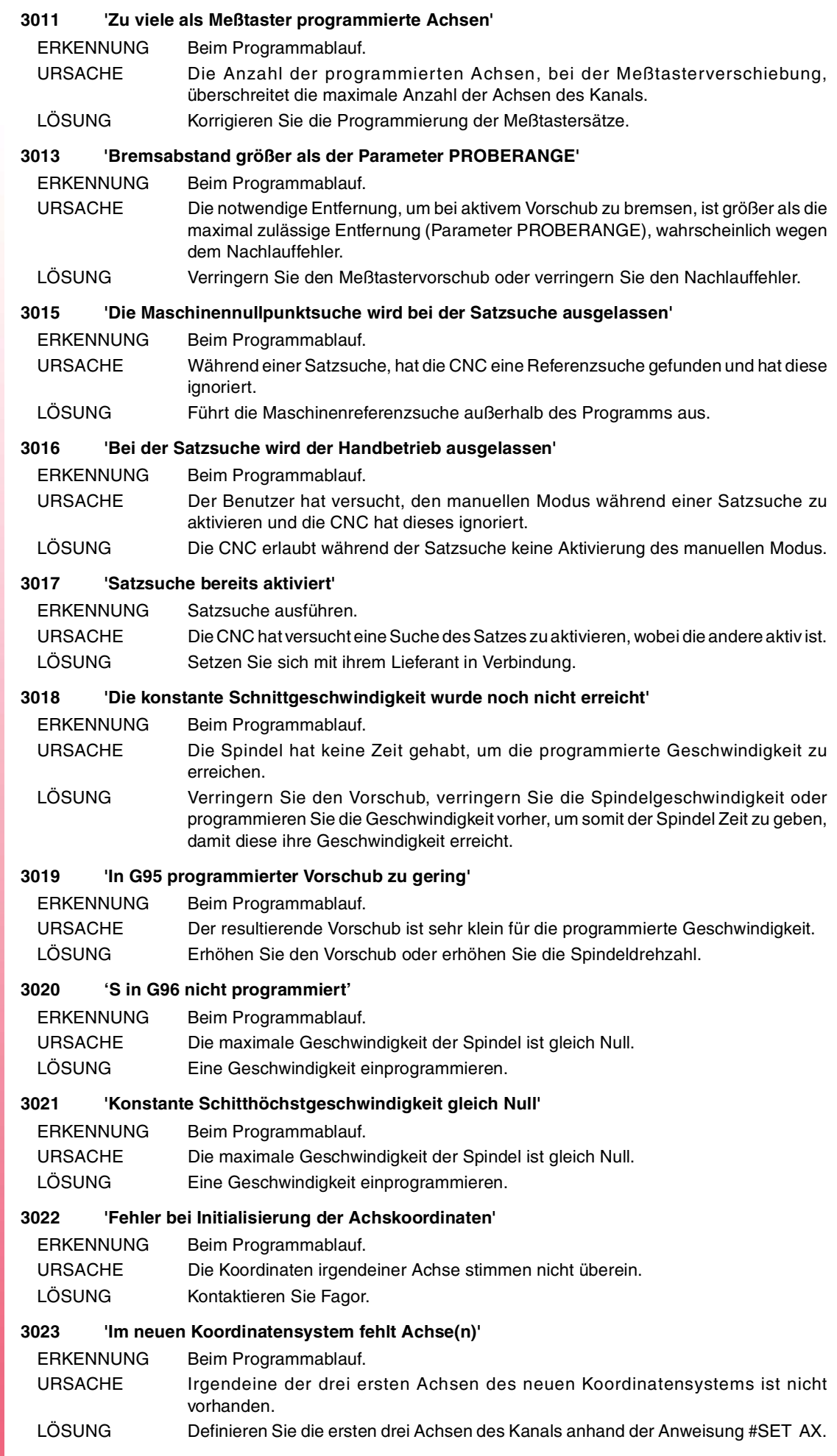

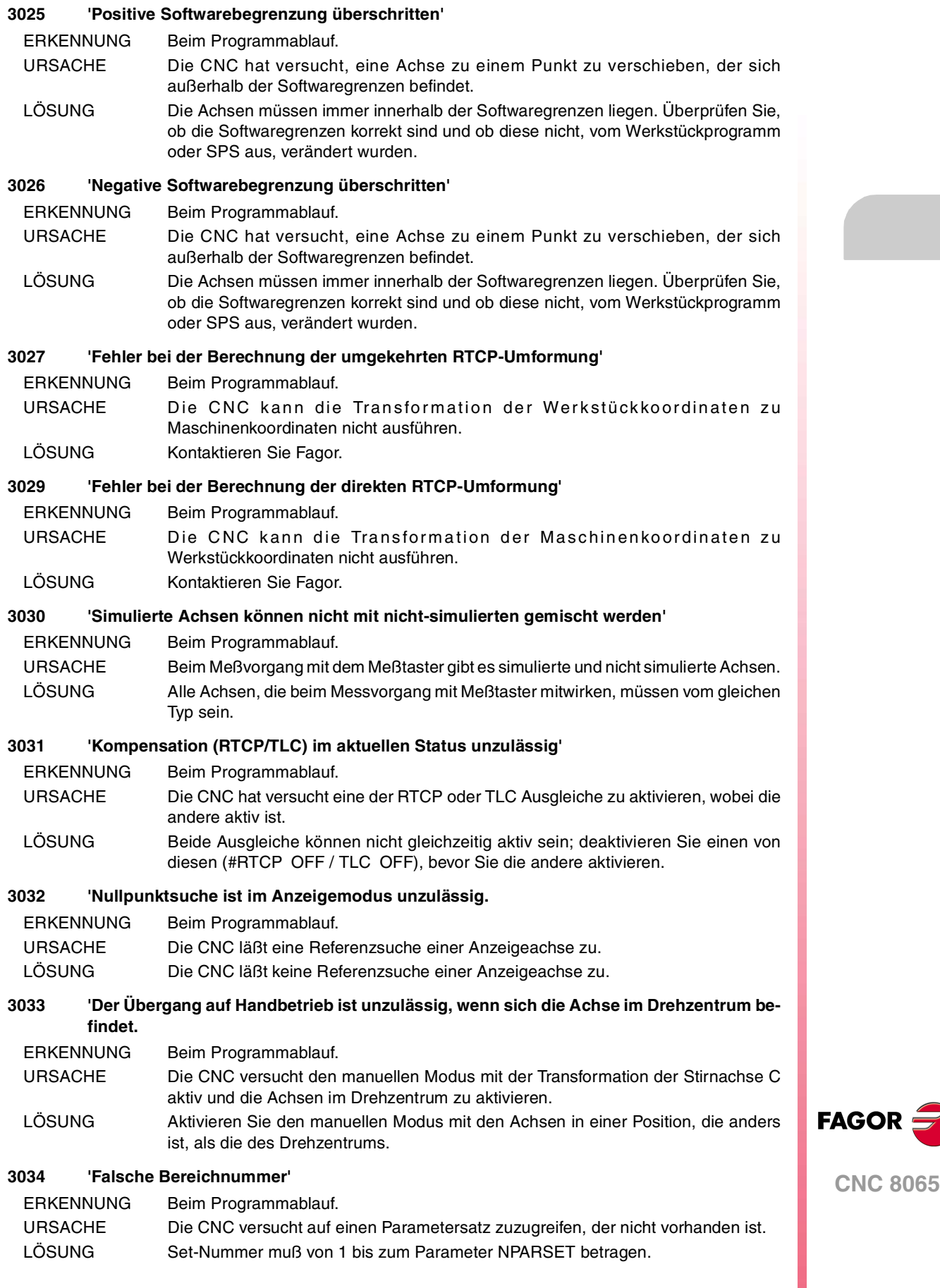

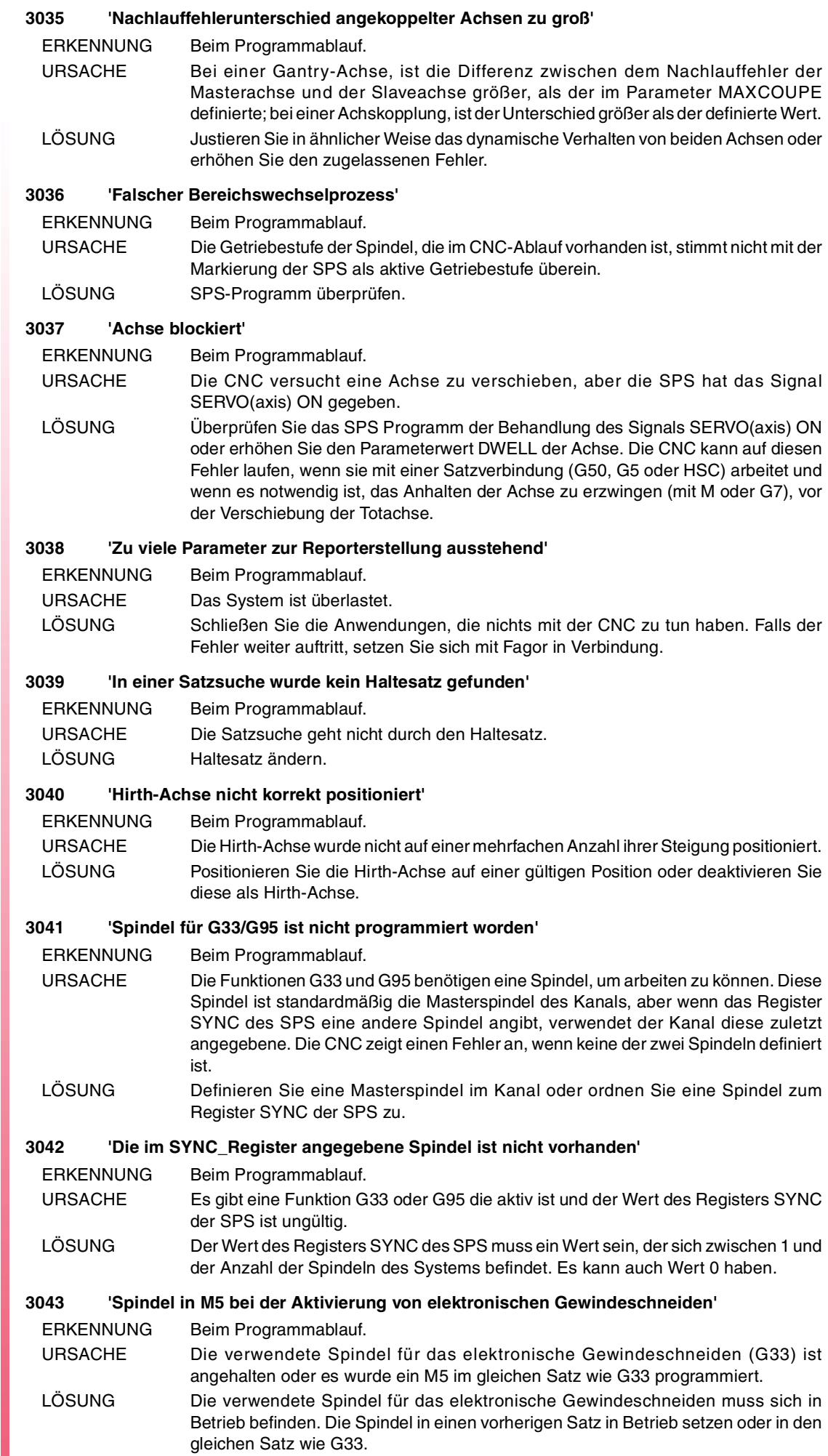

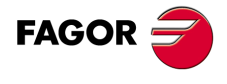

#### **3044 'Die Nullsuche einer aktiven Achse als unabhängige Achse ist nicht zulässig'**

- ERKENNUNG Beim Programmablauf.
- URSACHE Die CNC versucht eine Referenzsuche einer unabhängigen Achse durchzuführen. LÖSUNG Wenn bei der Achse irgendeine Verschiebung anhängig ist, warten Sie bis diese beendet ist oder brechen Sie die Verschiebung vom SPS (Markierung IABORT) oder mit Reset im Kanal aus ab. Wenn die Achse synchronisiert ist, annullieren Sie die Synchronisation oder führen Sie einen Reset (Neustart) in dem Kanal aus.

#### **3045 'M6 unzulässig'**

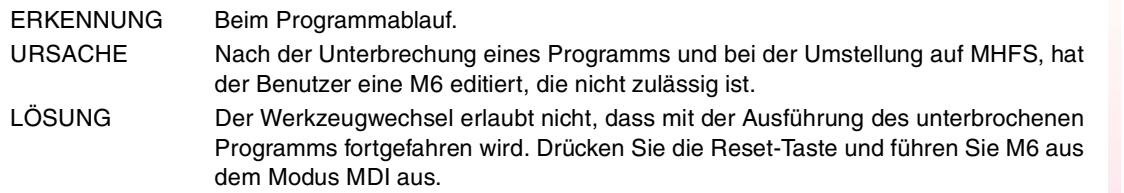

#### **3046 'Die zugeordnete Spindel gehört zum Kanal nicht'**

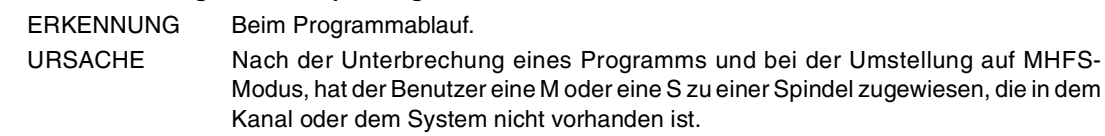

LÖSUNG Die Zuordnung der Funktion zum Kanal ist richtig. Greifen Sie auf die Spindel von dem Kanal aus zu, in dem sie sich befindet.

#### **3047 'M3/M4/M5/M19/M41-M44 mit G63 aktiv unzulässig'**

- ERKENNUNG Beim Programmablauf.
- URSACHE Nach der Unterbrechung eines Programms mit G63 aktiv und bei der Umstellung auf MHFS, hat der Benutzer eine Funktion M3, M4, M5, M19 oder M41 bis M44 no editiert, die nicht für G63 zulässig ist.
- LÖSUNG Deaktivieren Sie die Funktion G63 oder warten Sie, bis diese Funktion beendet ist, bevor Sie das Programm unterbrechen.

#### **3048 'Der zugeordnete Bereich existiert nicht'**

ERKENNUNG Beim Programmablauf.

- URSACHE Nachdem ein Programm unterbrochen wurde und nach der Änderung auf Modus MHFS, hat der Benutzer eine M-Funktion erstellt, die einer Getriebestufe zugeordnet ist, die in der Spindel nicht vorhanden ist.
- LÖSUNG Der korrekte Bereich programmieren.

#### **3050 'S-Wechsel nicht erlaubt, wenn die Spindel als C-Achse arbeitet'**

- ERKENNUNG Beim Programmablauf.
- URSACHE Der Benutzer hat versucht, die Geschwindigkeit einer Spindel zu ändern, die als C-Achse aktiv ist.
- LÖSUNG Programmieren Sie einen Vorschub F für die Achse C oder deaktivieren Sie diesen, um eine Geschwindigkeit zu programmieren.

#### **3051 'Ms-Inkompatibel zur gleichen Spindel'**

- ERKENNUNG Beim Programmablauf.
- URSACHE Nach der Unterbrechung eines Programms und bei der Umstellung auf MHFS, hat der Benutzer einige Funktionen M3, M4, M5, M19 oder M41 bis M44 editiert, die inkompatibel zur gleichen Spindel sind.
- LÖSUNG Entscheiden Sie, welche die M-Funktion ist, die ausgeführt werden muss oder führen Sie beide aufeinanderfolgend aus, jedoch nicht gleichzeitig.

#### **3052 'Der Spindelzustand muss mit dem Interrupt-Zeitpunkt übereinstimmen'**

ERKENNUNG Beim Programmablauf. URSACHE Nach der Unterbrechung eines Programms und der Änderung auf Modus MHFS, versucht der Benutzer diesen Modus zu verlassen, wobei die Spindel sich im Zustand M3, M4, M5 oder M19 befindet, der anders ist als der Anfangsmodus. LÖSUNG Programmieren Sie einen neuen Zustandswechsel der Spindel, in der Art und Weise,

dass dieser im gleichen Zustand bleibt, wie vor der Unterbrechung.

**FAGOR** 

**CNC 8065**

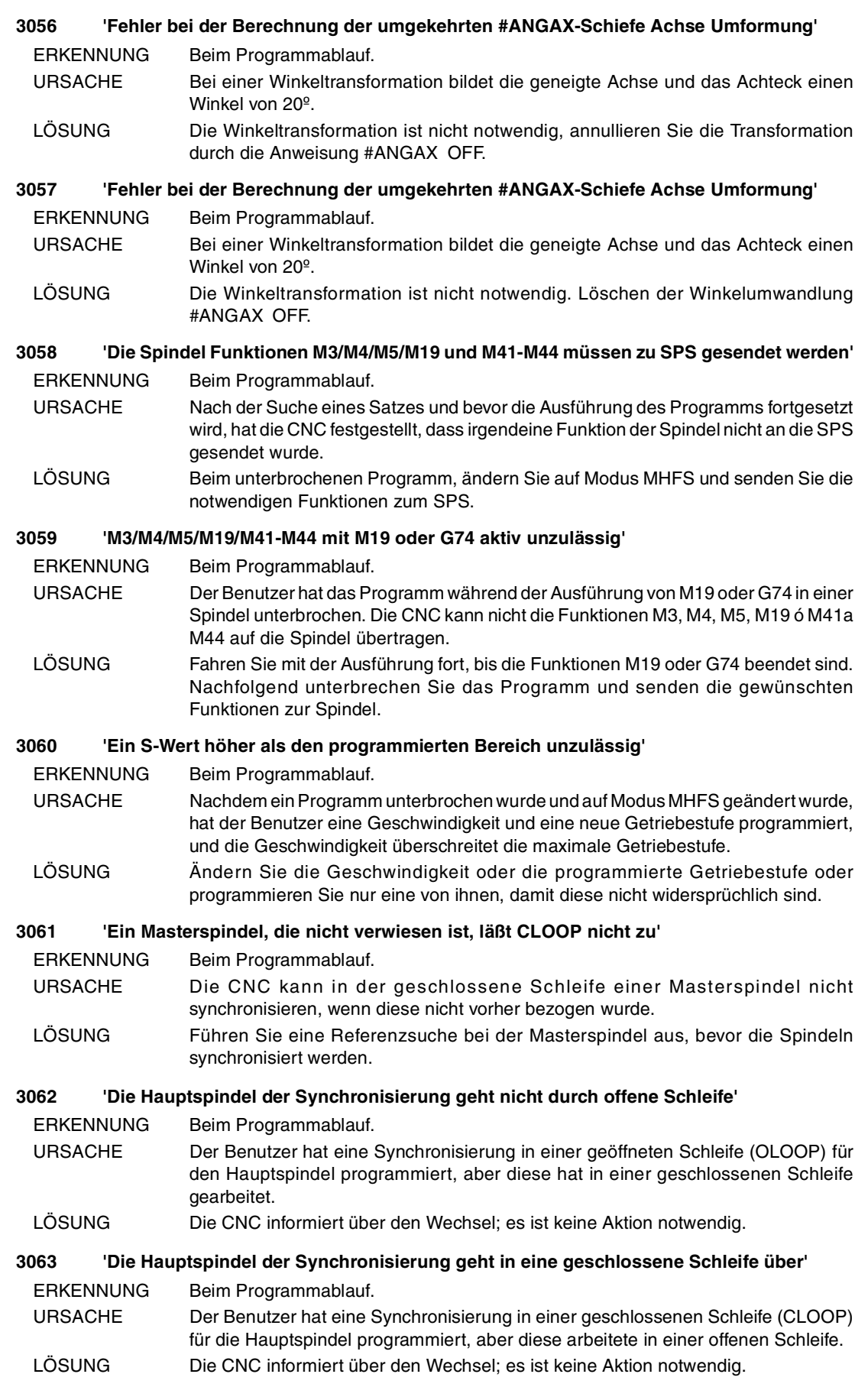

**(REF. 1107)**

**CNC 8065**

FAGOR<sup>5</sup>

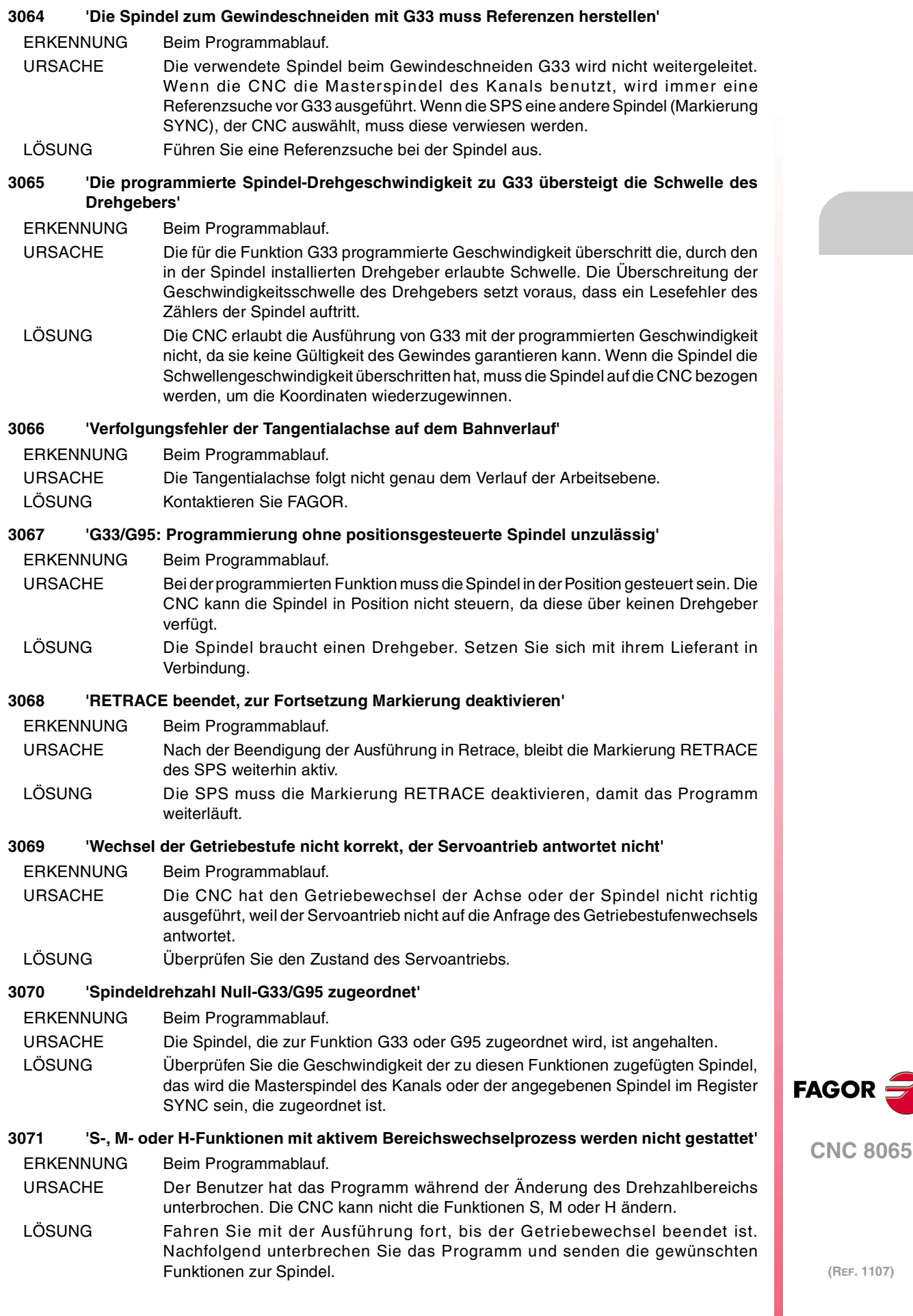

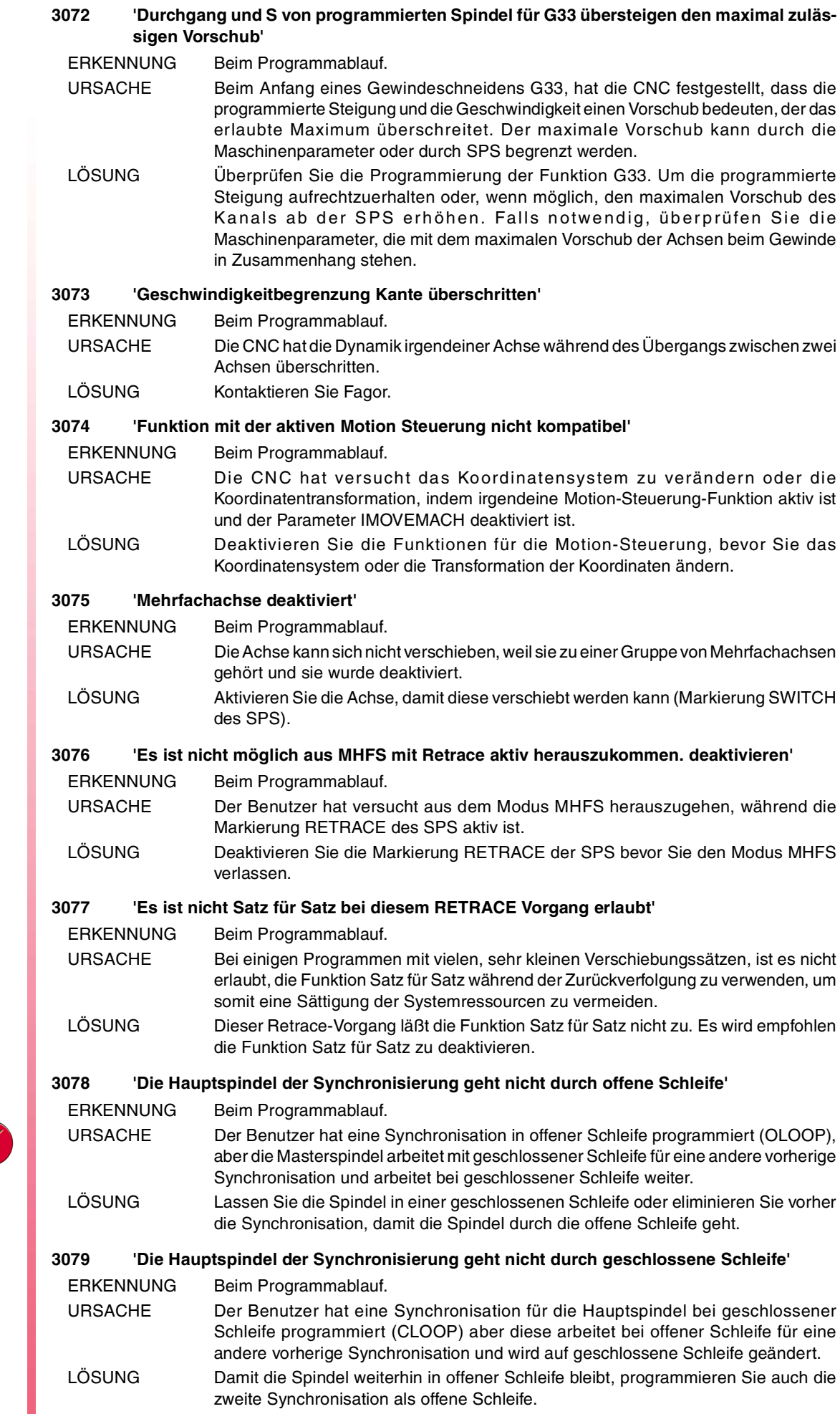

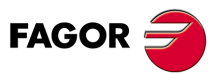

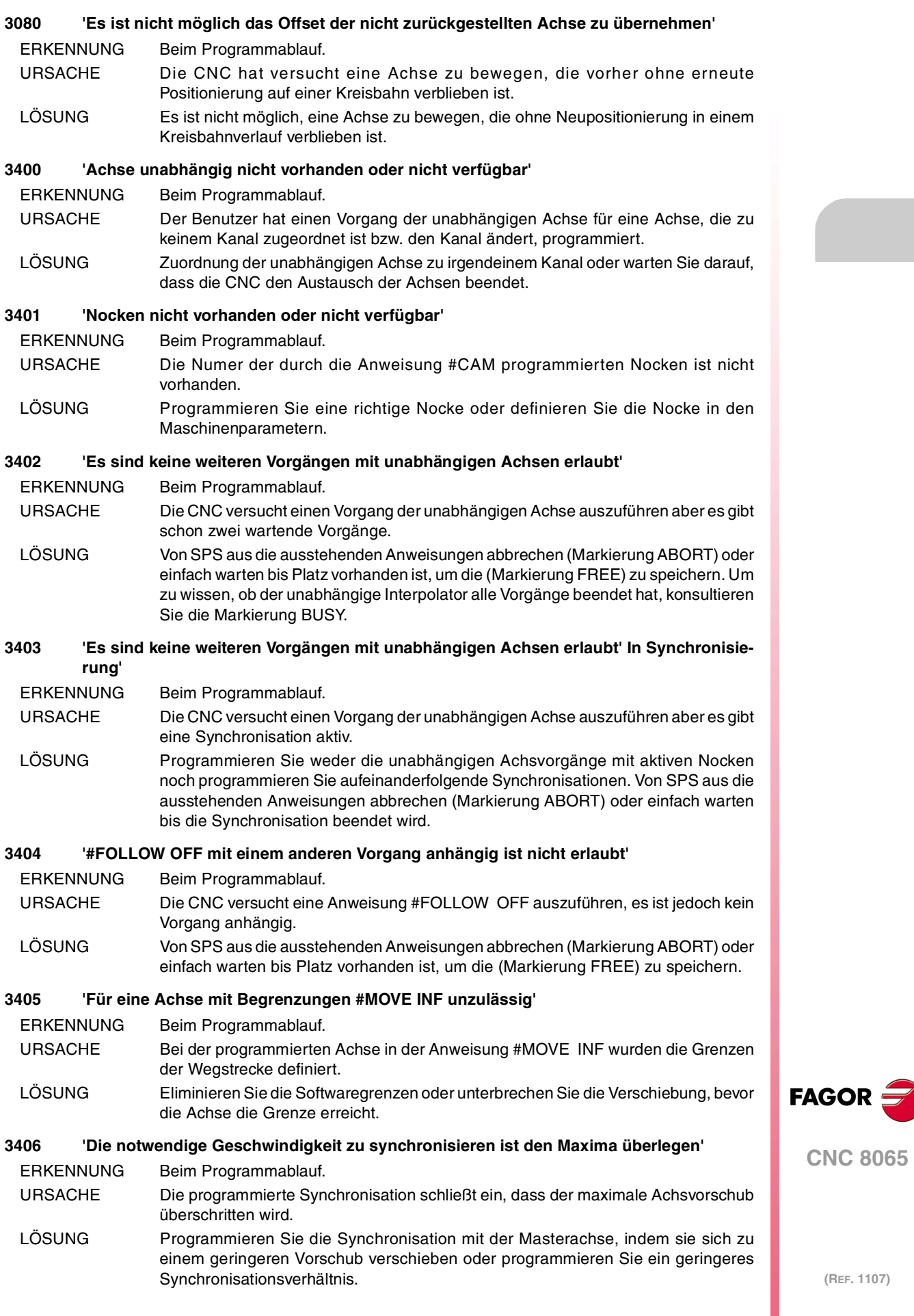

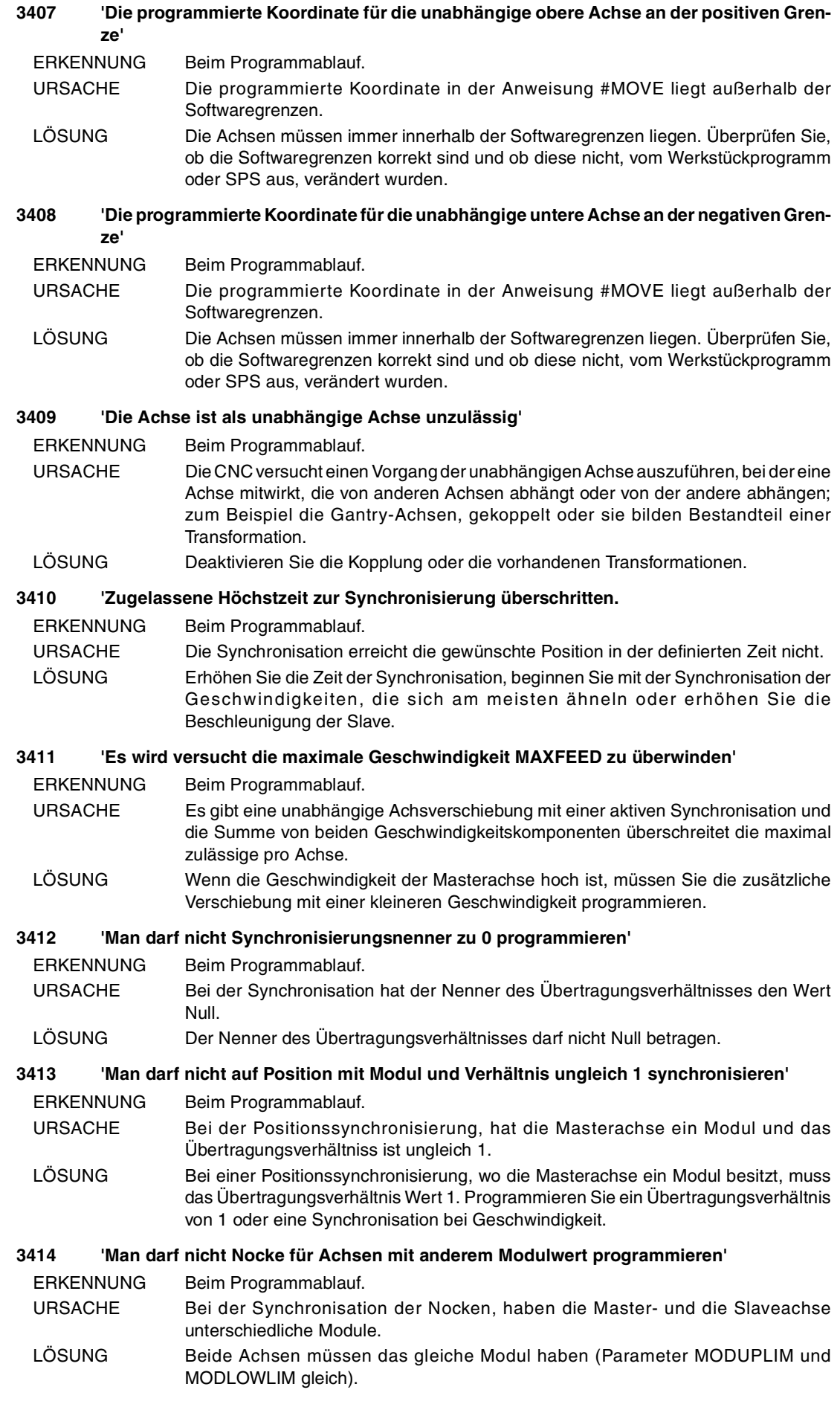

**FAGOR** 

**CNC 8065**

**Fehlerbehebung**

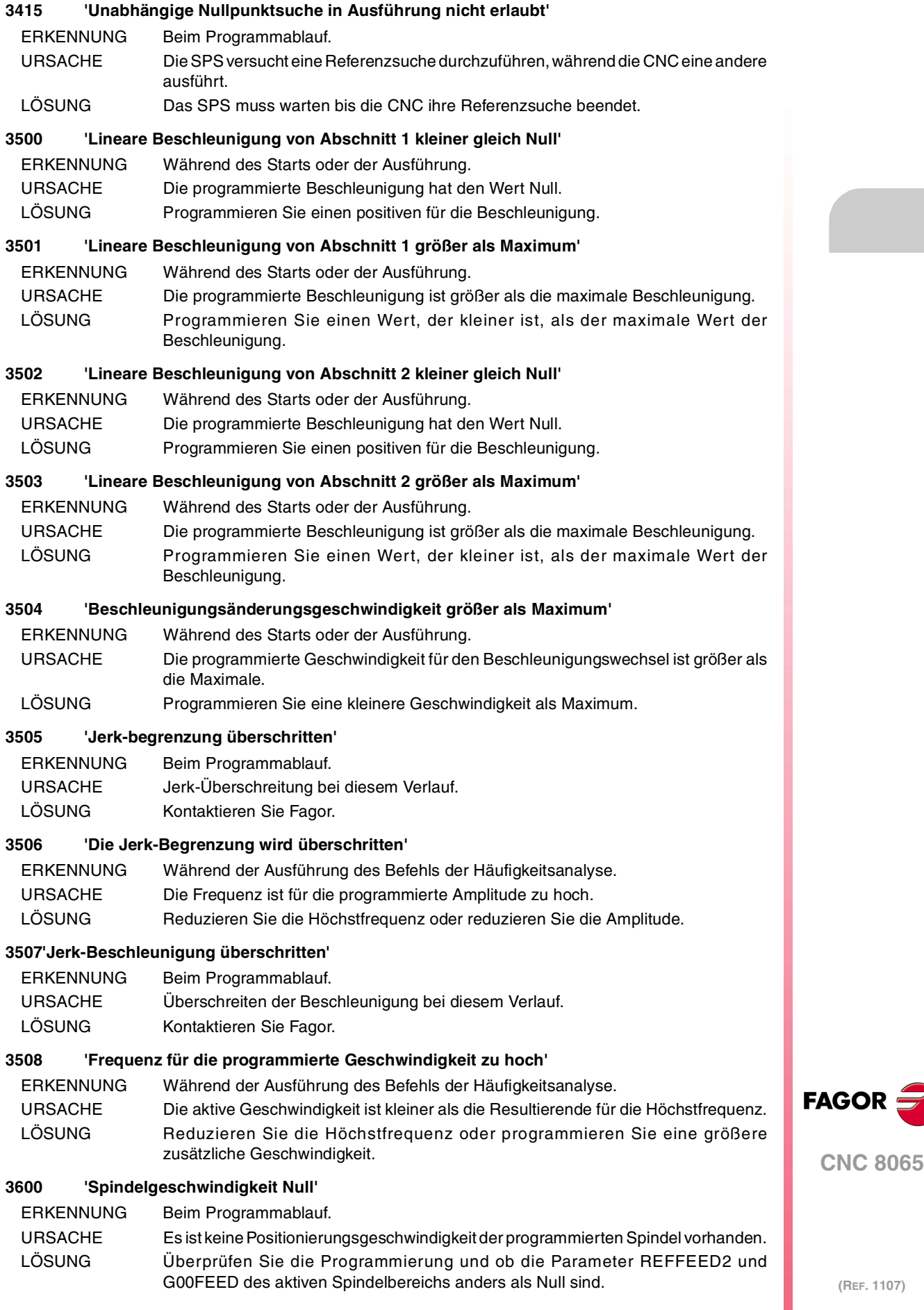

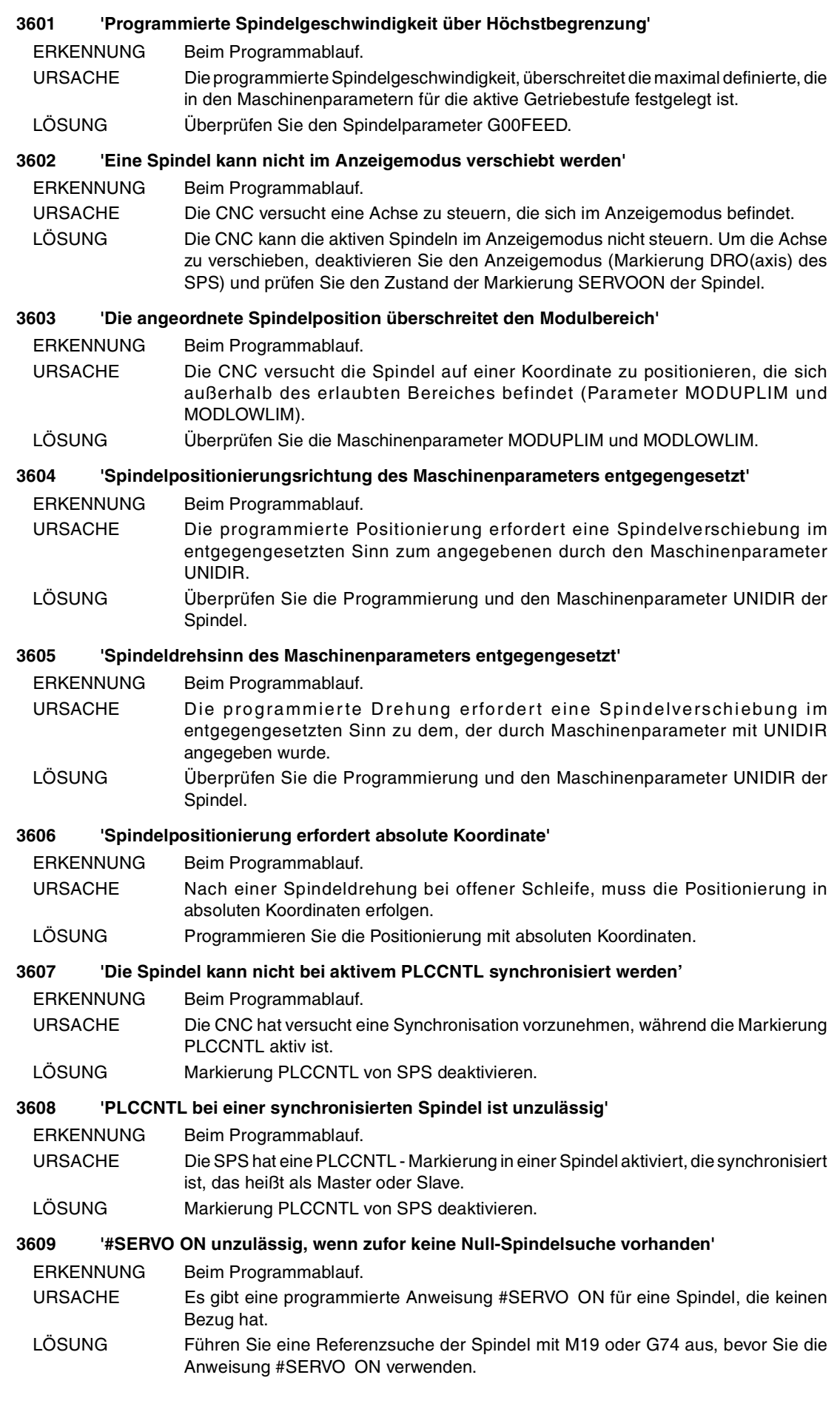

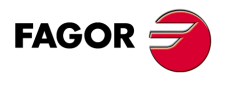

#### **3610 'Bei M19 oder bei Synchronisierung kann man die Schleife nicht öffnen'**

ERKENNUNG Beim Programmablauf.

- URSACHE Es gibt eine programmierte Anweisung #SERVO ON für eine Spindel, die sich in M19 befindet.
- LÖSUNG Die Anweisung #SERVO OFF storniert die Anweisung #SERVO ON und wenn sie kann, wird die Schleife geöffnet. Wenn sich die Spindel in M19 befindet, kann die Anweisung #SERVO OFF die Schleife nicht öfnen, um die Schleife zu öffnen, programmieren Sie M3, M4, M5 oder machen Sie einen Neustart.

#### **3611 'Die Masterspindel der Synchronisierung befindet sich nicht im benutzten Bereich (SYNCSET oder CAXSET)'**

- ERKENNUNG Beim Programmablauf.
- URSACHE Die Master oder Slavespindel sind nicht im benutzten Bereich enthalten, Parameter SYNCSET oder Parameter CAXSET wenn die Masterspindel als C-Achse ist.
- LÖSUNG Ändern der Getriebestufe der Master- und/oder Slavespindel in seinem Kanal oder führen Sie die Masterspindel zum Slavekanal, damit der Wechsel der Getriebestufe automatisch verläuft.

#### **3612 'SPDLEREV bei einer synchronisierten Spindel ist unzulässig'**

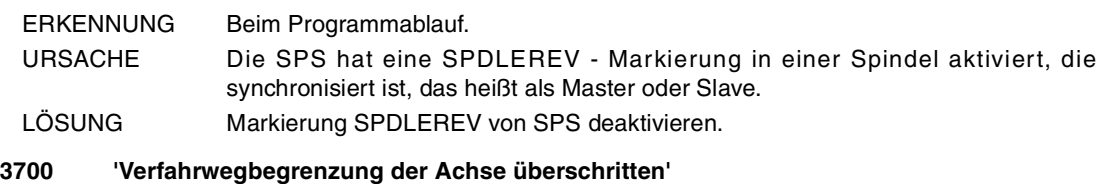

- ERKENNUNG Während der Achsverschiebung.
- URSACHE Die SPS hat versucht die Verfahrbegrenzungen zu überschreiten.
- LÖSUNG Überprüfen Sie die Programmierung.

#### **3701 'Die Referenzposition überschreitet die Softwarebegrenzungen'**

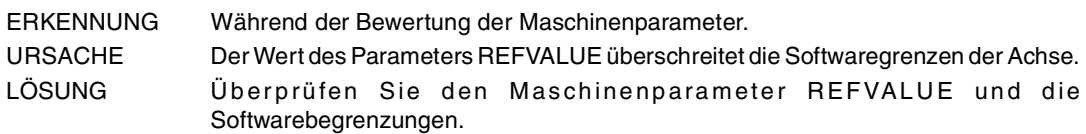

#### **3702 'Nachlauffehler der Achse außerhalb Begrenzung'**

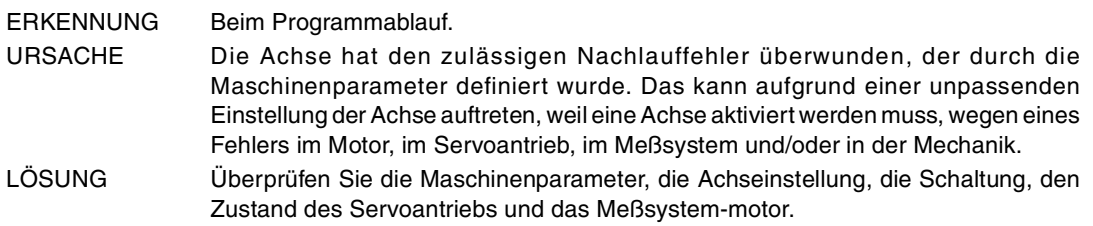

#### **3703 'Positive Softwarebegrenzung überschritten'**

ERKENNUNG Während der Achsverschiebung.

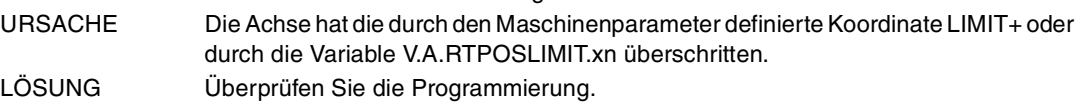

#### **3704 'Negative Softwarebegrenzung überschritten'**

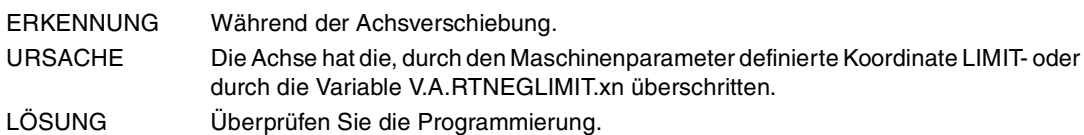

#### **3705 'Nullpunktsuche erforderlich'**

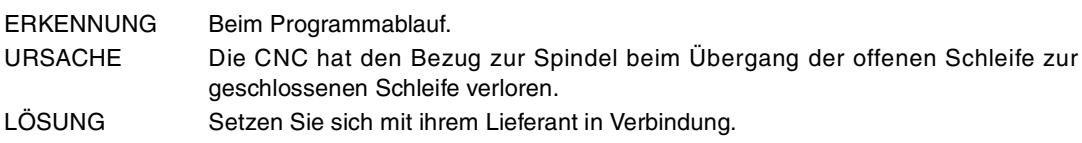

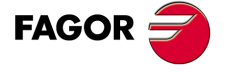

**CNC 8065**

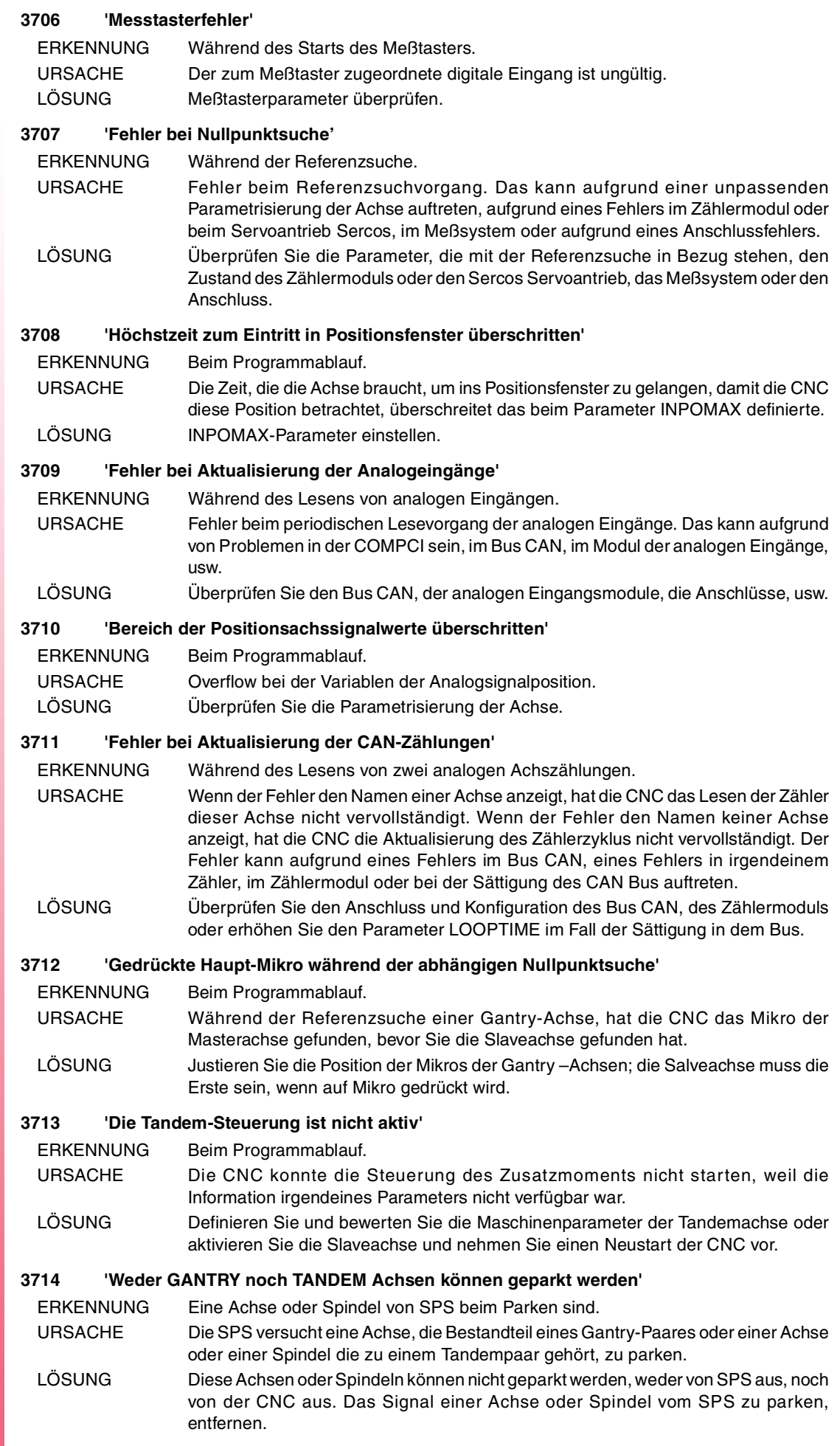

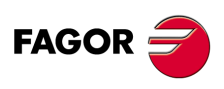

**(REF. 1107)**

**·126·**

#### **3715 'Überschreitung der Modulkompensation'**

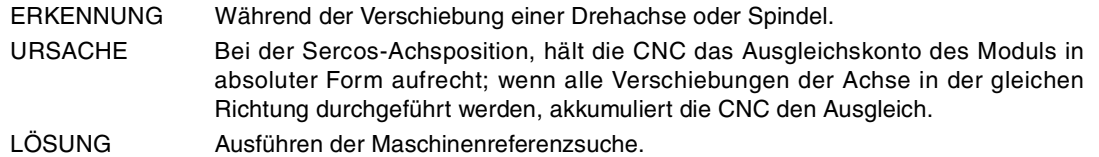

#### **3716 'Höchstes Analogsignal mit überschrittene Geschwindigkeit (Warning)'**

ERKENNUNG Während der Verschiebung einer Achse oder Spindel.

URSACHE Bei den Achsen mit Sercos Geschwindigkeit, schickt die CNC den Einstellwert zum Servoantrieb in Zehntausendstel von U/min; der Einstellwert den zulässigen Bereich überschritten. Obwohl die programmierte Geschwindigkeit G00FEED nicht überschreitet, der zum Servoantrieb gesendete Einstellwert, nachdem Kv angewendet wurde, überschreitet das erlaubte Maximum.

LÖSUNG Überprüfen Sie den Maschinenparametern PITCH, INPUTREV, OUTPUTREV und PROGAIN. Begrenzen Sie die maximale Geschwindigkeit (Parameter G00FEED) auf den Wert, der durch die Warnung angegeben wird, um eine Überschreitung zu vermeiden.

## **3717 'Ein Verlust des Zählers ist aufgetreten'**

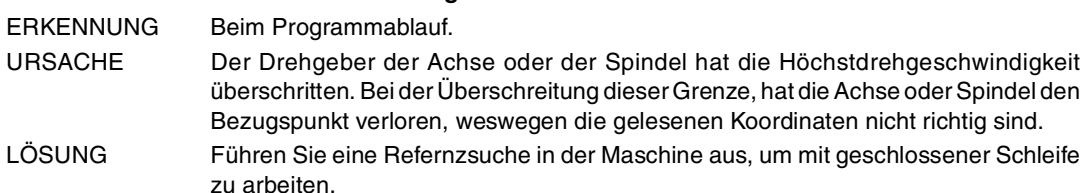

#### **3718 'RESET um Achsen bei Verschiebung oder Umformung/aktive Kopplung für das parken'**

- ERKENNUNG Eine Achse von SPS beim Parken sind.
- URSACHE Die SPS versucht, eine sich in Verschiebung befindliche Achse zu parken, die Bestandteil der aktiven Kinematik, einer aktiven Winkelachse, der aktiven Tangentialsteuerung oder der Koordinatentransformation #CS oder #ACS ist.
- LÖSUNG Die SPS kann die Spindel nicht in dieser Lage parken. Drücken Sie Reset (Neustart), um die Verschiebung der aktiven Kinematik anzuhalten oder zu deaktivieren die aktive Winkelachse, die aktive Tangentialsteuerung oder die Koordinatentransformation #CS oder #ACS.

#### **3719 'RESET um Achsen bei Verschiebung für das parken oder G33 / G63 / G95 / G96 / #CAX / #SYNC'**

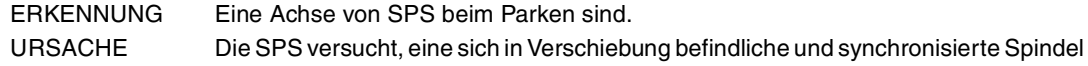

zu parken, die als C-Achse aktiviert ist oder mit einigen Funktionen wie G33, G63, G95 oder G96 zu aktivieren. LÖSUNG Die SPS kann die Spindel nicht in dieser Lage parken. Drücken Sie Reset (Neustart), um die Verschiebung, die Synchronisation, Deaktivierung der Achse C oder die

# **3720 'Messtaster nicht verfügbar. Durch einen anderen Prozess besetzt'**

Funktionen G33, G63, G95 oder G96 zu deaktivieren.

ERKENNUNG Beim Programmablauf.

URSACHE Die CNC hat versucht, eine Messtastung auszuführen, jedoch wird der Messtaster von einem vorhergehenden Vorgang benutzt (G100 oder Befehl TOUCHPROBE).

LÖSUNG Warten bis ein Messtastvorgang beendet wird, bevor der Nächste ausgeführt wird.

#### **3723 'G174 für Achse im digitalen Positionsanzeigen wird nicht erlaubt'**

#### ERKENNUNG Beim Programmablauf.

URSACHE Die CNC hat die Funktion G174 für eine Achse festgestellt, die sich im Positionsanzeigen (Markierung DRO) befindet.

LÖSUNG Überprüfen Sie die Programmierung. Um die Koordinatenerzwingung einer (G174) Achse zu erreichen, kann diese nicht im Anzeigemodus sein; das heißt, ihre Markierung DRO(axis) muss deaktiviert werden und es muss seine Markierung SERVO(axis)ON aktiviert werden.

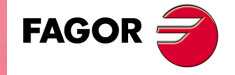

**CNC 8065**

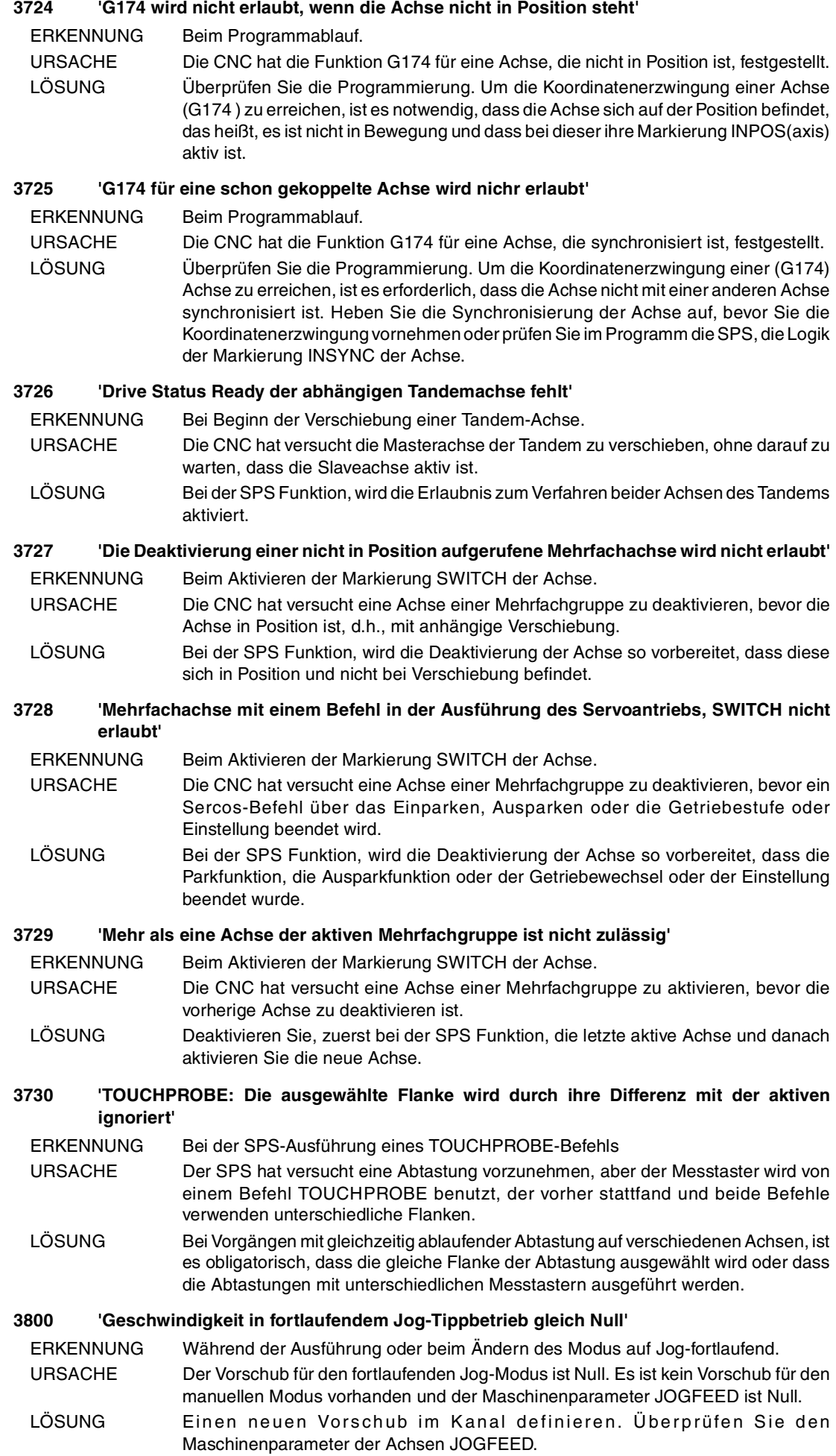

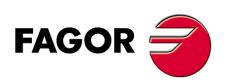

**Fehlerbehebung**

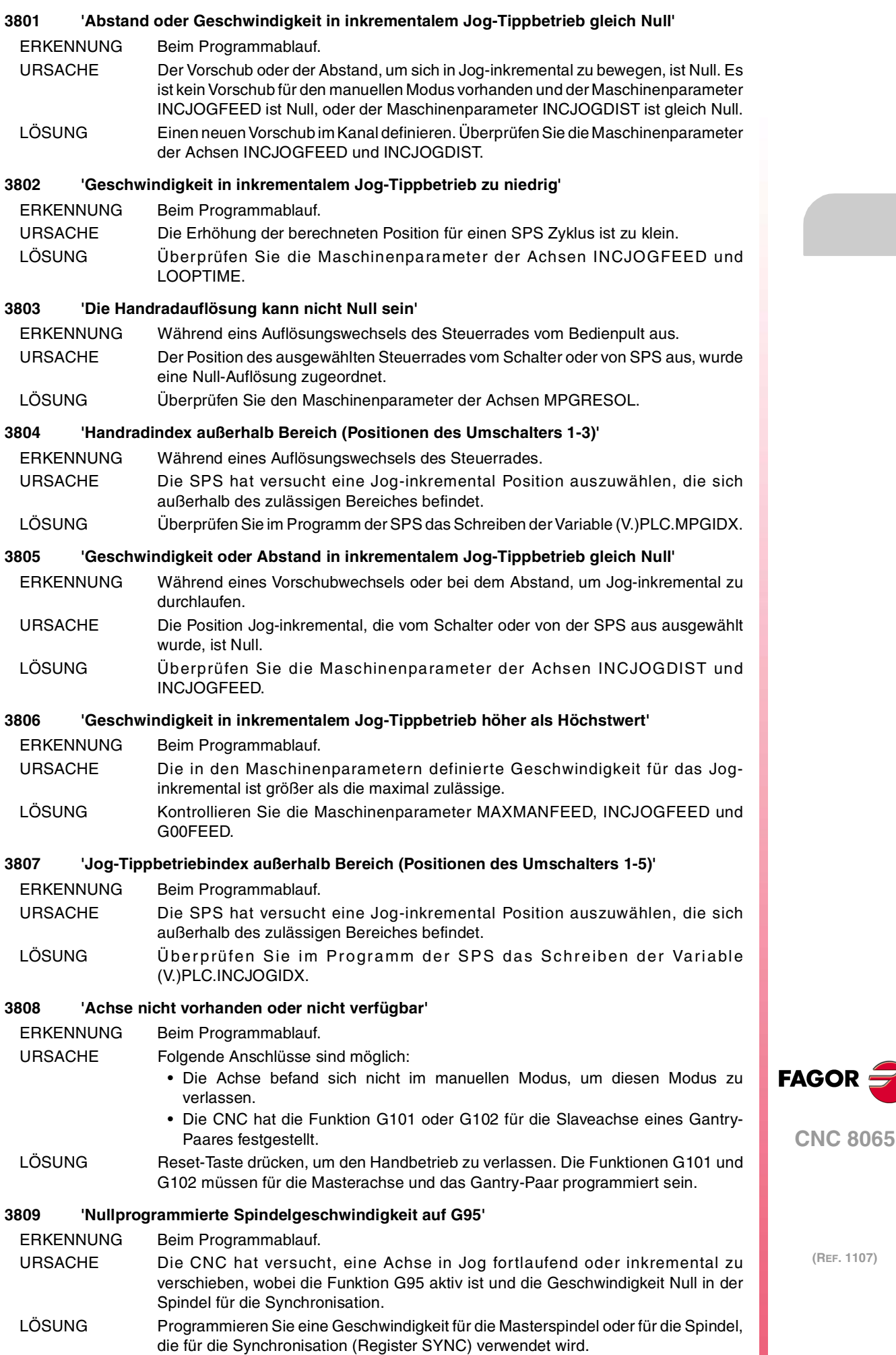

# **4000-4999**

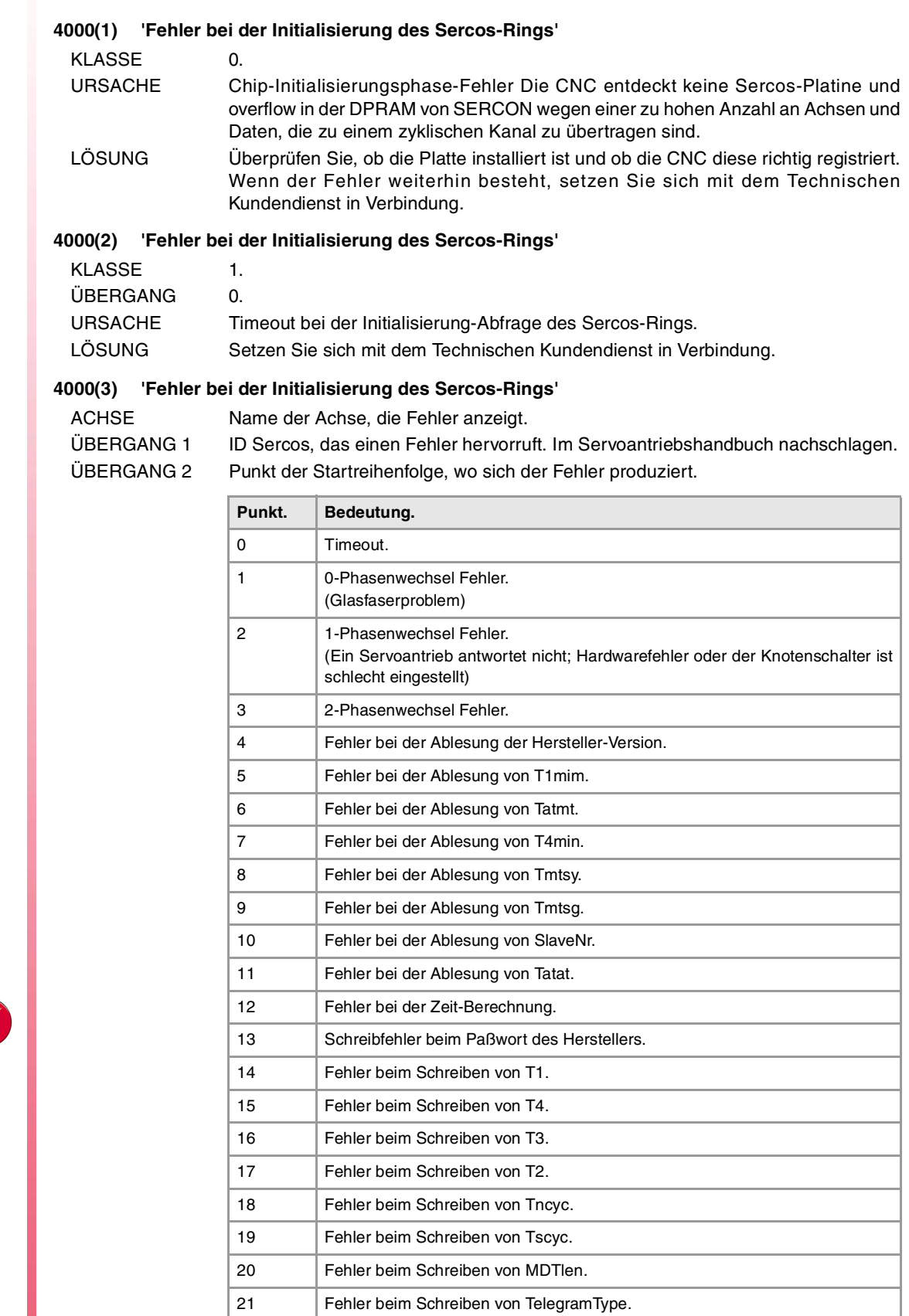

22 Fehler beim Schreiben von MDT List.

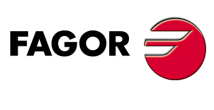

**CNC 8065**

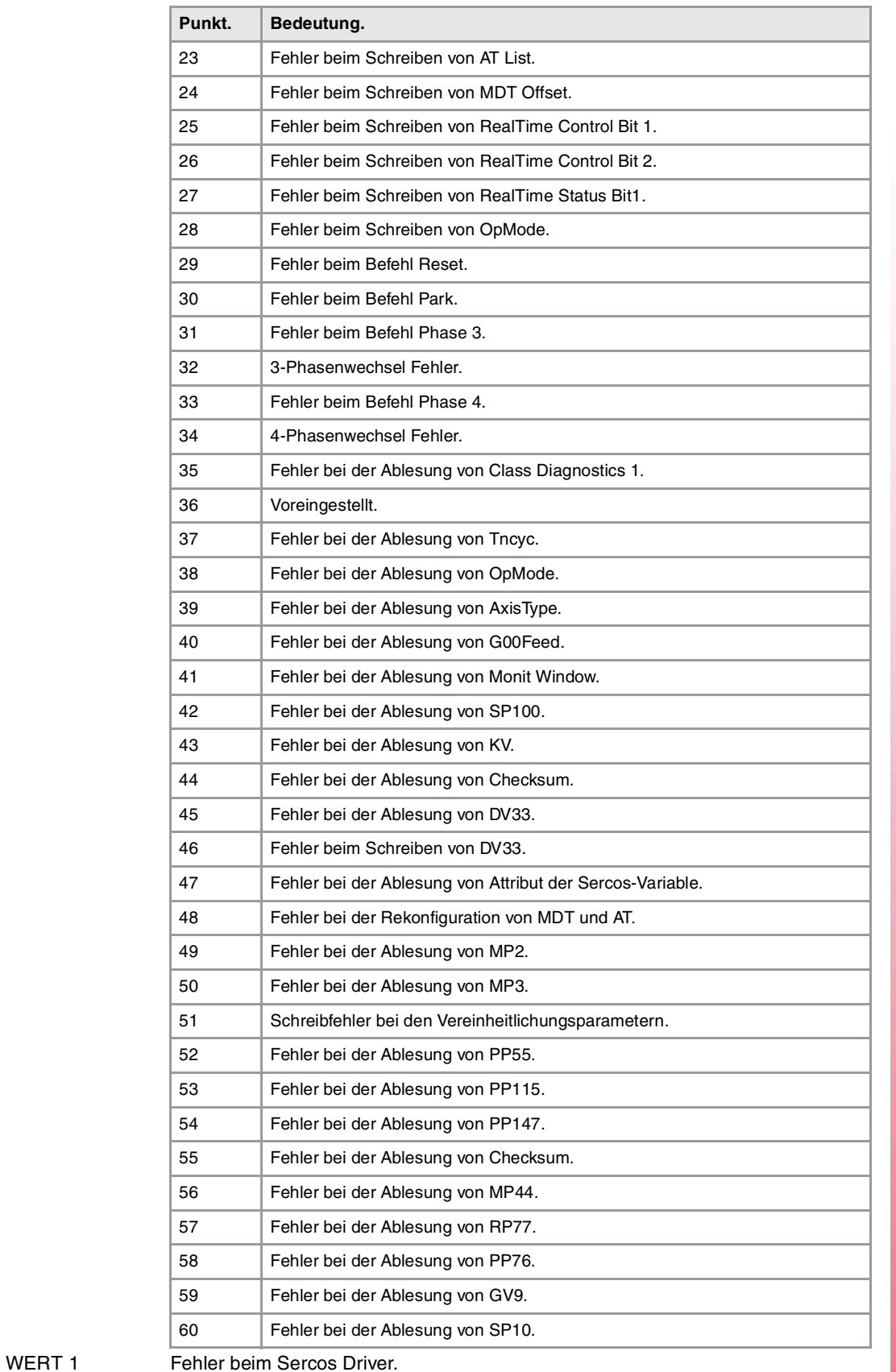

**Fehler. Bedeutung.** 0 SERC\_NO\_ERROR 1 ERROR\_PHASE\_CHANGE 5 Anforderung Abort/Suspend/Resume eines nicht aktiven Befehls. 7 Nummer der falsch logischen Achse. 0x0040 READY\_FOR\_SCDATA 0x0080 ERROR\_DEFAULT

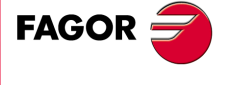

**CNC 8065**

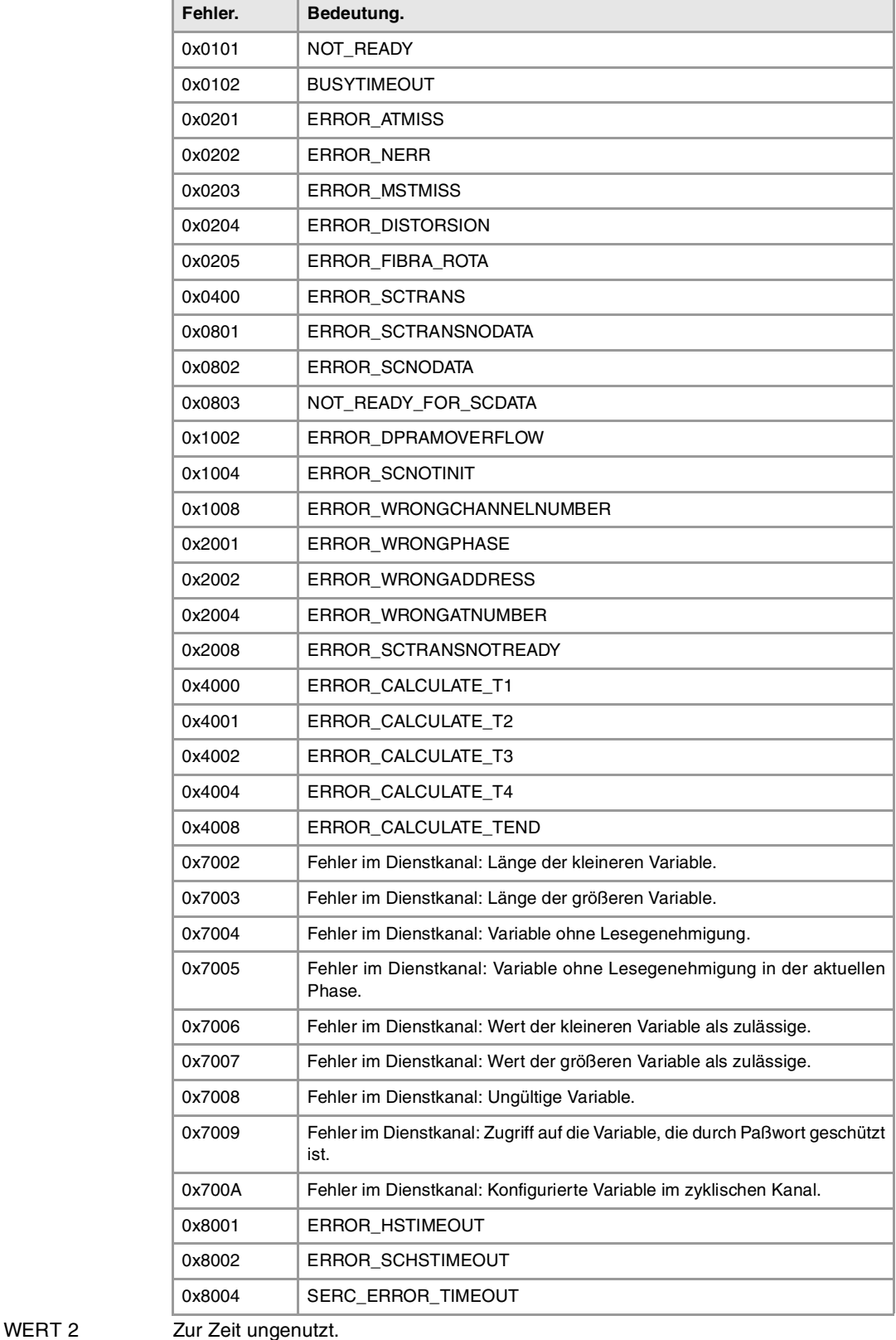

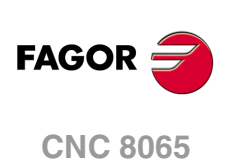

URSACHE Fehler bei Startvorgang des Sercosrings, aufgrund von Verbindungsproblemen der

Glasfaser, Parametrisierung bei CNC und Servoantrieb , Probleme bei den Sercosplatinen oder den Servoantrienb, usw.

LÖSUNG Führen Sie entsprechende Überprüfungen durch:

- Analysieren Sie die Fehlercodes beim Versuch, die Fehlerquelle festzustellen.
- Garantieren Sie eine gute Verbindung und Integrität der Glasfaser.
- Überprüfen Sie die Parametereinteilung bei der CNC und dem Servoantrieb. Knotenschalter des Servoantriebs (DriveID), Parameter LOOPTIME, SERPOWSE, SERBRATE, OPMODE, usw.

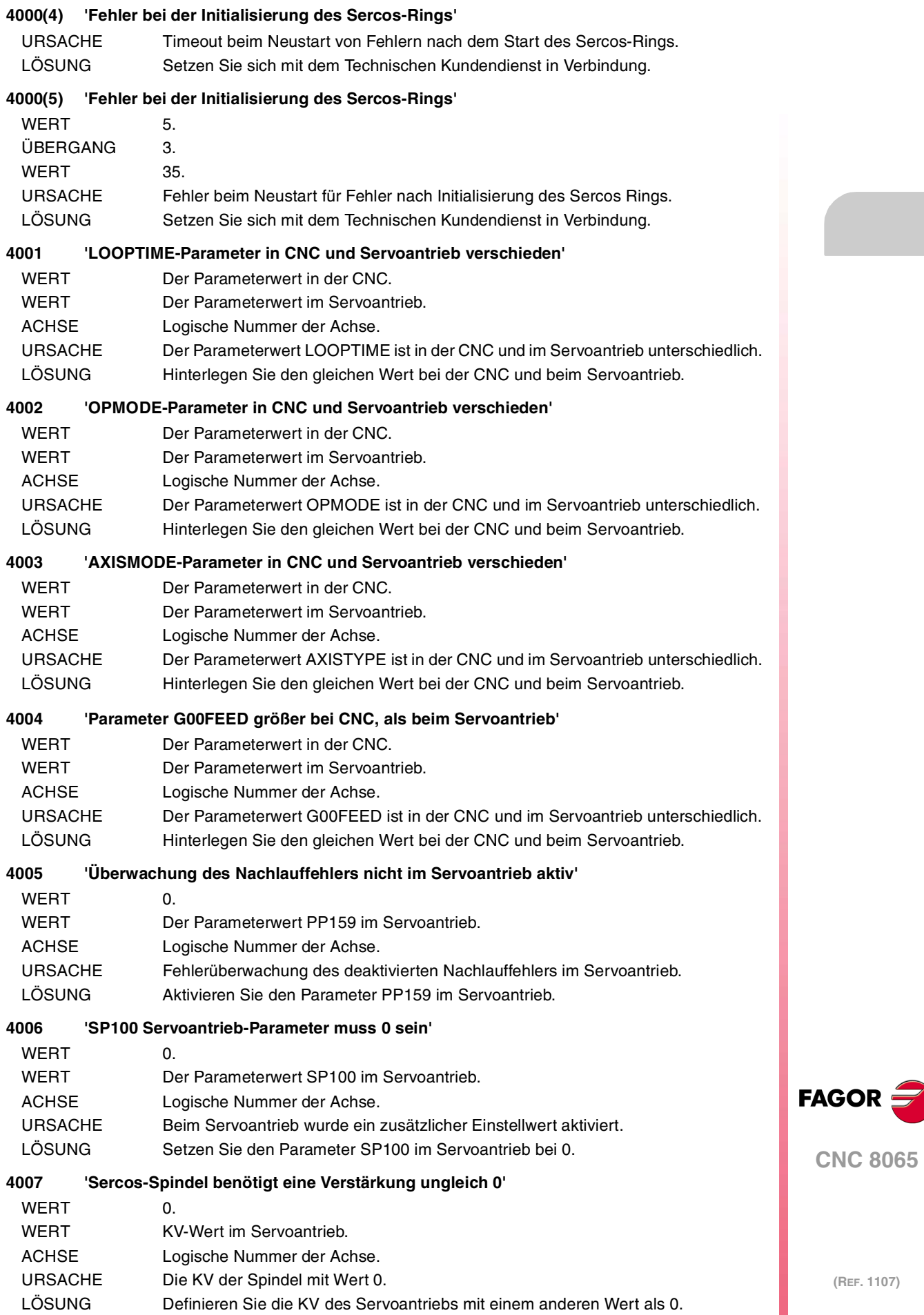

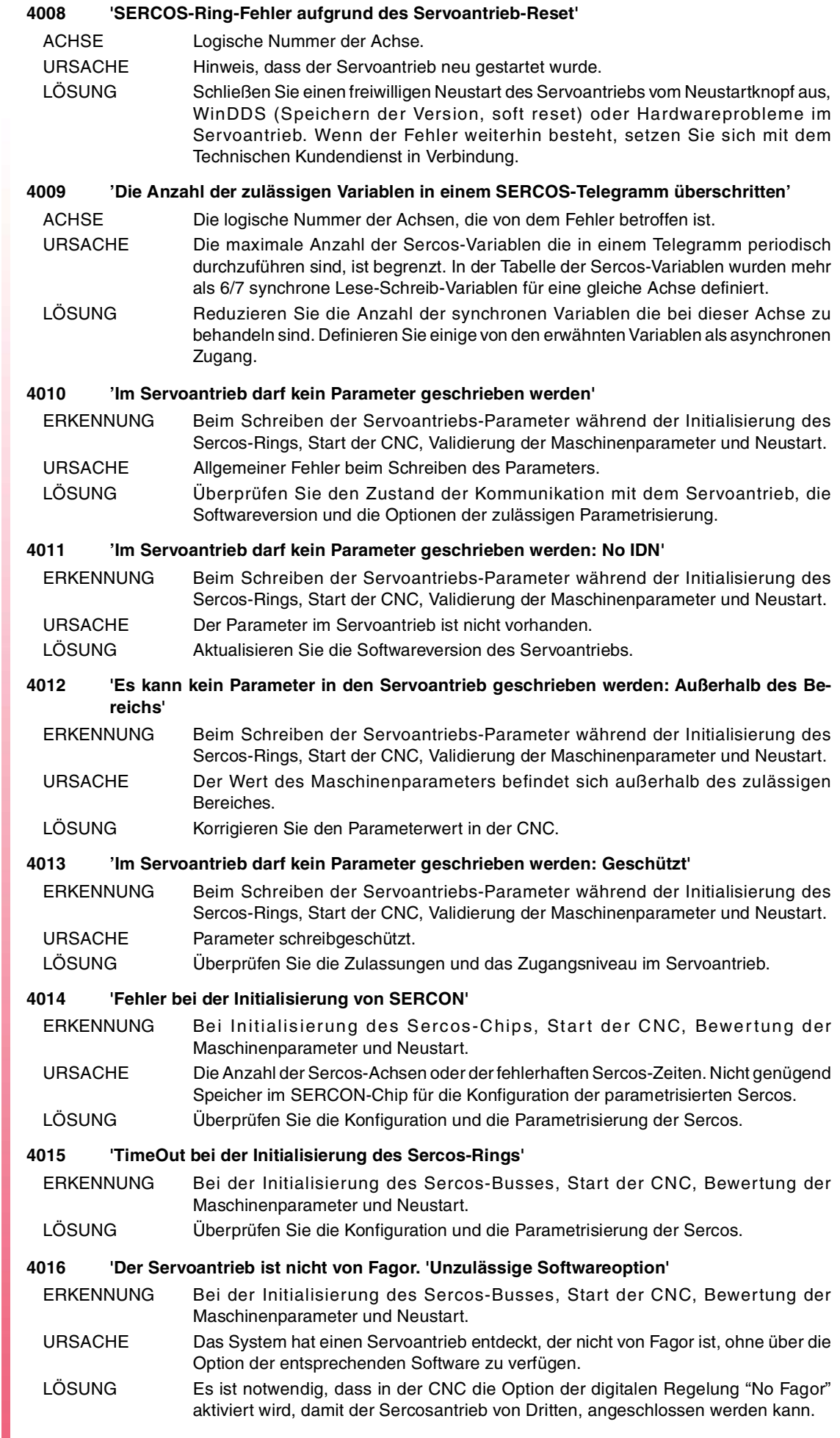

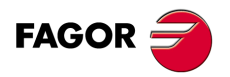

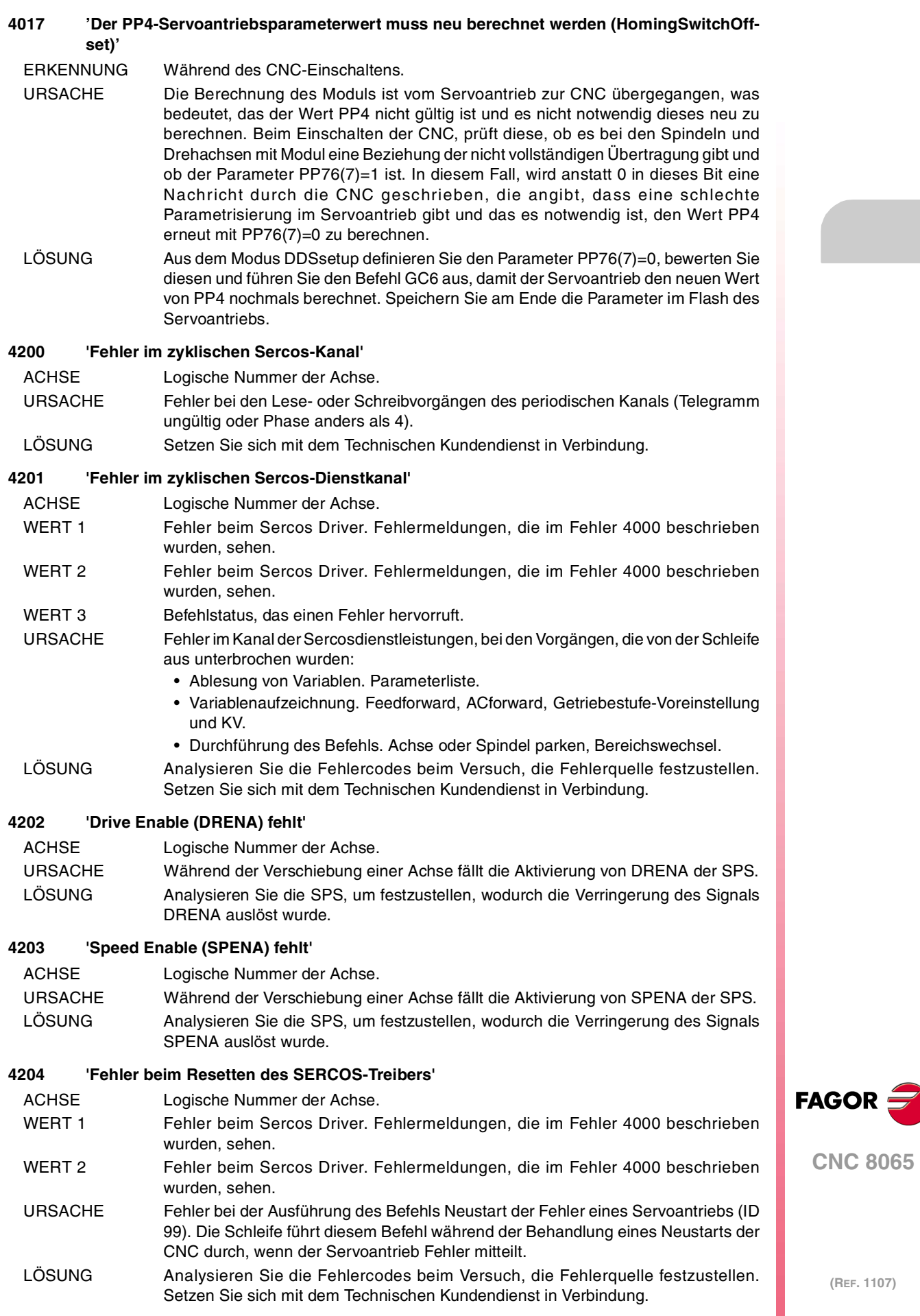

## **4205 'Fehler im SERCOS-Schleifring'**

### WERT Fehlercodes, die die Quelle oder Quellen des Problems identifizieren.

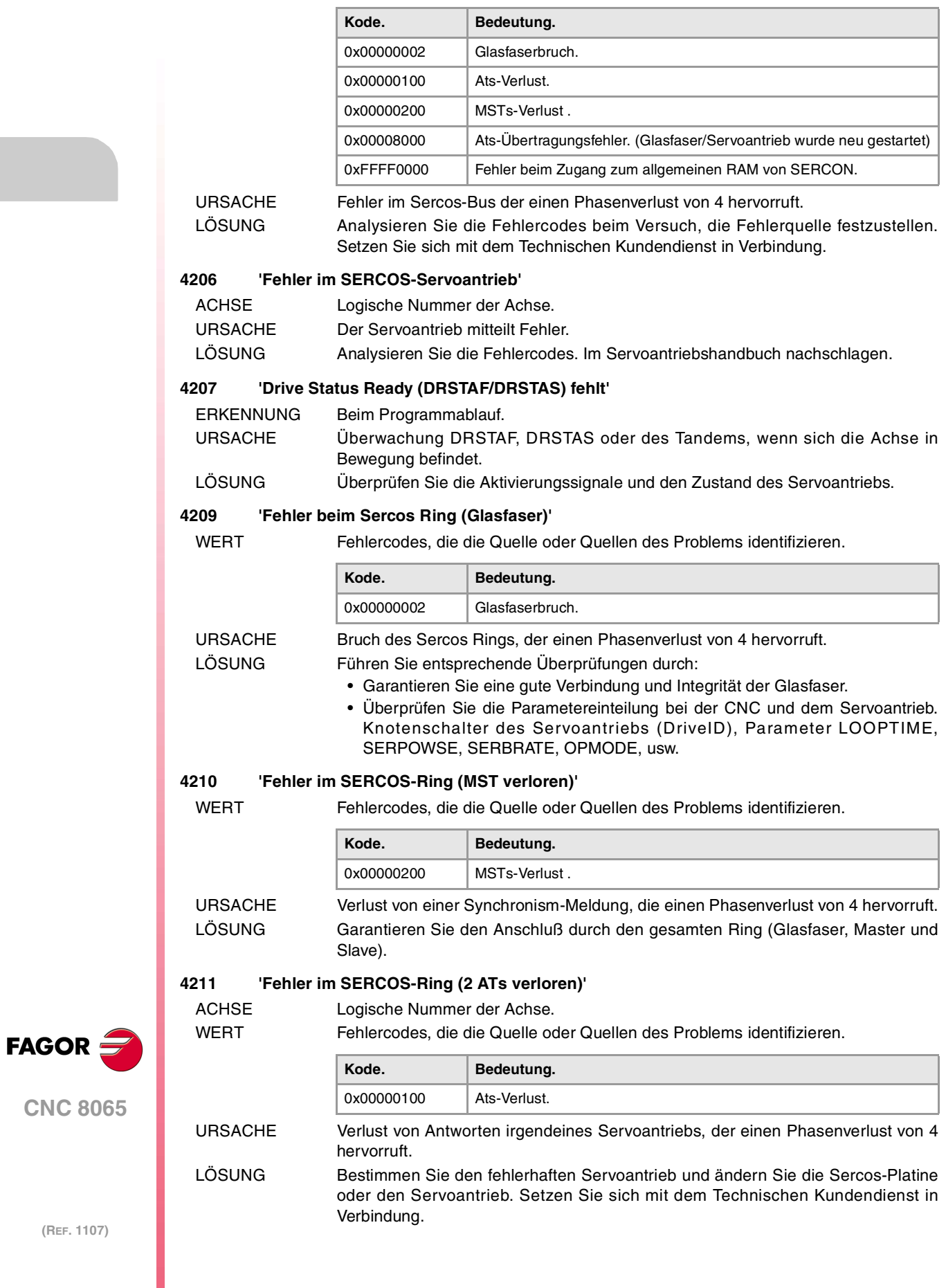

#### **4212 'Fehler im SERCOS-Ring (AT Empfangsbetrieb)'**

ACHSE Logische Nummer der Achse.

WERT Fehlercodes, die die Quelle oder Quellen des Problems identifizieren.

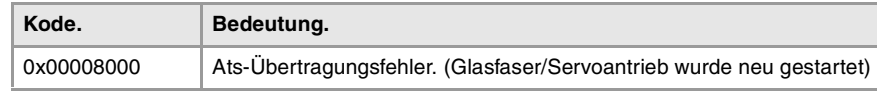

URSACHE Fehler im Sercos-Bus der einen Phasenverlust von 4 hervorruft. LÖSUNG Garantieren Sie den Anschluß durch den gesamten Ring (Glasfaser, Master und Slave).

#### **4300 'Es gibt keinerlei SERCOS-Variablen-Server registriert'**

ERKENNUNG Im Oszilloskop.

URSACHE In einem Kanal des Oszilloskops wurde eine Sercos-Variable definiert, aber es ist kein Server für die Sercos Variable vorhanden, um auf die Anforderung zu antworten. LÖSUNG Überprüfen Sie, ob die CNC richtig gestartet wurde.

#### **4303 'Die SERCOS-Variablen haben keine Sets'**

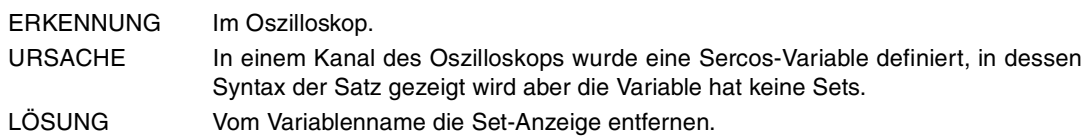

#### **4500 'Fehler bei der Initialisierung der Mechatrolink-Hw'**

- ERKENNUNG Während des CNC-Starts.
- URSACHE Die Initialisierungsphase der Kommunikation Mechatrolink konnte nicht mit Erfolg durchgeführt werden.
- LÖSUNG Prüfen Sie die Parametrisierung der Kommunikation (Protokoll, Datenumfang, Anzahl der Mechatrolink-Achsen, usw.) und die physische Integrität des Bus (Verkabelung, Endwiderstände, Zuordnung der Numerierung von jeder Station, usw.).

#### **4501 'Fehler bei Befehl Mechatrolink'**

ERKENNUNG Bei der Ausführung der CNC.

- URSACHE Fehler bei der Ausführung eines Mechatrolink-Befehls von der Master zu einer bestimmten Slave.
- LÖSUNG Identifizieren Sie den Befehl, durch den der Fehler hervorgerufen wurde und die damit in Zusammenhang stehende Slave. Überprüfen Sie, falls vorhanden, die Bedingunen damit der Befehl mit Erfolg ausgeführt werden kann (Zustand des Servoantriebs, Stromzufuhr, Anschlüsse des Motors, usw.).

#### **4502 'Time out bei der Initialisierung der MECHATROLINK'**

- ERKENNUNG Während des CNC-Starts.
- URSACHE Es wurde keine Initialisierung der Mechatrolink-Kommunikation vervollständigt.
- LÖSUNG Prüfen Sie die Parametrisierung der Kommunikation (Protokoll, Datenumfang, Anzahl der Mechatrolink-Achsen, usw.) und die physische Integrität des Bus (Verkabelung, Endwiderstände, Zuordnung der Numerierung von jeder Station, usw.).

#### **4503 'Alarm bei Befehl Mechatrolink'**

- ERKENNUNG Bei der Ausführung der CNC.
- URSACHE Die Ausführung eines Mechatrolink-Befehls von der Master zu einer bestimmten Slave ruft eine Warnsituation bei diesem Gerät hervor.
- LÖSUNG Geben Sie den mitgeteilten Alarmcode ein und konsultieren Sie das Handbuch der Slave Mechatrolink, um genauere Informationen zu erhalten.

# **4504 'Verbindungsfehler im MECHATROLINK-Bus'**

- ERKENNUNG Bei der Ausführung der CNC.
- URSACHE Fehler bei der zyklischen Informationsübertragung zwischen Master Mechatrolink und irgendeiner Slave.
- LÖSUNG Überprüfen Sie die Hardware der Master und die physische Integrität des Bus (Verkabelung, Endwiderstände, die Zuordnung der Numerierung jeder Station, usw.).

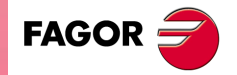

**CNC 8065**

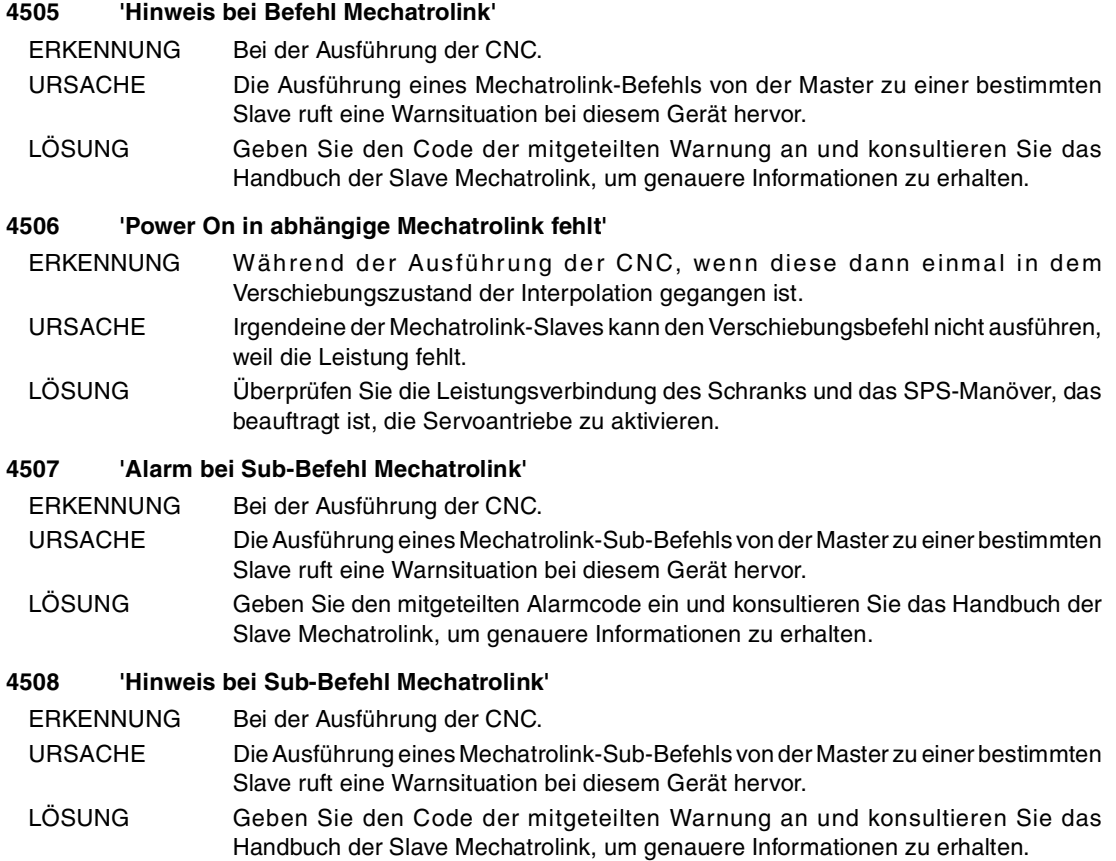

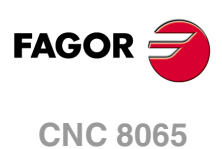

**Fehlerbehebung**

# **5000-5999**

# **5000 'SPS-Fehler: Fehlernder Zeitgeber'**

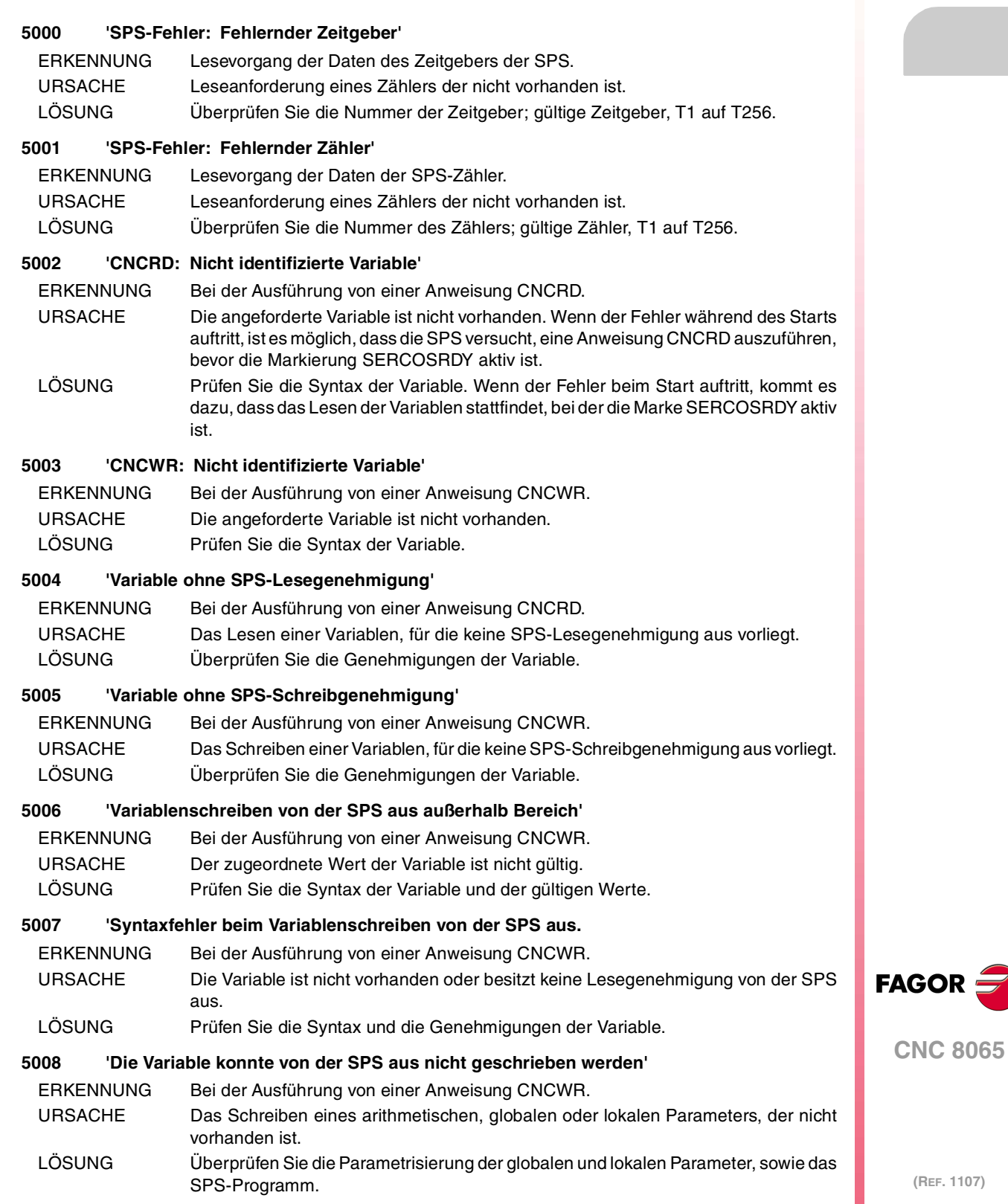

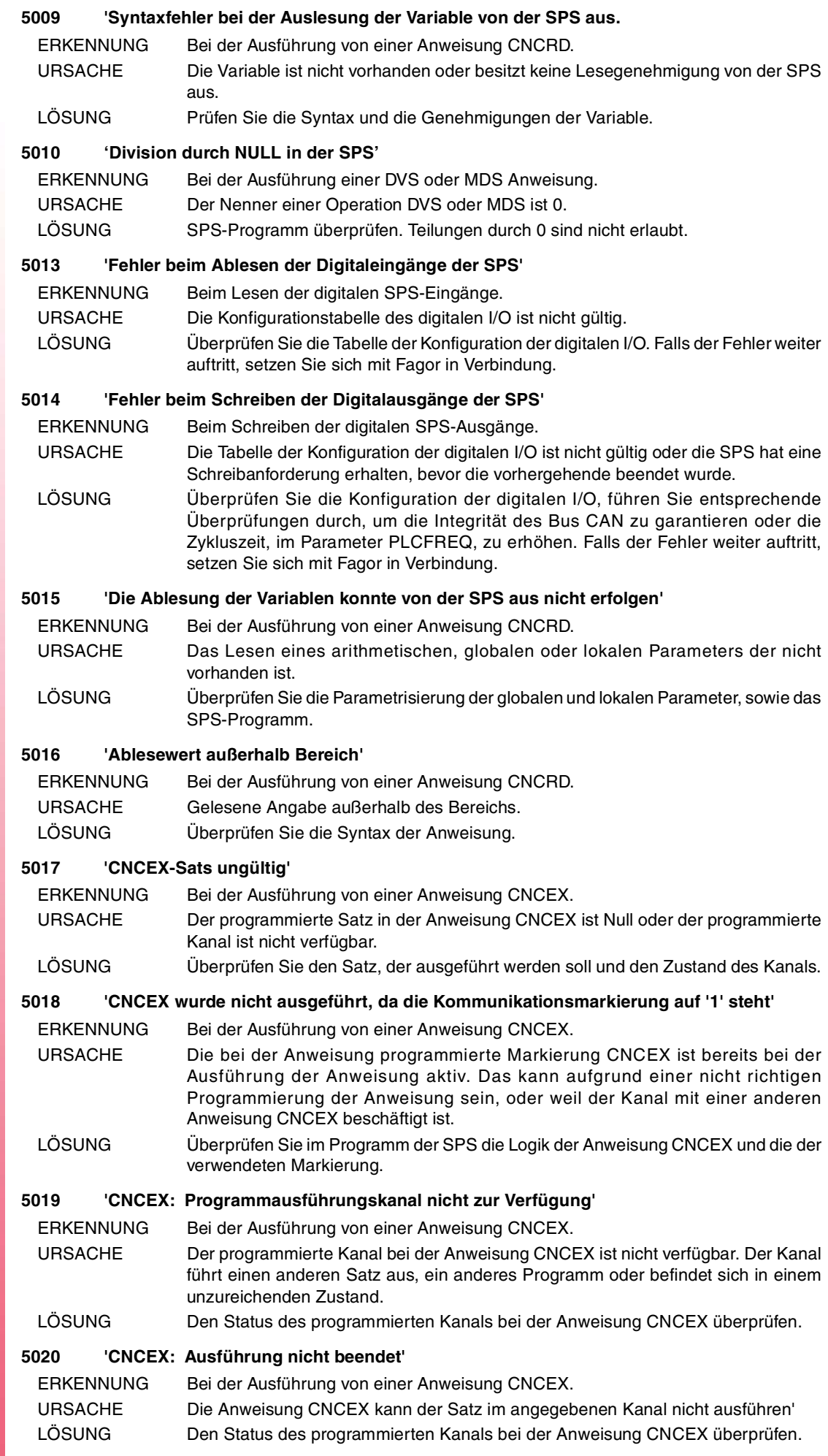

FAGOR<sup>2</sup>

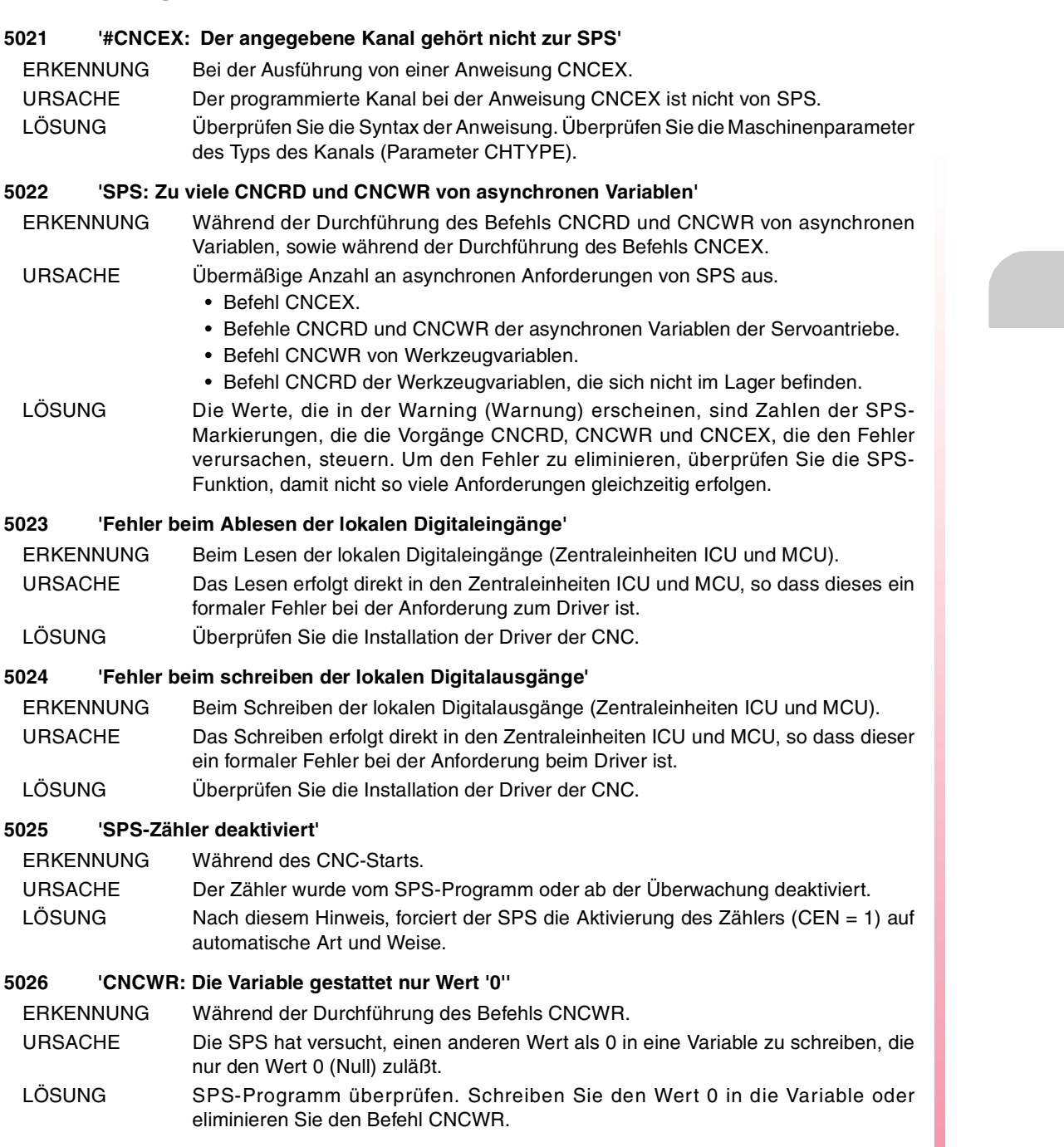

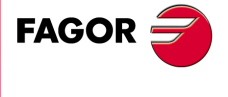

# **6000-6999**

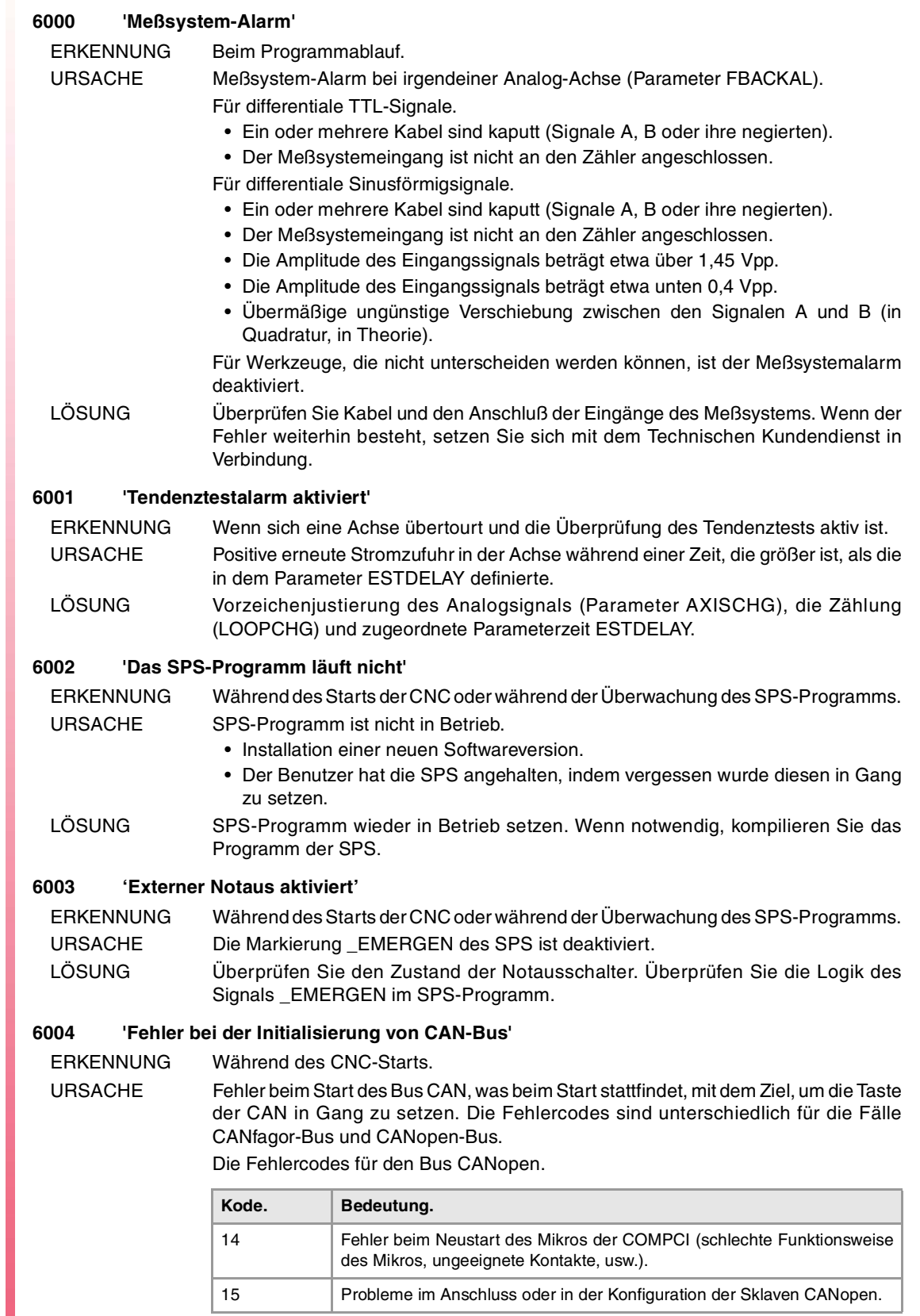

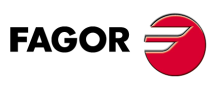

**CNC 8065**

Die Fehlercodes für den Bus CANfagor.

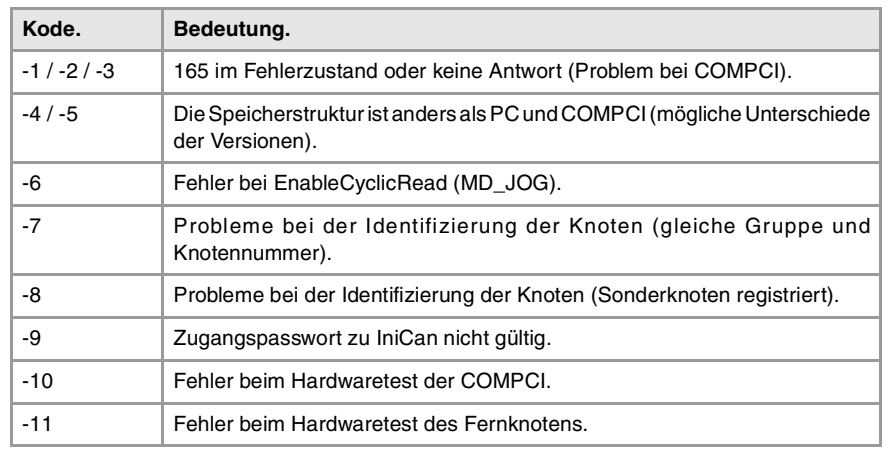

LÖSUNG Wenn der Fehler weiterhin besteht, setzen Sie sich mit dem Technischen Kundendienst in Verbindung.

#### **6005 'Fehler bei der Auswahl der Arbeitsfrequenz des CAN-BUS'**

ERKENNUNG Während des Systemstarts.

URSACHE Eine oder verschiedene Knoten passen sich nicht der parametrisierten Frequenz an. LÖSUNG Führen Sie entsprechende Überprüfungen durch. Wenn der Fehler weiterhin besteht, setzen Sie sich mit dem Technischen Kundendienst in Verbindung.

- Überprüfen Sie, ob die Länge des Kabels CAN die entsprechende Länge für die Frequenz ist.
- Überprüfen Sie den Diagnosemodus, ob die CNC alle Module erkennt.
- Verwenden Sie das Werkzeug itfcCAN.exe, um den Bus CAN (nur technischer Kundendienst) zu prüfen.

#### **6006 'Einer oder mehrere CAN-Knoten antworten nicht'**

ERKENNUNG Beim Programmablauf.

URSACHE Ein oder mehrere Fernknoten hören auf bei Neustart zu antworten, Kurzschluß, schlechte Funktionsweise, usw. Die Fehlercodes sind unterschiedlich für die Fälle CANfagor-Bus und CANopen-Bus. Für den Bus CANopen, gibt das Fehlerfenster an, welches Modul den Fehler hervorruft.

Die Fehlercodes für den Bus CANfagor.

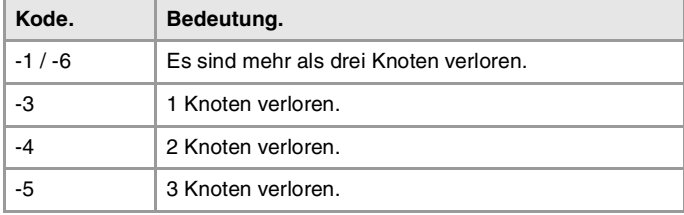

Die Fehlercodes für den Bus CANopen.

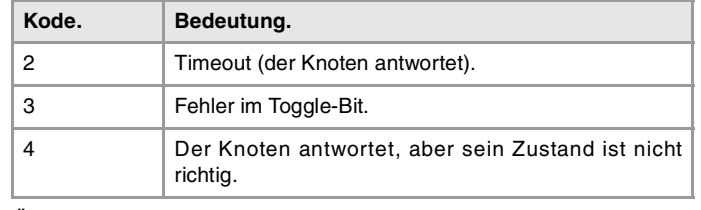

LÖSUNG Überprüfen Sie den Diagnosemodus, ob die CNC alle Module erkennt. Überprüfen Sie, Pinout des CAN-Kabels. Wenn der Fehler weiterhin besteht, setzen Sie sich mit dem Technischen Kundendienst in Verbindung.

#### **6007 'Watchdog in COMPCI'**

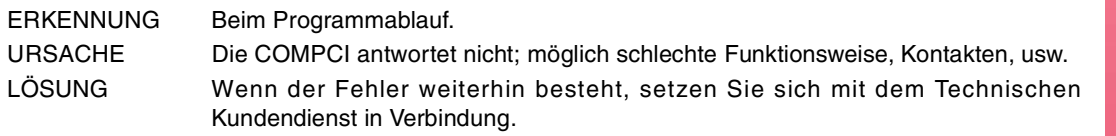

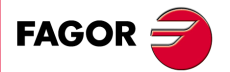

**CNC 8065**

#### **6008 'Watchdog in PC + COMPCI'**

ERKENNUNG Beim Programmablauf.

- URSACHE Die COMPCI und der PC antworten nicht wegen der schlechten Funktionsweise, Kontakte, Verluste der RT IT, usw.
- LÖSUNG Überprüfen Sie den Diagnosemodus der Konfiguration des Bus CAN und ob Verluste von ITs auftreten. Wenn der Fehler weiterhin besteht, setzen Sie sich mit dem Technischen Kundendienst in Verbindung.

#### **6009 'Watchdog in PC'**

ERKENNUNG Beim Programmablauf.

URSACHE Der PC antwortet nicht wegen RT IT – Verluste.

LÖSUNG Überprüfen Sie im Diagnosemodus, ob Verluste von ITs und der Konfiguration des Bus CAN auftreten. Wenn der Fehler weiterhin besteht, setzen Sie sich mit dem Technischen Kundendienst in Verbindung.

#### **6010 'COMPCI-Prozessfehler'**

ERKENNUNG Beim Programmablauf.

URSACHE Verschiedene Fehler in den Vorgängen, die von COMPCI verwaltet wurden. LÖSUNG Wenn der Fehler weiterhin besteht, setzen Sie sich mit dem Technischen Kundendienst in Verbindung.

#### **6011 'CAN-Fehler in Fernknoten'**

ERKENNUNG Beim Programmablauf.

URSACHE Fehler der durch einen Knoten berichtet wurde. Die Fehlercodes sind unterschiedlich für die Fälle CANfagor-Bus und CANopen-Bus. Das Fehlerfenster gibt an, welches das Modul ist, das einen Fehler hervorruft.

Die Fehlercodes für den Bus CANfagor.

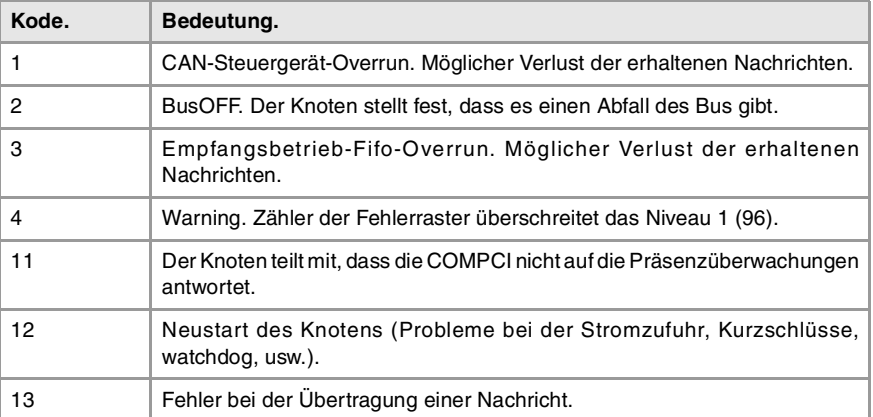

Der Typ des Moduls, der einen Fehler für den Bus CANfagor generiert.

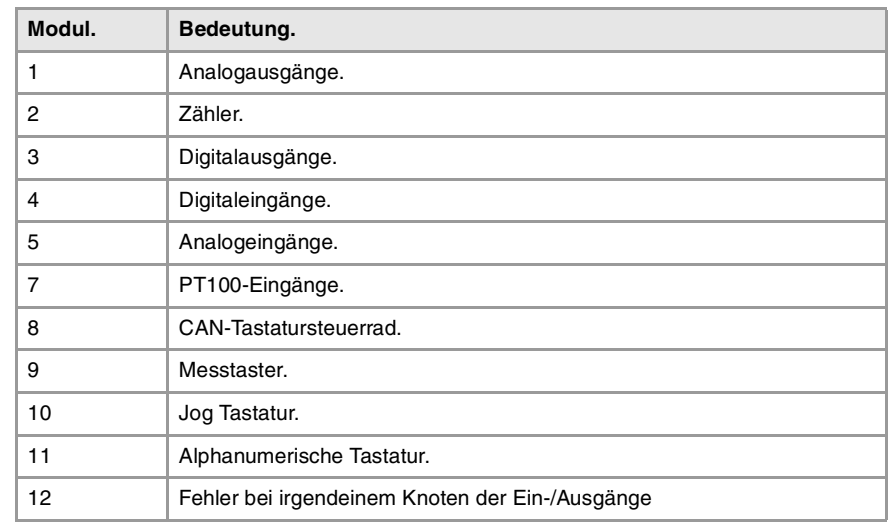

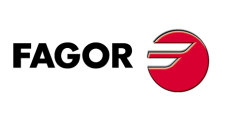

**CNC 8065**
Die Fehlercodes für den Bus CANopen (Kodifizierung auf der Grundlage von Bits).

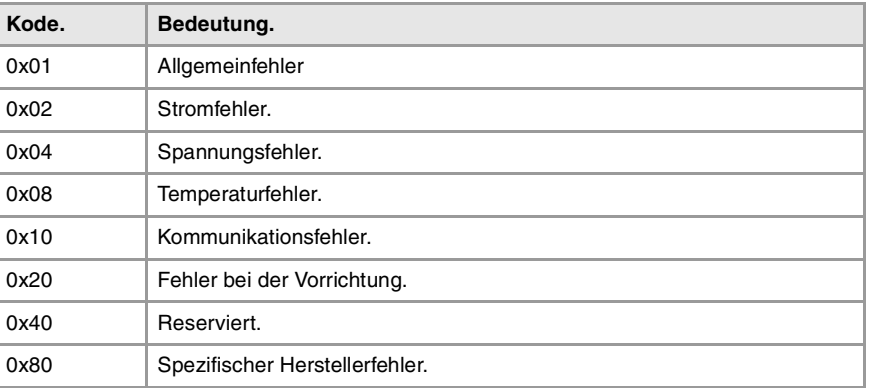

Notfalltabelle für den Bus CANopen (Kodifizierung auf der Grundlage von Bits).

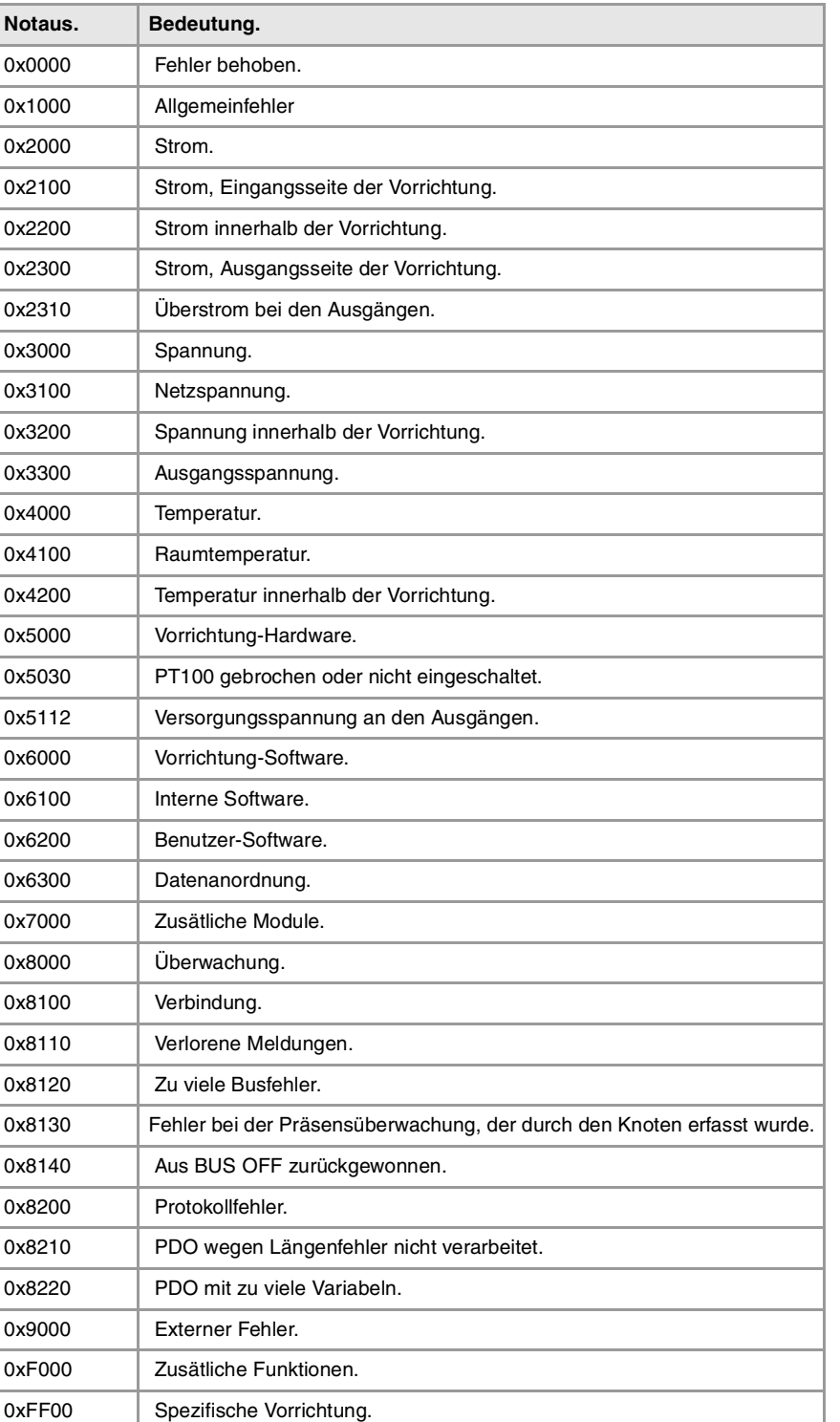

**FAGOR** 

**CNC 8065**

**(REF. 1107)**

LÖSUNG Setzen Sie sich mit dem Technischen Kundendienst in Verbindung.

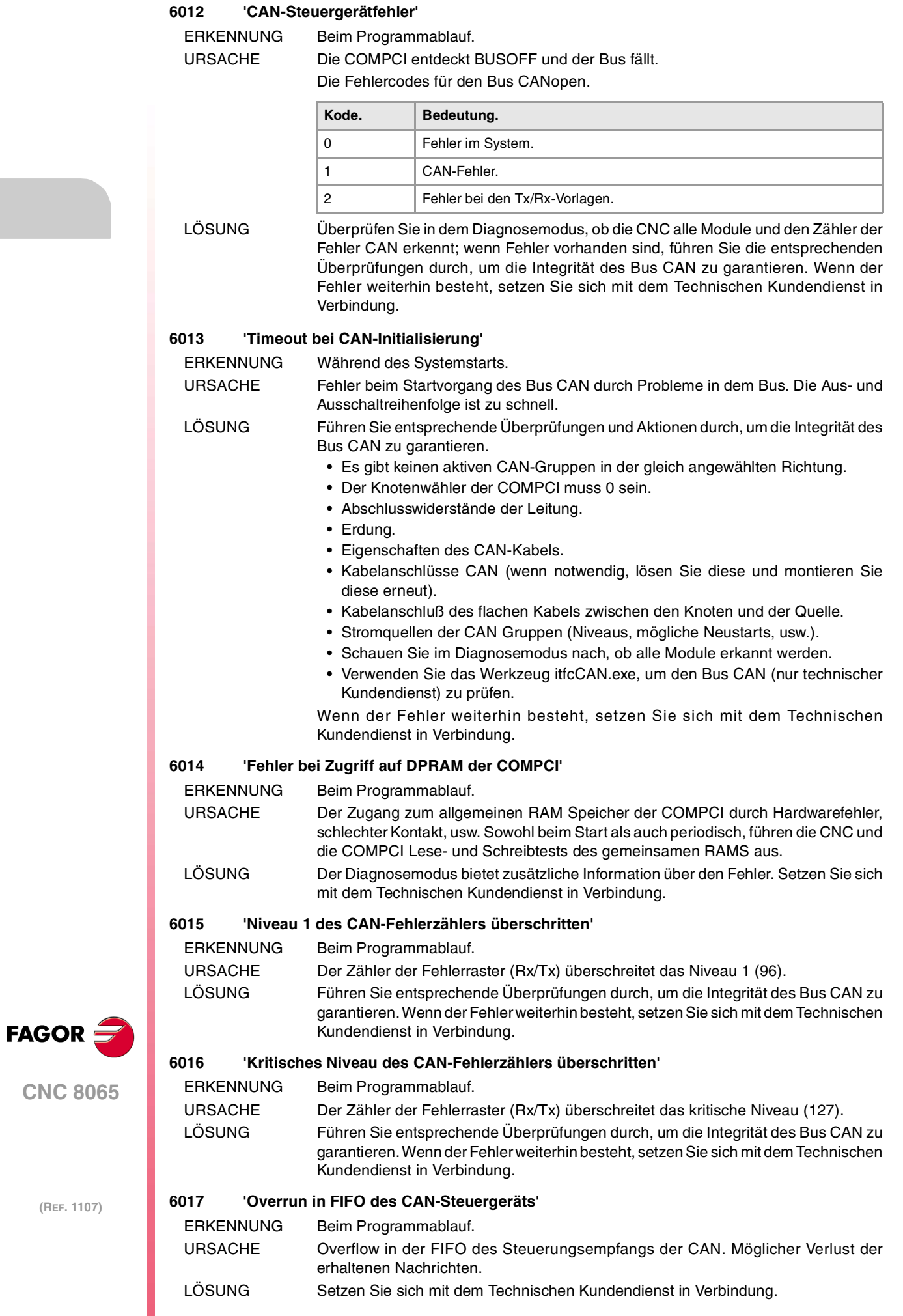

#### **6018 'Overrun in FIFO CAN der COMPCI'**

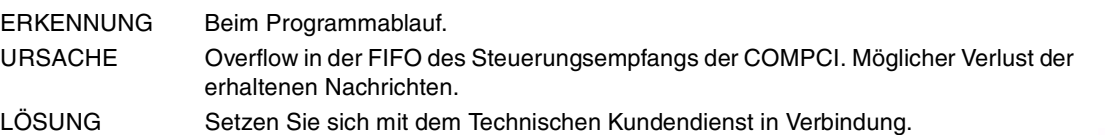

#### **6019 'Timeout bei CAN-Ablesung'**

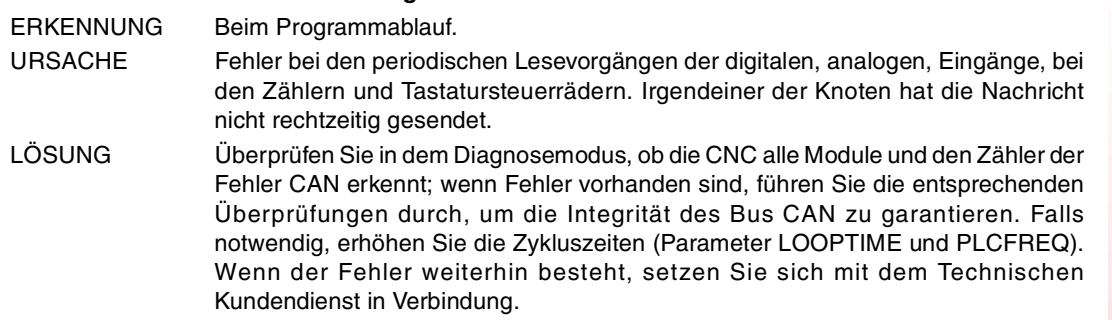

#### **6020 'CAN-Zyklusüberlappung'**

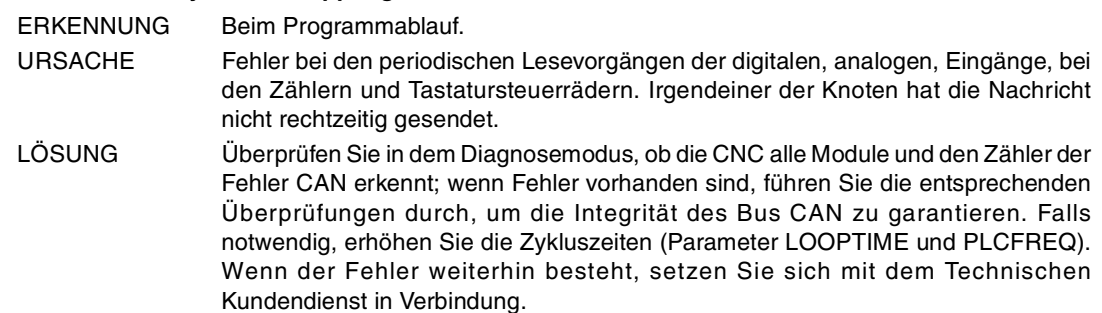

#### **6021 'Probleme bei der CAN-Übertragung'**

ERKENNUNG Beim Programmablauf.

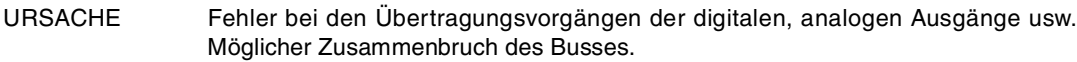

LÖSUNG Überprüfen Sie in dem Diagnosemodus, ob die CNC alle Module und den Zähler der Fehler CAN erkennt; wenn Fehler vorhanden sind, führen Sie die entsprechenden Überprüfungen durch, um die Integrität des Bus CAN zu garantieren. Falls notwendig, erhöhen Sie die Zykluszeiten (Parameter LOOPTIME und PLCFREQ). Wenn der Fehler weiterhin besteht, setzen Sie sich mit dem Technischen Kundendienst in Verbindung.

#### **6022 'Fehler bei der Initialisierung des Achszählers'**

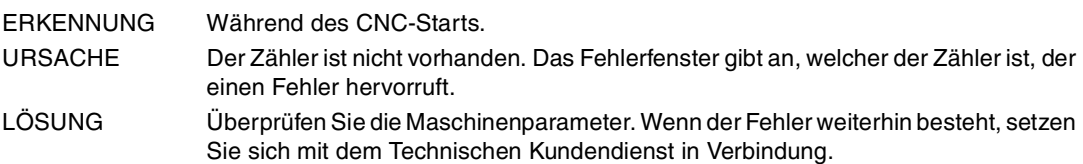

#### **6023 'Fehler bei der Initialisierung des Steuerrad-Zählers'**

- ERKENNUNG Während des CNC-Starts.
- URSACHE Der Zähler ist nicht vorhanden. Das Fehlerfenster gibt an, welcher der Zähler ist, der einen Fehler hervorruft.
- LÖSUNG Überprüfen Sie die Maschinenparameter. Wenn der Fehler weiterhin besteht, setzen Sie sich mit dem Technischen Kundendienst in Verbindung.

#### **6024 'Fehler bei der Initialisierung der Handrad-Tastatur'**

- ERKENNUNG Während des CNC-Starts.
- URSACHE Der Handrad-Eingang existiert nicht. Das Fehlerfenster gibt an, welches das Steuerrad ist, das einen Fehler hervorruft.
- LÖSUNG Überprüfen Sie die Maschinenparameter. Wenn der Fehler weiterhin besteht, setzen Sie sich mit dem Technischen Kundendienst in Verbindung.

**FAGOR** 

**CNC 8065**

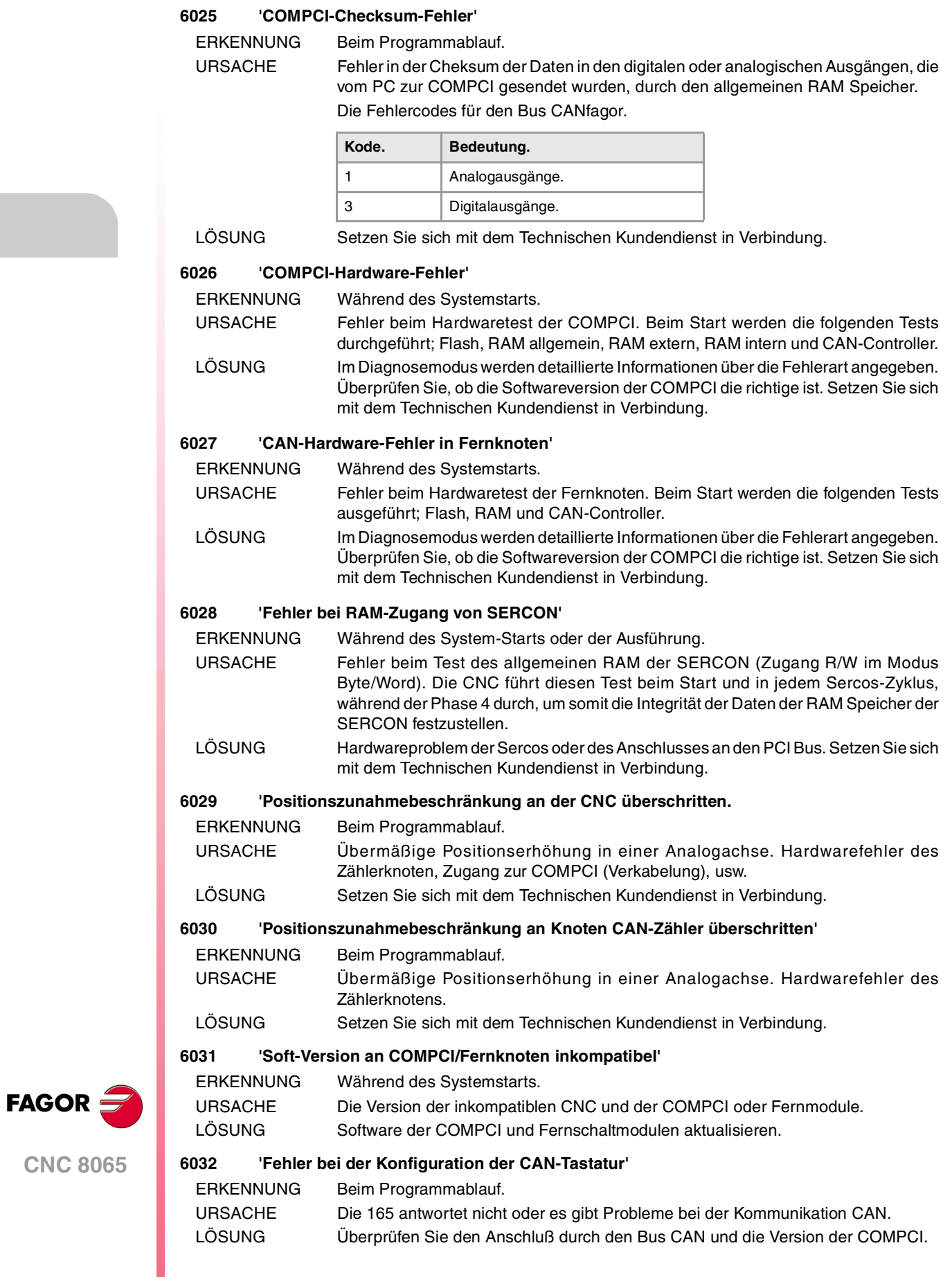

#### **6033 'Die CAN-Konfiguration stimmt nicht mit der in der Datei gespeicherten Konfiguration überein'**

ERKENNUNG Während des System-Starts oder der Ausführung.

URSACHE Die Konfiguration CAN, die in der Festplatte gespeichert wird, stimmt nicht mit dem festgestellten Start überein. Mögliche Änderungen der Konfiguration CAN, die nicht geschützt wurden, nicht gewünschte Änderungen in den Maschinenparametern oder den Konfigurationen der CAN hat die Knoten nicht richtig festgestellt.

LÖSUNG Prüfen Sie im Diagnosemodus, ob die festgestellte Konfiguration CAN mit der realen übereinstimmt; wenn dieses so ist, sichern Sie die Konfiguration. Im entgegengesetzten Fall, prüfen Sie, ob es sich um einen Parametrisierungsfehler handelt oder ob es irgendein Fehler der Knotenfeststellung ist.

#### **6034 'Reset bei CAN-Knoten'**

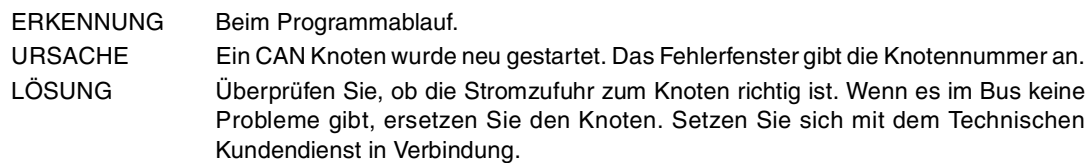

#### **6035 'Fehler bei der Initialisierung von lokalen IOs'**

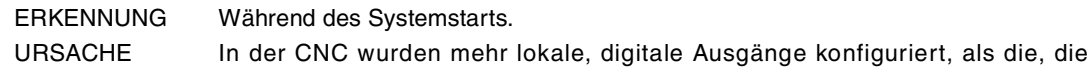

vorhanden sind.

LÖSUNG Definieren Sie ein Maximum von 8 digitalen, lokalen Ausgängen.

## **6036 'Die Stromzufuhr für die lokalen Ein- und Ausgänge fehlt'**

- ERKENNUNG Beim Programmablauf.
- URSACHE Die Stromzufuhr fehlt bei den lokalen Ein- und Ausgängen (Zentraleinheiten ICU und MCU).
- LÖSUNG Lokalen Ein- und Ausgängen mit Spannung (24V) versorgen

## **6037 'LOOPTIME-Parameter für die CAN-Konfiguration ungültig'**

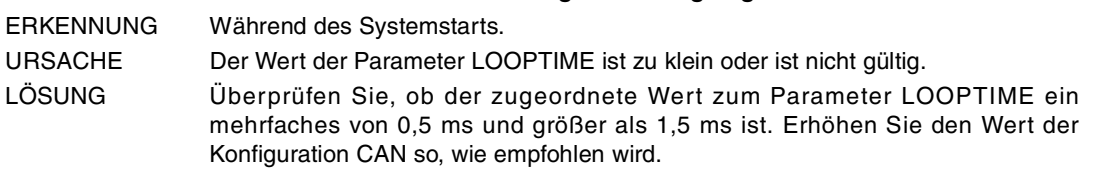

## **6038 'CAN-Elementenhöchstbegrenzung in System überschritten'**

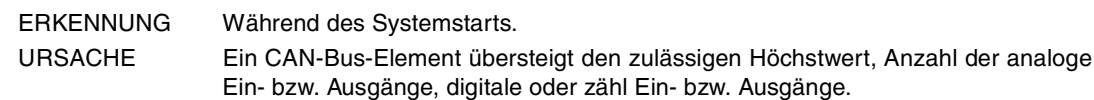

LÖSUNG Schalten Sie die CNC aus und entfernen Sie die Elemente des Bus, bis dieser in den Grenzbereich kommt.

## **6039 'Fehler bei der PT100-Eingangsfreigabe'**

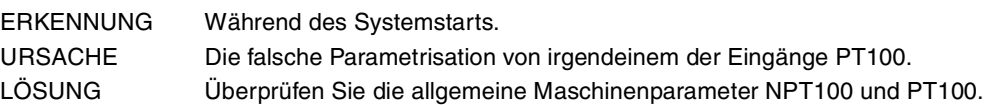

## **6040 'Fehler beim Ablesen des lokalen Jog-Tippbetriebs'**

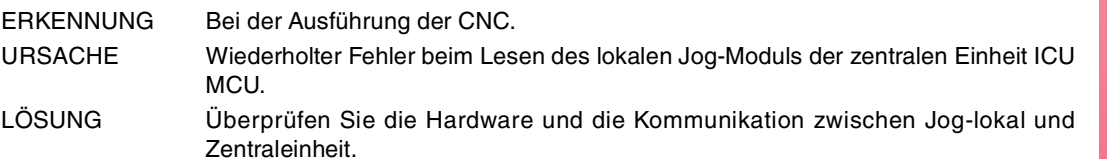

## **6041 'Konfigurierte Tastatur im Modus 15" festgestellt'**

ERKENNUNG Nach einem Neustart der CNC.

- URSACHE Die CNC hat eine Tastatur 8065 (qwerty oder jog) entdeckt, diese konfiguriert, um mit vorherigen Versionen von V04.10 zu kommunizieren.
- LÖSUNG Identifizieren Sie die Tastaturen 8065 (qwerty und jog) und stellen Sie diese richtig ein. Setzen Sie sich mit dem Technischen Kundendienst in Verbindung.

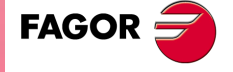

**CNC 8065**

# **7000-7999**

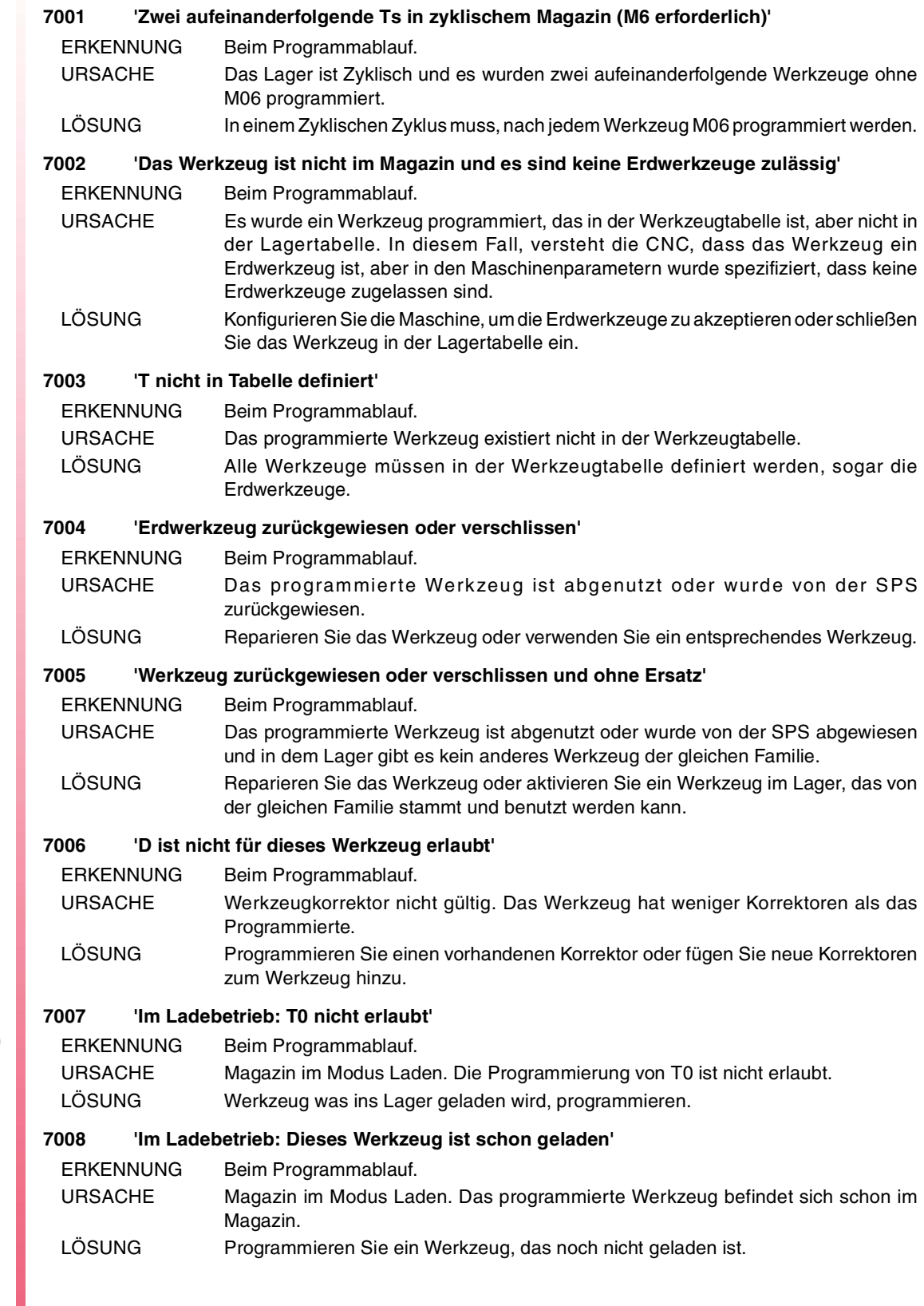

**·150·**

**CNC 8065**

FAGOR $=$ 

#### **7009 'Im Ladebetrieb: M6 ohne T'**

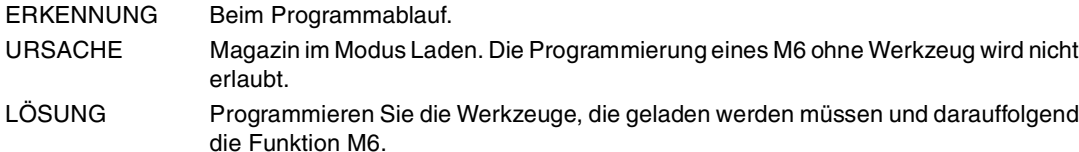

#### **7010 'Im Ladebetrieb: T mit zwei M6'**

ERKENNUNG Beim Programmablauf.

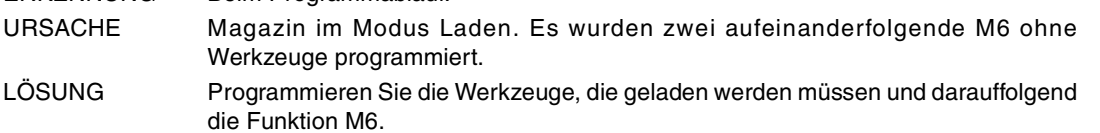

#### **7011 'Im Ladebetrieb: D alleine nicht erlaubt'**

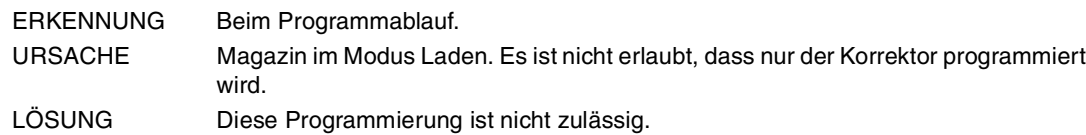

#### **7012 'Im Ladebetrieb: Das Werkzeug ist abgenutzt oder abgelehnt'**

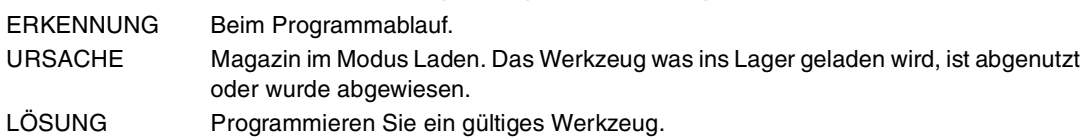

#### **7013 'Im Ladebetrieb: Die Position ist ungültig oder hat keinen Platz im Lager'**

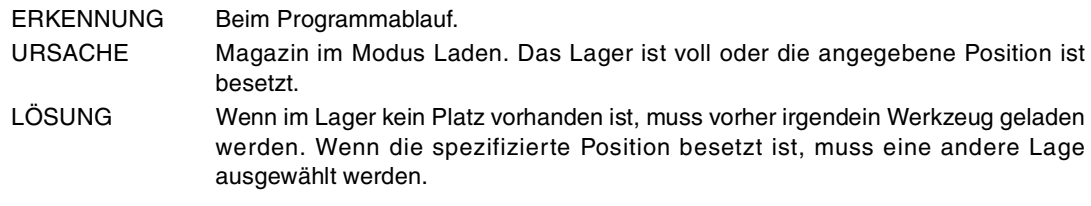

## **7014 'Im Entladebetrieb: T ist nicht im Lager'**

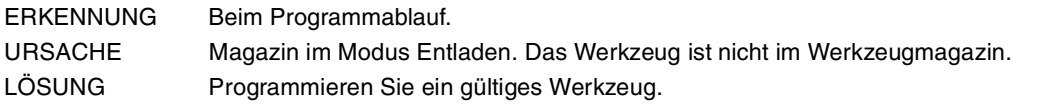

## **7015 'Im Entladebetrieb: D zusammen mit T unzulässig'**

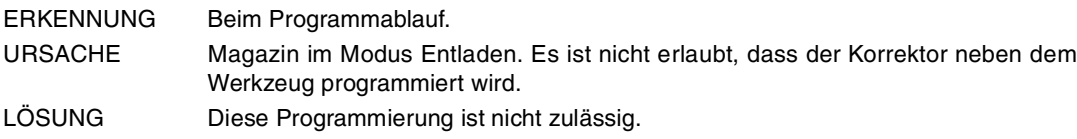

## **7016 'Im Entladebetrieb: D alleine nicht erlaubt'**

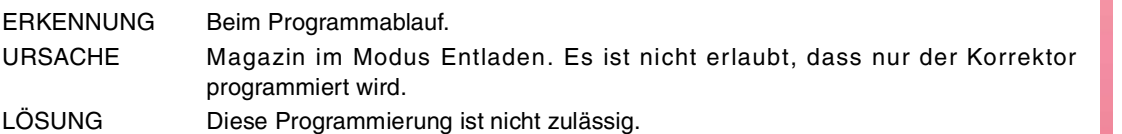

## **7017 'Im Entladebetrieb: M6 ohne T'**

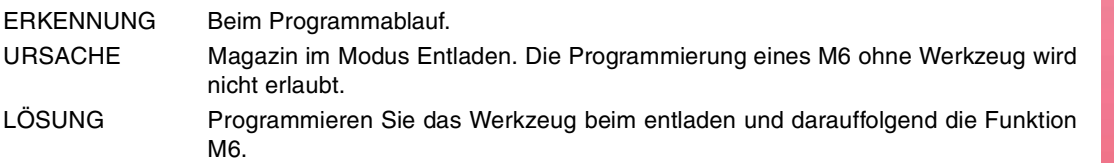

## **7018 'Im Entladebetrieb: T mit zwei M6'**

ERKENNUNG Beim Programmablauf.

- URSACHE Magazin im Modus Entladen. Es wurden zwei aufeinanderfolgende M06 für ein Werkzeug programmiert.
- LÖSUNG Programmieren Sie das Werkzeug beim entladen und darauffolgend die Funktion M6.

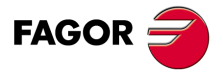

**CNC 8065**

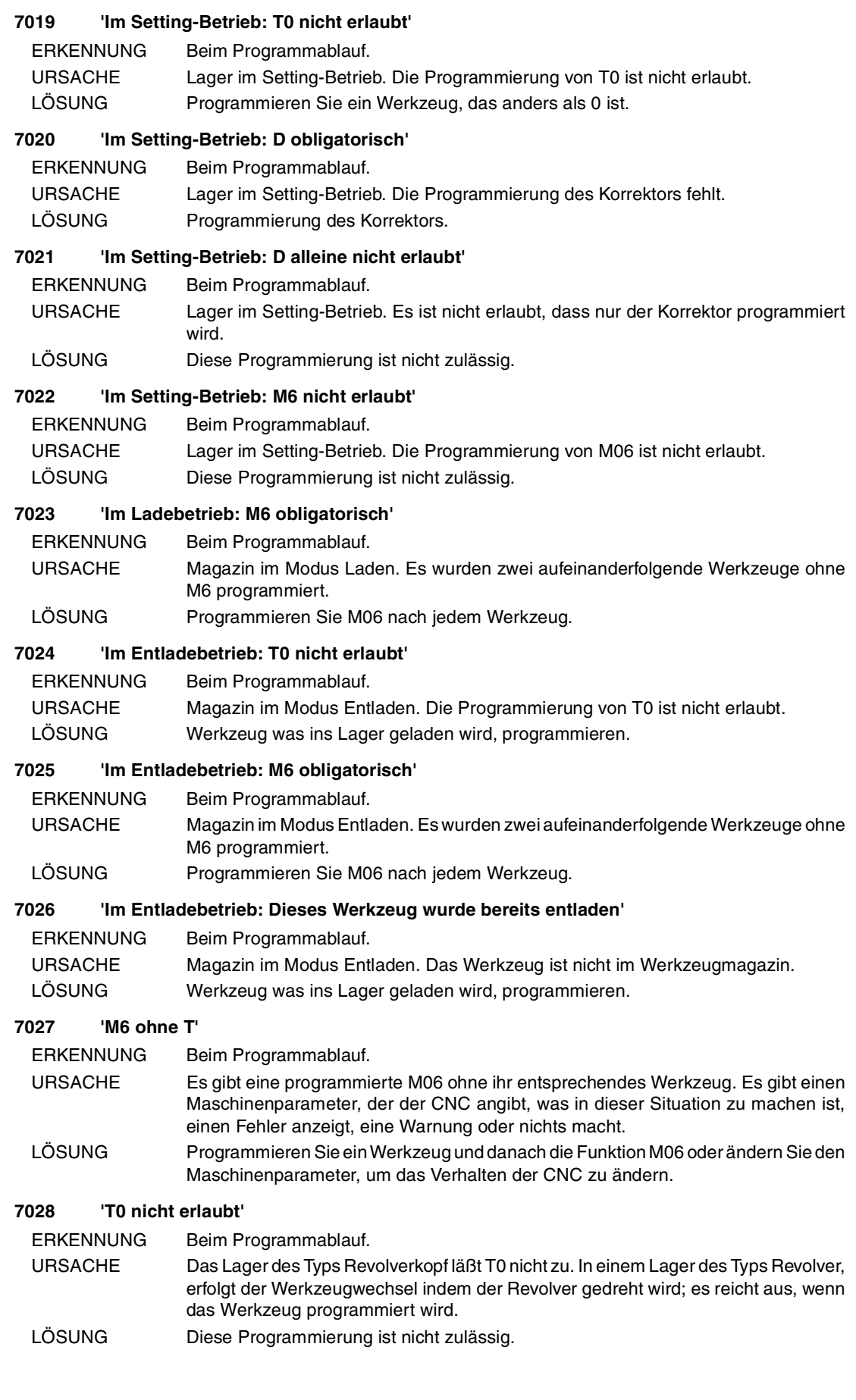

**(REF. 1107)**

**CNC 8065**

FAGOR<sup>5</sup>

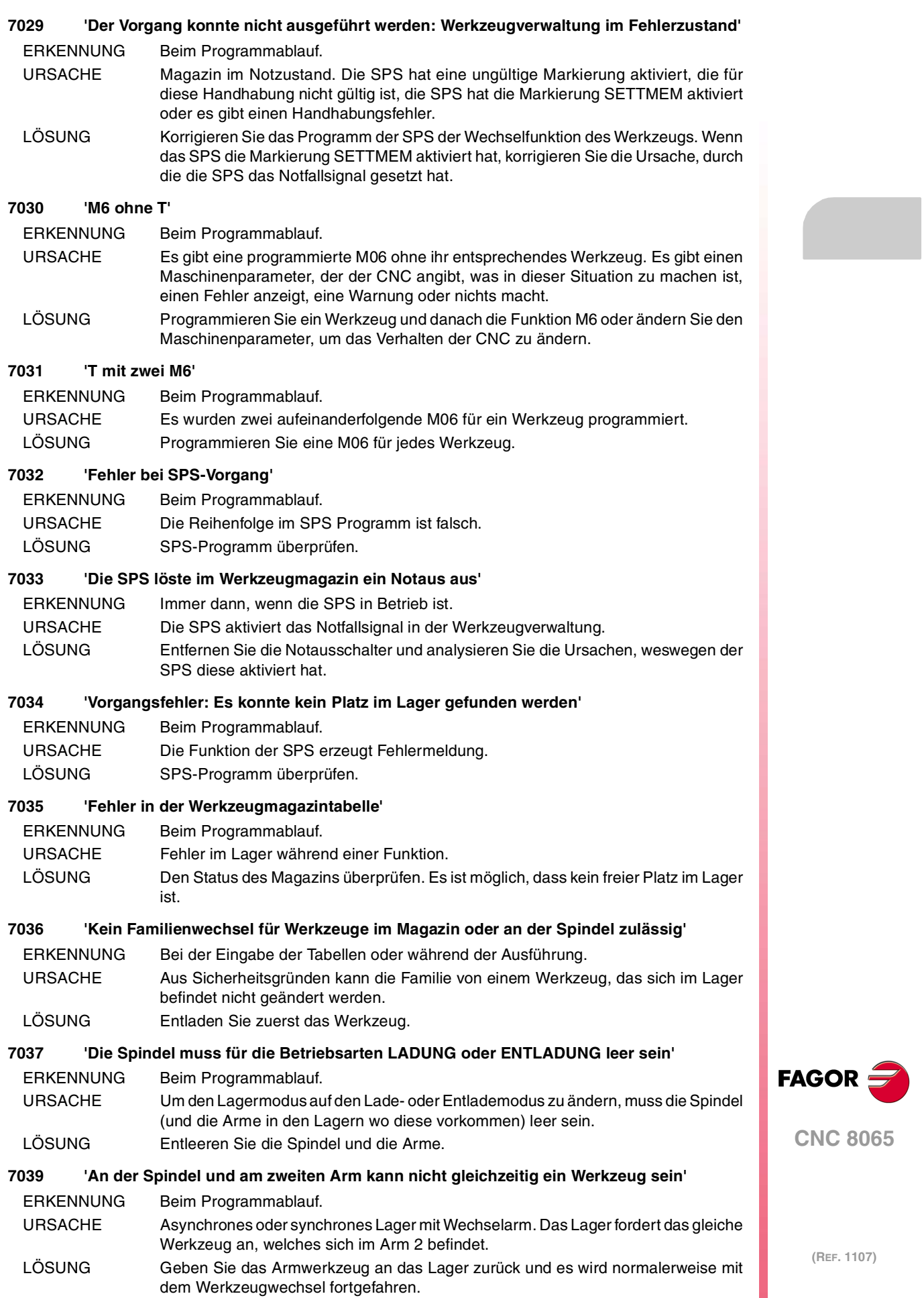

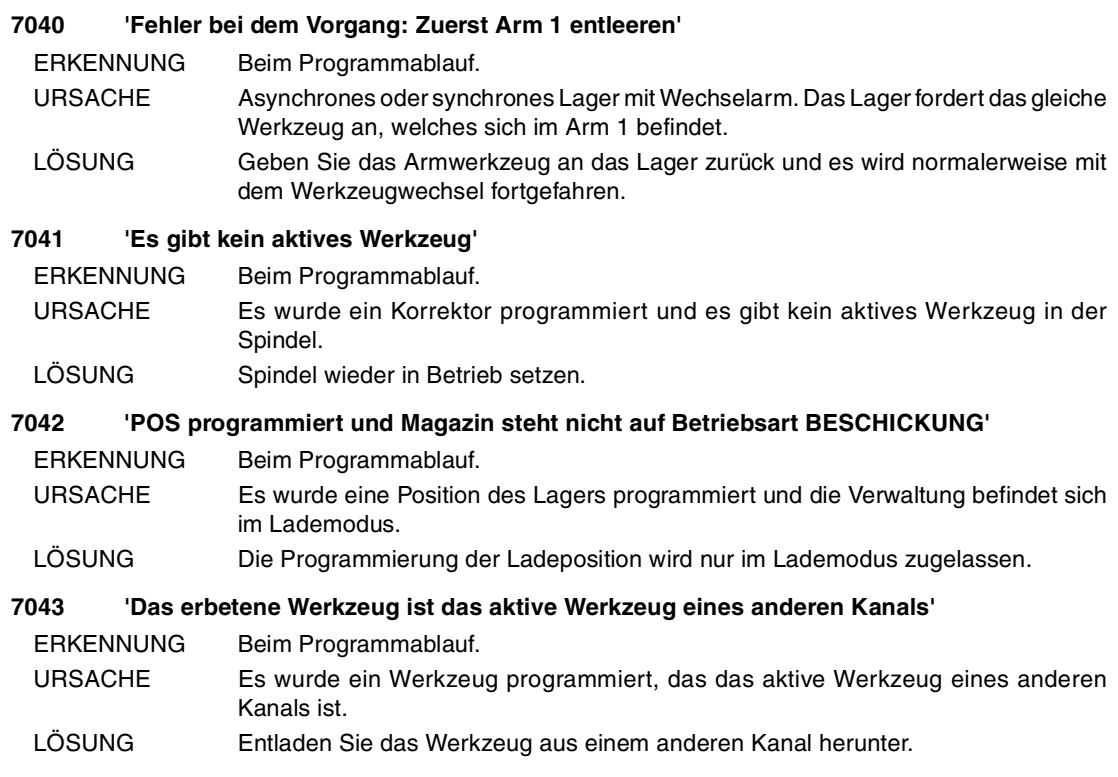

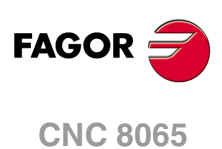

**Fehlerbehebung**

# **8000-8999**

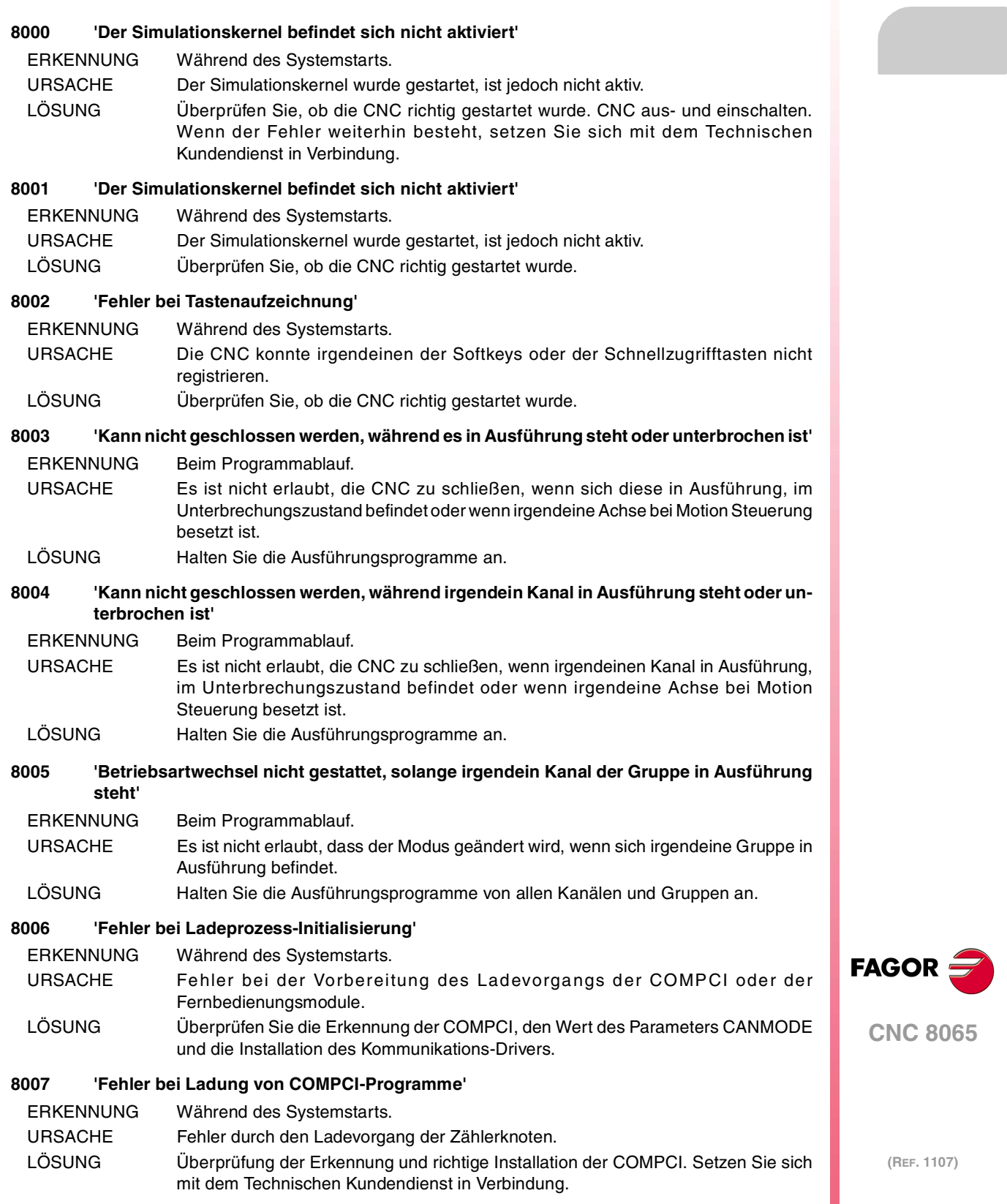

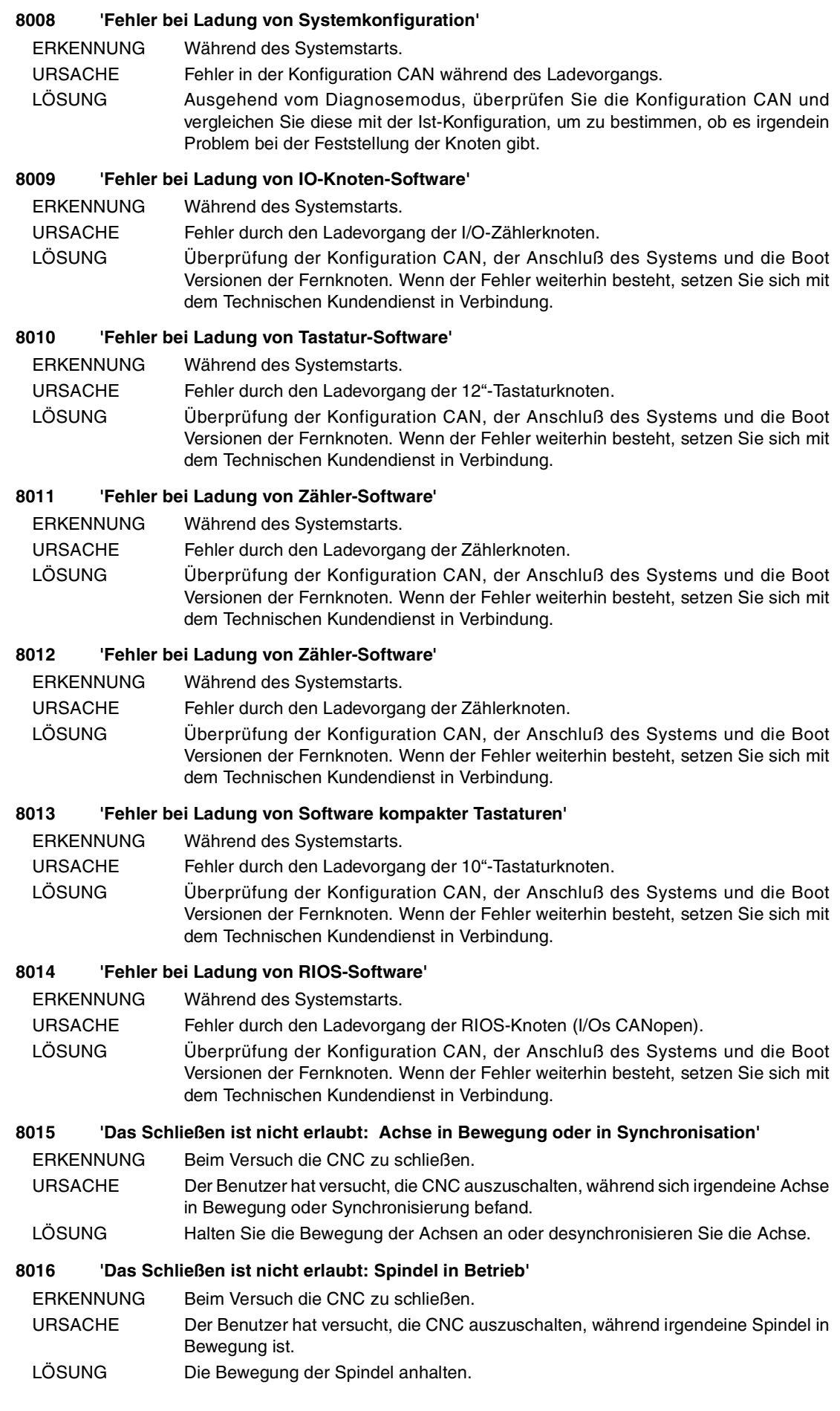

FAGOR<sup>5</sup>

**CNC 8065**

**Fehlerbehebung**

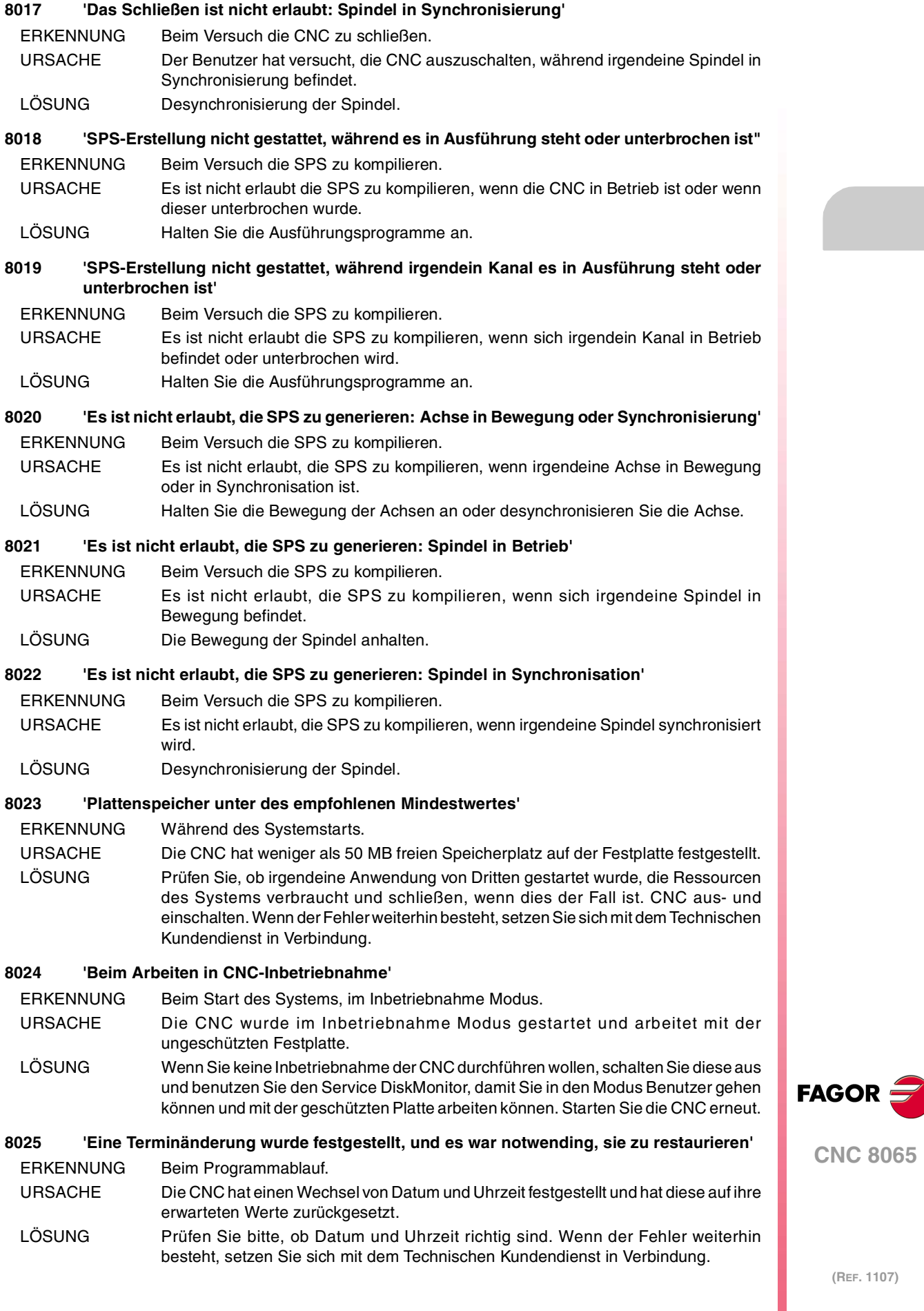

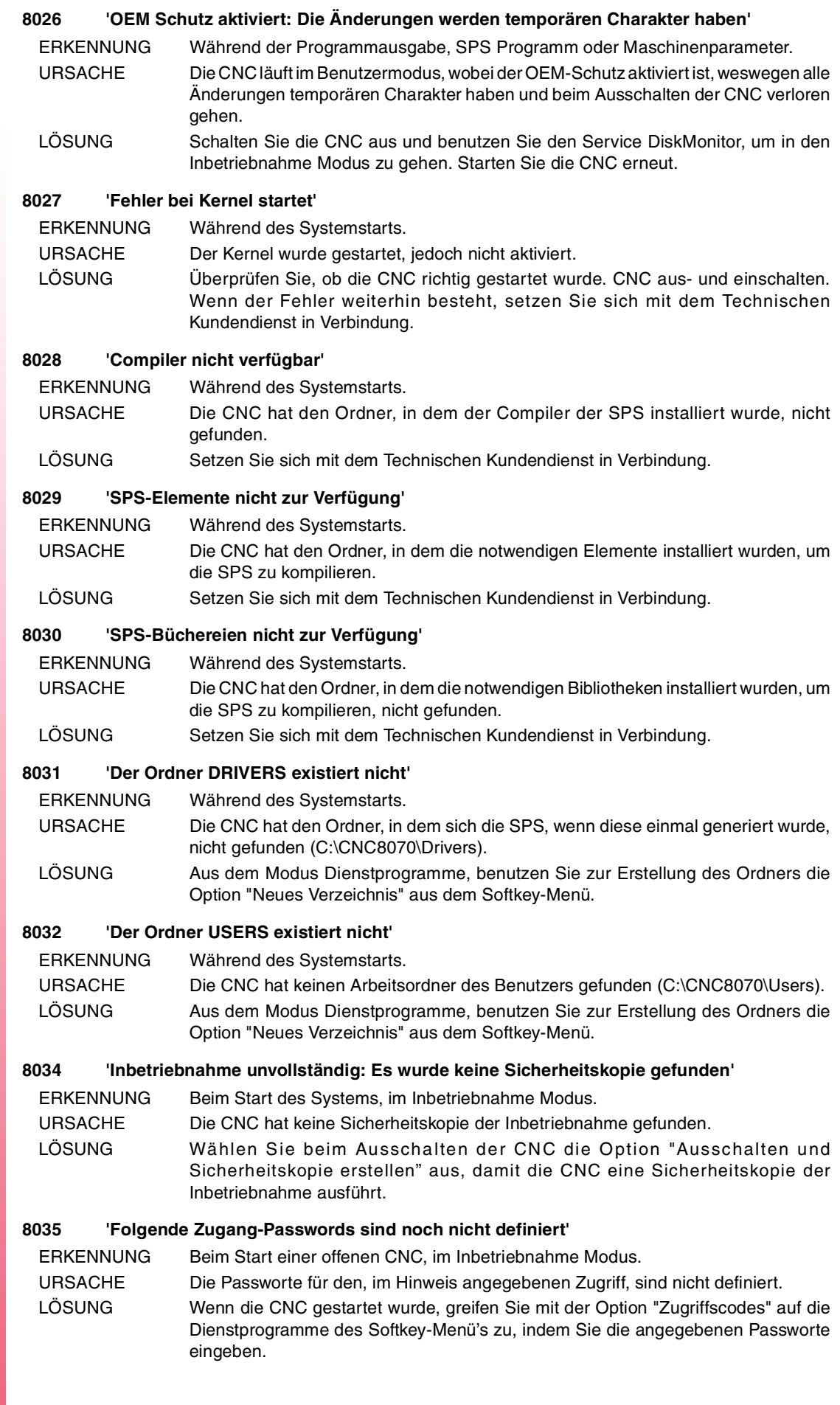

FAGOR<sup>2</sup>

**CNC 8065**

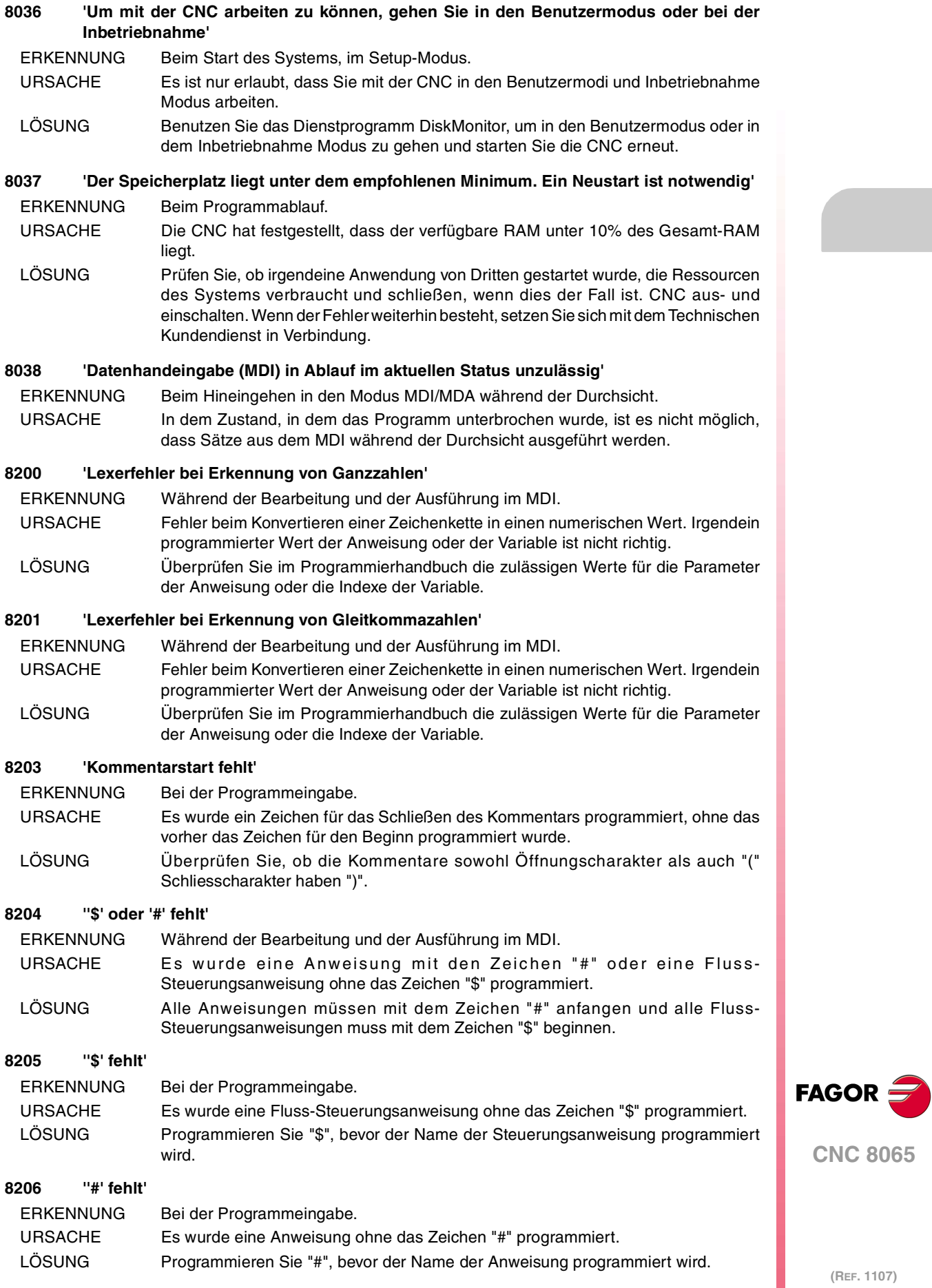

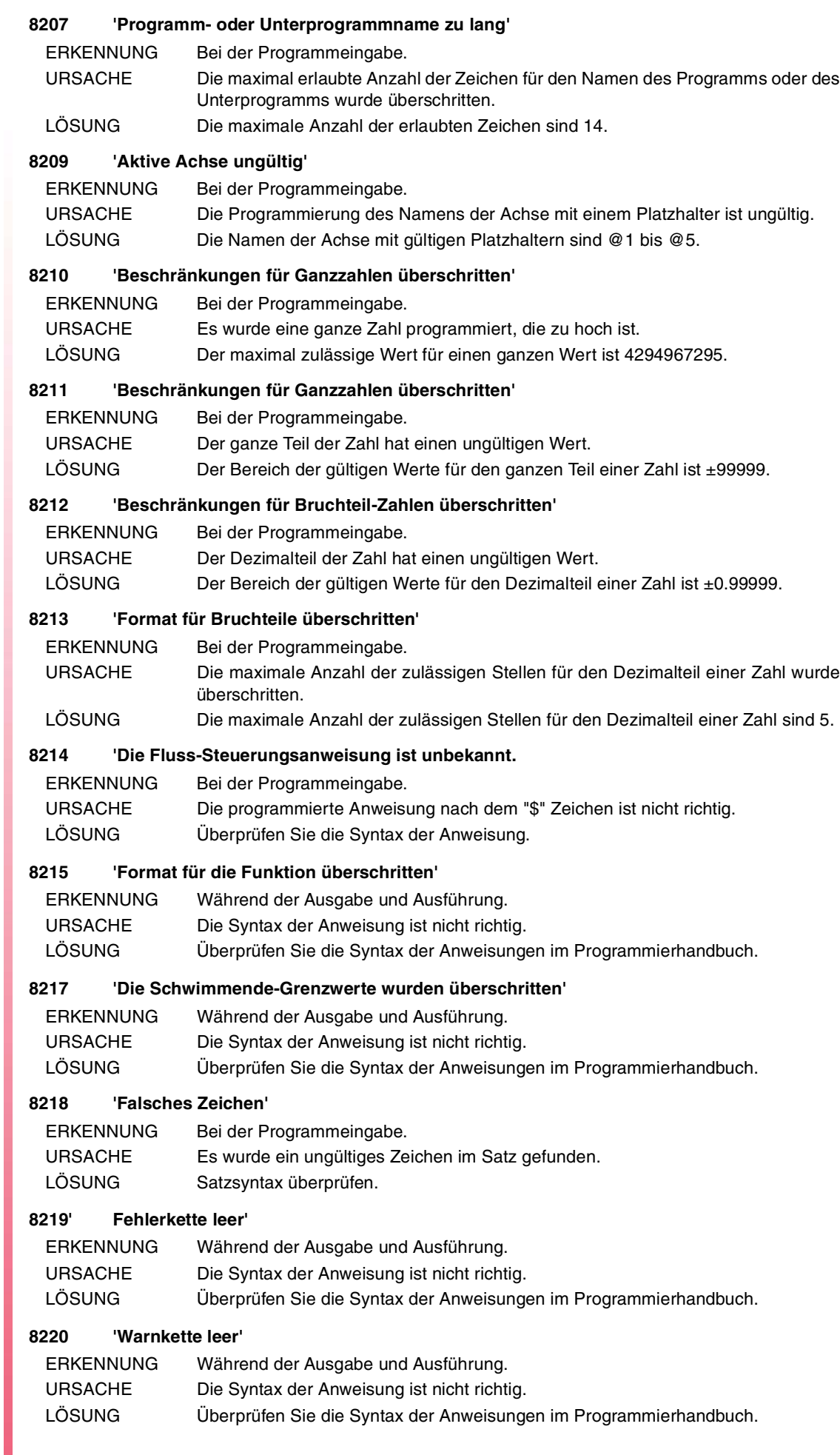

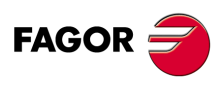

## **8221 'Syntaxfehler'**

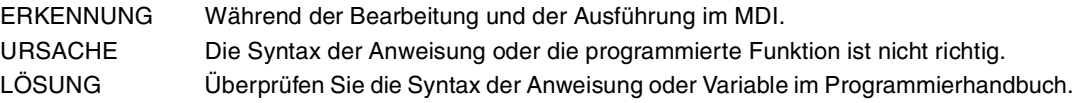

#### **8222 'M Funktion inexistent'**

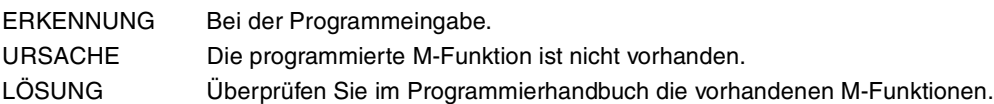

## **8223 'Gegenseitige Exklusivität oder gleiche M-Funktionen'**

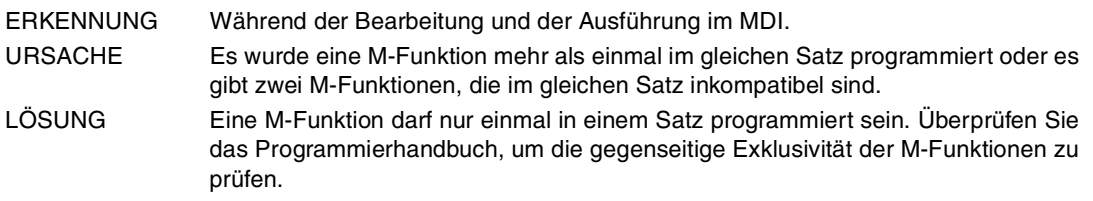

## **8224 'M-Funktion außerhalb Bereich'**

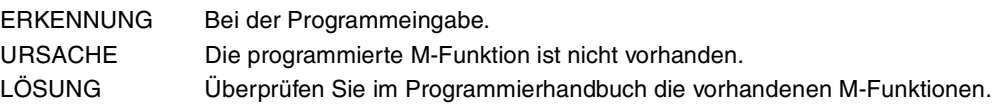

## **8225 'G-Funktion außerhalb Bereich'**

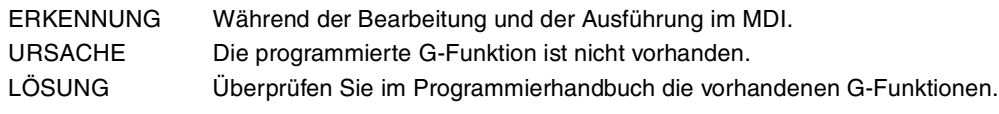

## **8226 'H-Funktion außerhalb Bereich'**

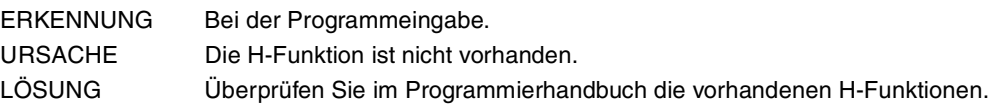

## **8227 'Mit G63 ist nur ein negatives S zulässig'**

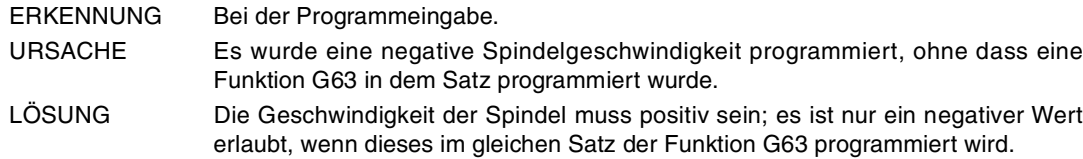

## **8228 'Werkzeugnummer außerhalb Bereich'**

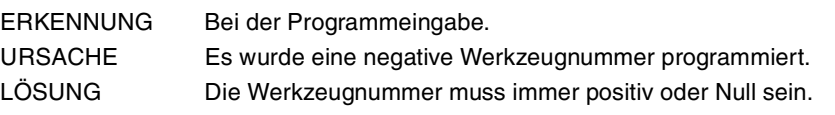

# **8229 'F oder E außerhalb des Bereiches'**

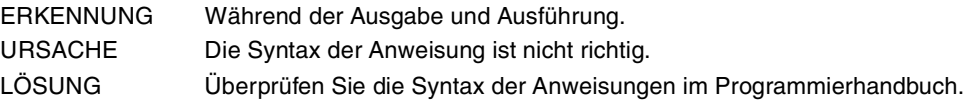

## **8230 'Geschwindigkeit F doppelt programmiert'**

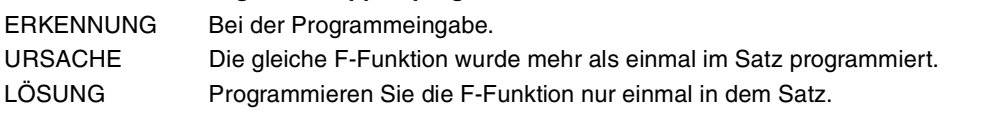

## **8232 'A doppelt programmiert'**

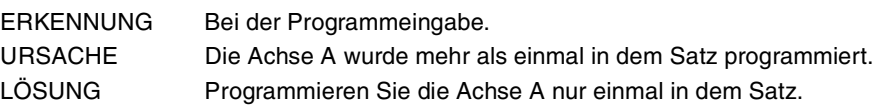

# **8233 'B doppelt programmiert'**

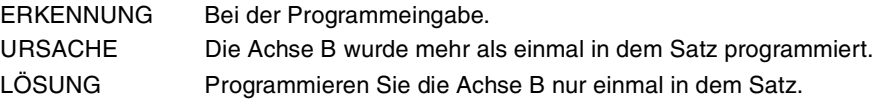

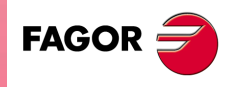

**CNC 8065**

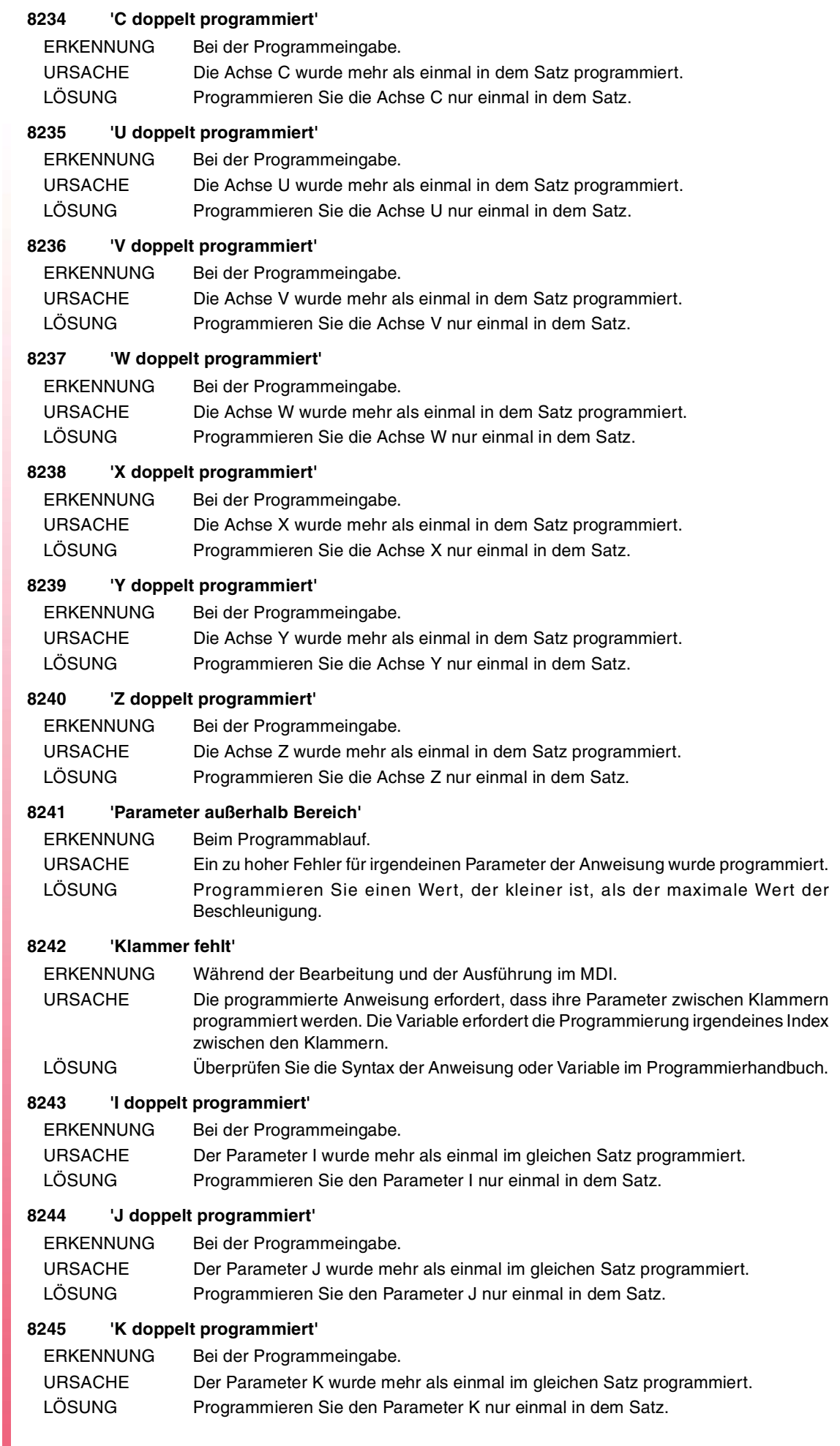

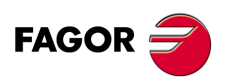

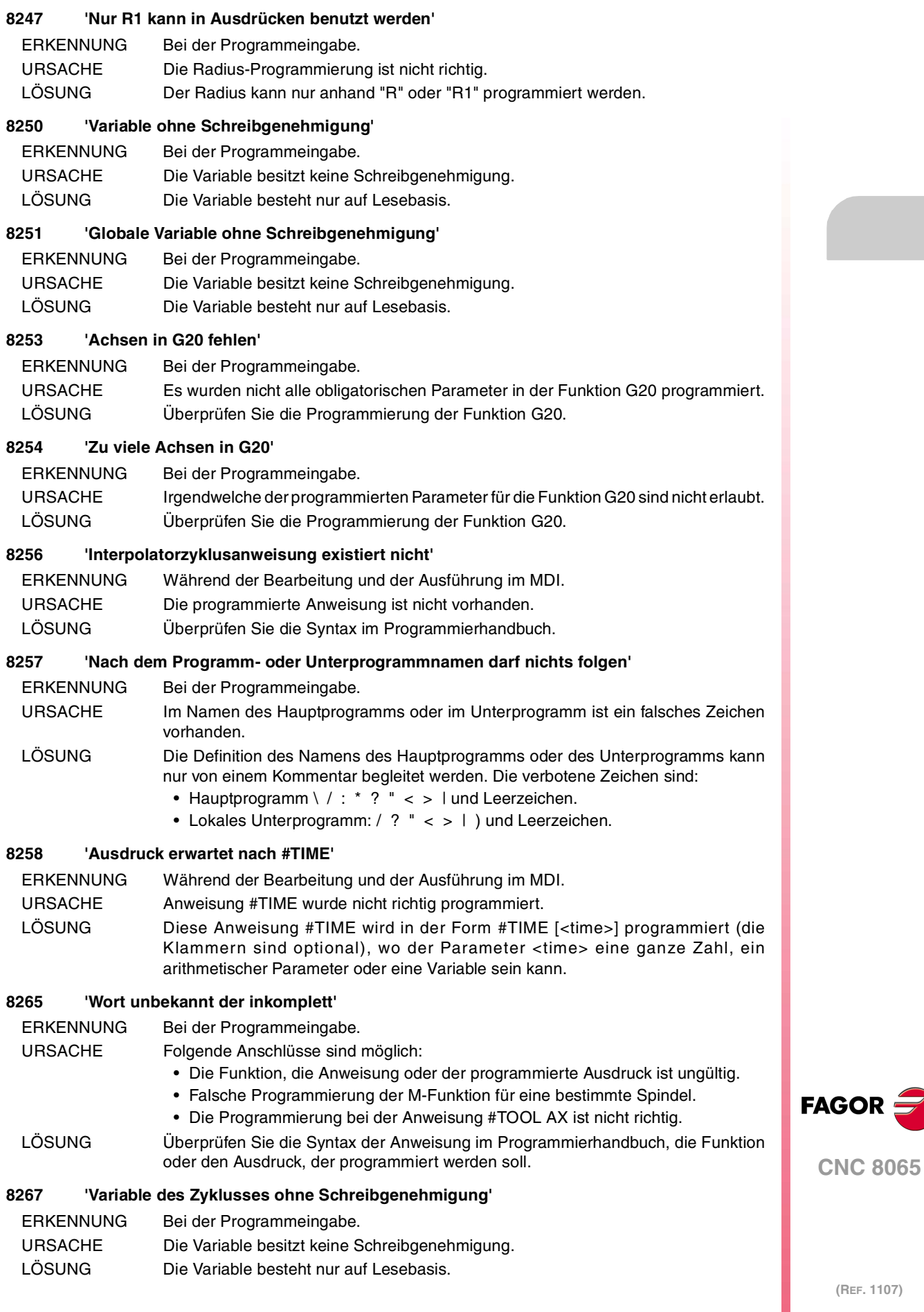

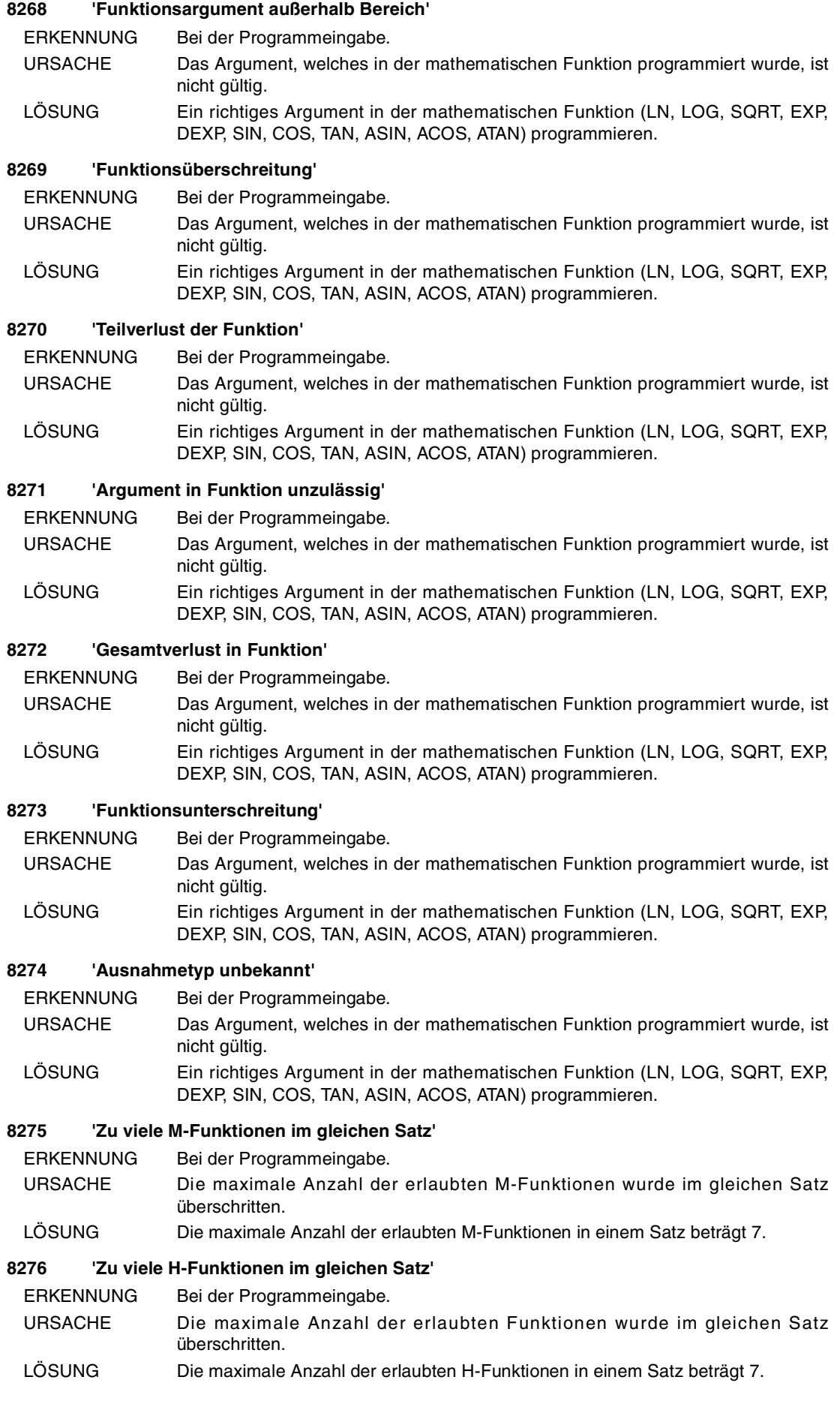

FAGOR<sup>5</sup>

**CNC 8065**

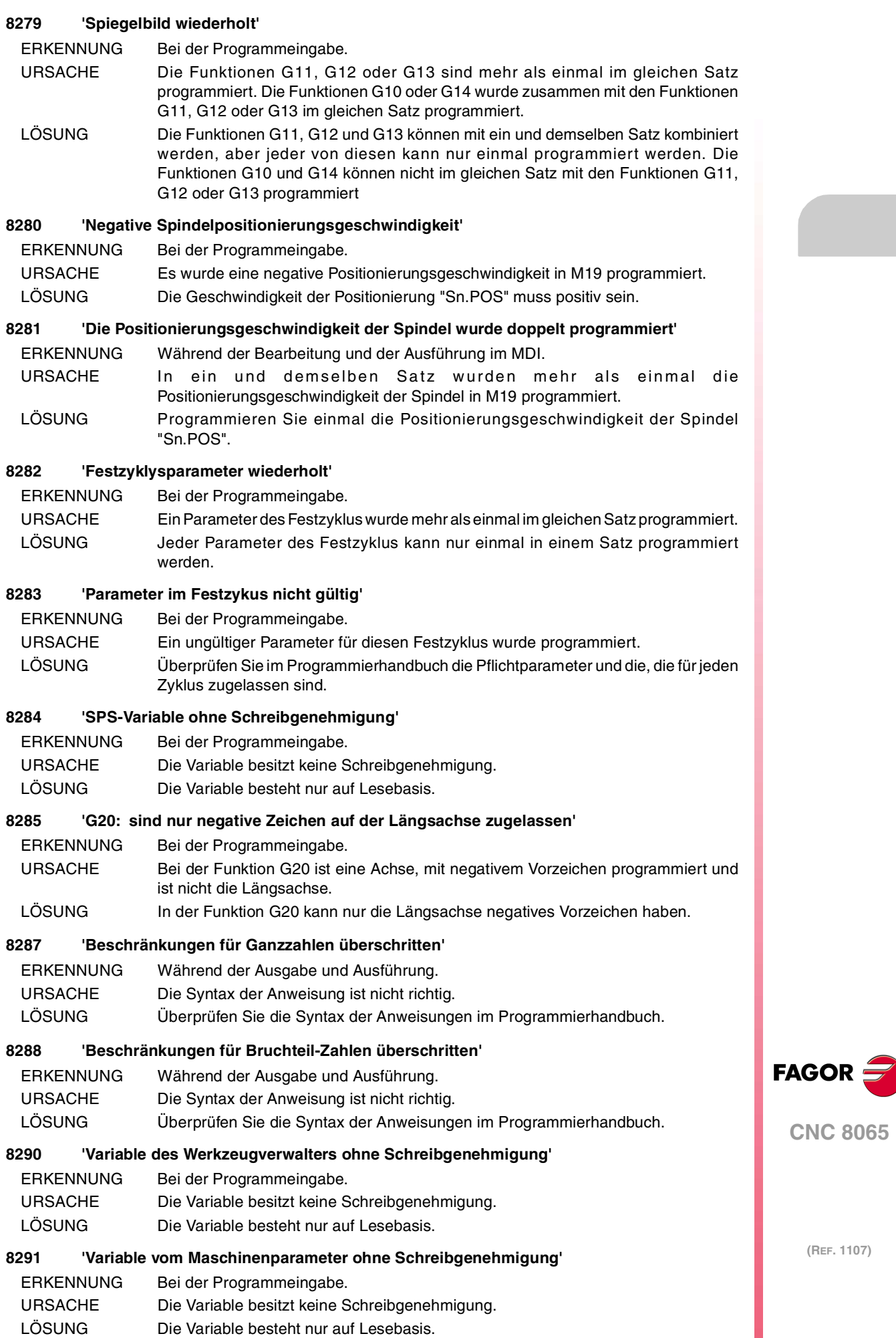

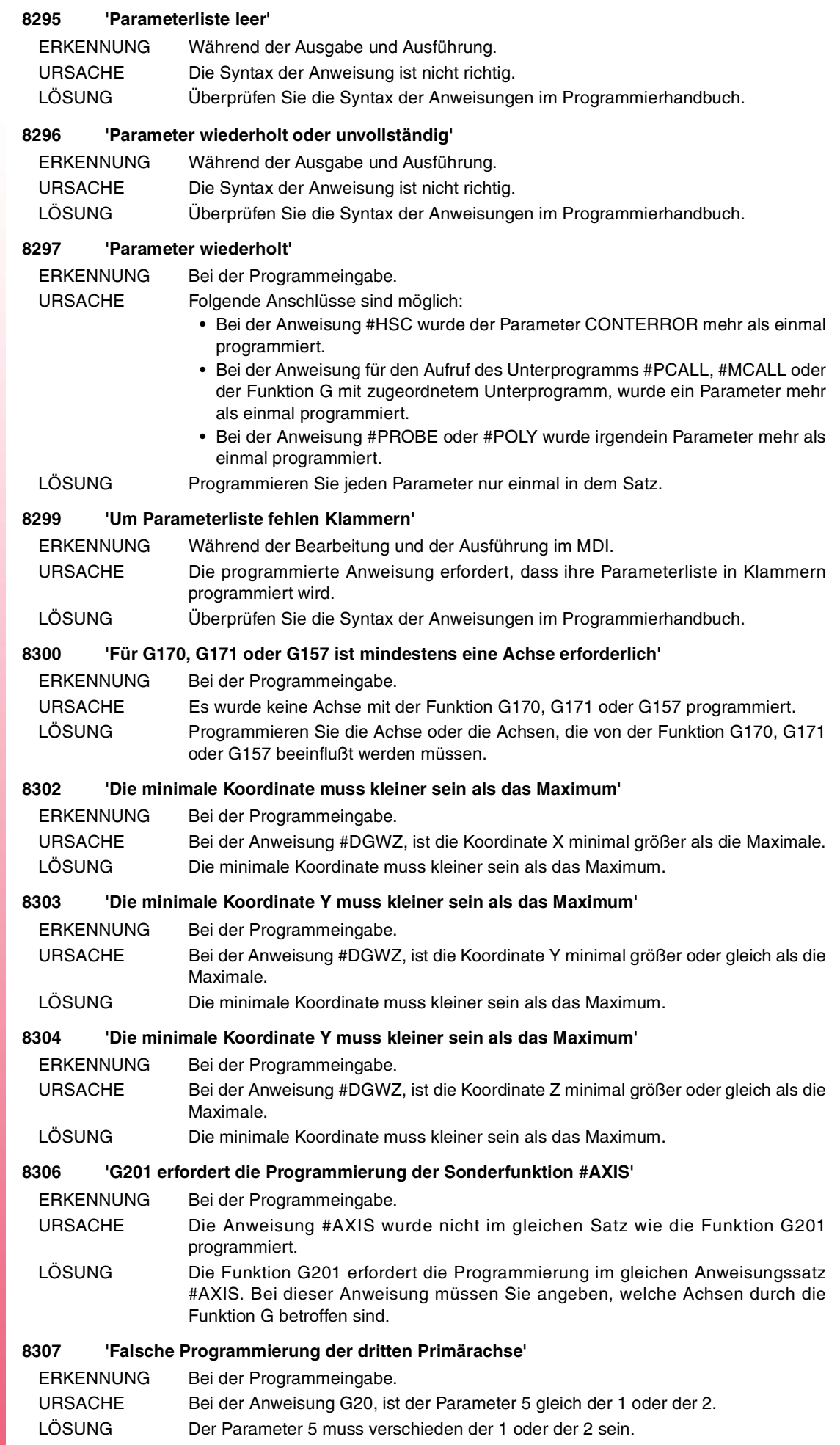

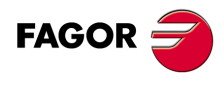

#### **8308 'Ausdruck erwartet oder Ausdruck K nach G04'**

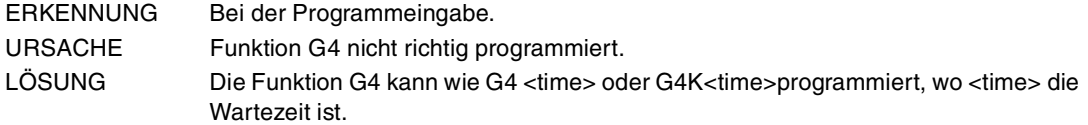

#### **8309 'Es wurden zu viele Achsen programmiert'**

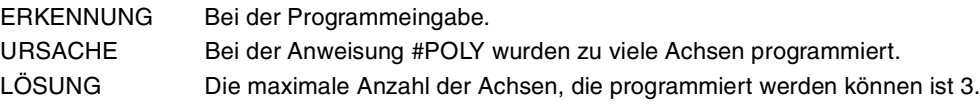

## **8310 'Verbindlicher Parameter fehlt'**

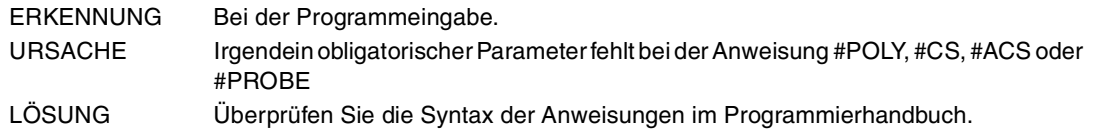

#### **8311 'Ungültiger Parameterwert'**

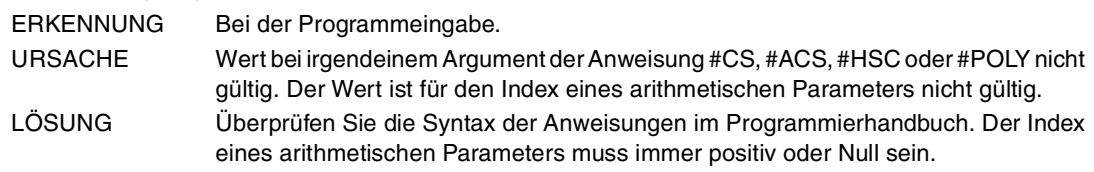

## **8312 '#CS/#ACS: Modus ungültig'**

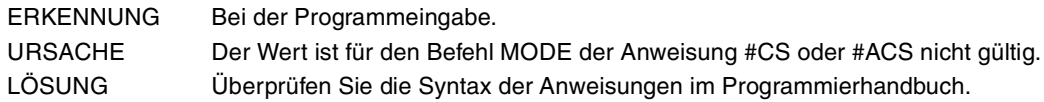

#### **8313 '#CS/#ACS: Koordinatensystemnummer ungültig'**

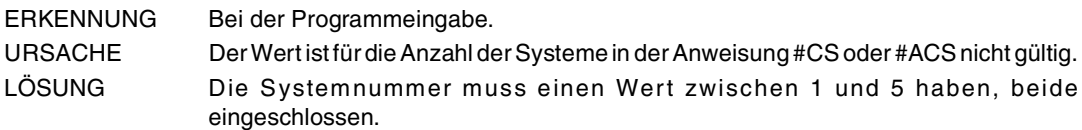

# **8314 'Falsche Programmierung G30/G73'**

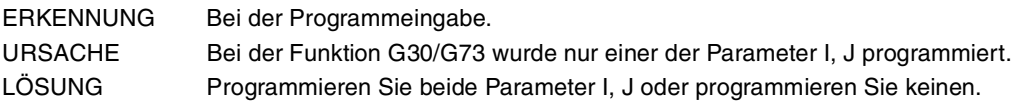

## **8315 'Messtasterzyklusnummer ungültig'**

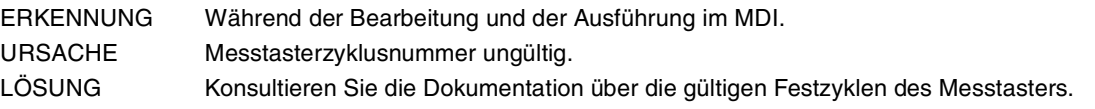

#### **8316 'Unzulässiger Parameter'**

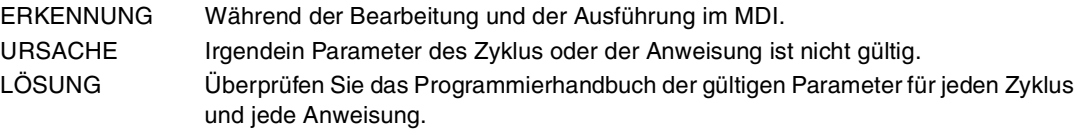

## **8317 'Negative D-Funktion'**

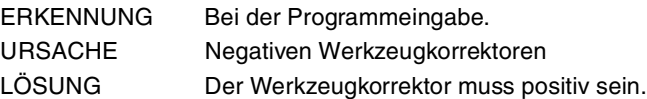

## **8318 'Nur eine aktive Achse 1 pro Satz zulässig'**

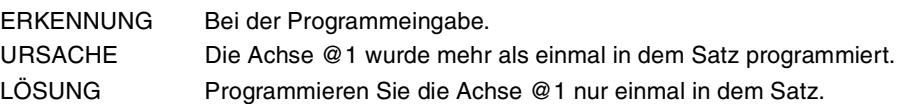

## **8319 'Nur eine aktive Achse 2 pro Satz zulässig'**

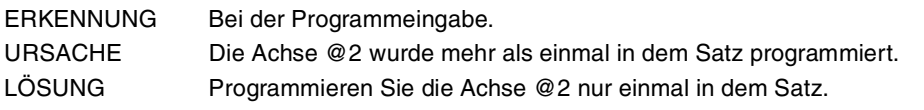

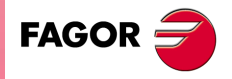

**CNC 8065**

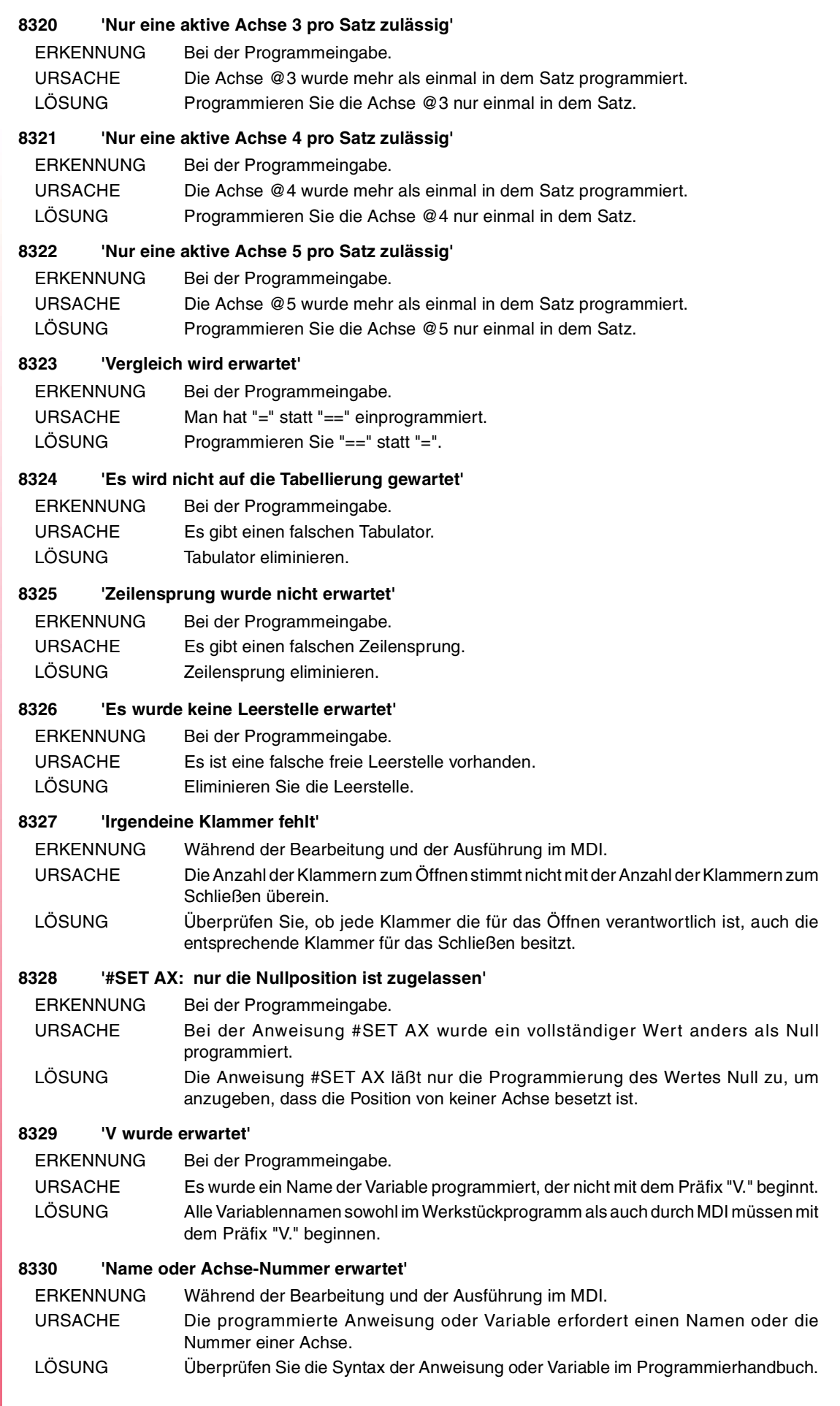

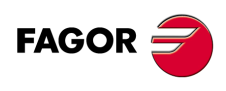

#### **Fehlerbehebung**

#### **8331 'Name oder Achse-Nummer wurde nicht erwartet'**

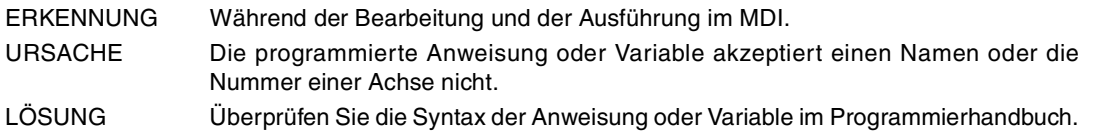

#### **8332 '#WARNING/#ERROR["Text <%d>"<,Wert>]/[ganze Zahl]'**

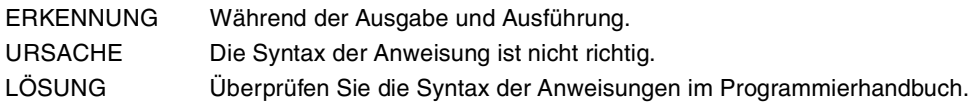

#### **8333 '#MSG["Text <%d>"<,Wert>]'**

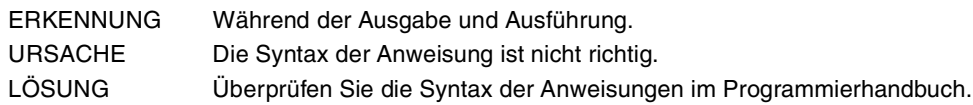

#### **8334 '#FREE AX[Achse, ...]'**

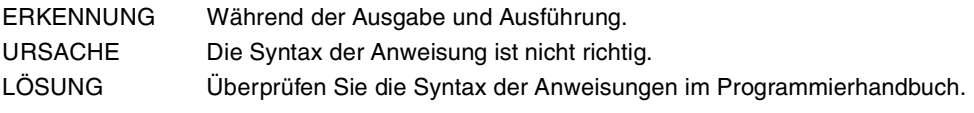

#### **8335 '#WAIT FOR[Ausdruck]'**

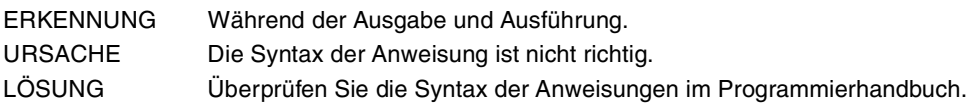

#### **8336 '#TANGFEED RMIN[Radius]'**

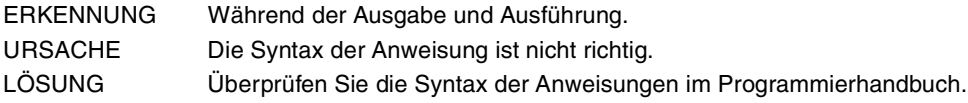

## **8337 '#CALL AX [Achse, <Position,> ...] <Option>'**

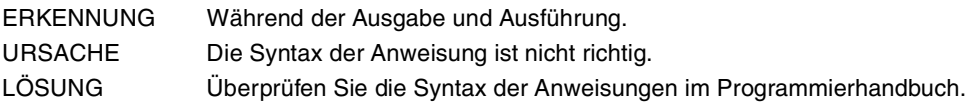

## **8338 '#SET AX [Achse, ...] <Option>'**

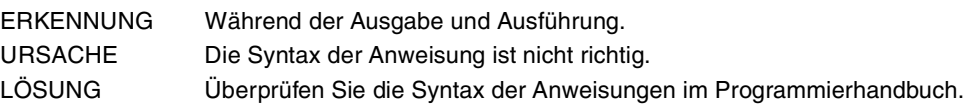

## **8339 '#TOOL AX[Achse +/-]'**

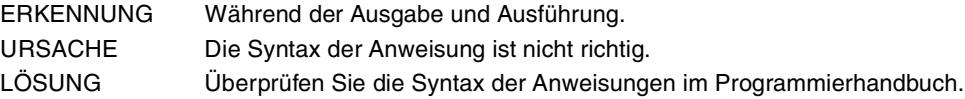

# **8340 '#AXIS[Achse, ...]'**

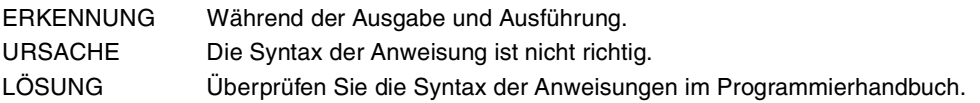

## **8341 '#MPG[Auflösungswert,...] Achsname'**

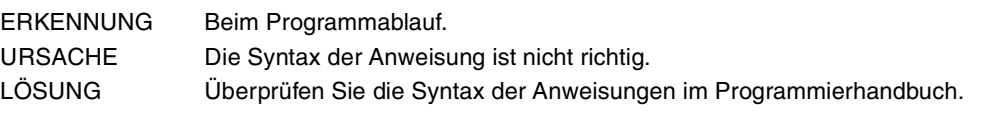

# **8342 '#CONTJOG[Vorschubswert] Achsname'**

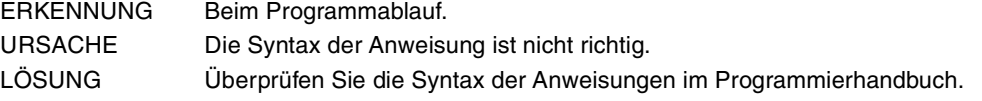

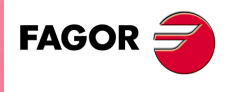

**CNC 8065**

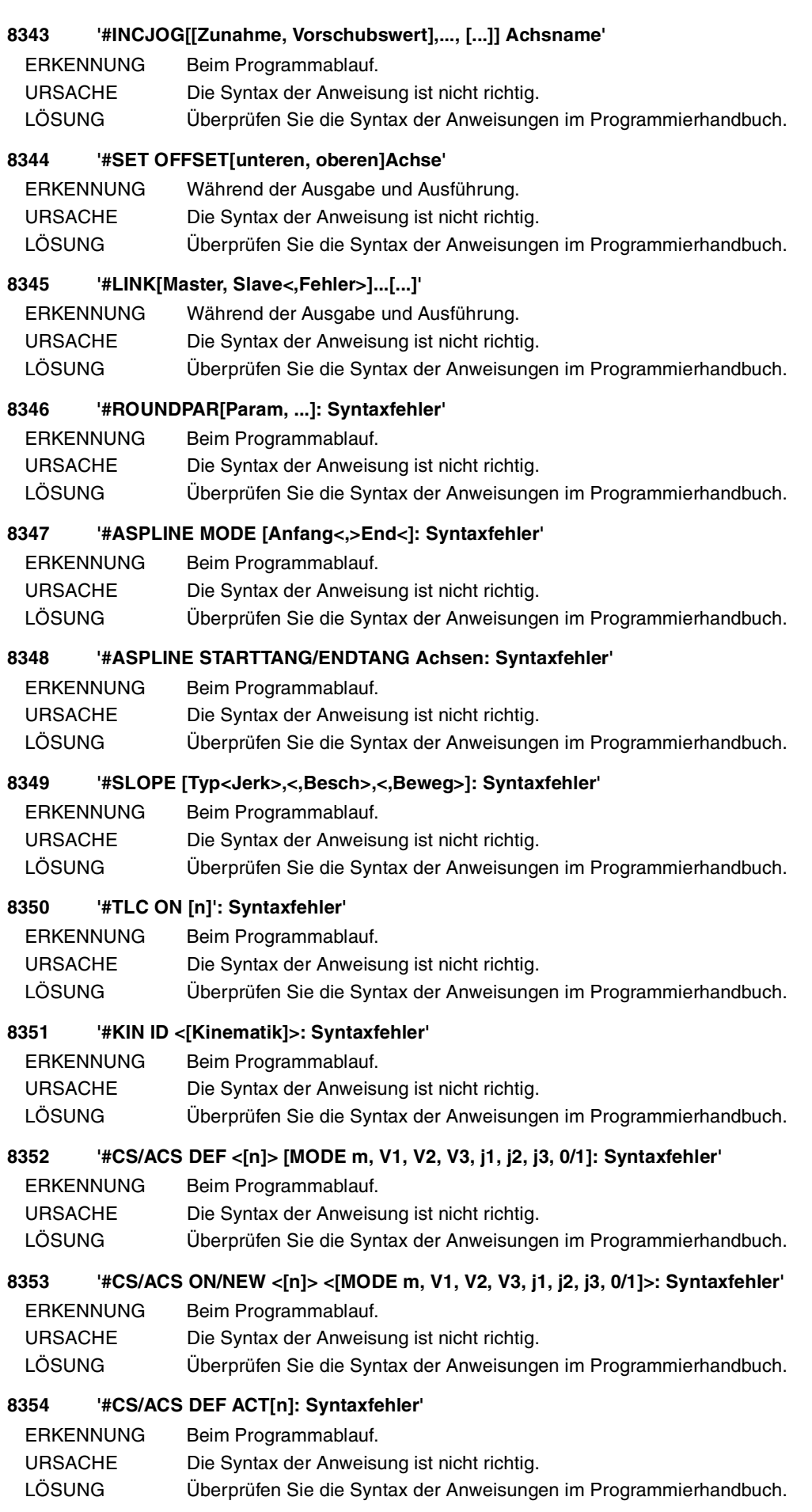

FAGOR<sup>5</sup>

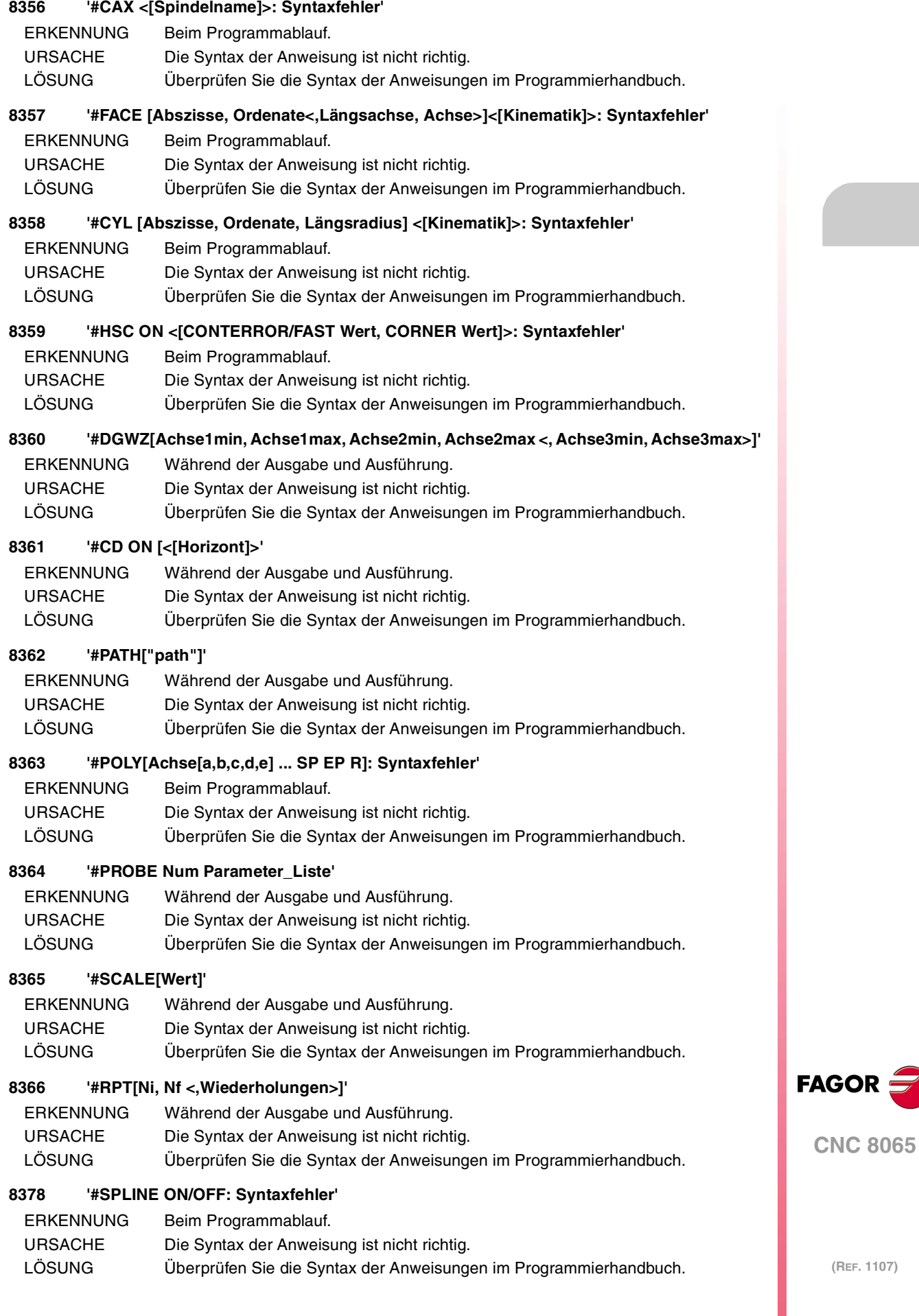

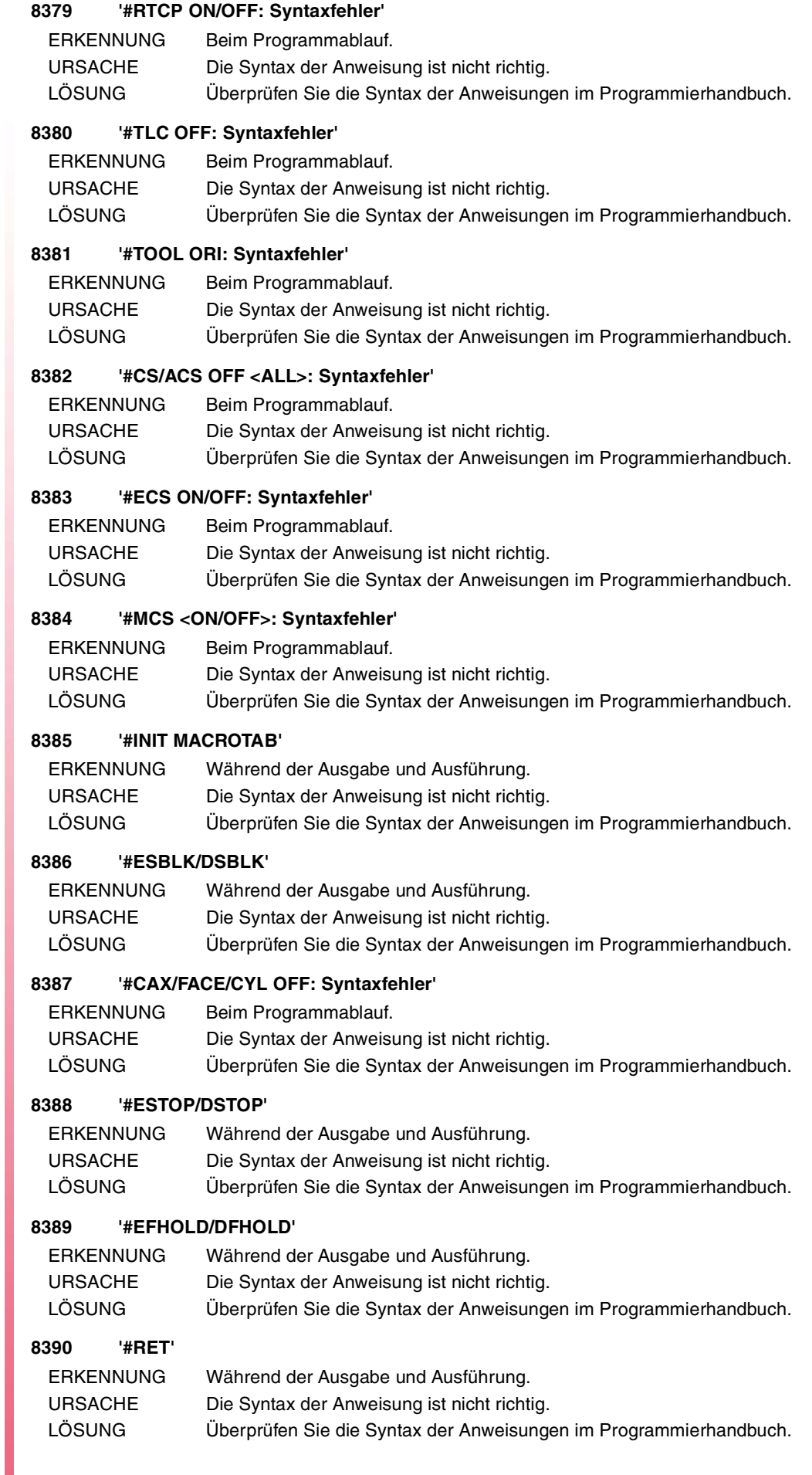

FAGOR $=$ 

**CNC 8065**

#### **8391 '#CYCLE BEGIN/END'**

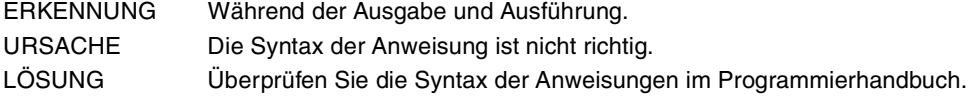

## **8392 '#VAR/ENDVAR/DELETE'**

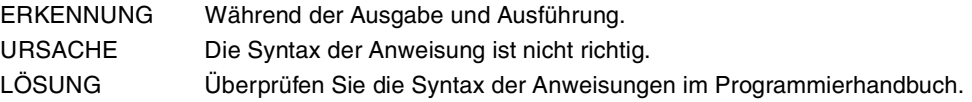

#### **8393 '#PARK/UNPARK Achse'**

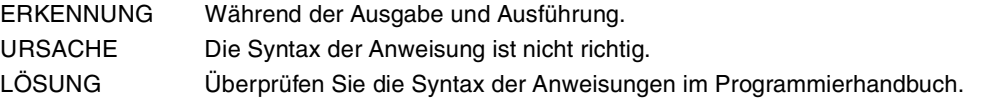

## **8394 '#CALL Name\_Unterprogramm'**

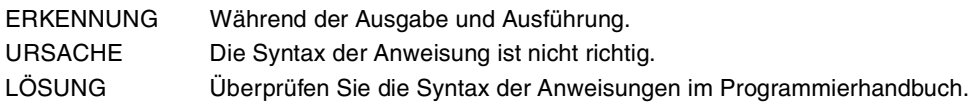

## **8395 '#PCALL Name\_Unterprogramm<Param>'**

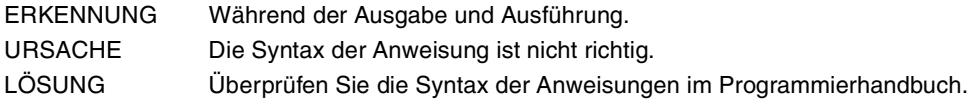

#### **8396 '#MCALL Name\_Unterprogramm<Param>'**

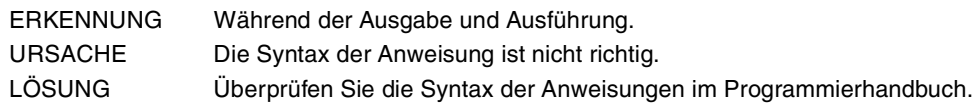

## **8397 '#MASTER Spindelname'**

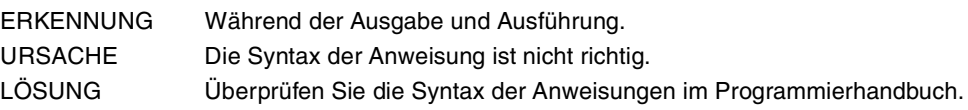

## **8398 '#FREE SP/#CALL SP/#SET SP[Spindelname, ...]'**

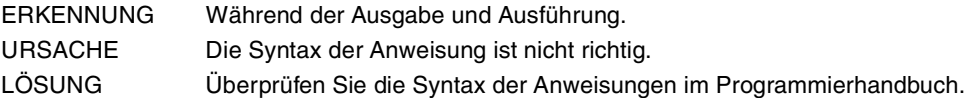

## **8399 '#RENAME SP[Name\_Spindel\_vorige, Name\_Spindel\_neu][...][...]'**

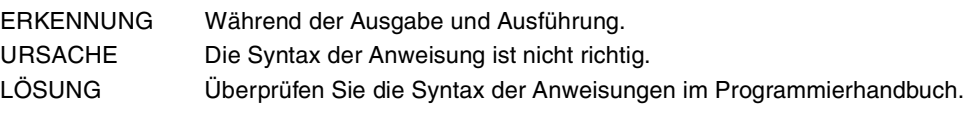

# **8400 '#FREE SP ALL'**

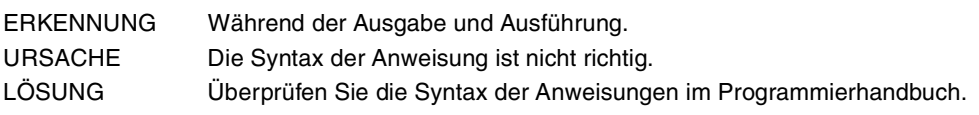

# **8401 '#EXBLK[Satz <,Kanal>]'**

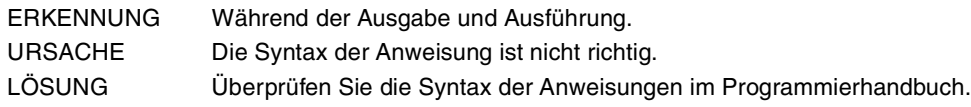

## **8402 'Werkzeugmagazinnummer ungültig'**

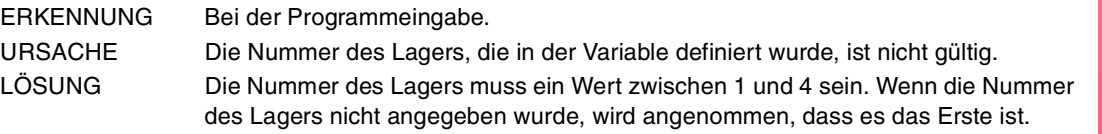

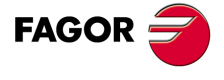

**CNC 8065**

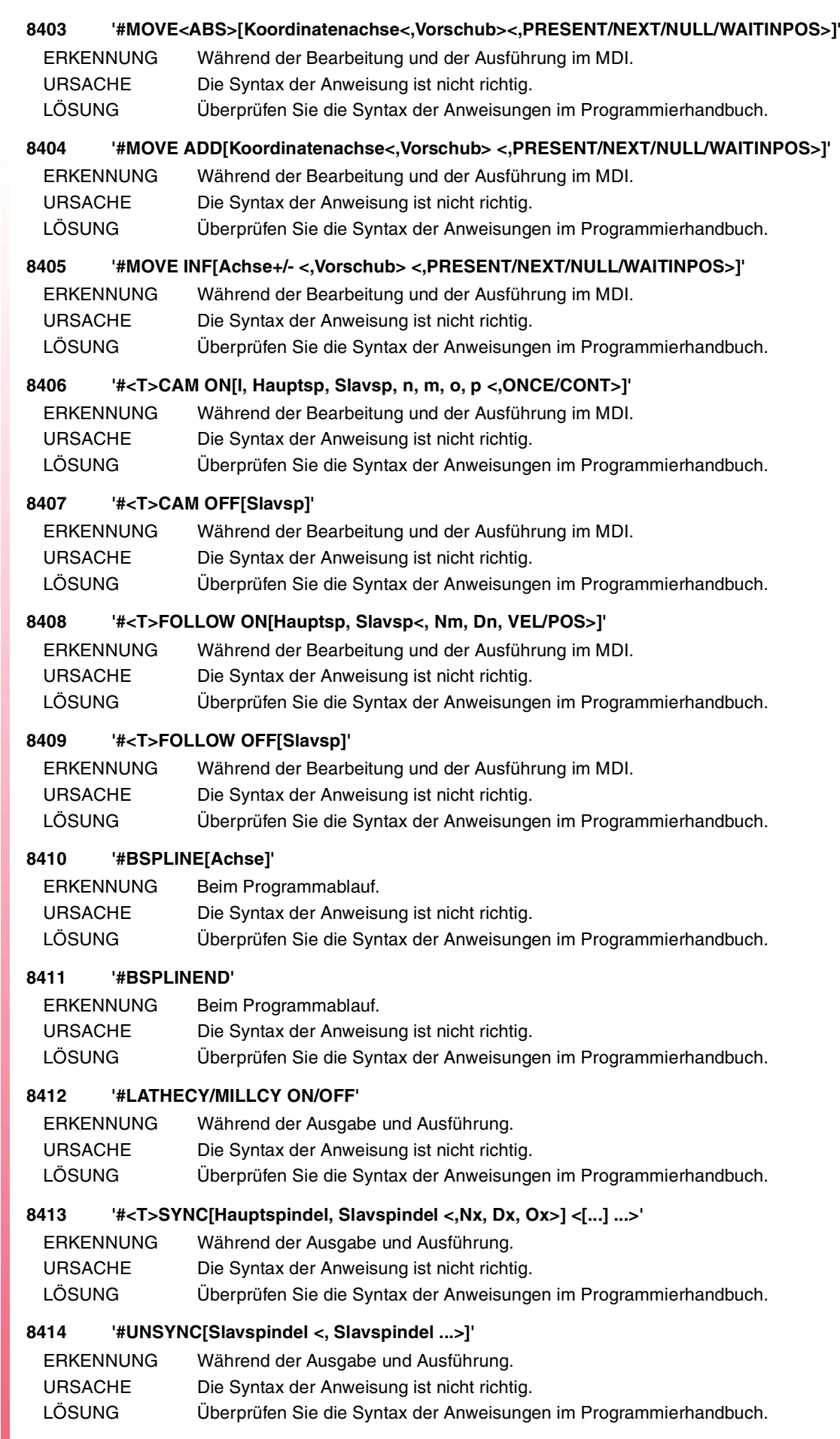

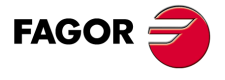

## **8415 'Zähler/Nenner: beide oder keine programmieren.**

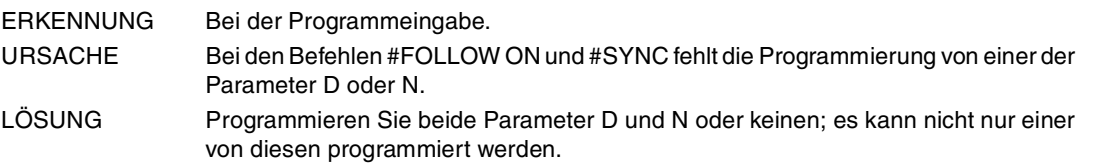

#### **8416 'Zähler vor Nenner programmieren'**

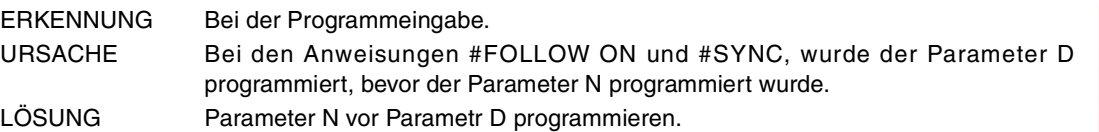

#### **8418 '#ANGAX OFF/SUSP <[Ausdruck1, Ausdruck2, Ausdruck3, ...]>'**

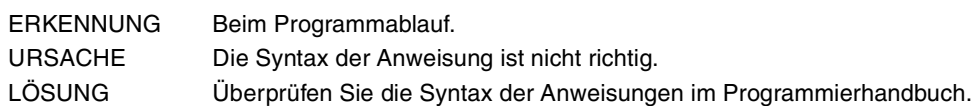

#### **8419 '#ANGAX ON [Ausdruck1, Ausdruck2, Ausdruck3, ...]'**

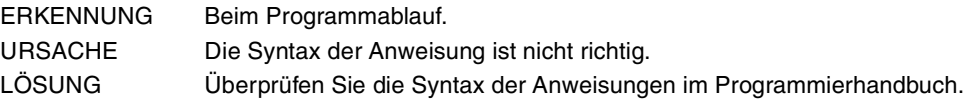

## **8420 '#SERVO ON/OFF [Achse/Spindel]'**

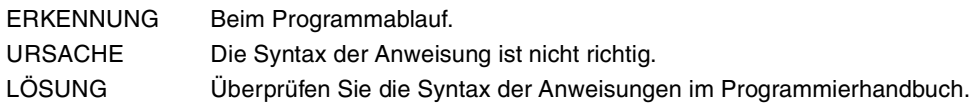

## **8421 '#MDOFF'**

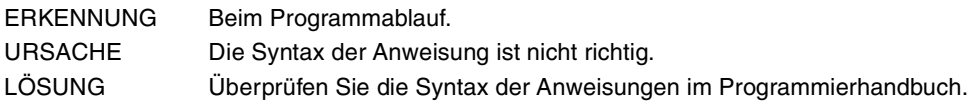

#### **8422 '#CD OFF'**

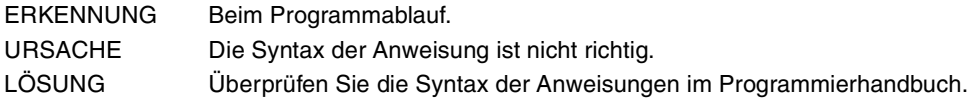

## **8423 '#OSC Achse1 Achse2 ...'**

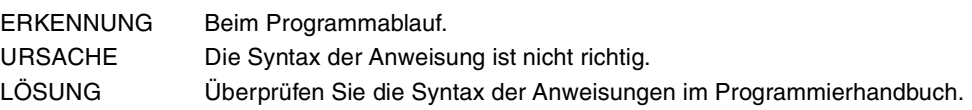

## **8424 '#CLEAR<[Marke, ...]>'**

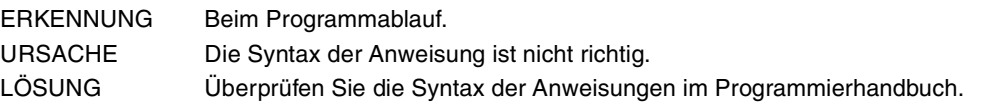

#### **8425 '#HSC OFF'**

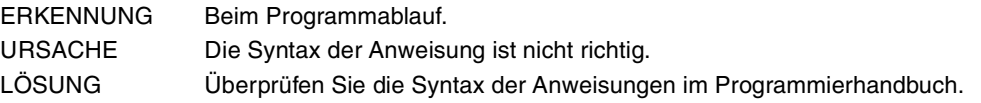

## **8426 '#DEF "Makro1" = "Text1" "Makro2" = "Text2"...'**

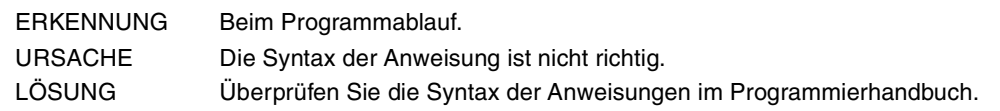

## **8427 'FIRST/SECOND - Parameter in dieser Arbeitsweise nicht erlaubt'**

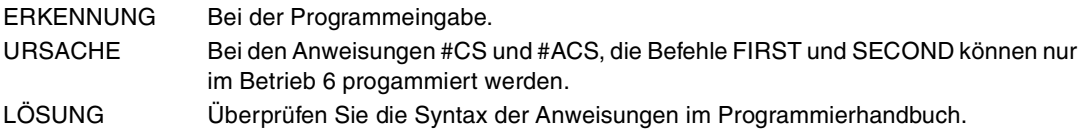

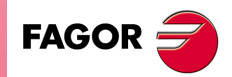

**CNC 8065**

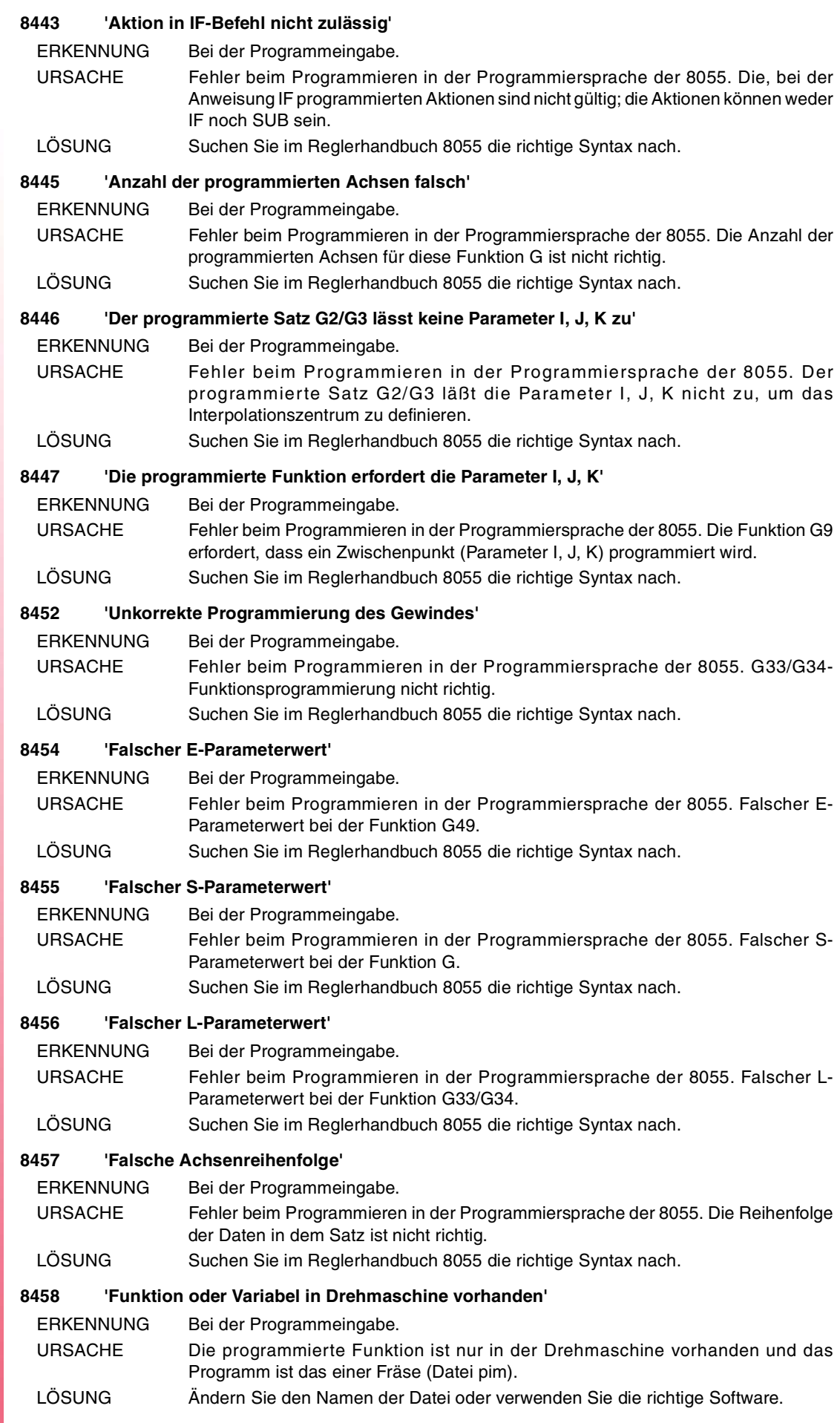

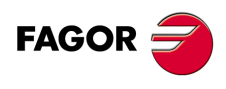

**(REF. 1107)**

**·176·**

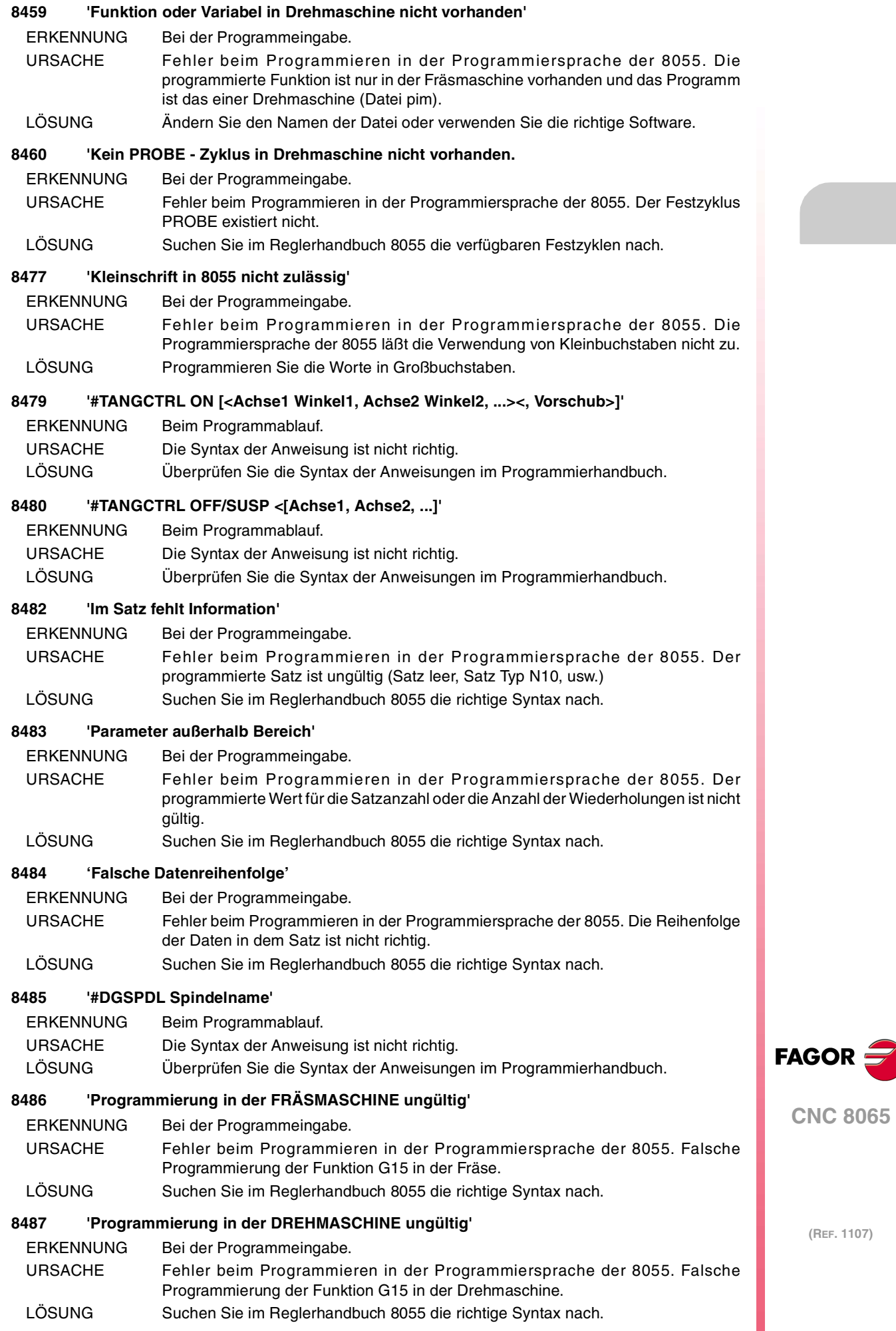

**·177·**

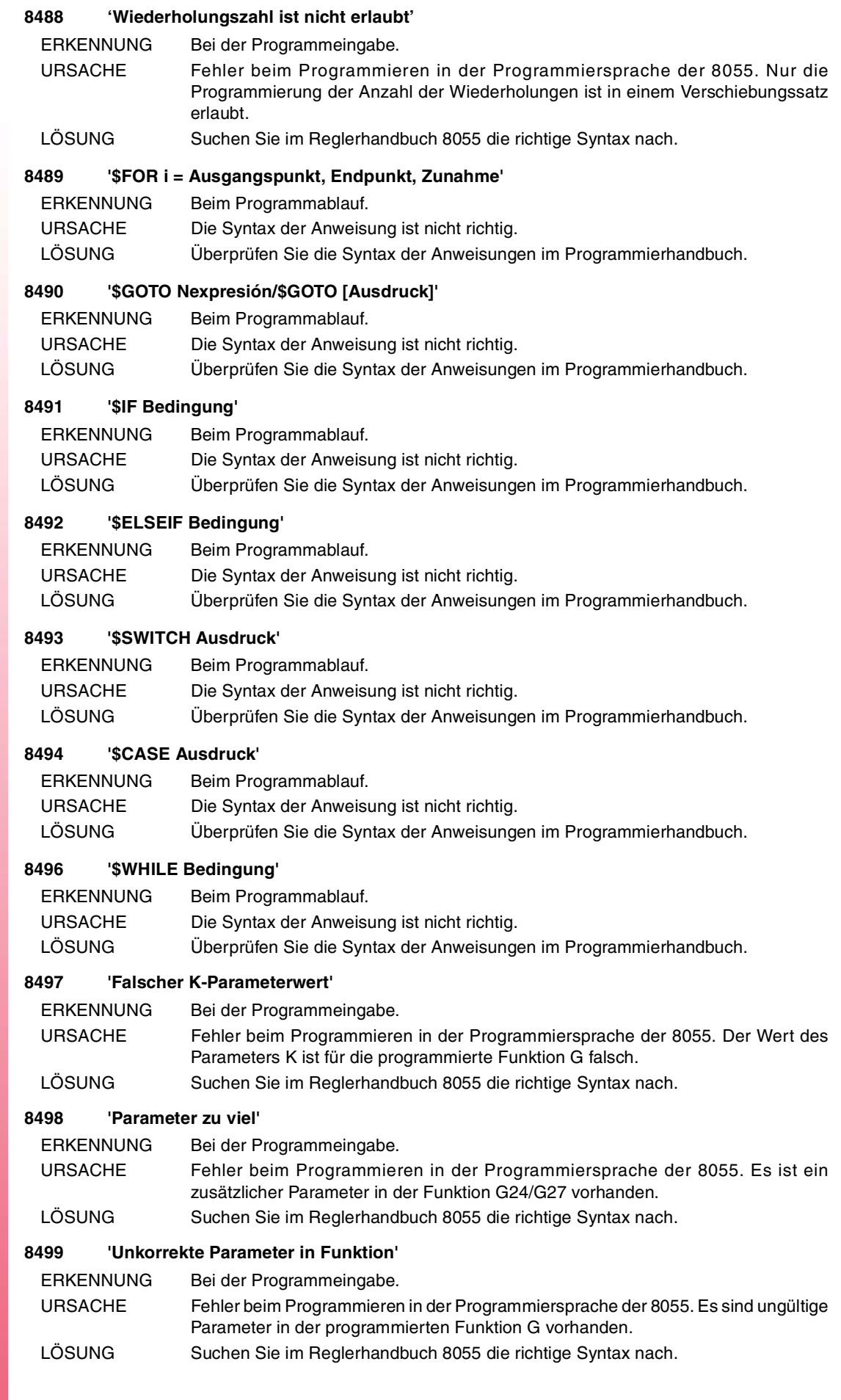

**(REF. 1107)**

**CNC 8065**

**FAGOR** 

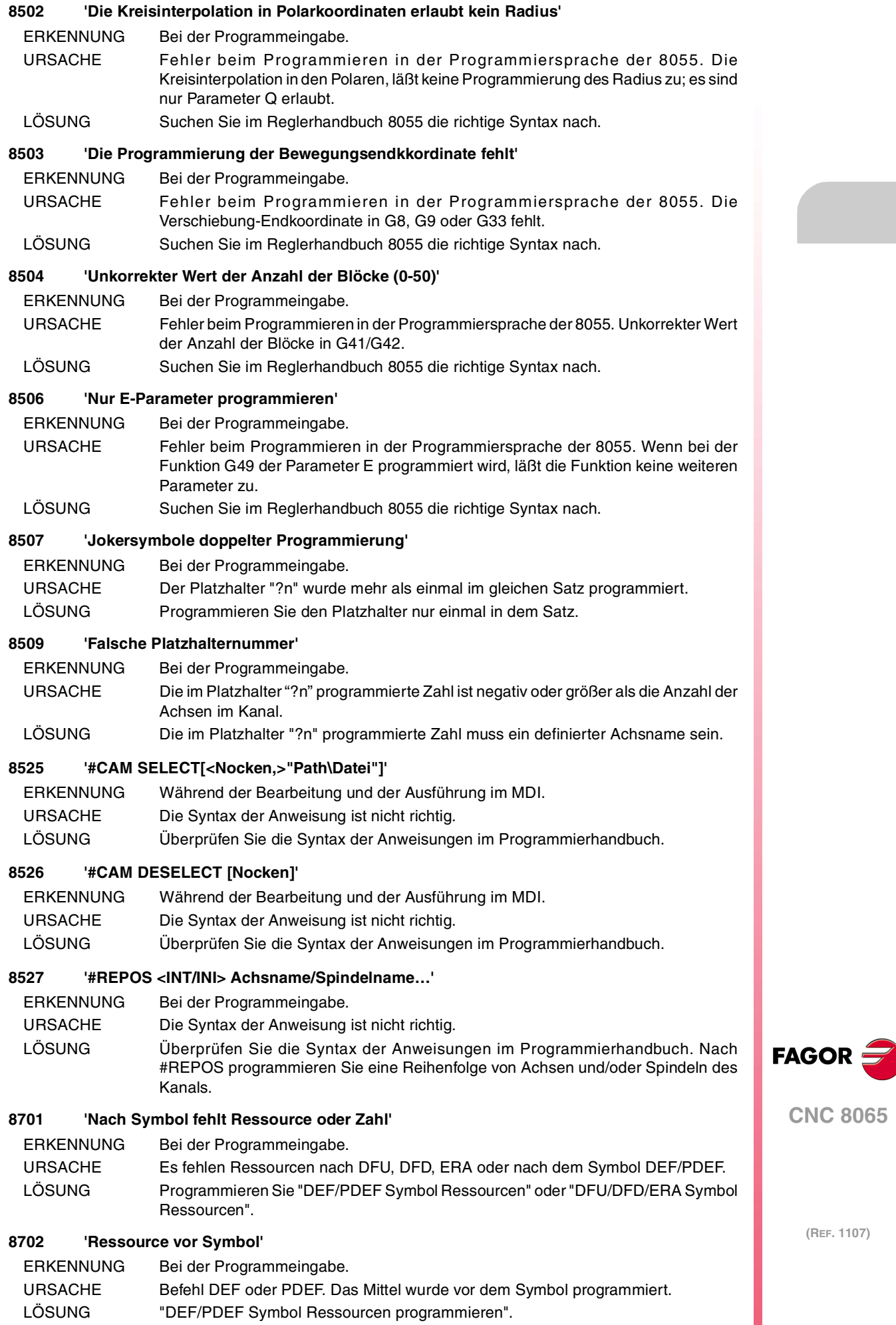

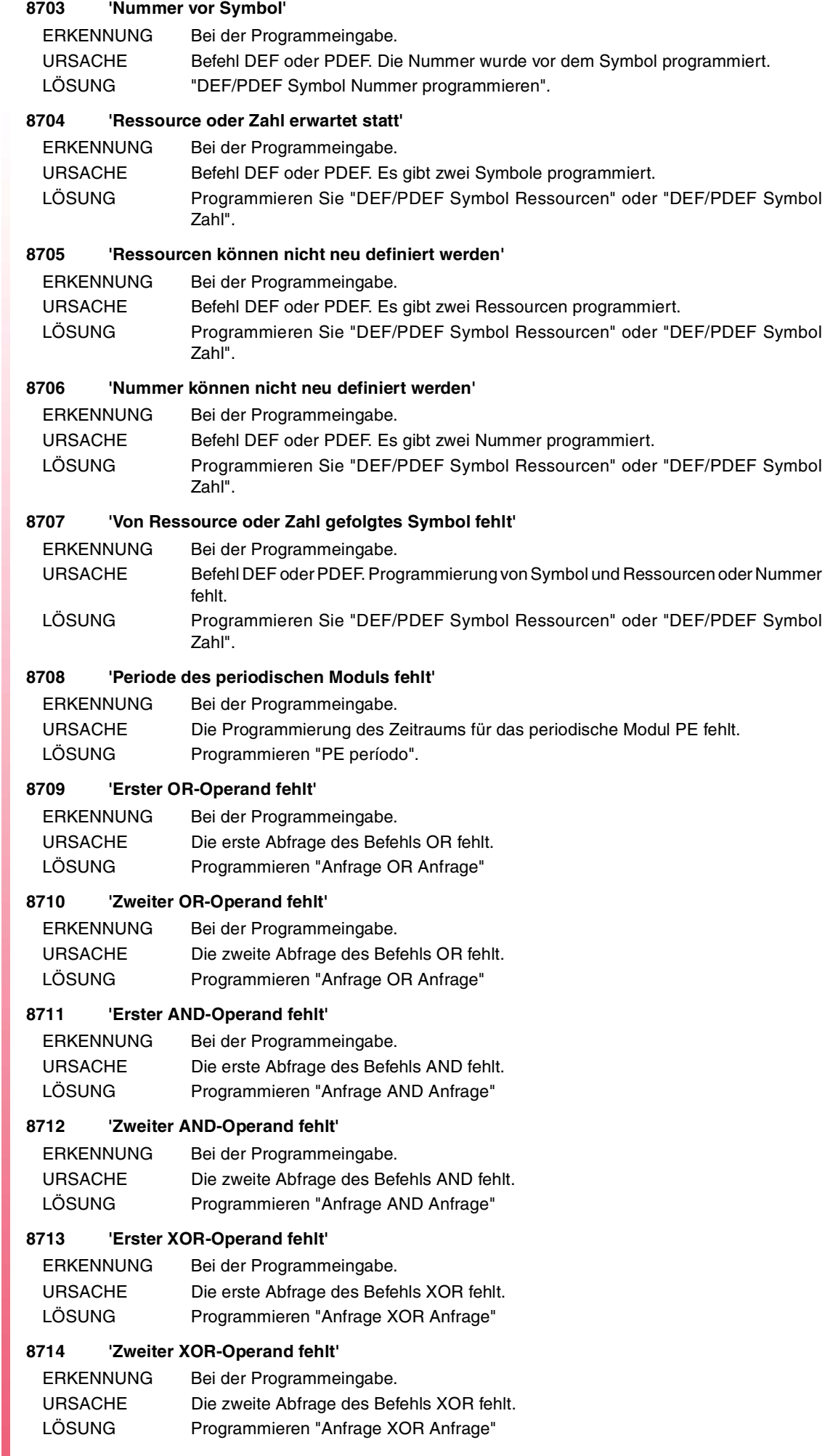

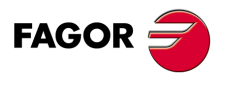

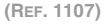
#### **8715 'Anfrage NOT-Operand fehlt'**

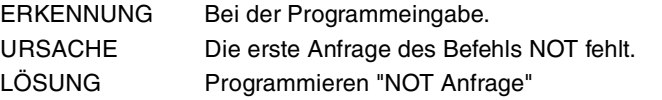

#### **8716 'Schlussklammer fehlt'**

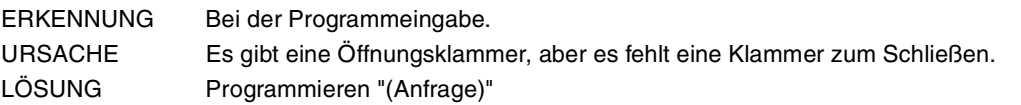

### **8717 'Öffnungsklammer fehlt'**

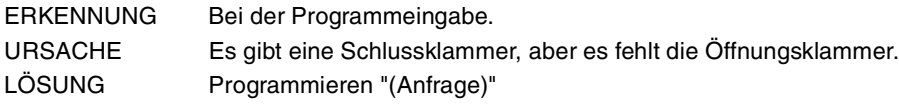

### **8718 'Klammer unpaarig'**

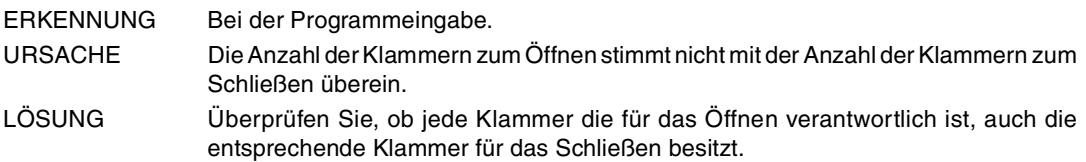

#### **8719 'DFU-Ressource fehlt'**

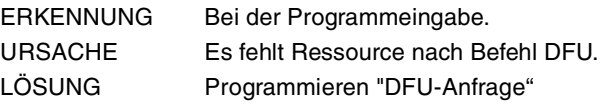

## **8720 'DFD-Ressource fehlt'**

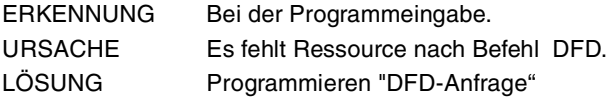

## **8721 'Nach "=" wird eine Aktionsanweisung erwartet'**

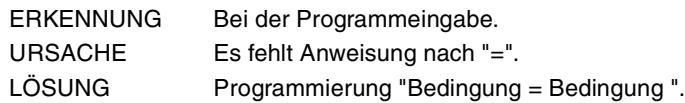

#### **8722 'Zweiter CPS-Operand fehlt'**

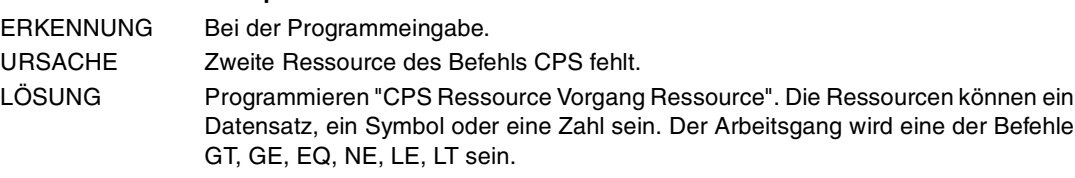

### **8723 'CPS-Operand fehlt'**

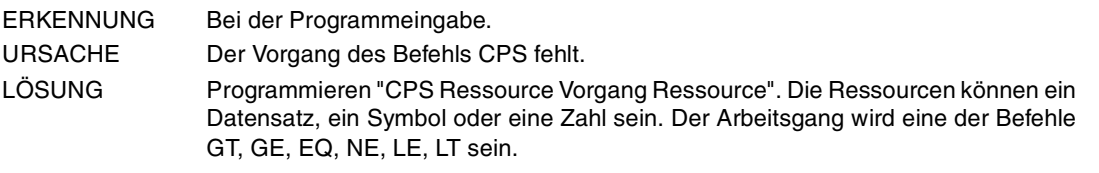

## **8724 'CPS-Operand und zweiter Operand fehlt'**

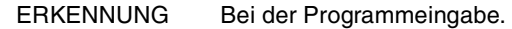

URSACHE Der Operator und die zweite Ressource des Befehls CPS fehlen.

LÖSUNG Programmieren "CPS Ressource Vorgang Ressource". Die Ressourcen können ein Datensatz, ein Symbol oder eine Zahl sein. Der Arbeitsgang wird eine der Befehle GT, GE, EQ, NE, LE, LT sein.

#### **8725 'Erster CPS-Operand fehlt'**

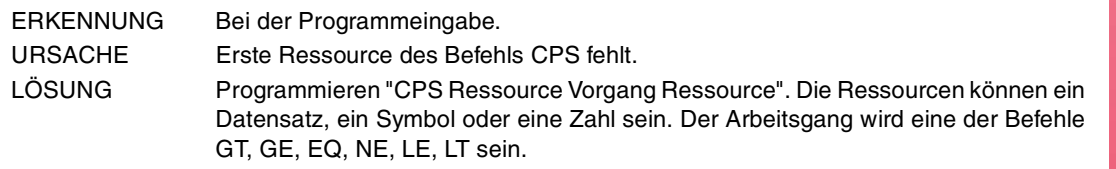

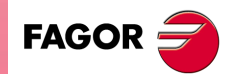

**CNC 8065**

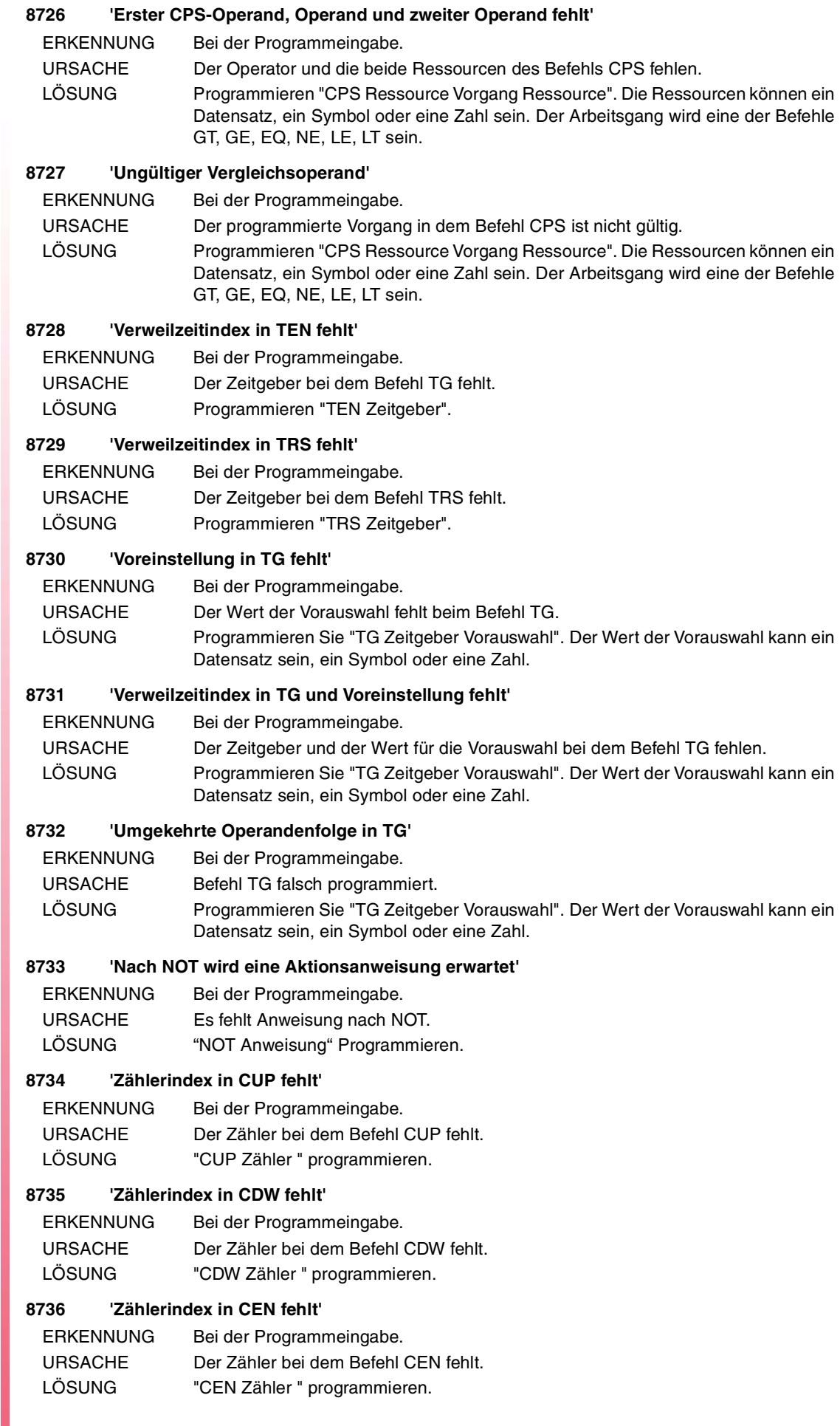

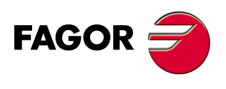

## **CNC 8065**

### **8737 'Voreinstellung in CPR fehlt'**

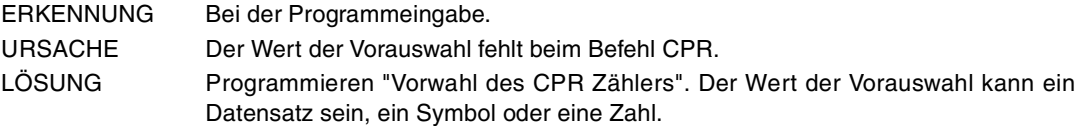

## **8738 'Zählerindex in CPR und Voreinstellung fehlt'**

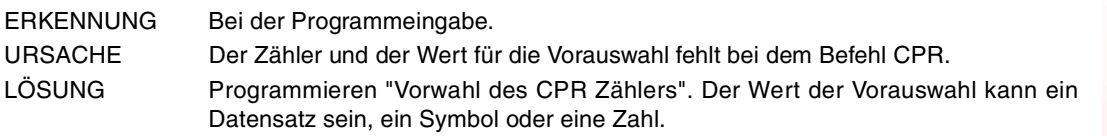

## **8739 'Umgekehrte Operandenfolge in CPR'**

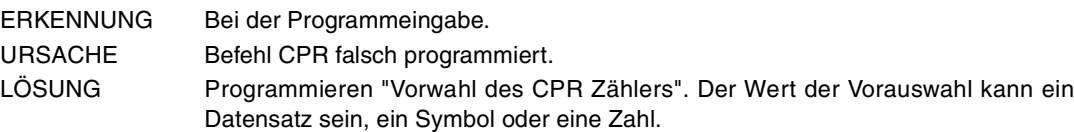

#### **8740 'Operand in SET fehlt'**

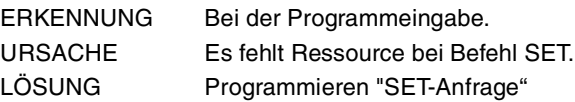

## **8741 'Operand in RES fehlt'**

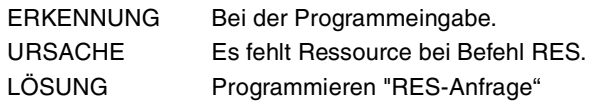

## **8742 'Operand in CPL fehlt'**

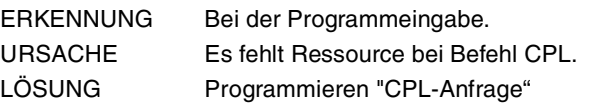

## **8894 'Unkorrekte vorherige Anweisung'**

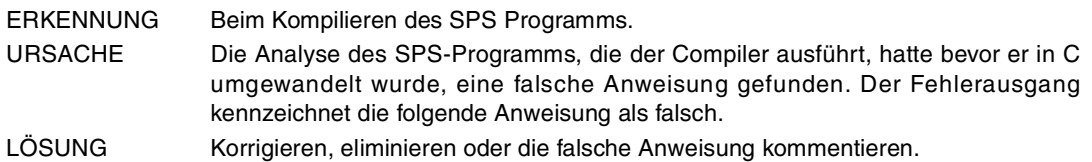

## **8895 'Unkorrekte Anweisung'**

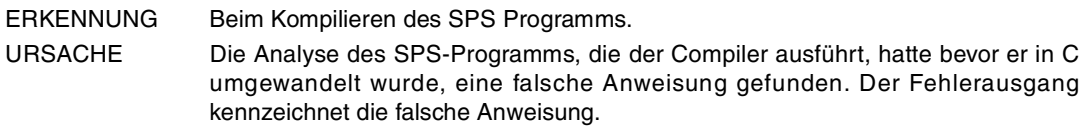

LÖSUNG Korrigieren, eliminieren oder die falsche Anweisung kommentieren.

#### **8896 'Es ist nur gestattet, das leere Modul in CY1'**

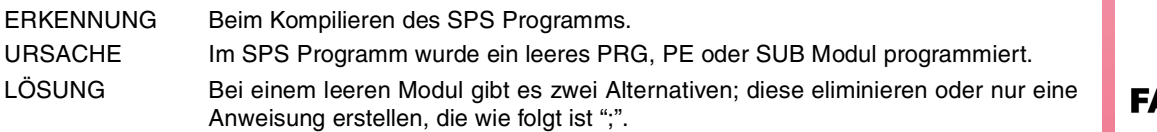

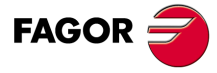

**CNC 8065**

## **9000-9999**

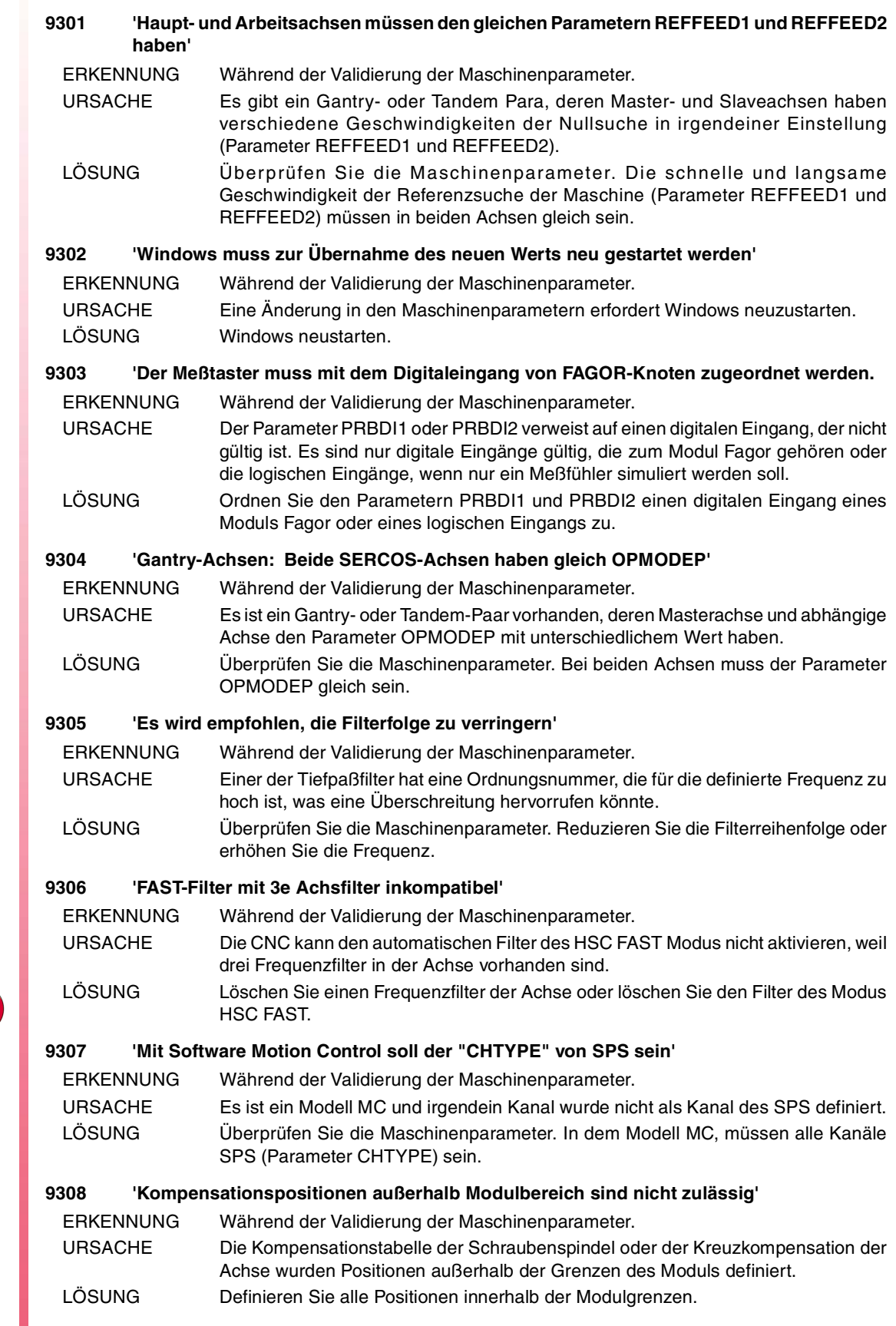

**CNC 8065**

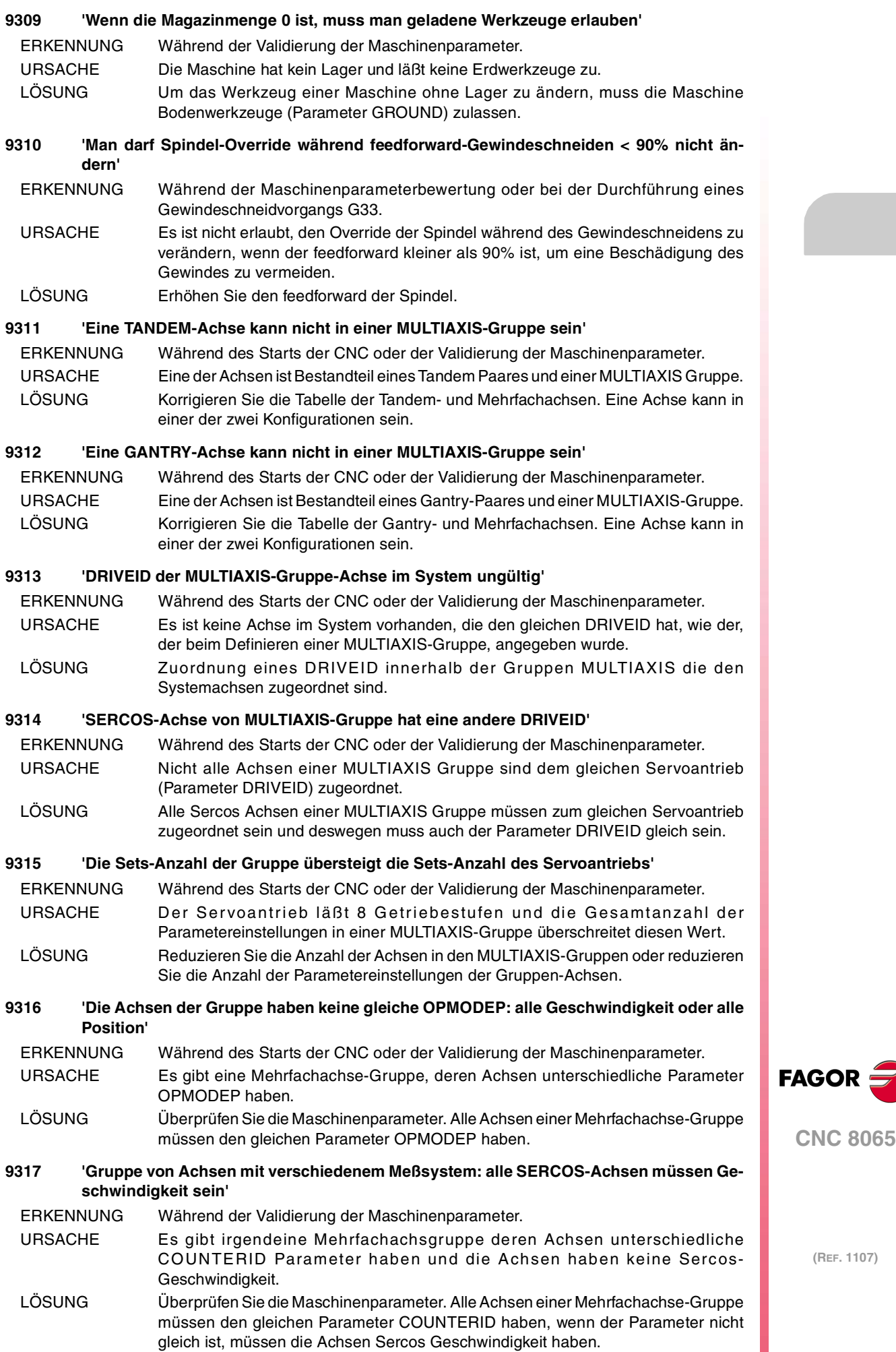

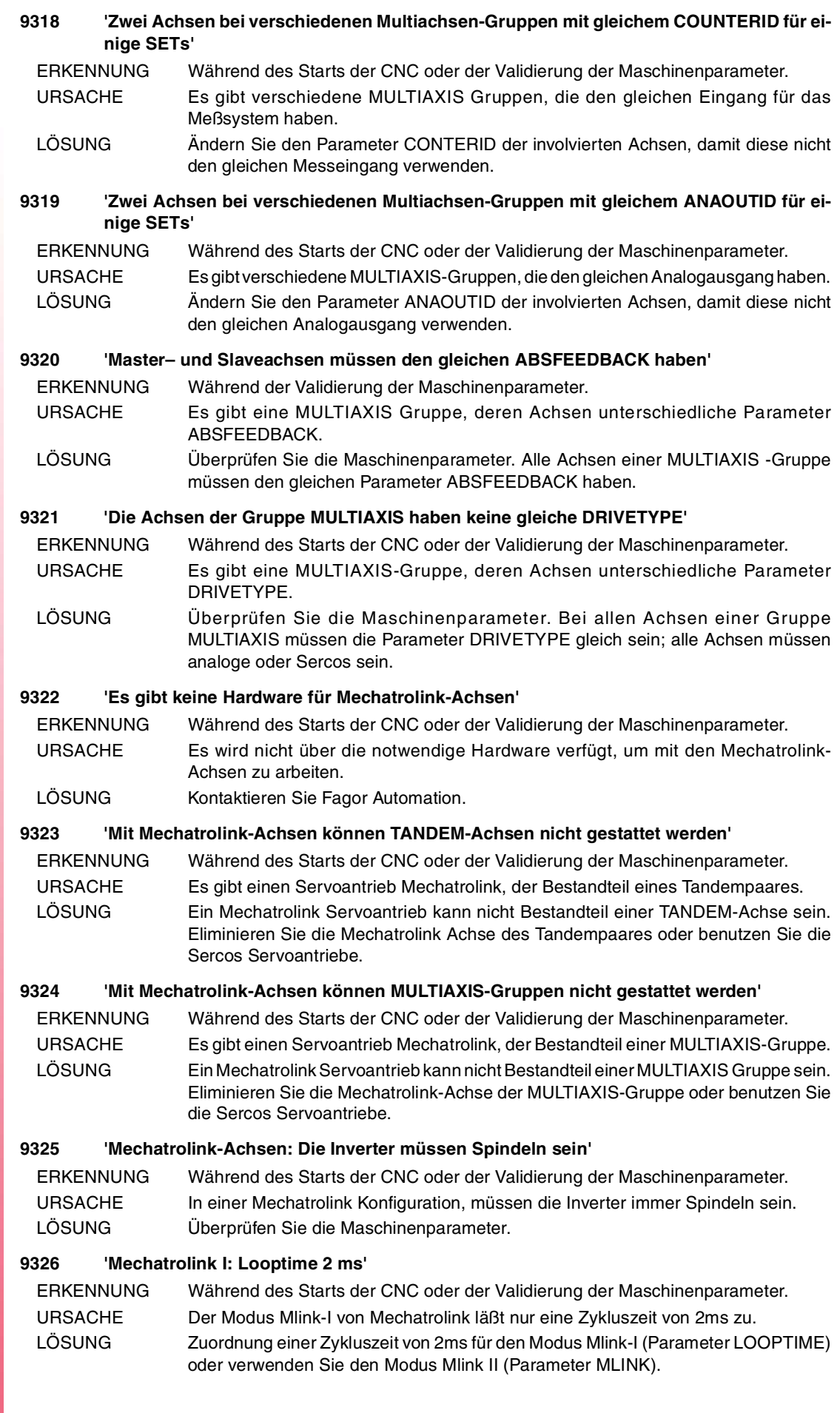

FAGOR<sup>5</sup>

**CNC 8065**

#### **Fehlerbehebung**

#### **9327 'Mechatrolink: Höchstzahl von Achsen und Spindel überschritten'**

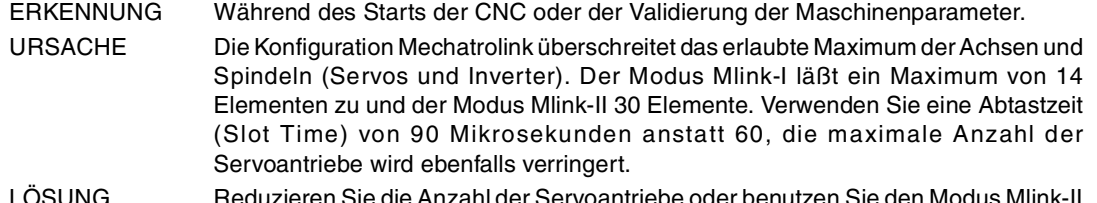

LÖSUNG Reduzieren Sie die Anzahl der Servoantriebe oder benutzen Sie den Modus Mlink-II mit einer Abtastdauer (Slot time) von 60 Mikrosekunden.

#### **9328 'MECHATROLINK II: Maximal 2 DRV Variablen pro Achse'**

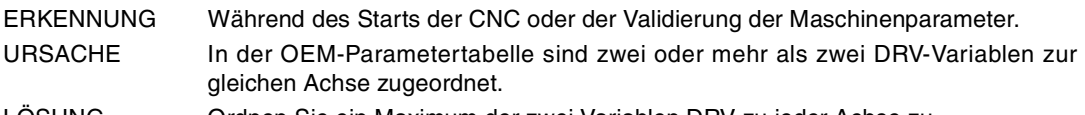

LOSUNG Ordnen Sie ein Maximum der zwei Variablen DRV zu jeder Achse zu.

## **9329 'MECHATROLINK II: Variablen und Parameter DRV auf der gleichen Achse sind nicht zulässig.**

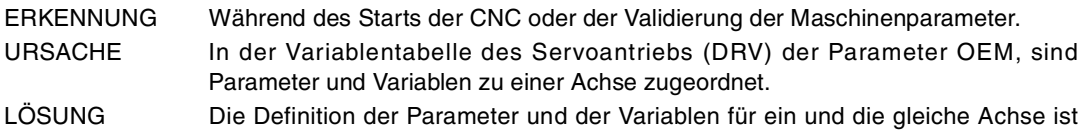

ausschließend oder es werden Parameter oder Variablen definiert. **9330 'Mit Mechatrolink-Achsen können Sercos-Achsen nicht gestattet werden'**

ERKENNUNG Während des Starts der CNC oder der Validierung der Maschinenparameter.

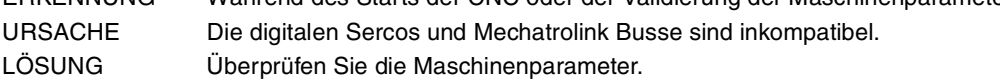

- Mit dem Sercos-Bus wird in allen Achsen der Parameter MLINK=Nein definiert, und außer DRIVETYPE kann der "Mlink" nicht bewertet werden.
- Definieren Sie mit dem Bus Mechatrolink in allen Achsen den Parameter MLINK, der anders als "Nein" ist und außerdem DRIVETYPE kann nicht die "Sercos" bewerten.

## **9331 'Variablen oder Parameter DRV mit Mechatrolink I oder II bei 17 bytes sind nicht zulässig'**

- ERKENNUNG Während des Starts der CNC oder der Validierung der Maschinenparameter. URSACHE Es ist nur möglich, die Unterbefehle zu senden, die die Variablen und Parameter, in den Mechatrolink II bei 32 Byte eingeben. LÖSUNG Um auf die Variablen und Parameter des Servoantriebs (DRV) zuzugreifen, muss der Bus als Mechatrolink II bei 32 Byte konfiguriert werden (Parameter MLINK und
- DATASIZE).

## **9332 'Fern-COUNTERTYPE und COUNTERID 0 inkompatibel'**

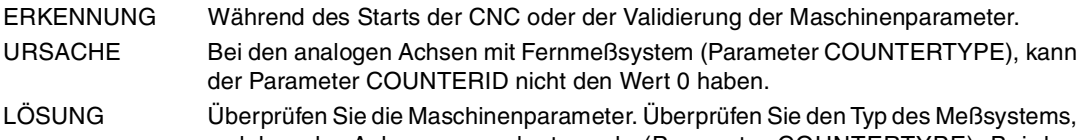

welches der Achse zugeordnet wurde (Parameter COUNTERTYPE). Bei den analogen Achsen mit Fernmeßsystem, gibt der Parameter COUNTERID die logische Adresse des Servoantriebs an, die nicht Null sein kann.

## **9333 'Hardware Sercos nicht mit Mechatrolink-Achsen kompatibel'**

- ERKENNUNG Während des Starts der CNC oder der Validierung der Maschinenparameter. URSACHE Die Hardware der Zentraleinheit ist für den Sercos Bus und die Servoantriebe sind Mechatrolink.
- LÖSUNG Verwenden Sie Servoantriebe von Sercos. Überprüfen Sie die Art des, in den Maschinenparametern definierten Servoantriebs (Parameter DRIVETYPE).

## **9334 'Hardware Mechatrolink nicht mit Sercos-Achsen kompatibel'**

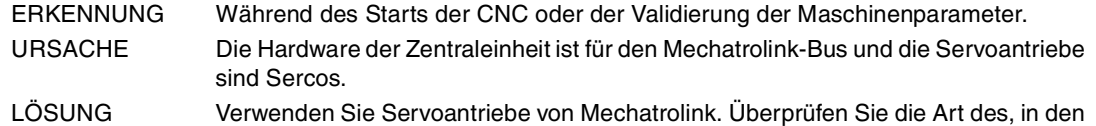

Maschinenparametern definierten Servoantriebs (Parameter DRIVETYPE).

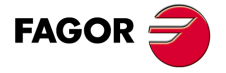

**CNC 8065**

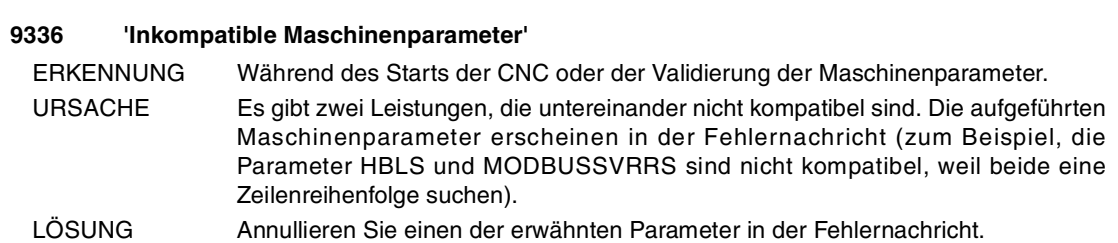

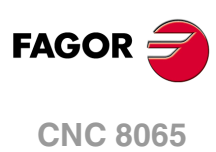

**Fehlerbehebung**

## **23000-23999**

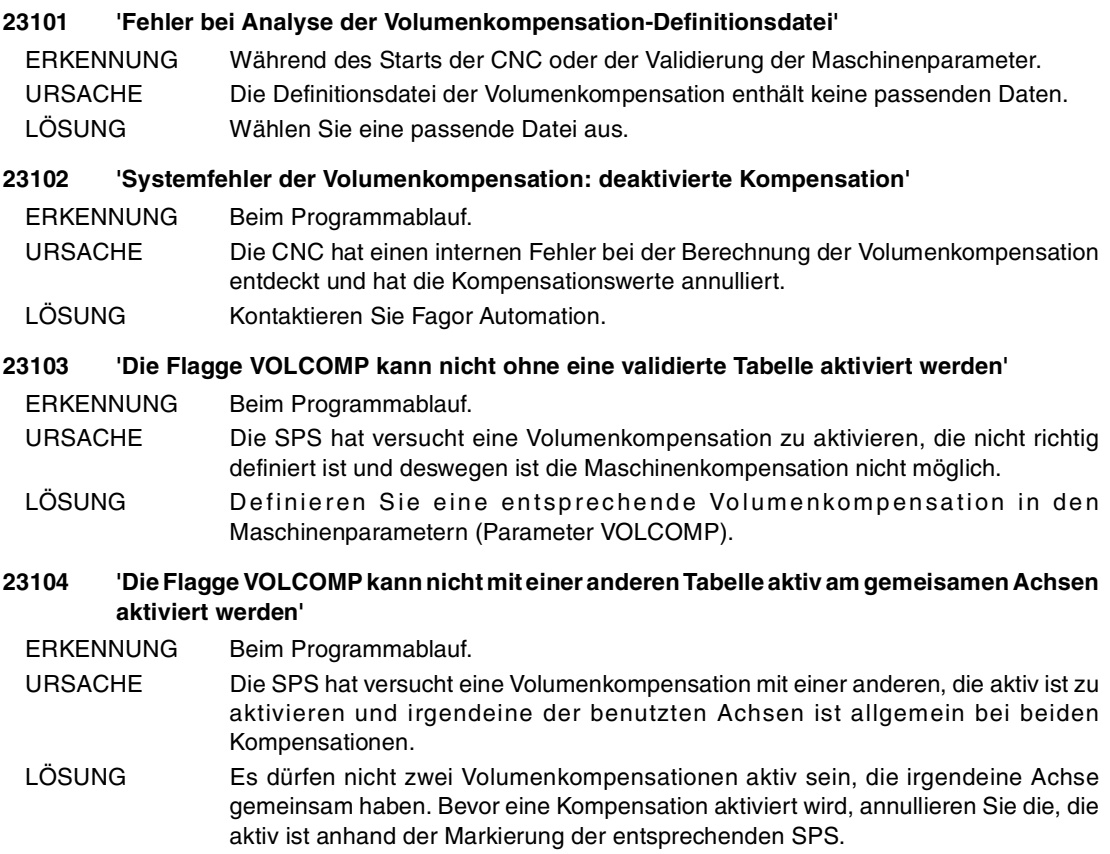

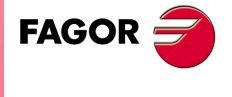

**CNC 8065**

## **WERKZEUG- UND MAGAZINTABELLE**

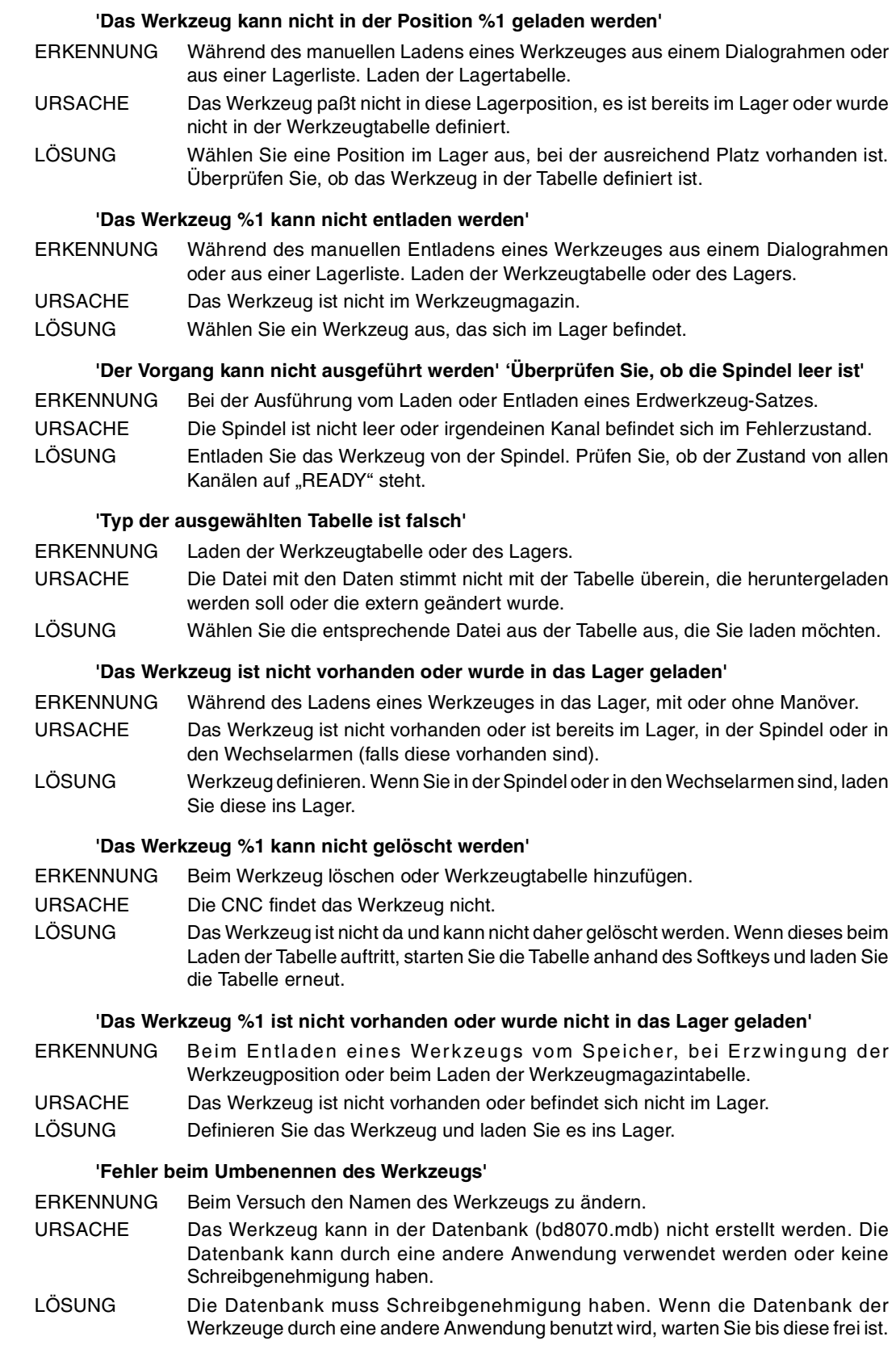

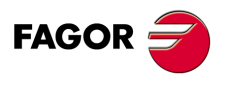

**CNC 8065**

#### **'Ein Spindel-, Lager- oder Armwerkzeug kann nicht umbenannt werden'**

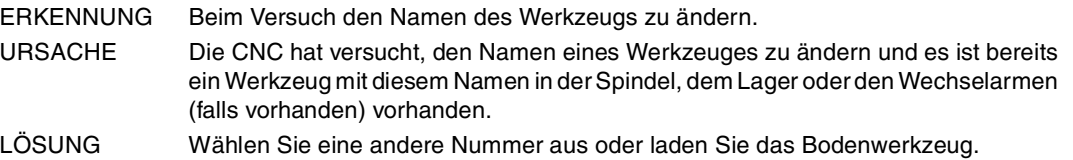

**'Ein Werkzeug kann nicht in der Spindel angebracht werden, wenn schon eins im Arm 2 vorhanden ist'**

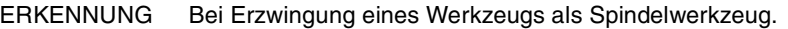

URSACHE Es gibt ein Werkzeug in dem Wechselarm 2.

LÖSUNG Werkzeug aus dem Greiferarm 2 des Werkzeugwechslers herauszunehmen.

#### **'Die Spindel kann nicht im Werkzeug des Wechselarms angebracht werden'**

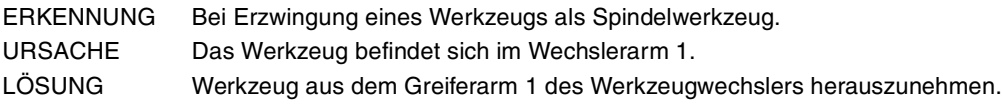

#### **'Die Position existiert nicht'**

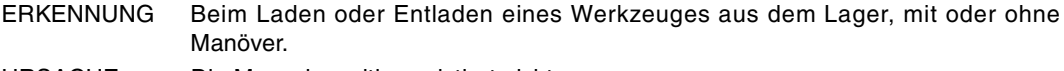

URSACHE Die Magazinposition existiert nicht.

LÖSUNG Wählen Sie eine existierende Position des Magazins.

#### **'Path %1 nicht gefunden'**

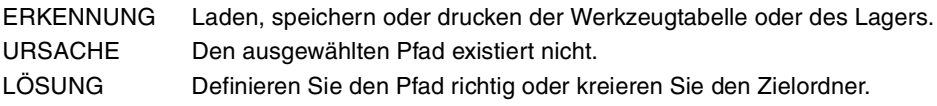

#### **'Datei %1 nicht gefunden'**

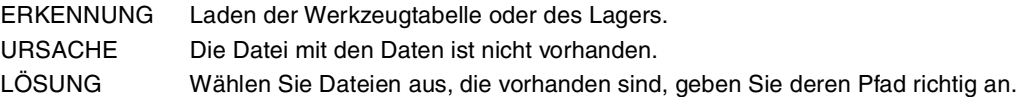

#### **'Fehler beim Speichern aller Daten bei %1'**

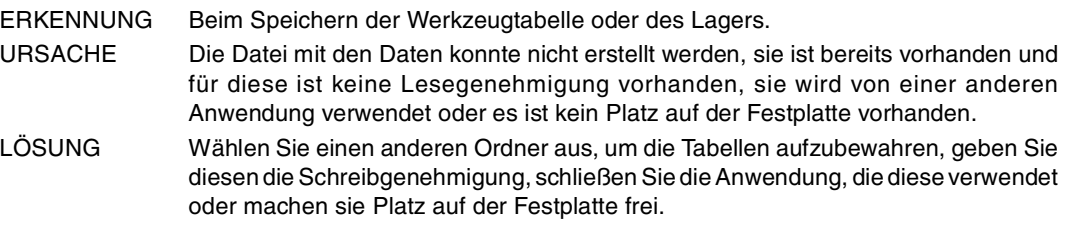

#### **'Fehler beim Öffnen von %1-Datei'**

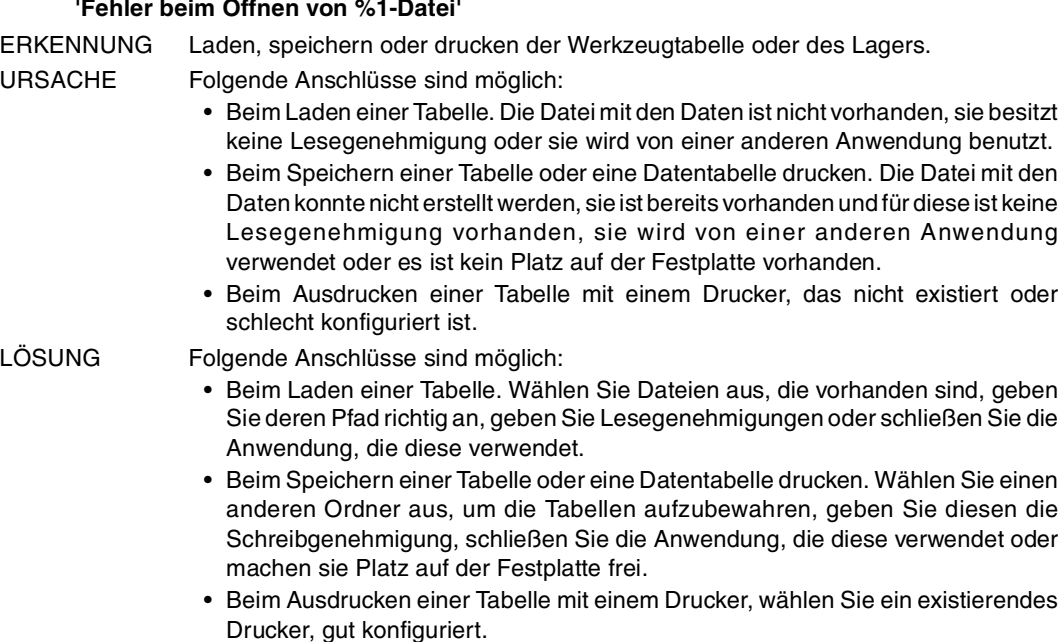

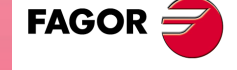

**CNC 8065**

# **PROFILEDITOR**

## **'Ungelöstes Profil'**

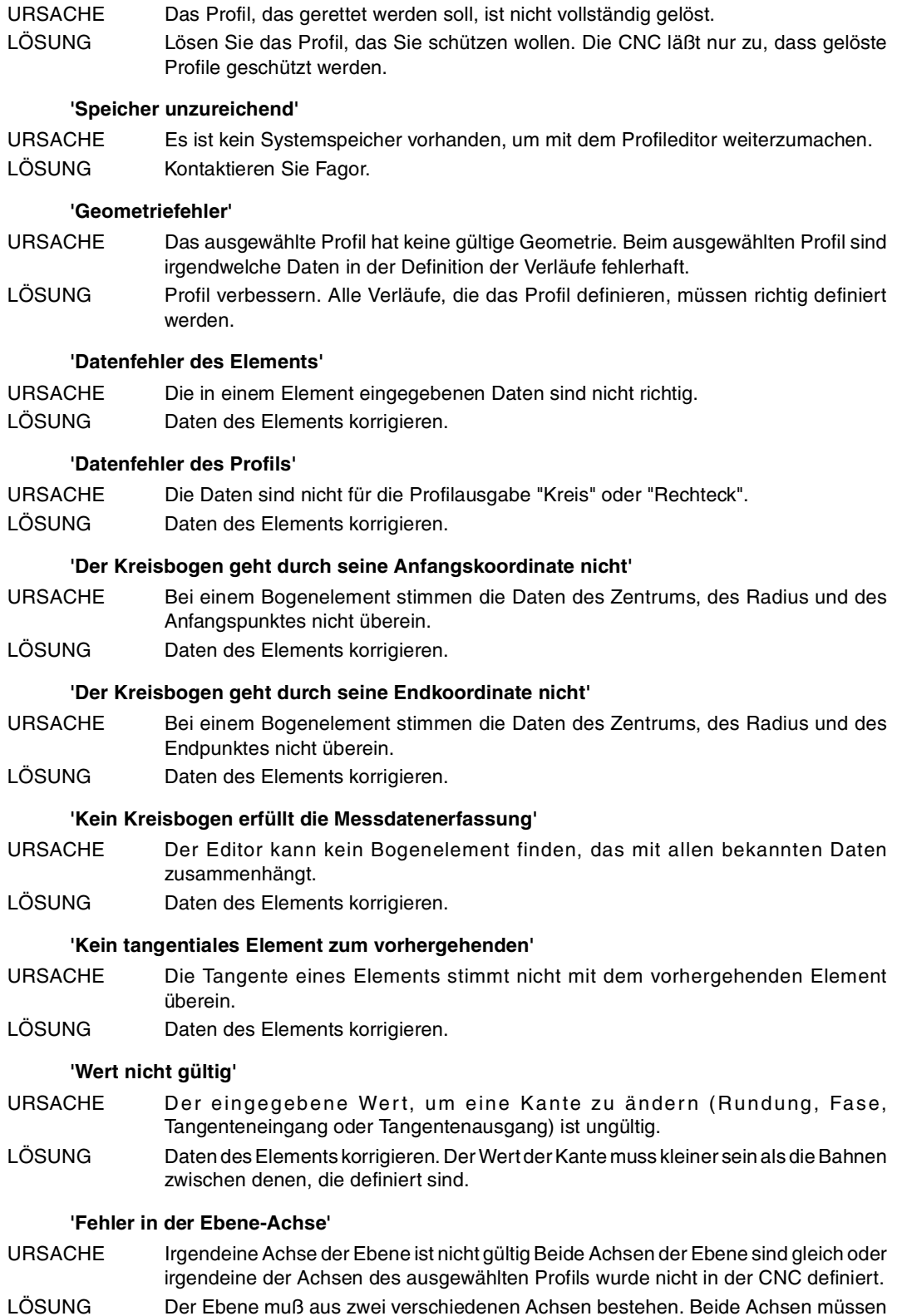

bei der CNC vorhanden sein.

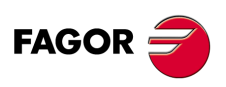

**CNC 8065**

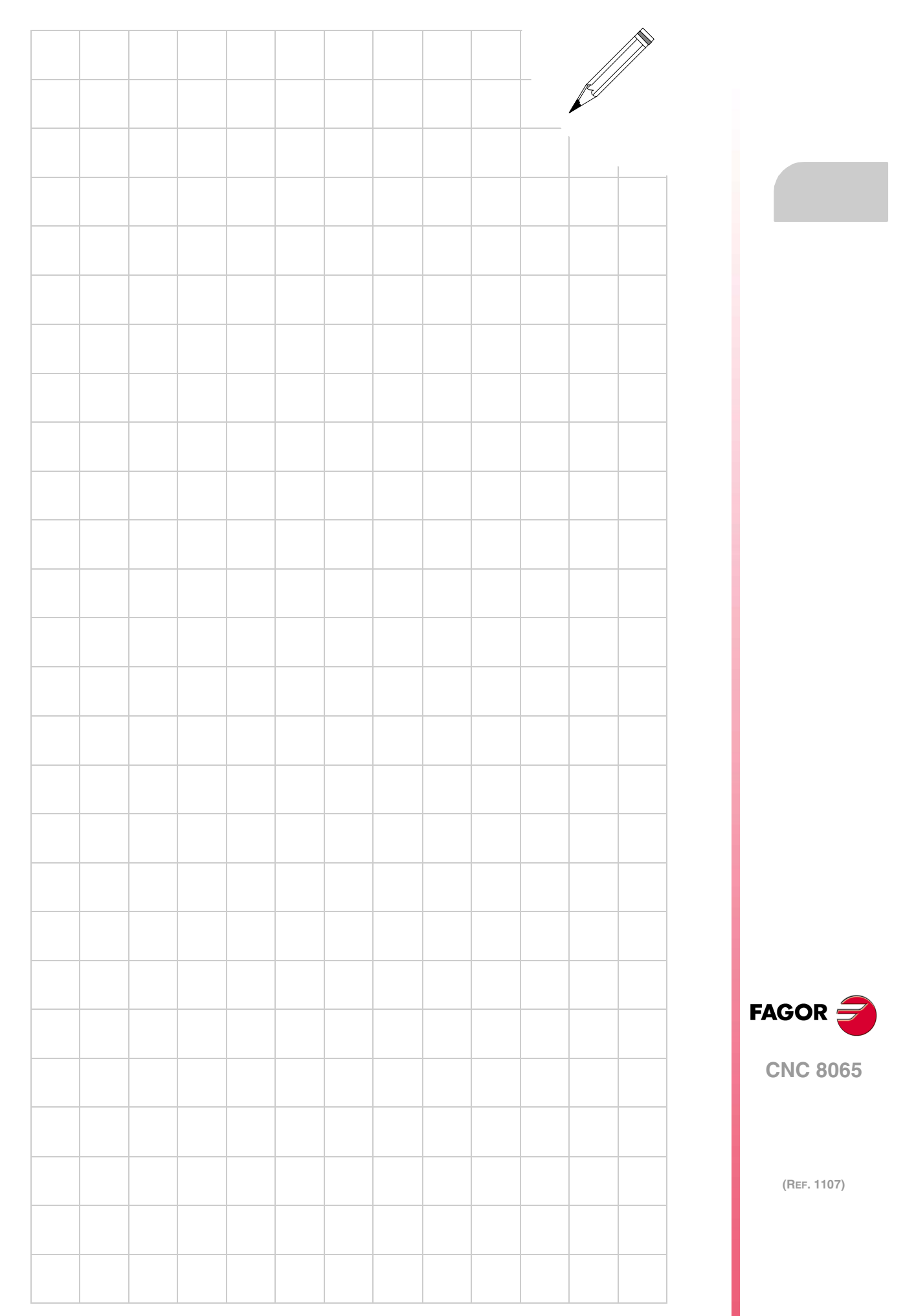

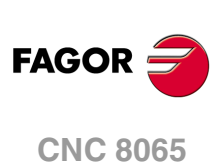

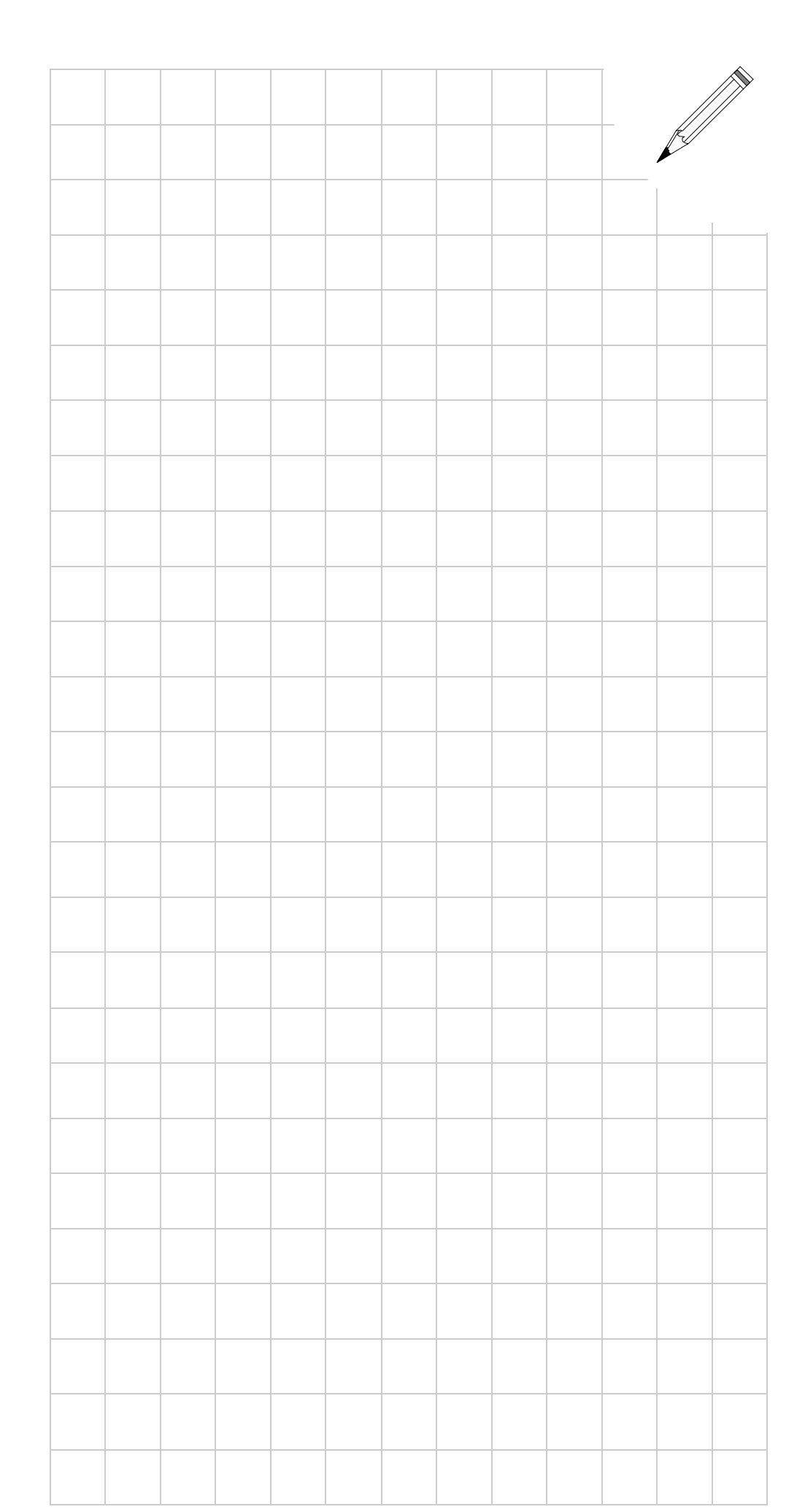